# MEDELI

# ACCOMPANIMENT KEYBOARD

# **AKX**Owner's Manual

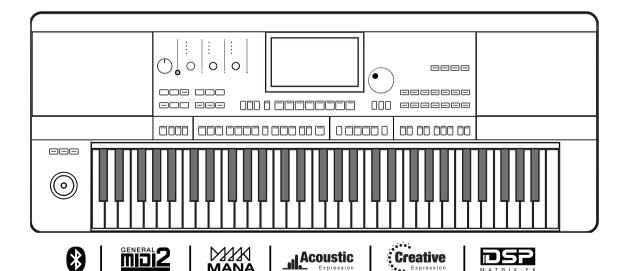

# **INFORMATION FOR YOUR SAFETY!**

#### THE FCC REGULATION WARNING (for USA)

Changes or modifications not expressly approved by the party responsible for compliance could void the user's authority to operate the equipment.

This device complies with Part 15 of the FCC Rules. Operation is subject to the following two conditions:

(1) this device may not cause harmful interference, and (2) this device must accept any interference received, including interference that may cause undesired operation.

This equipment has been tested and found to comply with the limits for a Class B digital device, pursuant to Part 15 of the FCC Rules.

These limits are designed to provide reasonable protection against harmful interference in a residential installation. This equipment generates, uses, and can radiate radio frequency energy and, if not installed and used in accordance with the instructions, may cause harmful interference to radio communications. However, there is no guarantee that interference will not occur in a particular installation.

If this equipment does cause harmful interference to radio or television reception, which can be determined by turning the equipment off and on, the user is encouraged to try to correct the interference by one or more of the following measures:

- Reorient or relocate the receiving antenna.
- Increase the separation between the equipment and receiver.
- Connect the equipment into an outlet on a circuit different from that to which the receiver is connected.
- Consult the dealer or an experienced radio/TV technician for help.

Unauthorized changes or modification to this system can void the user's authority to operate this equipment.

#### **CAUTION**

The normal function of the product may be disturbed by Strong Electro Magnetic Interference. If so, simply reset the product to resume normal operation by following the owner's manual. In case the function could not resume, please use the product in other location.

#### **PRECAUTIONS**

#### PLEASE READ CAREFULLY BEFORE PROCEEDING

Please keep this manual in a safe place for future reference.

#### **Power Supply**

Please connect the designated DC adapter to an AC outlet of the correct voltage.

Do not connect it to an AC outlet of voltage other than that for which your instrument is intended.

Unplug the DC power adapter when not using the instrument, or during electrical storms.

#### Connections

Before connecting the instrument to other devices, turn off the power to all units. This will help prevent malfunction and / or damage to other devices.

#### Location

Do not expose the instrument to the following conditions to avoid deformation, discoloration, or more serious damage:

- Direct sunlight
- Extreme temperature or humidity
- Excessive dusty or dirty location
- Strong vibrations or shocks
- Close to magnetic fields

#### Interference with other electrical devices

Radios and televisions placed nearby may experience reception interference. Operate this unit at a suitable distance from radios and televisions.

#### Cleaning

Clean only with a soft, dry cloth.

Do not use paint thinners, solvents, cleaning fluids, or chemical-impregnated wiping cloths.

#### Handling

Do not apply excessive force to the switches or controls.

Do not let paper, metallic, or other objects into the instrument. If this happens, remove the electric plug from the outlet. Then have the instrument inspected by qualified service personnel.

Disconnect all cables before moving the instrument.

# Contents

| Panel & Display                                   |     | Style Playback                              | 42 |
|---------------------------------------------------|-----|---------------------------------------------|----|
| Panel                                             | 6   | Adjusting the Tempo                         | 45 |
| Main Display                                      | 8   | Metronome                                   | 45 |
|                                                   |     | Quick Setting (Q.S.)                        | 46 |
| Setup                                             |     | Style Recording                             | 46 |
| Power Supply                                      | 9   | Basic Parameters of Styles                  | 47 |
| Installing the Music Stand                        | 9   | Further Editing a Style                     | 53 |
| Connecting the Headphones                         | 9   | Style Effect Edit                           | 65 |
| Connecting a Footswitch/Expression Pedal          | 10  | Recording Your Performance as a New Style   | 68 |
| Connecting External Equipment                     | 11  | Listen to the Edited Style                  | 70 |
|                                                   |     | Saving Edited Style                         | 70 |
| Basic Operation                                   |     | Setting Style Q.S. (Quick Setting)          | 70 |
| Selection Operation                               | 12  | Saving, Deleting or Renaming the User Style | 71 |
| Using the Soft Keyboard                           | 13  |                                             |    |
| Settings Operation                                | 14  | Songs and Audio                             |    |
| Parameter Adjustment                              | 14  | Playing Songs and Audio                     | 74 |
| Shortcut +                                        | 16  | Selecting Songs                             | 74 |
| Factory Reset                                     | 16  | Playing the Keyboard During Song Playback   | 74 |
|                                                   |     | Operating Song Playback                     | 76 |
| Sounds                                            |     | Real-time Audio Processing                  | 80 |
| Playing Sounds                                    | 17  | Song Recording and Audio Recording          | 81 |
| Turning on the Part Switch, Selecting and Playing | g a | MIDI Recording                              | 81 |
| Sounds                                            | 17  | Editing a Recorded MIDI Song                | 86 |
| Add a Sound to "My Favorites"                     | 18  | Audio Recording                             | 89 |
| Playing a Sound Demo                              | 19  | Saving, Deleting and Renaming the User Song | 90 |
| Playing Two or Three Sounds Simultaneously        | 19  |                                             |    |
| Playing Different Sounds with Both Hands          | 20  | Phrase Pads                                 |    |
| Setting the Split Point                           | 20  | Selecting a Phrase Pad Bank                 | 93 |
| Using Keyboard Latch                              | 21  | Playing Phrase Pads                         | 93 |
| Setting the Keyboard Touch Sensitivity            |     | Playing One or More Phrase Pads             | 93 |
| Using Transpose and Octave to Change Pitch        | 23  | Stop Playing Phrase Pads                    | 94 |
| Adding Effects to Sounds                          | 24  | Set Phrase Pads to Standby Status           | 94 |
| Using the Joystick to Adjust Pitch and Sound      | 25  | Playing Phrase Pads with Chord Mode         | 94 |
| Editing Sounds                                    | 26  | Phrase Pad Recording                        | 95 |
| Editable Parameters                               | 27  | Basic Parameters of Phrase Pad              | 95 |
| Saving the Edited Sound                           | 30  | Sound Selection of Phrase Pad               | 95 |
| Saving, Deleting or Renaming a User Sound         | 32  | Loop Mode of Phrase Pad                     | 95 |
|                                                   |     | Chord Detection of Phrase Pad               | 96 |
| Styles                                            |     | Volume of Phrase Pad                        | 96 |
| Using Styles                                      | 35  | Pan of Phrase Pad                           | 96 |
| Selecting Various Styles                          | 35  | Clear the Content of Phrase Pad             | 96 |
| Playing the Percussion Tracks of a Style          | 36  | Quantize the Notes in Phrase Pad            | 96 |
| Playing All Tracks of a Style                     | 36  | Recording New Phrase Pads                   | 97 |
| Add a Style to "My Favorites"                     | 37  | Listen to the Edited Phrase Pad             | 98 |
| Split Point Settings                              |     | Save the Edited Phrase Pad                  | 98 |
| Chord Basics                                      | 38  |                                             |    |
| Chord Reference                                   | 40  | Albums                                      |    |
| Setting Chord Detect Mode                         | 41  | Selecting an Album and Playing the Keyboard | 99 |

# Contents

| Sort the Albums                                  | 100      | Keyboard Part Effects                 |     |
|--------------------------------------------------|----------|---------------------------------------|-----|
| Add Albums to "My Favorites"                     | 100      | Harmony                               | 132 |
| Add or Delete an Album                           | 101      | Select and Enable Harmony             |     |
| Add a User Album                                 | 101      | Harmony Types                         |     |
| Delete a User Album                              | 102      | Harmony Adjustment Parameters         | 135 |
| Export/import a User Album                       | 102      | Arpeggios                             |     |
| Searching For an Album                           | 102      | Select and Enable Arpeggio            |     |
|                                                  |          | Arpeggio Types                        |     |
| Demo                                             | 104      | Arpeggio Parameters                   | 138 |
|                                                  |          | Saving User Arpeggios                 |     |
| Mixer                                            |          | Slicer                                |     |
| Adjusting Volume and Pan on Keyboard Parts       | 105      | Select and Turn On Slicer             | 142 |
| Turn ON/OFF Insert Effect (IFX)                  | 106      | Adjusting Real-time Slicer            | 143 |
| Adjusting Volume of Style, Phrase Pad and Song . | 107      | , ,                                   |     |
| Adjusting Volume of Input/Output Audio           | 107      | Controllers                           |     |
| Control Channel Volume of Style                  | 108      | Knobs                                 | 144 |
| Control Song Track Volume                        | 109      | Selecting Knob Functions              | 145 |
|                                                  |          | Resetting Knob Parameters             | 146 |
| Performance Memory                               |          | Foot Pedals                           | 146 |
| Selecting a Bank and a Performance Memory        | 111      | Assignable Switches                   | 148 |
| Selecting a Performance Memory Bank              | 111      | Joystick                              | 149 |
| Bring Up a Performance Memory                    | 111      | Setting the Pitch Bend Range          | 150 |
| Save Settings as a Performance Memory            | 112      | Pitch Bend Range Lock                 | 150 |
| Clear Performance Memory                         | 112      | Setting the Modulation Rate           | 153 |
| View Basic Information of Performance Memory B   | Bank 112 |                                       |     |
| Add the Bank to "My Favorites"                   | 113      | Microphone                            |     |
| Locking the Settings                             | 114      | Turn On Microphone                    | 154 |
| Saving, Deleting, and Renaming a Performance M   | lemory   | Selecting Microphone Mode             | 155 |
| Bank                                             | 115      | Adjusting Basic Microphone Parameters | 156 |
| Deleting User Performance Memory Banks           | 116      | Turn On and Select Mic Effects        | 158 |
|                                                  |          | Using Vocoder                         | 159 |
| DSP Effects                                      |          | Using Vocal Harmony                   | 160 |
| Global Effect                                    | 117      |                                       |     |
| Selecting Global Effect                          | 117      | Scale Tuning                          |     |
| Adjusting Effect Level                           | 119      | Master Tuning                         | 161 |
| Adjusting Parameter Values                       | 119      | Scale Tuning                          | 162 |
| Saving and Selecting User Global Effect          | 120      | Turn On and Select Scale              | 162 |
| Insert Effect                                    | 121      | Preset Temperament Introduction       | 163 |
| Global EQ                                        | 126      | Custom Scales                         | 164 |
| Selecting Global EQ                              | 127      | Saving and Using Special Scales       | 164 |
| Adjusting EQ Parameters                          | 127      |                                       |     |
| Saving and Selecting User EQ                     | 128      | MIDI I/O                              |     |
| D.A.S                                            | 129      | MIDI Introduction                     | 166 |
| Channel EQ                                       | 129      | The MIDI Interface                    | 166 |
| Global Compressor                                | 130      | MIDI IN Settings                      | 166 |
| Turn ON/OFF Compressor                           | 130      | MIDI OUT Settings                     | 168 |
| Adjusting Compressor Parameters                  | 131      | Turn Off the Local Sound              | 169 |

# Contents

| USB Storage Devices                        |
|--------------------------------------------|
| USB Storage Device Compatibility 170       |
| File Operations                            |
| View USB Storage Device Usage 171          |
| Formatting a USB Storage Device 171        |
| View File Information 171                  |
| Execute Files                              |
| Saving, Deleting, and Renaming Files       |
|                                            |
| Utility Settings                           |
| Basic Playing Settings                     |
| Metronome Settings                         |
| Fade In/Out Settings175                    |
| Tap Tempo Settings175                      |
| Speaker Mode Settings176                   |
| Personalize Settings                       |
| Adjusting Display Brightness177            |
| Selecting High Contrast Mode177            |
| Change Theme Color177                      |
| Breathing Light Settings                   |
| System Settings                            |
| Date & Time                                |
| Auto Power Off                             |
| Language Setting179                        |
| Modify User and Device Name179             |
| Clear User Data180                         |
|                                            |
| Backup & Restore                           |
| Data Backup181                             |
| Data Restore                               |
|                                            |
| Expansion                                  |
| Install Expansion Files                    |
| Check and Use Expansion Data185            |
| Export the Instrument Information File 186 |
| Turnible also estina                       |
| Troubleshooting                            |
| Specifications188                          |
|                                            |
| Appendices                                 |
| Sound List                                 |
| Style List                                 |
| Song List                                  |
| Phrase Pad List                            |
| Part Effect List                           |
| Global Effect List                         |
| alobal Ellott Elst                         |

| Chord List               | 223 |
|--------------------------|-----|
| Controller Function List | 224 |
| Short Cut+ Chart2        | 227 |
| MIDI Implementation List | 228 |

# Panel & Display

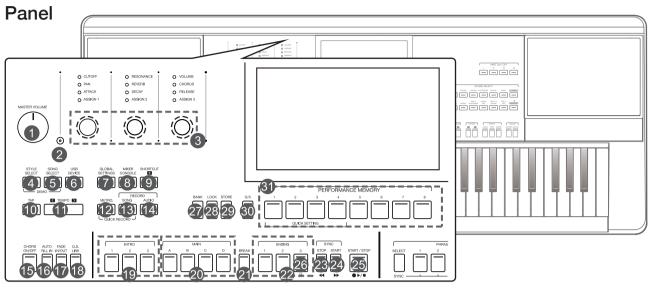

|    | T                            | T                                                        |  |  |
|----|------------------------------|----------------------------------------------------------|--|--|
| 1  | MASTER VOLUME KNOB           | Adjust the master volume.                                |  |  |
| 2  | SELECT BUTTON                | Select the GROUP KNOBS effect combinations sequentially. |  |  |
| 3  | GROUP KNOBS                  | Adjust the parameter of corresponding function.          |  |  |
| 4  | STYLE SELECT BUTTON          | Enter the STYLE SELECT menu.                             |  |  |
| 5  | SONG SELECT BUTTON           | Enter the SONG SELECT menu.                              |  |  |
| 6  | USB DEVICE BUTTON            | Enter the USB DEVICE menu.                               |  |  |
| 7  | GLOBAL SETTINGS BUTTON       | Enter the GLOBAL SETTINGS menu.                          |  |  |
| 8  | MIXER CONSOLE BUTTON         | Enter the MIXER interface.                               |  |  |
| 9  | SHORTCUT+ BUTTON             | Quick access to specific function menus.                 |  |  |
| 10 | TAP BUTTON                   | Press to control the tempo.                              |  |  |
| 11 | TEMPO [<], TEMPO [>] BUTTONS | Adjust the current tempo.                                |  |  |
| 12 | METRO. BUTTON                | Turn the Metronome on or off.                            |  |  |
| 13 | SONG RECORD BUTTON           | Enter the RECORD SONG menu.                              |  |  |
| 14 | AUDIO RECORD BUTTON          | Arm Audio Recording.                                     |  |  |
| 15 | CHORD ON/OFF BUTTON          | Turn CHORD mode on or off.                               |  |  |
| 16 | AUTO FILL IN BUTTON          | Turn AUTO FILL IN on or off.                             |  |  |
| 17 | FADE IN/OUT BUTTON           | Turn FADE IN or OUT on or off.                           |  |  |
| 18 | Q.S. LINK BUTTON             | Turn the Q.S. LINK on or off.                            |  |  |
| 19 | INTRO 1, 2, 3 BUTTONS        | Play the intro part of the selected style.               |  |  |
| 20 | MAIN A, B, C, D BUTTONS      | Play the main part of the selected style.                |  |  |
| 21 | BREAK BUTTON                 | Play the break of the selected style.                    |  |  |
| 22 | ENDING 1, 2, 3 BUTTONS       | Play the ending of the selected style.                   |  |  |
| ST | YLE CONTROL                  |                                                          |  |  |
| 23 | SYNC. STOP BUTTON            | Turn the SYNC. STOP on or off.                           |  |  |
| 24 | SYNC. START BUTTON           | Turn the SYNC. START on or off.                          |  |  |
| 25 | START/STOP BUTTON            | Start or stop the style playback.                        |  |  |
| SO | NG CONTROL                   |                                                          |  |  |
| 23 | RW BUTTON                    | Rewind the song.                                         |  |  |
| 24 | FF BUTTON                    | Fast forward the song.                                   |  |  |
| 25 | PLAY/STOP BUTTON             | Play or stop the song.                                   |  |  |
| 26 | PAUSE BUTTON                 | Play or pause the song.                                  |  |  |
| PE | PERFORMANCE MEMORY           |                                                          |  |  |
| 27 | BANK BUTTON                  | Enter the MEMORY menu.                                   |  |  |
| 28 | LOCK BUTTON                  | Turn the LOCK function on or off.                        |  |  |
| 29 | STORE BUTTON                 | Save the current panel setup to one of the memory banks. |  |  |
| 30 | Q.S. BUTTON                  | Switch to Q.S. function.                                 |  |  |
| 31 | 1-8 BUTTONS                  | Save or recall a panel setting.                          |  |  |
| QU | ICK SETTING                  |                                                          |  |  |
| 31 | 1-4 (Q.S.1-Q.S.4) BUTTONS    | Call up the panel settings that match the current style. |  |  |
|    |                              | 1 1 2 02 11 11 272                                       |  |  |

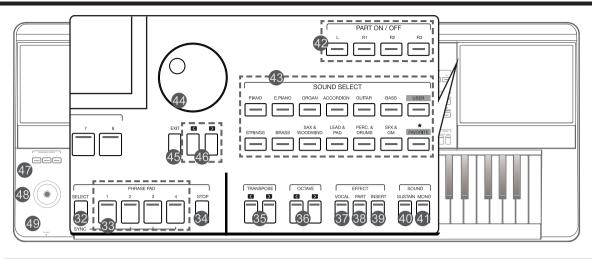

| 32 | PHRASE PAD SELECT BUTTON             | Enter the PHRASE PAD menu.                                              |
|----|--------------------------------------|-------------------------------------------------------------------------|
| 33 | PHRASE PAD 1, 2, 3, 4 BUTTONS        | Start the percussion and melodic phrases playback.                      |
| 34 | PHRASE PAD STOP BUTTON               | Stop the percussion and melodic phrases playback.                       |
| 35 | TRANSPOSE [<], TRANSPOSE [>] BUTTONS | Shift the keyboard pitch value in semitone steps.                       |
| 36 | OCTAVE [<], OCTAVE [>] BUTTONS       | Shift the keyboard pitch value in octave steps.                         |
| 37 | VOCAL EFFECT BUTTON                  | Switch between microphone Vocal mode and Talk mode.                     |
| 38 | PART EFFECT BUTTON                   | Turn the keyboard PART EFFECT on or off.                                |
| 39 | INSERT EFFECT BUTTON                 | Turn the sound's INSERT EFFECT on or off.                               |
| 40 | SUSTAIN BUTTON                       | Turn the SUSTAIN on or off.                                             |
| 41 | MONO BUTTON                          | Turn MONO on or off.                                                    |
| 42 | PART L, R1, R2, R3 ON/OFF BUTTONS    | Turn the keyboard PART L, R1, R2, R3 on or off.                         |
| 43 | SOUND SELECT BUTTONS                 | Enter the SOUND SELECT interface and select sounds.                     |
| 44 | DATA DIAL                            | Change the value of the current selection.                              |
| 45 | EXIT BUTTON                          | Exit the current menu and return to the previous display.               |
| 46 | [<], [>] BUTTONS                     | Change the value of the current selection.                              |
| 47 | ASSIGNABLE 1, 2, 3 SWITCHES          | Turn the ASSIGN function on or off.                                     |
| 48 | JOYSTICK                             | Control the pitch bend, modulation or assign functions of the keyboard. |
| 49 | PHONES                               | Connect headphones.                                                     |
|    |                                      |                                                                         |

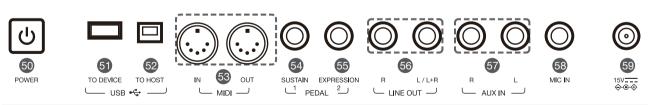

| 50 | POWER ON/OFF BUTTON   | Turn the power on or off.                                          |
|----|-----------------------|--------------------------------------------------------------------|
| 51 | USB TO DEVICE JACK    | Connect a USB storage device.                                      |
| 52 | USB TO HOST JACK      | Connect to a computer.                                             |
| 53 | MIDI IN/OUT JACKS     | Connect other MIDI devices or equipment.                           |
| 54 | SUSTAIN PEDAL JACK    | Connect a sustain pedal.                                           |
| 55 | EXPRESSION PEDAL JACK | Connect an expression pedal.                                       |
| 56 | LINE OUT JACKS        | Connect to external speakers or mixer.                             |
| 57 | AUX IN JACKS          | Connect external audio device to play through instrument speakers. |
| 58 | MIC IN JACK           | Connect a microphone.                                              |
| 59 | DC IN                 | Connect a standard DC 15V power adapter.                           |

# Main Display

The color LCD touch screen shows basic information on all current settings at a glance. Settings can be adjusted by touching the screen.

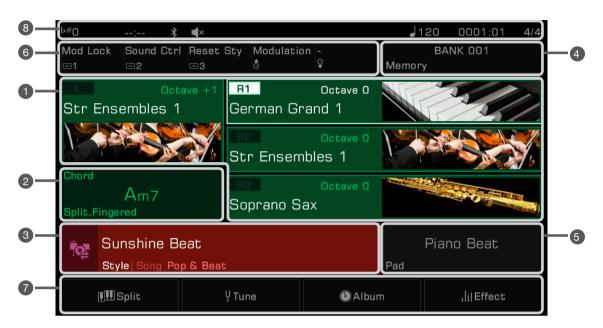

| 1 | Sound                   | Displays Sound name and octave data of each part.                                                                                                    | Use to select the sounds of each part (L, R1, R2, and R3), for example:  1. Select the R1 part by pressing the R1 display.  2. Press it again to bring up the Sound Selection Display then select a sound for R1 from the list.                                              |
|---|-------------------------|----------------------------------------------------------------------------------------------------|----------------------------------------------------------------------------------------------------|
| 2 | Chord                   | Displays the Chord name and related information.                                                                                                    | Press the Chord display to view and adjust:  Chord Name Chord Mode Split                                                                                                    |
| 3 | Style & Song            | Displays the current Style or Song name.                                                                                                    | <ol> <li>Press the Style/Song icon to switch between the Style mode<br/>and Song mode.</li> <li>Press the Style name (or Song name) to select Style or Song.</li> <li>In Song mode, you can adjust certain parameters with the<br/>function buttons on the right.</li> </ol> |
| 4 | Performance<br>Memory   | Displays the currently selected Performance Memory name.                                                                                                    | Press the Performance Memory name to select a Performance Memory Bank.                                                                                                    |
| 5 | Phrase Pad              | Displays the currently selected Phrase Pad Bank name.                                                                                                    | Press the Phrase Pad Bank name to select a Phrase Pad.                                                                                                    |
| 6 | Controllers             | Displays the currently assigned function names of controllers.                                                                                              | Press the Controller name to set the controller function.                                                                                                    |
| 7 | Shortcut to setup pages | Displays quick entries of some setup pages.                                                                                                    | Press "Split" to jump to the Split Setting menu. Press "Tune" to jump to the Tune setting menu. Press "Album" to jump to the Album display. Press "Effect" to jump to the Effect Setting menu.                                                                               |
| 8 | Others                  | Displays Transpose, Recording time, Speaker setup, Bluetooth connection, Tempo, Current Position in Style or Song playback, and Time Signature information. |                                                                                                    |

This section contains information about setting up your instrument and preparing to play.

# **Power Supply**

#### Connecting the Adapter

- 1. First, set the master volume level of the instrument to minimum.
- 2. Connect the DC adapter to the power supply jack on the rear panel.
- 3. Plug the power adapter into a DC outlet.

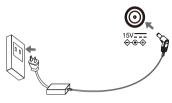

#### Turning the Power On

- 1. Before you turn the instrument on or off, remember to turn the volume all the way down on any connected audio equipment. This will help prevent damage due to overload.
- 2. Press the [POWER] switch. The LCD will light up.
- 3. Rotate the [MASTER VOLUME] knob to set the desired volume level.

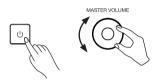

#### Note!

Always turn the instrument on first before turning on the power of any connected external equipment. Likewise, turn the instrument off before turning off the power of other external equipment.

To prevent damage, unplug the DC power adapter when the instrument is not in use and during electrical storms.

# Installing the Music Stand

A music stand is supplied with the keyboard. Insert it into the slots at the rear panel to attach it to the instrument.

# Connecting the Headphones

When a pair of stereo headphones (not included) is connected to the [PHONES] jack, the speakers will automatically switch off so that sound will only be heard in the headphones. This is ideal for private practice or late-night playing.

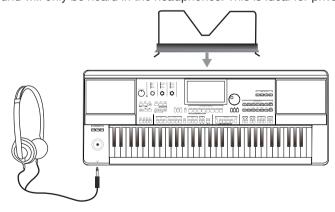

| Tips: | If you want the instrument speaker to remain on while using headphones, please refer to the section under "Utility" on speaker mode settings. |
|-------|----------------------------------------------------------------------------------------------------|
| Note! | To prevent hearing damage, do not use headphones at high volume or for long periods of time.                                                  |

# Connecting a Footswitch/Expression Pedal

This section will show you how to connect footswitches and pedals to take control of multiple instrument functions.

#### Connecting a Footswitch

An external footswitch can be plugged into the [SUSTAIN PEDAL] jack to be used to turn sustain on or off. When pressed on, you will have a natural sustain as you play.

Connect the footswitch to the [SUSTAIN PEDAL] jack as shown below.

#### Connecting an Expression Pedal

An external expression control pedal can adjust the volume of each part. Connect the expression pedal to the [EXPRESSION PEDAL] jack as shown below:

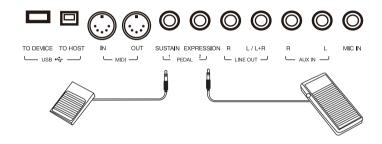

Tips: To assign functions to the pedals you've connected, please refer to the sections under "Controllers".

# **Connecting External Equipment**

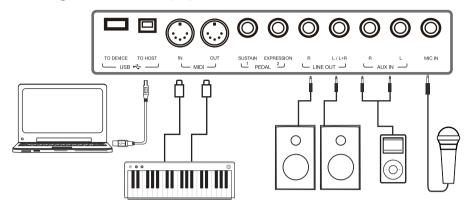

#### **Connecting Audio Equipment**

The [LINE OUT] jack sends the instrument signal output to external audio equipment such as a keyboard amplifer, stereo sound system, mixing console, or recording interface.

When audio equipment is connected to the instrument, you can use the [MASTER VOLUME] knob to adjust the overall output volume.

If a microphone is plugged into the [MIC IN] jack, the microphone sound can also go out to your connected external audio equipment.

Note!

Turn off the power to every device before connecting or disconnecting external equipment.

To avoid damaging the speakers, set the master volume level to minimum before turning on the power.

#### Connecting an MP3/CD Player

Plug an external audio player (MP3, CD, mobile phone) into the [AUX IN] jack to play music or backing tracks through the instrument's built-in speakers.

The instrument can also play music from an external audio source via Bluetooth.

#### Connecting a Microphone

Connect an external microphone to sing through the instrument's built-in speakers.

- 1. Before connecting a microphone, make sure the microphone is turned off and its volume is set to minimum.
- 2. Connect the microphone to the [MIC IN] jack.
- **3.** Turn on the microphone and slowly adjust the volume to optimum level.

| Note! | Make sure the microphone is turned off and the volume is set to minimum before connecting to the instrument.              |
|-------|----------------------------------------------------------------------------------------------------|
| Tips: | To add effects to your sound, please refer to the relevant sections, and select vocal effects in "Mic Settings" interface |

#### Connecting a Computer

Connect to a computer using the rear panel [USB TO HOST] jack to transfer MIDI data between the instrument and your computer. You can also adjust instrument settings with the included software.

Connect the instrument directly to your computer with MIDI cables (not included).

The instrument can also send and receive MIDI data via Bluetooth.

| Tips: | The MIDI jacks are set as the default MIDI message connection. However, if USB MIDI or Bluetooth MIDI are |
|-------|----------------------------------------------------------------------------------------------------|
| '     | connected, it will automatically switch to one of those.                                                  |
|       | The instrument supports sending MIDI messages via MIDI, USB, and Bluetooth at the same time.              |
|       | Please refer to the "MIDI I/O" section for more details.                                                  |

#### **Connecting External MIDI Devices**

By connecting a MIDI keyboard or other MIDI device to the [MIDI IN] and [MIDI OUT] jacks, you can transfer MIDI data between the instrument and your devices.

- MIDI IN: Receives MIDI messages from an external MIDI device.
- · MIDI OUT: Transmits MIDI messages generated by the instrument.

| Tips: | Please refer to the "MIDI I/O" section for more details. |
|-------|----------------------------------------------------------|
|-------|----------------------------------------------------------|

# **Basic Operation**

# **Selection Operation**

The selection menus include: Sound selection, Style selection, Song selection, Phrase Pad Bank selection, Performance Memory selection, and others.

Bring up the selection menus by pressing them on the touch screen or by pressing the panel buttons shown below.

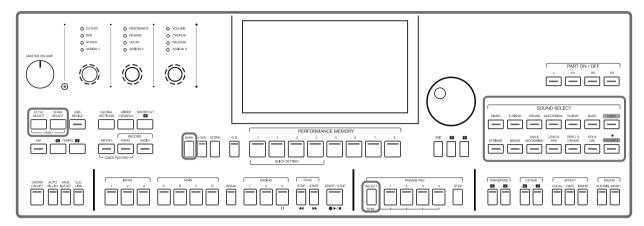

Taking the Sound selection menu as an example, follow these steps to choose a file:

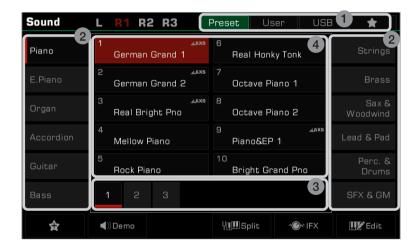

#### 1. Data Location

Preset: Preset data is stored here.

User: Recorded or edited data is saved here.

USB: Data on a USB storage device is saved here.

My Favorites: Adding commonly used files to My Favorites lets you select them instantly.

#### 2. Data Categories

Files are divided into categories according to type. Select one by pressing its name on the screen.

For example: Pressing "Piano" will select the Piano category.

#### 3. File Browsing

Each page displays 10 files in the center of the screen. Use the page buttons at the bottom to switch to other pages.

If there are over 80 files in the category, press the Right/Left arrow buttons to scroll through the pages.

#### 4. File Selection

Select a file by pressing the file name on the screen.

# Using the Soft Keyboard

When you need to name or rename a file or a folder, the soft keyboard will be called.

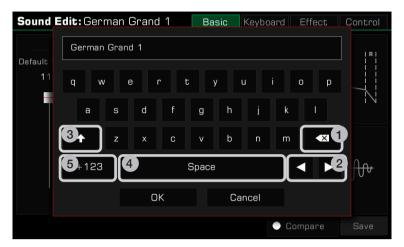

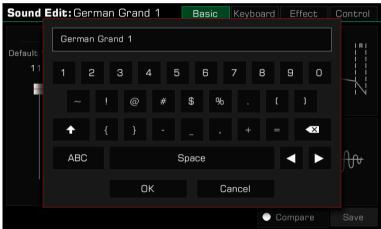

#### 1. Deleting characters

Press the delete button to delete the previous character in the input field. To delete all characters in the input field at once, press and hold the delete button.

#### 2. Moving the cursor

Press the right and left arrow buttons to move the cursor.

#### 3. Entering capital letters

Press the CAPS button, and capital letters will be displayed.

#### 4. Entering a space

Press the space button.

#### 5. Entering numbers or symbols

Press the ".+123" button to display numbers and symbols.

After you finish editing, press the OK button to enter the new name and return to the previous display. Or, press the Cancel button to cancel the edit and return to the previous display.

## **Settings Operation**

The instrument has a touch screen from which you can directly select files, adjust parameters, and change settings. These operations can also be performed using the [DATA DIAL] and [<]/[>) buttons.

When adjusting parameter values, press the [<] and [>] buttons simultaneously to reset the parameter value.

To return from the current menu to the previous one, press the [EXIT] button. Press it repeatedly to return to the main menu.

When the user has a very large number of documents, click on the page position section, after which you can use the [DATA DIAL] or the [<]/[>) buttons to turn pages quickly.

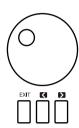

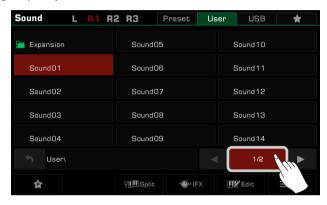

# Parameter Adjustment

There are three types of parameters. Each requires a different way of operating the touch screen depending on the parameter.

#### 1. ON/OFF

Some parameters (like the "Chord Velocity Control"), feature a checkbox that must be pressed to turn the function ON or OFF. Press it once to turn it on, press it again to turn it off.

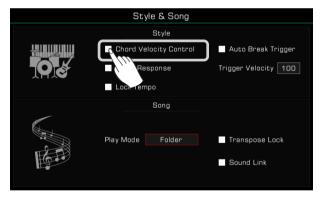

#### 2. LIST

Some parameters (like "EQ"), come up as a list when you press the selection name.

There are three ways to select the parameter:

- · Press the name on the touch screen.
- Use the [DATA DIAL].
- Use the [<]/[>] buttons.

The selected parameter will be highlighted. Then, press the parameter name or another area to close the list.

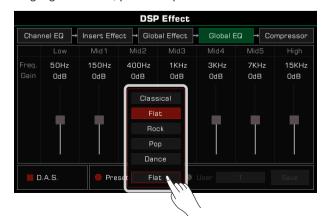

#### 3. DATA

Some parameters (like "Fade In Time") feature a combo box.

There are three ways to adjust the parameter:

- Press the up/down arrow button on the touch screen.
- Use the [DATA DIAL].
- Use [<]/[>] buttons.

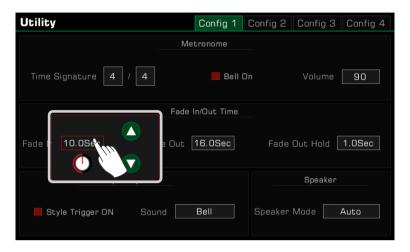

In some menus like "Mixer" or "Master EQ", you can even use the virtual slider to adjust knob and fader values.

- Press and hold the slider, then move it up or down.
- When the slider is selected, you can also use the [DATA DIAL] or [<]/[>] buttons to adjust the value.

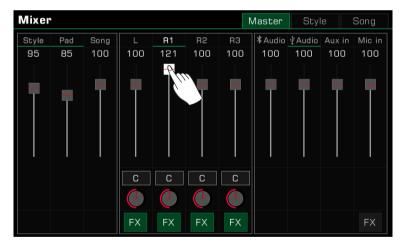

#### Shortcut +

Although the instrument has many interfaces, you can quickly bring up the interface you need by using the [SHORT-CUT+] button.

- 1. Press and hold the [SHORTCUT+] button.
- 2. Press other buttons while holding the [SHORTCUT+] button.

For example, hold [SHORTCUT+] and press the [CHORD ON/OFF] button to display the chord setting.

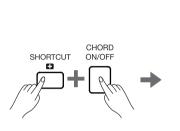

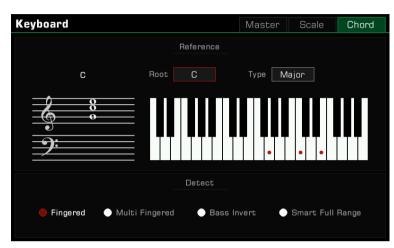

Tips:

Hold [SHORTCUT+] and use the keyboard, pedal or joystick to get direct access to those menus. Please refer to the relevant section of this manual for more details.

# **Factory Reset**

You can restore the instrument to factory settings as follows:

Enter the [GLOBAL SETTINGS] - "Utility" menu and press the "To Factory Preset" button in the "Config 3" Tab.

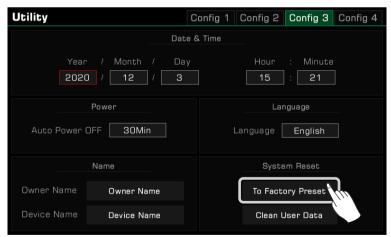

When performing a factory reset, you can choose not to reset your Memory data. This option is enabled by default.

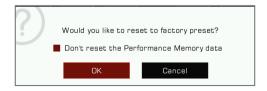

The instrument has four parts: L, R1, R2 and R3. You can use the [PART ON/OFF] button to switch these parts ON or OFF. Through the combination of different parts you can enrich your performance.

# **Playing Sounds**

#### Turning on the Part Switch, Selecting and Playing a Sounds

1. Press the [PART R1 ON/OFF] button to turn it on.

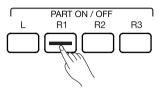

- 2. There are two ways to select sounds:
  - Press one of the [SOUND SELECT] buttons to bring up the corresponding sounds selection menu. From there, make a selection by pressing the sounds name. Each category will display different sounds.

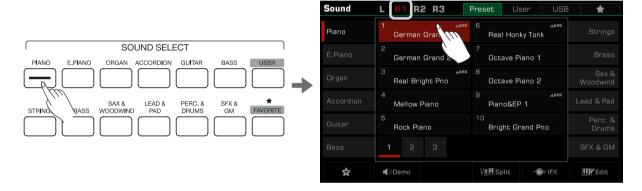

• Press the R1 area in the main display to bring up the corresponding category. From there, switch categories or pages by using the touch screen.

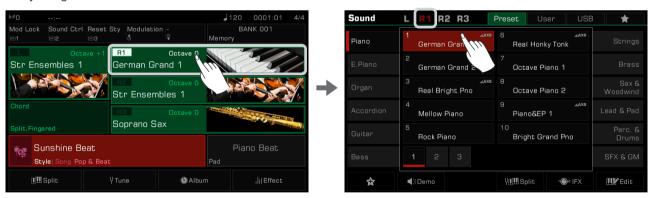

To select User Sound, press the "User" tab or "USB" tab to bring up that menu.

3. Once the sound is selected, you may begin playing.

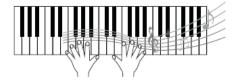

Tips:

All of the presets in this instrument feature high quality sounds. Sounds with an AXS icon are our recommended favorities.

**AXS: Acoustic Expression Sound** 

This is a special term applied to sounds that have samples of articulation or other playing methods (guitar sounds with finger scratches, etc.) that can be triggered by key off, pedals, or other real-time performance inputs.

## Add a Sound to "My Favorites"

Get quick access to your favorite sounds by adding them to "My Favorites":

1. Press the "Add to Favorites" star icon button at the bottom. A star will appear to the right of the selected sound name. Press the button again to remove it from "My Favorites".

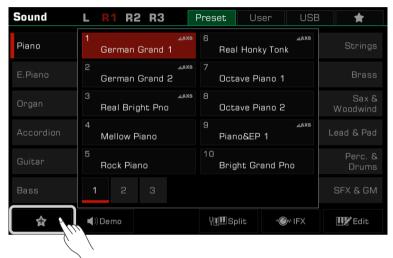

2. Press the "My Favorites" tab to see the list of the sounds you added. You can remove any of the sounds in this menu anytime.

You can also access this menu by pressing the [FAVORITE] button on the panel.

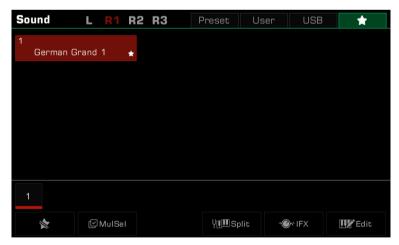

# Playing a Sound Demo

Press "Demo" on the Sound selection menu to start playing a demo of the selected sound. Press "Demo" again to stop it.

The button is disabled if there isn't a sound demo for the selected sound.

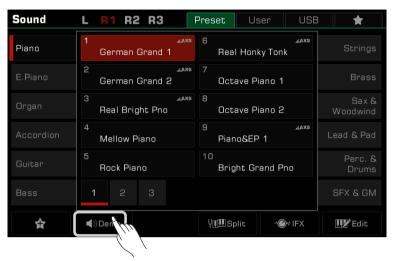

# Playing Two or Three Sounds Simultaneously

The instrument allows two or three different sounds to be layered together to create a fuller, richer sound.

1. Press the [PART ON/OFF] switch to turn the part on or off.

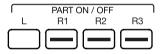

2. Enter the Sound selection menu. Press the part name on the top left corner to switch the selected part. Then, select a sound for each part.

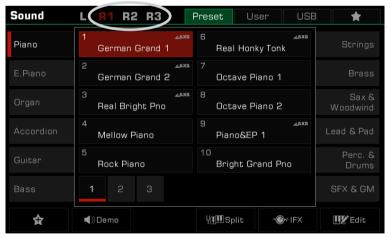

3. After selecting a sound for each part, play the keyboard and you will hear a layered, ensemble sound combining these parts.

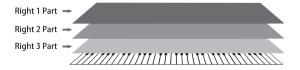

# Playing Different Sounds with Both Hands

This instrument supports up to 4 parts simultaneously, one for the left hand and three for the right hand.

- 1. First, turn the upper (R1-R3) parts on.
- 2. To set a sound for the left hand, make sure the [PART L ON/OFF] button is turned on.

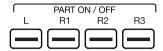

- 3. Select a left part sound.
- 4. Play the keyboard in the two areas to hear the different sounds played by either hand.

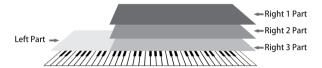

Tips:

When L is turned off, you can play the R sounds across the full keyboard. When L is turned on, the keyboard separates into two sections, L and R1/R2/R3. This point is called the "split point".

The split point is set to F#3 by default. However, you can set this to any position you wish.

You can set the volume of each part in the "Mixer" menu.

# **Setting the Split Point**

The point on the keyboard that separates L and R1/R2/R3 is called the "split point".

The split point is set to F#3 by default.

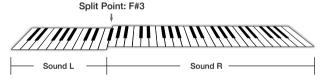

However, you can set this to any position you wish by following these steps:

1. Press "Split" on the main display or press the [GLOBAL SETTINGS] button and select the "Keyboard" function to bring up the Split Settings menu.

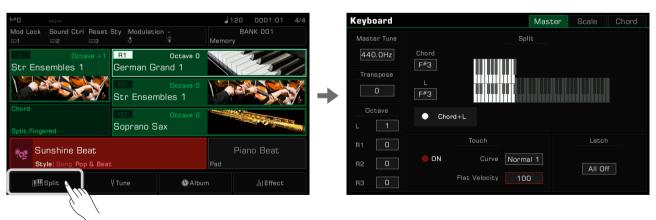

2. Select the key name in the L window to make it the split point. You can do this on the touch screen or by using the [DATA DIAL] or the [<]/[>) buttons. Or, press the actual keyboard key to set your desired split point.

If you want to set the split point for both the left part and chord area, just turn on the "Chord+L" switch. Then you can set the Split Point (Chord) and the Split Point (Left) at the same time.

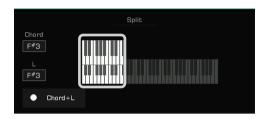

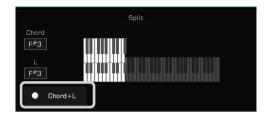

Tips:

The Split Point of the LEFT/RIGHT part sections and the Chord Split Point section are generally the same, but also can be assigned separately. Split Point (Chord) cannot be set higher than Split Point (Left).

# **Using Keyboard Latch**

When you turn the Latch function on, the layer sound will continue playing after you remove your hand from the key-board.

Select the part you want to latch in the "Latch" options.

- · All Off: The Latch function will not apply to any sound layers
- · Left: The Latch function will only apply to the left part sound layer
- · All On: The Latch function will apply to all sound layers

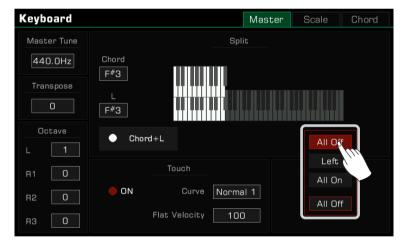

## Setting the Keyboard Touch Sensitivity

This instrument features several different touch sensitivity curves programmed to simulate the touch response of various model acoustic pianos.

- 1. Press "Split" on the main display or press the [GLOBAL SETTINGS] button and select the "Keyboard" function to bring up the touch settings menu.
- 2. Press "Curve name" and a menu box will appear. Use the [DATA DIAL], the [<]/[>) buttons, or touchscreen to select a sensitivity curve.

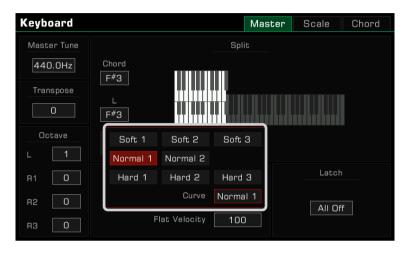

For some particular sounds, such as a clavichord, or pipe organ, etc., you may need to turn off the touch response. You can turn off the keyboard response to get the same volume no matter what velocity you play at.

- 1. Do this by unselecting the "ON" button to turn the keyboard touch response OFF in the "Keyboard" menu.
- 2. Press "Flat Velocity" and a menu box will appear. Use the [DATA DIAL], the [<]/[>] buttons, or touchscreen to set this parameter.

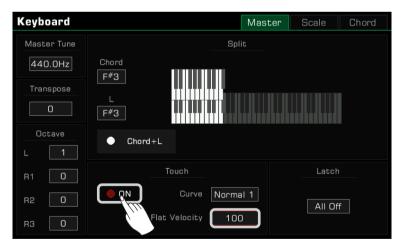

# Using Transpose and Octave to Change Pitch

The transpose function allows the overall pitch of the instrument, including Styles and Songs, to be transposed up or down by a maximum of one octave in semitone steps.

There are two ways to use the Transpose function:

1. Press the [TRANSPOSE <] / [TRANSPOSE >] buttons to edit the transpose setting.

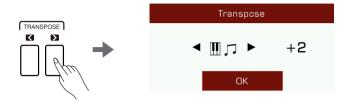

2. Use the [DATA DIAL], [<]/[>] buttons, or touchscreen in the "Keyboard" menu to adjust the keyboard pitch by semitones.

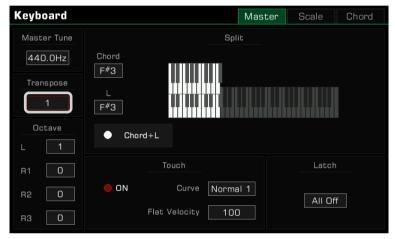

You can also shift the pitch of a specific part or track up or down by full octaves. Octave shift is not available for Style and Song modes.

There are two ways to shift the Octave of a part:

1. Press the [OCTAVE <] / [OCTAVE >] buttons to edit the octave of selected part.

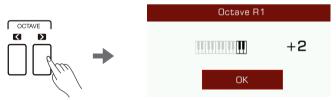

2. Press to select a part. Use the [DATA DIAL], [<]/[>] buttons, or touchscreen in the "Keyboard" menu to shift the Octave of the selected part.

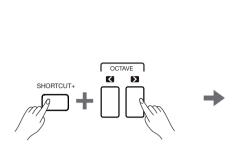

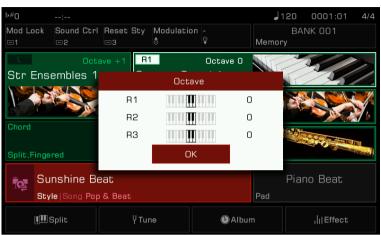

In addition to adjusting the octave value of each voice layer separately, you can also press the [Shortcut+] button on the panel and simultaneously press [Octave<] or [Octave>] button to adjust the three voices of the right voice simultaneously in octaves.

Tips:

In addition to Transpose and Octave pitch adjustment, you can set the overall instrument pitch by adjusting the Master Tune frequency.

Generally, the instrument uses twelve-tone equal temperament at a standard pitch of 440.0 Hz. However, you can set it higher or lower according to performance needs.

Please refer to the section on Master Tuning for more details.

# **Adding Effects to Sounds**

The instrument features several fine-tuned effects that can be used to augment your keyboard parts.

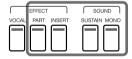

• Sustain: Press the [SUSTAIN SOUND] button to give the notes played on the keyboard longer, realistic sustain. This effect applies to all the parts.

Tips:

For a more natural sustain effect, please use the sustain pedal.

You can use the sound edit function to modify the time of panel sustain and pedal sustain.

When using the R1 part to play the no. 1 piano sound, using the sustain pedal allows you to achieve a very authentic pedal noise and string resonance.

• Part Effect: Press the [PART EFFECT] button to add Arp/Harmony to the notes played. This effect only applies to the currently selected parts.

Tips:

Most harmony effects only work in auto-bass chord mode. For this to work, turn on the CHORD mode and play the chord in the chord area so that the right hand notes are added to the harmony effect.

Harmony effects only apply to the right hand (R1, R2, R3), and are not supported on the left hand.

When you add arpeggio effects to a keyboard sound, one or more notes played on the keyboard are converted into a series of notes that are played in chronological order according to the arpeggio style. Try different arpeggios to find the best ones for your style.

A keyboard part can only use either arpeggios or one of the harmony effects. Two part effects cannot be used at the same time for one keyboard part.

The instrument effects have been optimized for each Sound. To make modifications, refer to the section on Effects.

• Insert Effect: Press the [INSERT EFFECT] button to add an effect to the Sound. There is a wide selection of insert effects available. Some of them can enrich the sound; for example, try adding distortion to the guitar sound, or use some effects to make your performance more realistic like adding delay to an electronic piano. This effect only applies to the currently selected parts.

#### Tips:

The instrument insert effects have been optimized for each sound. To make modifications, refer to the section on Effects in this manual.

You can also quickly turn on/off the insert effect for each part from the mixer interface.

Most of the sounds in this instrument have default insert effects. If you want to modify them, you can use the sound edit function.

• Mono: Press the [MONO SOUND] button to make the Sound play monophonically (single notes only). In this mode, the keyboard will only produce one sound no matter how many keys you press at the same time. This effect only applies to the currently selected parts.

#### Tips:

Some sounds are set to Mono by default according to their character. Others also apply a portamento or legato effect (portamento effect is also applied to some sounds with poly mode).

You can edit the playing mode of sounds by using the sound edit function.

Other built-in part effects like "Slicer" add a chopping effect and note filter. Experiment with the different effects to find the ones you like best.

Enter the "Part Effect" menu through [GLOBAL SETTINGS] to add more keyboard effects to your playing.

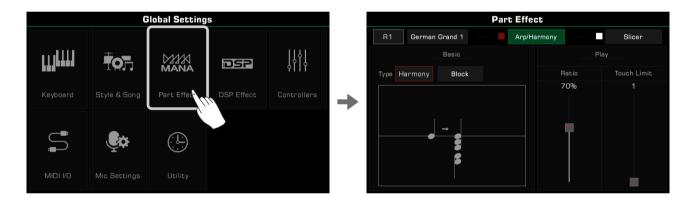

# Using the Joystick to Adjust Pitch and Sound

Move the Joystick up, down, left, or right to change keyboard pitch or sound effects. After releasing it, the Joystick will return to the neutral position.

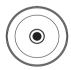

## Sounds

The Joystick default function for left and right movement is Pitch Bend, which changes the note pitch lower or higher. The up direction by default is Modulation: this makes the note play with vibrato.

The Joystick up and down parameters can be assigned in the "Controllers" menu.

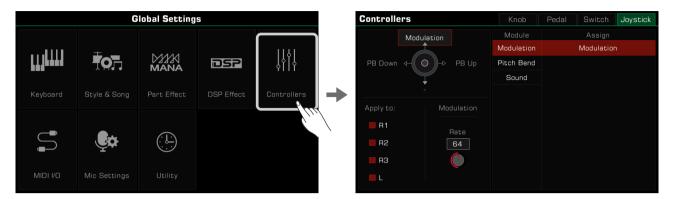

#### Tips:

#### **About Pitch Bend:**

With the Joystick you can produce realistic bend effects when you play the sound, which will make the sounds more flexible.

Different sounds have different default bend ranges. You can change the range through the sound edit function.

All keyboard parts of this instrument can have only one bending range at one time. With several parts enabled at the same time, the bending range of the instrument generally follows the R1 part. If you want to customize the bending range and lock it, use the Pitch Bend Lock feature. Assign the function of switches above Joystick as Pitch Bend Lock and turn it on, then adjust the Pitch Bend Range in the Joystick Tab.

#### About Modulation:

When Joystick is pushed upward, the part being played has a vibrato effect. Joystick will return to center position when released and the vibrato effect will disappear.

But with the Modulation Lock function, you can let Joystick keep the vibrato effect when it returns to center place. Assign the function of switches above Joystick as Modulation Lock and turn it on.

#### **About Sound Control:**

With the Controllers settings you can modify the function of Joystick's up and down directions to better suit your playing habits. When the switch function above Joystick is set to Sound Control and turned on, moving the Joystick up and down can change the insert effect parameters of the sound in real time. Refer to the "Controllers" and "Sound Edit" sections for more information.

# **Editing Sounds**

The sound edit function enables you to create your own sounds by editing parameters of existing sounds. You can save up to 500 User Sounds and recall them from the User sound tab.

Select a sound to edit. Press the "Edit" button on the Sound Selection display to call up the Sound Edit menu.

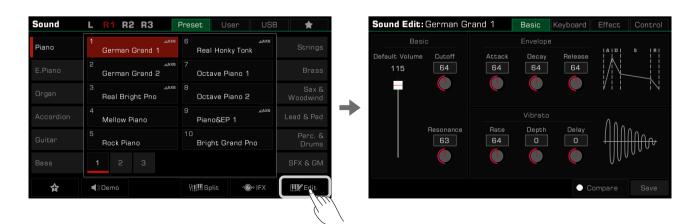

#### **Editable Parameters**

The parameters you can edit are categorized into four tabs at the top of the menu. Press one of the tabs to edit that parameter.

#### **Basic Tab**

This menu contains "Basic", "Envelope", and "Vibrato" parameters .

| Basic    | Default Volume | Change the default volume of the current sound.                                                                                                    | 0~127  |
|----------|----------------|----------------------------------------------------------------------------------------------------|--------|
|          | Cutoff         | Adjust the filter cutoff of the sound. As the value is turned higher, the sound becomes brighter.                                                                   | 0~127  |
|          | Resonance      | Adjust the filter resonance of the sound. As the value is turned higher, the resonance effect becomes stronger.                                                     | 0~127  |
| Envelope | Attack         | Determines the time it takes for a sound to reach maximum volume after the key is pressed and sound begins.  As the value is turned lower, the sound begins faster. | 0~127  |
|          | Decay          | Determines the time it takes for a sound to reach its sustain level volume after the attack.  As the value is turned lower, the sound decays faster.                | 0~127  |
|          | Release        | Determines the time from the key is released until the sound decays to silence. As the value turned lower, the sound disappears faster.                             | 0~127  |
| Vibrato  | Rate           | Determines how fast one vibrato effect cycle is played. As the value is turned higher, the vibrato speed becomes faster.                                            | 0~127  |
|          | Depth          | Determines the strength of the vibrato effect. As the value is turned higher, the effect becomes stronger.                                                          | -64~63 |
|          | Delay          | Determines how quickly the vibrato effect starts after the sound begins. As the value is turned higher, the vibrato starts later.                                   | -64~63 |

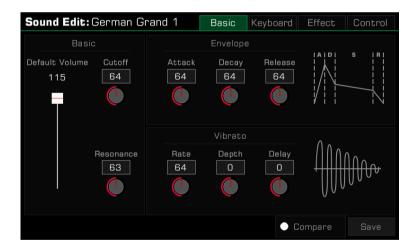

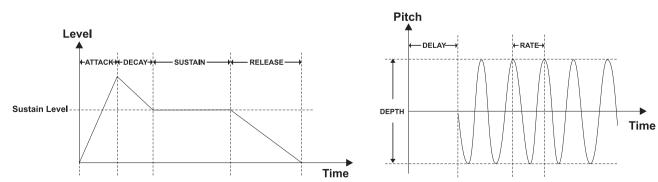

# Sounds

#### **Keyboard Tab**

This menu contains "Keyboard", "Velocity", and "Play Mode" parameters.

| Keyboard  | Right Octave    | Determines the default octave shift of the edited sound when used as any of the RIGHT 1-3 keyboard parts.                                                                                                    | -2~+2  |
|-----------|-----------------|----------------------------------------------------------------------------------------------------|--------|
|           | Left Octave     | Determines the default octave shift of the edited sound when used as the LEFT keyboard part.                                                                                                    | -2~+2  |
|           | Panel Sustain   | Determines the length of sustain when using Panel Sustain.                                                                                                    | 64~127 |
|           | Pedal Sustain   | Determines the length of sustain when using Pedal Sustain.                                                                                                    | 64~127 |
| Velocity  | Slope           | Adjusts the velocity slope.                                                                                                    | 0~127  |
|           | Offset          | Adjusts the time curves as the velocity varies.                                                                                                    | 0~127  |
| Play Mode | Poly            | Sets the sound to be played back with multiple simultaneous notes (polyphonically).                                                                                                    |        |
|           | Poly Portamento | Sets the sound to be played back with multiple simultaneous notes (polyphonically). Legato playing triggers the Portamento effect.                                                                                             |        |
|           | Mono            | Sets the sound to be played back with single notes only (monophonically).                                                                                                    |        |
|           | Mono Portamento | Sets the sound to be played back with single notes only (monophonically). Legato playing triggers the Portamento effect.                                                                                                    |        |
|           | Mono Legato     | Sets the sound to be played back with legato, and without Portamento.                                                                                                    |        |
|           | Portamento Time | Sets the transition speed from the first note played to the next, when the playing mode is set to Portamento and the notes are played legato. Note that the range of Portamento Time may change when Portamento Time is fixed. | 0~127  |

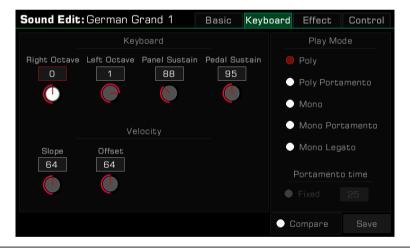

#### Tips:

If the play mode is set to "Mono", only one sound will be produced at a time no matter how many keys you play at the same time. When using the Harmony effect, you can still hear all harmony notes.

Portamento slides the pitch of one note played on the keyboard into the next note played. You can control the transition time by adjusting the "Portamento Time".

Legato is a special mode of monophonic playing. When you press a new key while already holding another key, the first note will immediately change to the second note played. Playing some stringed instruments with Legato can be surprisingly realistic.

**Effect Tab** 

This menu contains "Global Effect", "EQ", "Insert Effect" and "Part Effect" parameters.

| GFX         | Reverb Level    | Adjust the reverb depth.                                                                                                    | 0~127         |
|-------------|-----------------|----------------------------------------------------------------------------------------------------|---------------|
|             | Chorus Level    | Adjust the chorus depth.                                                                                                    | 0~127         |
| EQ          | Low Frequency   | Adjust the Sound's Low Frequency level.                                                                                                    | 32 Hz~2.0 KHz |
|             | Low Gain        | Adjust the Sound's Low Gain level.                                                                                                    | -12~+12       |
|             | High Frequency  | Adjust the Sound's High Frequency level.                                                                                                    | 500 Hz~16 KHz |
|             | High Gain       | Adjust the Sound's High Gain level.                                                                                                    | -12~+12       |
| IFX         | IFX ON/OFF      | Press to turn the default IFX of your selected sound on/off. You can also control this function with the IFX button on the panel. The name and parameters of the currently selected IFX will be displayed under the button. |               |
|             | Dry/Wet         | Adjust the IFX depth.  If the selected IFX does not support this parameter adjustment, the knob will not appear.                                                                                                    | -64~+64       |
|             | IFX Edit button | Press this button to select IFX for the selected Sound in the pop-up.                                                                                                    |               |
| Part Effect | Arpeggio ON/OFF | Press to set Arpeggio as the default keyboard effect.                                                                                                    |               |
|             | Arpeggio Type   | Press the Arpeggio name to bring up the Arp Selection menu. Press to select an arpeggio type from this list.                                                                                                    |               |
|             | Harmony ON/OFF  | Press to set Harmony as the default keyboard effect.                                                                                                    |               |
|             | Harmony Type    | Press the Harmony name to bring up the Harmony Selection menu. Press to select a Harmony type from this list.                                                                                                    |               |
|             | Slicer ON/OFF   | Press to turn on the Slicer effect.                                                                                                    |               |
|             | Slicer Type     | Press the Slicer name to bring up the Slicer Selection menu. Press to select a Slicer type from this list.                                                                                                    |               |

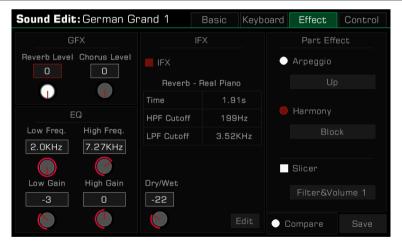

#### Tips:

When a sound is used in R3, the insert effect of that sound may be turned off. This depends on the effect type used for the sound, as some IFX cannot be used for R3. The insert effects of this instrument can be freely distributed among the parts of the keyboard. When an insert effect of a part has been taken, the part may have no effect. Go to the "DSP Effects" section for more information.

Most Harmony effects only work when [CHORD ON/OFF] is turned on. Turn [CHORD ON/OFF] on when editing a sound and listen to the effect while playing a chord.

Arpeggio and Harmony effects can not be used on the same keyboard part at the same time. Slicer can be used with Arpeggios or Harmonies.

Please refer to the section on Part Effects for more information.

### Sounds

#### **Control Tab**

This menu contains "Pitch Bend", "Modulation" and "Sound Control" parameters.

| Pitch Bend    |                                                                                                    | Adjust the default Pitch Bend Range of the sound, changing the pitch of played notes up or down smoothly when the Joystick is moved left or right.                                                                                                    | 0~12  |
|---------------|----------------------------------------------------------------------------------------------------|----------------------------------------------------------------------------------------------------|-------|
| Modulation    | Modulation Vibrato Depth Determines the strength of the vibrato effect. Add Vibrato by moving the Joystick up. |                                                                                                    | 0~127 |
| Sound Control |                                                                                                    | Control the IFX effect in real time by moving the Joystick up or down. Different IFX have different preprogrammed parameters for the Joystick. The parameter name for the one selected will be shown here.  Press to turn on the IFX button to assign the Joystick parameters. Press the "Exchange" button to swap the parameters' position. |       |

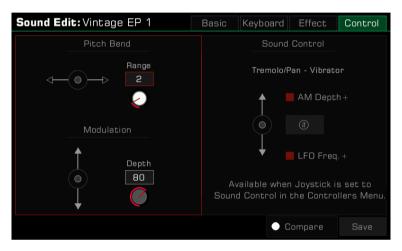

#### Tips:

Only specific insert effects provide the maximum of two effect parameters that can be assigned to the Joystick.

When the switch function above Joystick is set to Sound Control and turned on, move the Joystick up and down to activate Sound Control. Go to the "Controllers" section for more information.

# Saving the Edited Sound

After editing the sound, you can compare your edit to the original sound.

Press the "Compare" button to hear the keyboard set to the original preset sound with default parameter settings. Press the "Compare" button again to return to your edited sound.

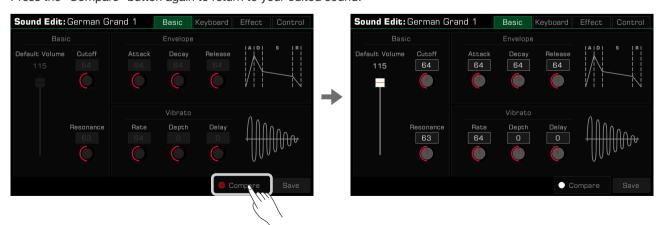

When you finish editing, save your settings to User Sound as follows:

1. Press "Save". Enter a name for your edited sound by the soft keyboard.

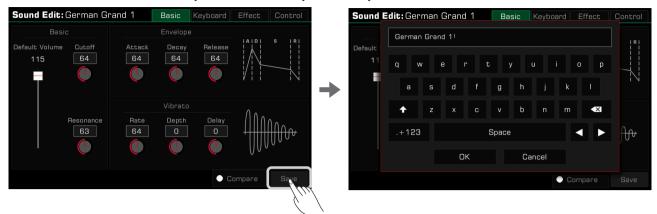

2. Press "OK" to save edited sound as a User Sound.

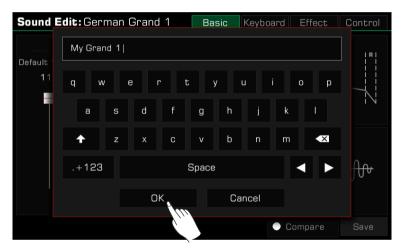

Now, you can find the new sound you saved in the "User" menu.

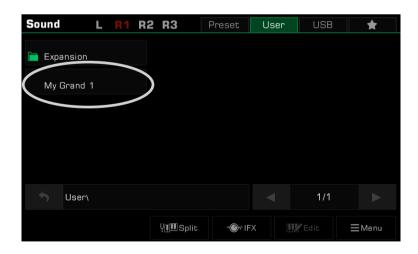

# Saving, Deleting or Renaming a User Sound

You can delete, rename or save a User Sound to USB device from the "User" menu.

- 1. Select a User Sound.
- 2. Then, press the "Menu" icon at the bottom right corner to bring up the menu.

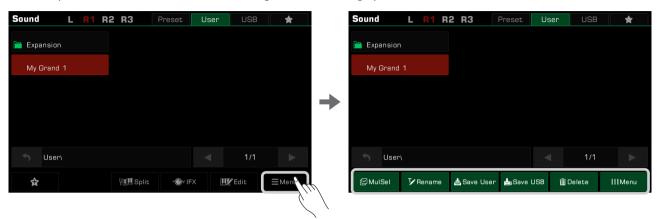

3. Press the "Delete" button to delete the selected User Sound. Then press OK to confrm.

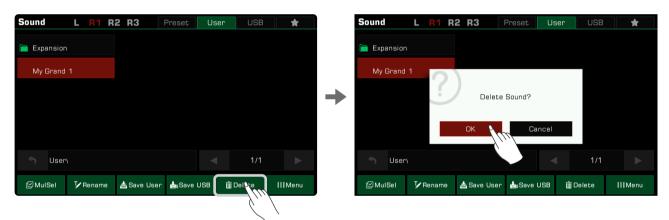

4. Press the "Rename" icon to bring up the soft keyboard. Edit the new name and press "OK" to confirm.

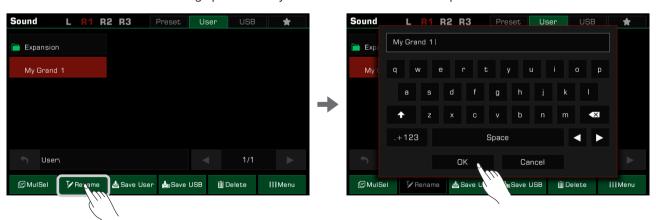

If the name you entered is same as an existing file, a pop-up will remind whether you want to overwrite the existing sound.

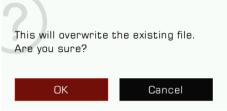

5. Press the "Save User" button to bring up the soft keyboard. Rename the sound and save it as a new User Sound.

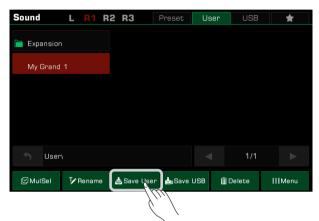

**6.** Press the "Save USB" button to bring up the soft keyboard. Rename the sound and save it to a USB device. This function only can be used when a USB device is connected. Enter the "USB" menu to find the new sound you saved.

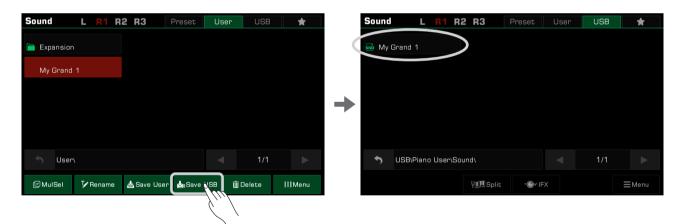

# Sounds

You can also delete multiple files. Press the "MulSel" button on the bottom left to enter "Multi-select" mode. The "Rename" button will be replaced by a "Select All" button.

Now, you can touch multiple file names to select them or press "Select All" to select all the files in the directory.

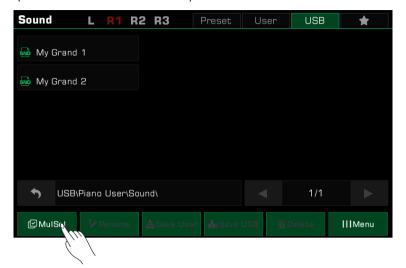

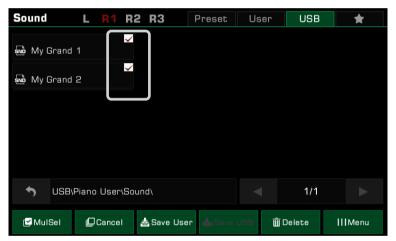

Tips:

You can add a User Sound or a Sound saved in a USB device to "My Favorites" the same way you add a preset Sound to "My Favorites".

The instrument has a huge selection of various musical styles that put a full backing band at your fingertips. All you have to do is to play chords. With auto accompaniment, even a solo performer can enjoy the experience of playing with a full band or orchestra.

Styles are automatically divided into several groups according to musical type.

# **Using Styles**

#### Selecting Various Styles

- 1. You can select a style as follows:
- Press the [STYLE SELECT] button to enter the Style Selection menu. Choose a Style Group, then press to select a style name from the list.

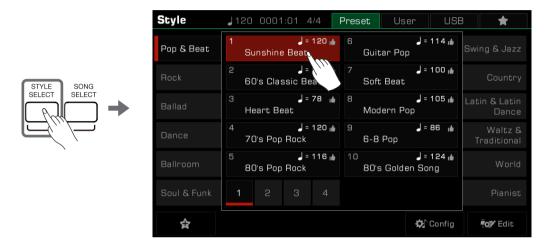

 When the Style/Song area in the main display is in Style mode, press this area to enter the corresponding group display of the current style. You can jump to other pages or other groups by touching the screen. Then, press the style name to select it.

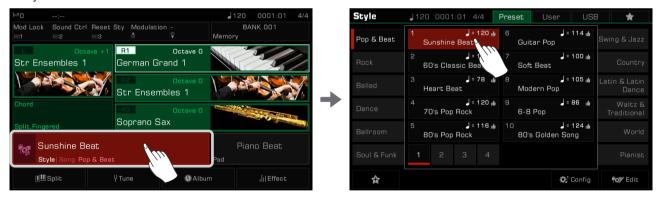

• To select a User Style, press the "User" or "USB" tab and select a file from the list displayed.

#### Tips:

All of the presets in this instrument feature high quality styles. Styles with a "•" icon are our recommended favorites.

On the main display, you can switch between Style mode and Song mode by clicking on the icon to the left of the style/song name.

#### Playing the Percussion Tracks of a Style

The percussion track is a significant part of a style. You can generally identify the style of music by listening to its percussion track.

1. In the Style mode, press the [START/STOP] button. The style will immediately start with only the percussion track.

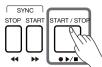

When the [CHORD ON/OFF] button is turned off and the [SYNC START] button is turned on, the percussion track will start when you play the keyboard.

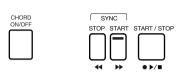

2. Press the [START/STOP] button again to stop the style playback.

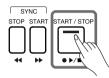

Tips:

There may be no sound after pressing the [START/STOP] button if you select a piano style. This is because percussion is not available for piano style.

In Mixer, you can adjust the global volume of the whole style and each channel.

#### Plaving All Tracks of a Style

With auto accompaniment, you just need to play chords. The accompaniment will automatically follow along with the chords you play. This simulates the experience of playing with an orchestra.

Play all the tracks of a style as follows:

1. Press the [CHORD ON/OFF] button to turn on chord detection.

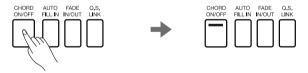

2. Press the [SYNC START] button to turn on the Sync Start function.

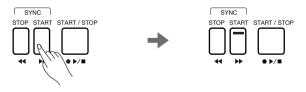

3. Press a chord in the chord area. It will start playing auto accompaniment of all tracks. Experiment with playing different chords with your left hand and playing the melody with your right hand. The automatic accompaniment will enhance your performance.

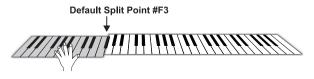

# Tips:

- If you press the [SYNC STOP] button to turn on the Sync Stop function, the automatic accompaniment will automatically stop when you release the chord.
- The preset tempo of each style is displayed above the style name. The tempo will change according to the style you select.
- To switch between different styles without changing the tempo, turn on the "Tempo Lock" in the "Style & Song" menu to maintain the tempo of the style that is currently playing.
- To adjust the volume of each track or turn some tracks off, you can make detailed adjustments in the "Mixer" menu.

# Add a Style to "My Favorites"

Get quick access to your most commonly used styles by adding them to "My Favorites" as follows:

1. Press the "Add to Favorites" star icon at the bottom. A star will appear to the right of the selected style name. Press the button again to remove it from "My Favorites".

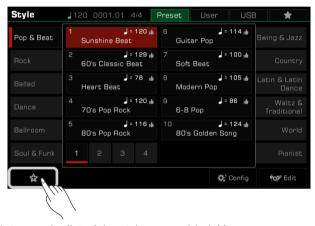

2. Press the "My Favorites" tab to see the list of the styles you added. You can remove any of the styles in this menu anytime.

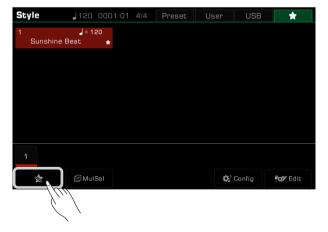

# **Split Point Settings**

The Split Point of the LEFT/RIGHT part section and the Split Point of Chord section can be assigned separately. The Chord Split Point separates the Chord section for Style playback from the section(s) for playing Sounds (RIGHT 1, 2, 3 and LEFT).

Adjust the Split Point as follows:

- Press the "Split" button on the main menu or press [GLOBAL SETTINGS] "Keyboard" to bring up the Split Setting menu.
- 2. Press the Chord name and use the [DATA DIAL] and [<]/[>] buttons to set a split point. Or, press the actual keyboard key to set your desired split point.

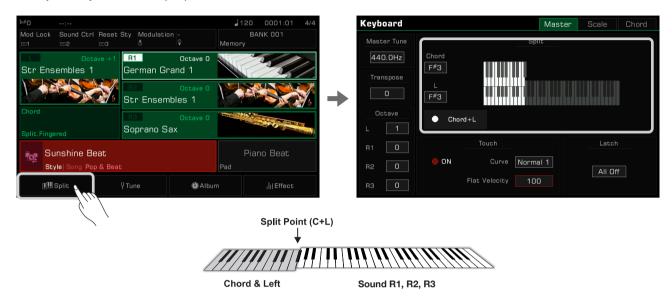

The default chord split point is F#3, which is the same as the left hand split point. However, the two split points can be set to different positions as needed.

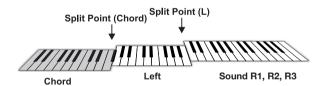

To set two split points at the same time, press "Chord+L" to turn it on. Now these two split points will change together.

Tips: Split Point (Left) cannot be set lower than Split Point (Chord), and Split Point (Chord) cannot be set higher than Split Point (Left).

# **Chord Basics**

This section is a brief introduction to the basics of chords.

#### **Chord Construction**

When three or more notes are played together, they form a chord. A chord is the basic component of harmony, and each note in the chord is generally built according to a principle of thirds.

In most music, the fundamental chord is the "triad." The notes that make up a chord are determined according to their position: the lowest note is called the "root", the one a third interval above the root is called the "third", and the one a fifth interval above the root is called the "fifth".

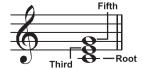

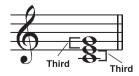

The root note, also known as the tonic, is the most important note in a chord. It stabilizes the sound by determining the "mode" of the chord, fixing the composition of the other notes in the chord. The name of the chord structure depends on the interval of each note above the root note in the chord.

• When the root pitch is a perfect fifth away from the fifth note and a major or minor third from the third note, they are called "major chords" and "minor chords".

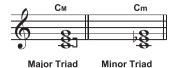

• When the root pitch is a major third and an augmented fifth or a minor triad and a diminished fifth from the third note and fifth note, they are called the "augmented chord" and "diminished chord".

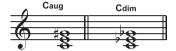

Augmented Triad Diminished Triad

According to the principle of third superposition, we can add a seventh (seven intervals from the root note) and ninth (nine intervals from the root note) on the triad to form a "seventh chord", "ninth chord", "eleventh chord" and "thirteenth chord".

Please refer to a chord chart or use a chord reference for more information on chord types.

#### **Chord Inversion**

The "inversion" of a chord is formed by turning the root note upward and placing the third or fifth note in the lowest position. The chord is called an "inversion chord" when the root of the chord is not in the lowest position. This instrument supports playing chords by using inversion chord fingering. When Bass inversion mode is turned on, the fingering of standard chords and the fingering of inversion chords will have different effects.

#### Chord Name

A chord name can tell you almost everything you need to know about a chord, including: the root of the chord, whether the chord is a major chord or a minor chord, an augmented chord or a diminished chord, a seventh chord or a ninth chord, and so on.

For example, the name below clearly indicates that the root of the chord is C, and the chord type is a minor triad, so this chord is a minor triad with C as the root.

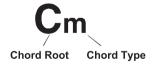

Please refer to a chord chart or use a chord reference for more information on chord names.

# Single-fingered

In Single-fingered Mode, you can play Major chords, Minor chords, Seventh chords, and Minor seventh chords by using up to three fingers. Let's take for example a chord with root C and introduce the fingering for these four chords.

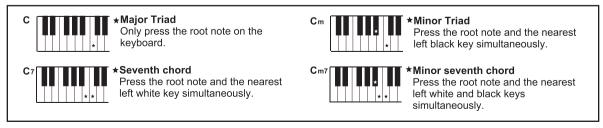

In Single Finger mode, you can play these four chords with a single finger.

#### Multi-fingered

Multi-fingered mode only detects multi-finger chords. Let's take for example a chord with root C and introduce fingering according to a chord chart or chord reference.

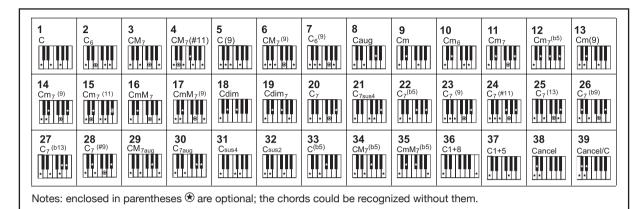

### **Fingered**

The default chord detect mode of this instrument is Fingered. You can either use Single-fingered or Multi-fingered.

# **Chord Reference**

The instrument built-in chord reference provides complete finger positions of almost every chord. Use this feature to find out how to play a chord you don't know.

1. Press "Split" at the bottom of the main menu or press the [GLOBAL SETTINGS] button to enter the "Keyboard" interface. Select the "Chord" tab to bring up the chord reference.

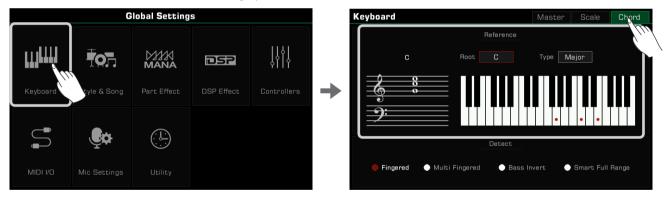

2. Press the Root name and use the touchscreen, [DATA DIAL], or the [<]/[>] buttons to select a chord root.

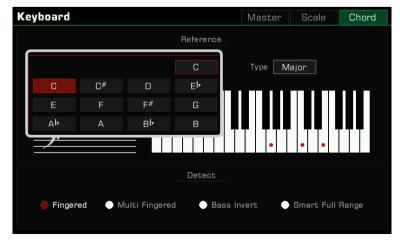

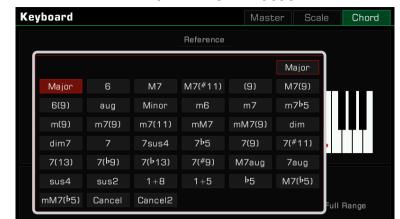

3. Press the chord type and use the touch screen, [DATA DIAL], or the [<]/[>) buttons to select a chord type.

The correct chord fingering will appear on the keyboard, and the chord notes will appear on the music staff.

Tips:

There are always variations to chord fingering and construction. Experiment with creating your own fingerings to make unique chords.

# **Setting Chord Detect Mode**

Which fingering to use depends on the setting of the chord detect mode. Press "Split" at the bottom of the main menu or press the [GLOBAL SETTINGS] button to enter the "Keyboard" menu. Select the "Chord" tab to set the chord detect mode.

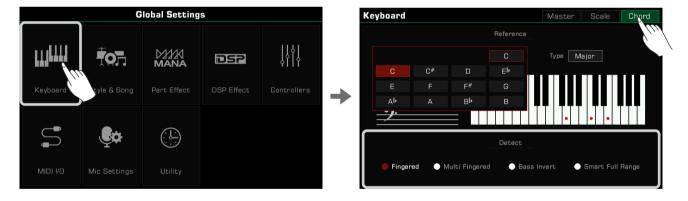

Select a chord detect mode under Options. This instrument has four modes.

| Fingered         | Detects single-fingered and multi-fingered.                                                   |
|------------------|-----------------------------------------------------------------------------------------------|
| Multi-Fingered   | Only detects multi-fingered.                                                                  |
| Bass Invert      | Detects inverted chords so the Bass channel can play a note other than the root of the chord. |
| Smart Full Range | Detects multi-fingered chords in the full keyboard area.                                      |

# Tips: | About Cancel chord:

When the chord playing mode is set to "Multi-Fingered" or "Bass Invert", two special chords can be triggered: Cancel and Cancel2.

Press any three adjacent keys simultaneously in the chord detection area to trigger the Cancel chord. When a Cancel chord is triggered, the chord detection is immediately canceled with a cymbal sound, and the style continues to play the percussion channels while the other channels are muted.

The Cancel2 chord is triggered by pressing any four adjacent keys simultaneously in the chord detection area. The lowest note of the four keys being pressed is recognized as the root of the chord, and its name is shown as Cancel/ root note, such as Cancel/C. When a Cancel2 chord is triggered, the style continues to play the percussion channels and the bass channel based on the root note of the chord, while other channels are muted.

The use of Cancel and Cancel2 chords allows more flexibility in Style playing.

The Phrase Pad does not support the Cancel and Cancel 2chords.

# Style Playback

### Style Variations

There are many preprogrammed variations of automatic accompaniment.

• [INTRO 1] - [INTRO 3]

An Intro is usually used at the beginning of the music. This instrument features three built-in Intro sections. Press one of the [INTRO 1] - [INTRO 3] buttons before starting style playback. The [INTRO] button LED will light up. Press the [START/ STOP] button or play a chord on the keyboard (if [SYNC START] is enabled) to start playing the Intro pattern.

If a style is playing when an [INTRO] button is pressed, the Intro will start at the next measure and the main section will begin playing after the Intro is done.

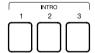

• [MAIN A] - [MAIN D]

Main is used for the loop part of the song. This instrument features four built-in Main sections.

Press the [MAIN A] - [MAIN D] buttons during style playback to shift between different patterns. The new Main section will start playing at the next measure.

When [AUTO FILL IN] is turned on, if you press the [MAIN] button of the current section, it will automatically play a Fill, which will then transition back to the Main part.

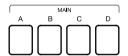

• [FILL IN A] - [FILL IN D]

Putting Fills in your Style performance gives variation to the song between Main parts. This instrument features four built-in Fill sections.

When the same [MAIN] button is pressed again, the corresponding Fill will be automatically inserted, even if [AUTO FILL IN] is off.

You can also turn on the [AUTO FILL IN] function, which will automatically add a Fill when you switch between Main sections

After the Fill plays, it will automatically return to the Main loop section.

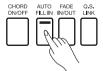

• [BREAK]

When in Style playback, using a Break section can give even more dynamics to the Main section loop.

As the Style plays, press the [BREAK] button to play a Break section in the next measure.

After the Break plays, it will automatically return to the Main loop section.

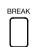

Tips:

This instrument has a feature called "Auto Break Trigger" which makes it possible to trigger the Break section by playing the keyboard with a certain force. This way of triggering a Break section without pressing the [BREAK] button makes it easier to play.

Break section triggering is off by default. To enable it, please go to "Style & Song", click "Auto Break Trigger" to turn it on, and set the appropriate Trigger velocity according to your playing habits.

The Auto Break Trigger function cannot be used in the Smart Full Range chord detection mode. Refer to the relevant sections for more details.

# • [ENDING 1] - [ENDING 3]

An Ending is commonly used at the end of a performance. This instrument features three built-in Ending sections. Press one of the [ENDING 1] - [ENDING 3] buttons to start the Ending section in the next measure. The Style play back will stop when the Ending finishes.

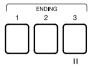

#### **Control Buttons**

## • [START/STOP]

Start or stop playing back the Style. When the Style is playing, the [START/STOP] button LED flashes according to the current tempo.

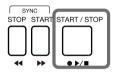

### • [SYNC START]

Start Style playback when playing the keyboard.

When [CHORD ON/OFF] is turned off, turn on the [SYNC START] button, and the percussion channels will start playing when you press any key.

When [CHORD ON/OFF] and [SYNC START] are both turned on, the Style playback will be triggered by playing a chord in the keyboard chord detect area.

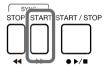

# · [SYNC STOP]

To stop the style when releasing the chord, press the [SYNC STOP] button. This only happens when [CHORD ON/ OFF] is enabled.

When [SYNC STOP] is turned on, the style stops when you release the chord. [SYNC START] will then automatically turn on for you to easily control the Style start and stop.

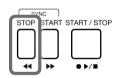

Tips:

The [SYNC STOP] function cannot be used in the Smart Full Range chord detection mode.

### • [CHORD ON/OFF]

When the [CHORD ON/OFF] button is turned on, the left area of the keyboard becomes the chord range. As different chords are played, the automatic accompaniment produces different results.

When the [CHORD ON/OFF] button is turned off, only the percussion channel of the style will play.

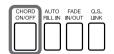

Tips:

The instrument has chord velocity control. If this feature is turned on, the Style volume will vary when you play chords at different velocities.

Chord velocity is turned off by default. To turn this function on, go to "Style & Song" and press "Chord Velocity Control".

• [AUTO FILL IN]

Turn on [AUTO FILL IN] by pressing the button. It will automatically play a Fill when you switch between Main Patterns.

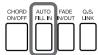

• [FADE IN/OUT]

Starting the Style with Fade In produces a smooth beginning, with the volume increasing from low to high. Press the [FADE IN/OUT] button when Style playback is stopped. The [FADE IN/OUT] LED will light up. When the Fade In is complete, the [FADE IN/OUT] LED will go out.

Stopping the Style with Fade Out produces a smooth ending, with the volume tapering from high to low. Press the [FADE IN/OUT] button during Style playback. The [FADE IN/OUT] LED will light up. When the Fade Out is complete, the Style will automatically stop and the LED will go out. The keyboard volume will also become lower if you are playing.

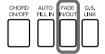

Tips:

You can set the Fade In/Out time to meet your actual performance demands. To adjust this setting, go to the Utility menu and refer to the relevant section.

• [Q.S. LINK]

Q.S. Link is a very useful feature. When you play different styles and switch the main sections, the Q.S. function will apply the preset parameters of the main patterns to your performance.

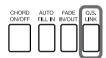

The instrument has four Main Patterns: Main A, Main B, Main C, and Main D, corresponding to Q.S.1, Q.S.2, Q.S.3 and Q.S.4.

Press the button to turn on the [Q.S. LINK]. The [Q.S.] button will turn on simultaneously. Now, when you switch between Main patterns, the [Q.S.] will also switch to follow the Main patterns.

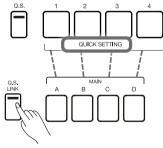

Of course, you can turn off the [Q.S. LINK] and switch between the four [Q.S] options manually when the [Q.S.] button is on.

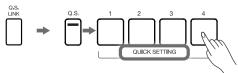

# Adjusting the Tempo

You can also adjust the tempo by following methods. Tempo range: 30~280.

1. Press either of the [TEMPO <]/[TEMPO >] buttons to bring up pop-up window.

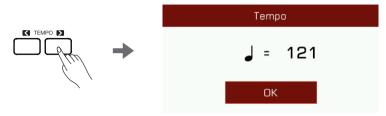

- 2. Use the [TEMPO <]/[TEMPO >] buttons to adjust the tempo.
- 3. Use the [DATA DIAL] or press and hold the [TEMPO <]/[TEMPO >] buttons to change the value quickly.
- 4. Press the [TEMPO <] and [TEMPO >] buttons at the same time to reset the tempo to default.

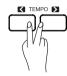

You can also use the Tap Tempo feature to change the current tempo, which is an efficient way to get the desired tempo.

- 1. When the Style is playing, you can press the [TAP] button several times to change the tempo.
- 2. When the Style stops, press the [TAP] button several times in succession, and the Style will start playing at the tempo you tapped.

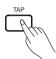

#### Tips:

The Style tempo is displayed above the Style name. When you select a different Style, the tempo will also change.

To switch between different Styles while using automatic accompaniment without changing the tempo, you can turn on "Tempo Lock" in the "Style & Song" menu to fix the current tempo.

Tap Tempo is equally effective in Song mode. A percussion sound is heard when the [TAP] button is pressed if the Style/Song is stopped. If you want to change or turn this sound off, you can go to the "Utility" menu.

# Metronome

1. Press the [METRO.] button to turn on the metronome. The button LED will flash in sync with the metronome sound.

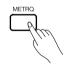

2. Press the [METRO.] button again to turn off the metronome.

### Tips:

You can adjust the metronome settings, including Time Signature, Bell ON/OFF, and Volume. Please refer to the "Utility" menu for more details.

No matter what time signature you set for the system, when the Style/Song starts playing, the time signature will synchronize with the Style/Song that is playing.

# Quick Setting (Q.S.)

When Quick Setting is switched on, you can instantly recall all auto accompaniment related settings, including Quick Setting and digital effects, with the single touch of a button.

 $\textbf{1.} \ \text{Press the [Q.S.] button to turn on the Quick Setting function.}$ 

The [1] - [4] buttons will act as [Q.S. 1] - [Q.S. 4].

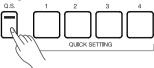

2. Press one of the [Q.S. 1] - [Q.S. 4] buttons. The LED of the button will light. The [CHORD ON/OFF] and [SYNC START] switches will also turn on. The panel settings that match the current Style will be recalled instantly.

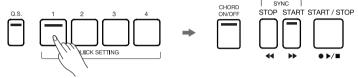

3. When you press a chord in the chord detect area, the Style will start playing automatically. Each style has 4 preset settings. You can press [Q.S. 1] - [Q.S. 4] as you play to try different Sounds and Effects.

Sometimes, when you have a satisfactory set of panel settings for the current Style, you may want to save it immediately as a [Q.S.] for that Style. In this case, you can turn [Q.S.] on, then press and hold the [STORE] button and press any of the [Q.S. 1] - [Q.S. 4] at the same time.

The interface will then immediately jump to the [Q.S.] edit screen for the current cadence and the current panel settings will already be set. You can then save it.

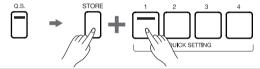

Tips:

When the Style is playing, pressing [Q.S.] will not automatically turn on the [SYNC START].

If you want to change the [Q.S.] of a Style, you can edit the Style using the Style Recording function. Please refer to the related section for more information.

If you want the [Q.S.] setting to change when the main pattern is changed, please turn on the [Q.S. LINK] switch.

# Style Recording

The instrument has powerful Style editing and recording functions. With these features you can modify the preset Style, combine the Style music data, edit the Style effects, or record your own Style. The more you experiment with Style recording, the bigger the arsenal you'll have for your professional use. You can save up to 1000 User Styles.

Styles are made up of different sections (INTRO  $\times$  3, MAIN  $\times$  4, FILL IN  $\times$  4, ENDING  $\times$  3, Break  $\times$  1). Each section has eight separate channels.

| A channel consisting of percussion accent phrases.                                          |
|---------------------------------------------------------------------------------------------|
| As a basic part of the accompaniment style, the drum channel contains foundational phrases. |
| The bass channel contains bass phrases that match the accompaniment style.                  |
| Chord channel 1, generally contains some rhythmic phrases.                                  |
| Chord channel 2, generally contains some rhythmic phrases.                                  |
| Chord channel 3, generally contains some rhythmic phrases.                                  |
| Phrase channel 1, generally contains some melodic phrases.                                  |
| Phrase channel 2, generally contains some melodic phrases.                                  |
|                                                                                             |

You can create a Style by recording the channels separately, or by importing pattern data from other existing Styles. Select a Style in the Style Selection menu and press the "Edit" button to enter the Style Recording menu.

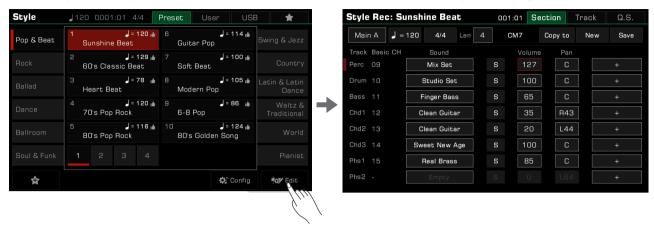

This menu displays the editable parameters of the current style.

# **Basic Parameters of Styles**

This section briefly explains each editable parameter in the Style recording menu and how to adjust each one.

# Tempo Adjustment

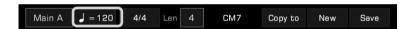

Adjust the tempo of your Style. Generally, the tempo of each section is consistent with the others. However, the Style recording function supports setting different tempos for each section to make unique styles of your own.

1. Press the "Tempo" button to bring up a pop-up window. Press the value in the pop-up window and modify it by pressing the arrow, using the [DATA DIAL] or the [<]/[>] buttons.

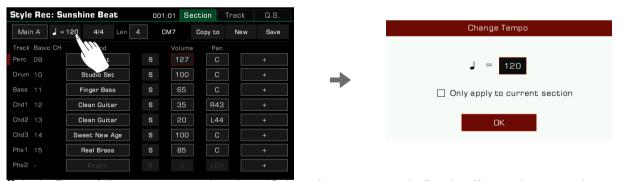

2. In the Tempo Adjustment pop-up, there is an "Only apply to current section" option. If you only want to change the tempo of the current section, select this option.

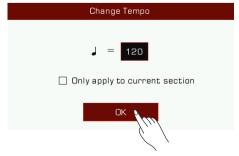

Most of the sections have a uniform tempo. If you do not turn on the "only apply to current section" switch, the tempo of all the other sections will be synced to your new tempo after you confirm.

#### **Section Selection**

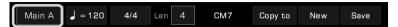

Select the section you want to edit.

Press the Section name to bring up the section list. Press the section name to select a section.

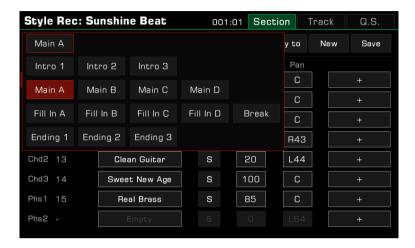

You can also press the Style Section buttons on the panel to switch the section directly.

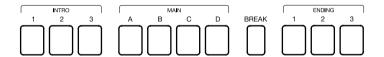

### **Channel Selection**

Press the upper right "Track" option, or press the "+" icon at the right end of each corresponding channel to access the Style Further Editing mode.

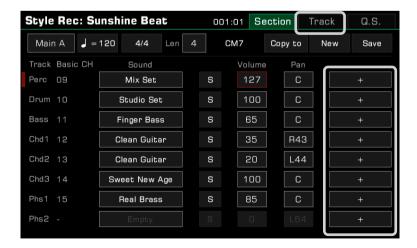

You can touch the channel number directly, then according to your own needs, select, turn on and mute the channel from the pop-up list.

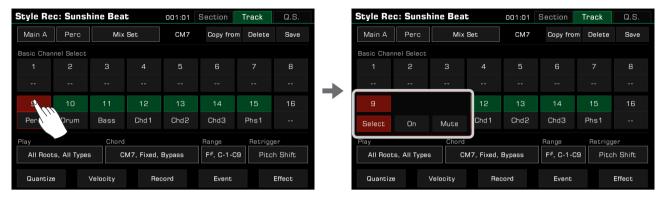

You can also press and select the channel name button displayed at the top left of the screen, and this will bring you the appropriate channel selections automatically.

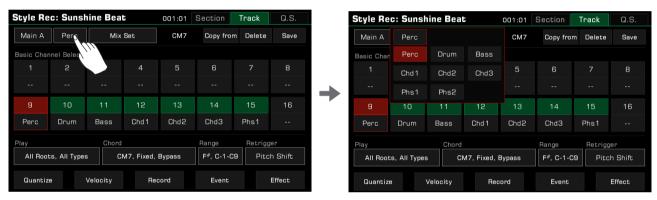

When the editing section is Intro or Ending, editable channels will light in green in accordance with the chord type you are playing in the keyboard left part. If you manually select a channel that cannot be edited at this point, the chord property displayed will change to match that channel appropriately. The initial default setting for the chord is "CM7".

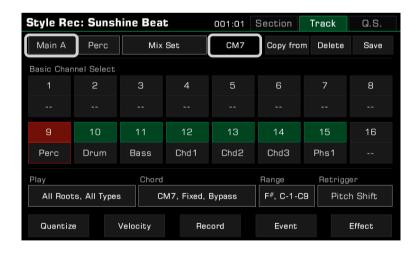

# **Styles**

Touch the channel name below the channel number to change the original channel and your settings will be synchronized to the Style Editing interface.

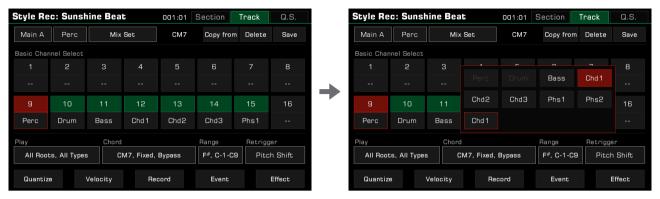

# Tips:

You can only select within Channel 1, 2, 9, 10 for Perc and Drum Channels, while any of the remaining Channels can be assigned to other Chord Channels.

Notes on mapping multiple original channels to the same playback track simultaneously in the Style editing: Each original channel has its own parameter-settings, including channel sound, volume, pan, reverb effect, chorus effect, etc. Once mapping multiple original channels to the same playback track:

- The above parameters of each original channel will initially maintain their respective settings, in order to restore back to the default settings when the mapped playback track is altered later as necessary.
- If any one or more of the above parameters are modified at this moment, changes will be synchronized to all original channels in which the current channel chord is applied.

#### Bar Length

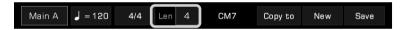

Change the length (in number of bars) of the editing section. When you record or play back, the currently edited section will loop the playback according to the bar length.

This parameter range is related to the current edited Style section: the Intro, Main and Ending sections support no more than 32 bars. The Fill and Break sections are limited to 2 bars.

Touch the value and change the length by pressing the arrows, or use the [DATA DIAL] or the [<]/[>] buttons.

### Section Beat (Time Signature)

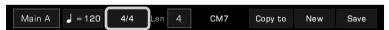

Change the beat, i.e. time signature, of the editing section. Generally, the beat of each section is consistent. However, the Style recording function supports setting different beats for each section to make unique styles of your own.

1. Press the "Beat" button to bring up a pop-up window. Press the value in the pop-up window and modify it by pressing the arrow, using the [DATA DIAL] or the [<]/[>] buttons.

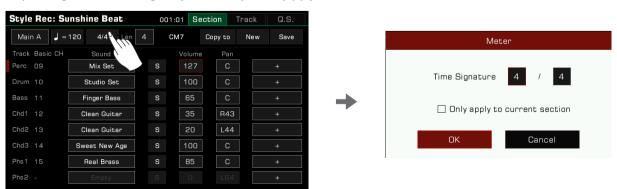

2. In the Beat adjustment pop-up, there is an "Only apply to current section" option. If you only want to change the time-signature of the current section, select this option.

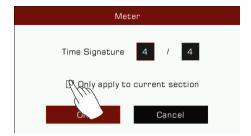

Most of the sections have a uniform beat. If you do not turn on the "only apply to current section" switch, the beat of all the other sections will be synced to your new confirmed time-signature setting.

Note!

Bar length will vary in accordance with the time signature within the allowable range. Once the bar length limit (see Chapter of Bar Length) is exceeded during this process, the current section may not be played back in its entirety. Resetting the Time Signature and Bar Length to their initial values will allow normal playback to take place.

#### **Channel Sound Selection**

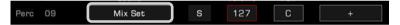

Change the channel sound as follows:

1. Press the sound name of the channel you want to change to enter the Sound Selection menu. The Sound Selection menu will only display all selectable sounds of this channel. Unsupported sounds will be hidden. For example, you can only select percussion sounds for the Perc and Drum Channel.

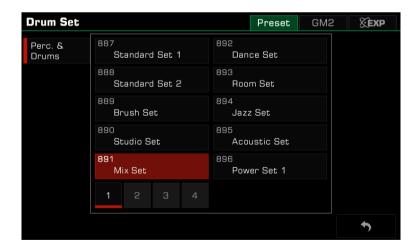

# **Styles**

2. Select the sound for this channel by touching the sound name. Press the "Back" button on the lower right corner to return to the Style Recording menu.

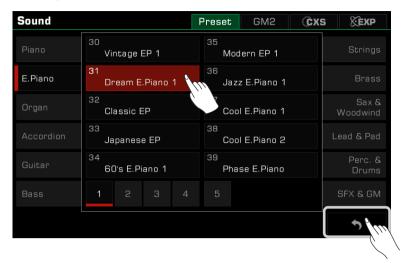

Tips:

When selecting a channel sound for the Style, you can select a GM2 sound in its tab. After you press the "Back" button, it is possible that the sound name does not match what you saw when you selected it. This is because some of the GM2 sounds share the same Program number as the preset sounds, which is normal. Selection will not be allowed when a channel corresponds to two or more sounds.

#### **Channel Volume**

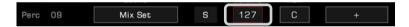

Press the volume value. Then press the Up and Down arrows, use the [DATA DIAL], or use the [<]/[>] buttons to adjust the volume value.

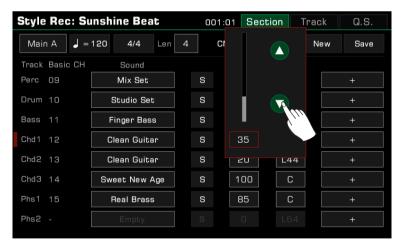

#### **Channel Pan**

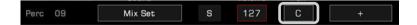

Press the pan value. Then press the Left or Right arrows, use the [DATA DIAL], or use the [<]/[>] buttons to adjust the pan value.

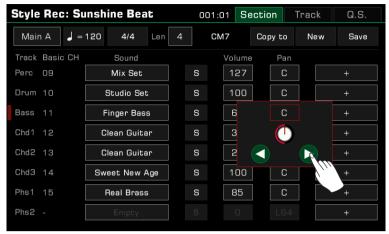

# Further Editing a Style

Get into deep editing for your Style recording!

There are two ways to call up the detailed parameter setting menus:

1. Touch the "+" icon at the right end of any channel.

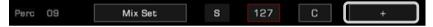

2. Touch the "Track" option on the upper right of the display.

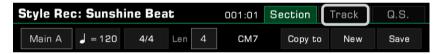

## Quantize

The quantize function can help you arrange the notes in the channel according to certain timing rules. Adjust this parameter to make your notes play more neatly.

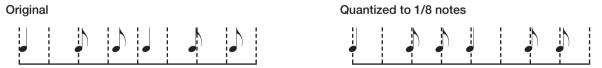

Click on the "Quantize" button at the list to bring up a pop-up window.

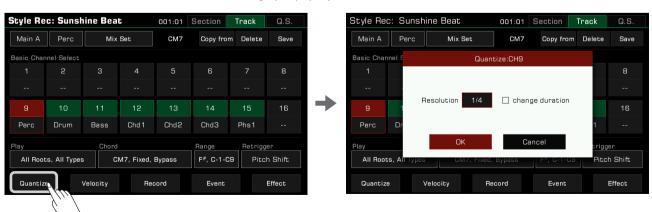

Press the quantize accuracy to bring up a list. Select an accuracy amount and the notes will be quantized accordingly.

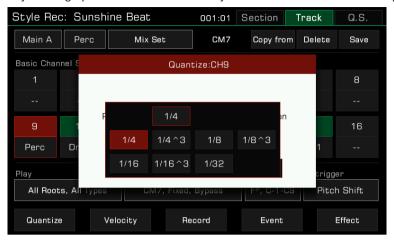

To optimize your accuracy, set Quantize to the shortest note value in the channel. For example, if eighth notes are the shortest in the channel, set the eighth notes as the Quantize accuracy.

Precision quantization does not change the length of the notes in a channel, and for some melodic channels, a less than perfectly regular length will make the music sound more natural. If you want to quantize the note lengths as well, you can turn on the "Change duration" switch in the pop-up window so that the note lengths are also regularised during precision quantization.

#### Velocity

Edit the velocity percentage of the notes in the edited channel. If you feel the overall velocity of a channel is too high or too low, use this function to adjust the overall velocity without losing the dynamic velocity.

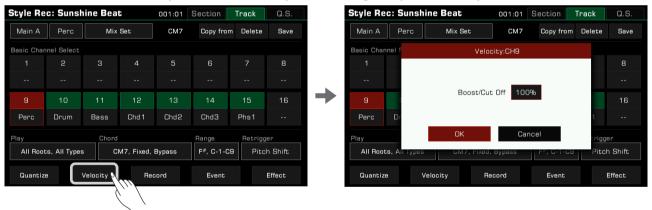

Press "Velocity" to bring up a pop-up window.

Press the velocity value. Then press the Up and Down arrows, use the [DATA DIAL], or use the [<]/[>] buttons to adjust the velocity percentage.

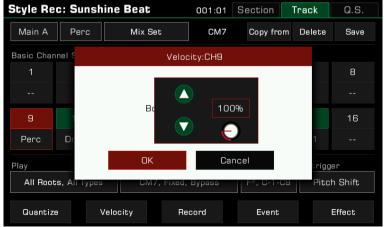

#### Setting Channel Chord and Root Response

Set the chords which the current channel will play. Press the "Play" option to view the list of chord and root types.

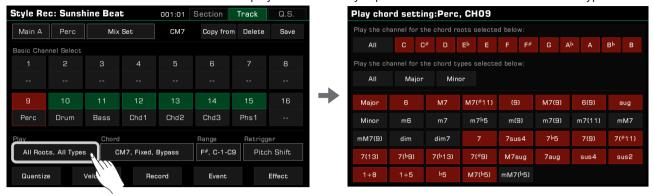

#### 1. Setting the Root Response

Select "All" option to make the channel play all types of chord roots.

Depending on the selected root types individually specified here, the playable roots will differ.

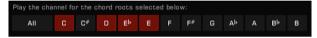

#### 2. Setting the Chord Response

| All   | This channel will play when you use either Major or Minor chords. |
|-------|-------------------------------------------------------------------|
| Major | This channel will only play when you use Major chords.            |
| Minor | This channel will only play when you use Minor chords.            |

Depending on the selected chord types specified here, the playable chords will differ. Please consider the channel "Chord Response" settings in conjunction with the "Channel Selection" settings when editing and recording channels.

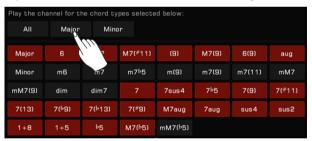

Tips:

Remember: Style channels 1~8 and 9~16 use the same channel when played (1 and 9, for example). If the two channels' chord response are both set to "All", but their other parameters (tone, volume, etc.) are different, there may be problems when playing the Style, and it may not play according to your settings. Make sure the parameter settings are consistent with your Style during setup to avoid this issue.

### **Setting Chord Transform Parameters**

During Style playing, the notes in each channel will respond to your chord playing according to their settings, resulting in various changes. Here is how to adjust the settings:

Press the "Chord" option to open the pop-up window for Chord Transform Setting in target channel.

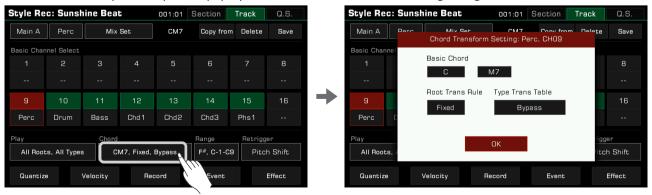

#### 1. Basic Chord

Basic Chord setting determines what key is used for this channel.

"CM7" (Root = C and Chord Type= M7) is set by default.

In the pop-up window for Chord Transform Setting, touch the "Basic Chord" option to specify various chord types.

The playable notes will vary depending on the chord type you selected here. It is recommended that once setting the desired Basic Chord, change the chord during your keyboard performance and check the resulting sound in the playback, to see if the chord trans work as expected.

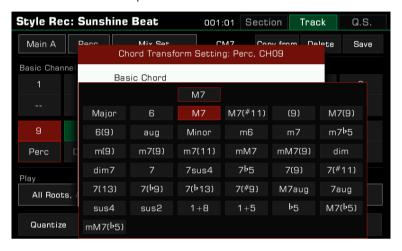

#### 2. Root Trans Rule

Root Trans sets the rules when a root note changes.

In the pop-up window for Chord Transform Setting, touch the "Root Trans Rule" option to bring up a list displaying the chord root note position.

The following is a brief overview of the general usage of "Root Trans":

| Trans | Suitable for melody and bass channels. Root Trans Rule: Keep the pitch relationship between notes.                                                       |
|-------|----------------------------------------------------------------------------------------------------|
| Fixed | Suitable for percussion channels containing a chord channel. Root Trans Rule: Keep the note as close as possible to the root note of the previous chord. |

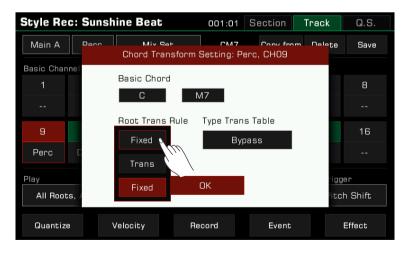

# 3. Type Trans Table

Type Trans sets how the notes in the source pattern are transposed according to the Chord Type change. In the pop-up window for Chord Transform Setting, touch the "Type Trans Table" option to bring up the note transposition table.

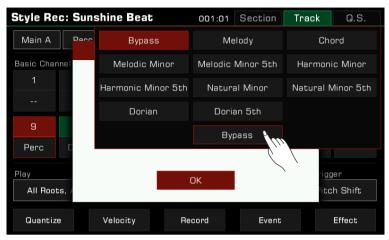

When a major chord changes to a minor chord, the original notes in the scale will become lower. When a minor chord changes to a major chord, the original notes in the scale will become higher.

The following is a brief overview of the general usage of "Type Trans":

| Bypass             | Suitable for percussion channel.                                             |
|--------------------|------------------------------------------------------------------------------|
| Melody             | Suitable for melody and bass channels.                                       |
| Chord              | Suitable for chord transposition.                                            |
| Melodic Minor      | Suitable for Intros and Endings. Scale change: Third.                        |
| Melodic Minor 5th  | Suitable for Intros and Endings. Scale change: Third, Fifth.                 |
| Harmonic Minor     | Suitable for Intros and Endings. Scale change: Third, Sixth.                 |
| Harmonic Minor 5th | Suitable for Intros and Endings. Scale change: Third, Fifth, Sixth.          |
| Natural Minor      | Suitable for Intros and Endings. Scale change: Third, Sixth, Seventh.        |
| Natural Minor 5th  | Suitable for Intros and Endings. Scale change: Third, Fifth, Sixth, Seventh. |
| Dorian             | Suitable for Intros and Endings. Scale change: Third, Seventh.               |
| Dorian 5th         | Suitable for Intros and Endings. Scale change: Third, Fifth, Seventh.        |

# Setting Root and Note Limit Parameters

Press the "Range" option to view the list of root limit and note range.

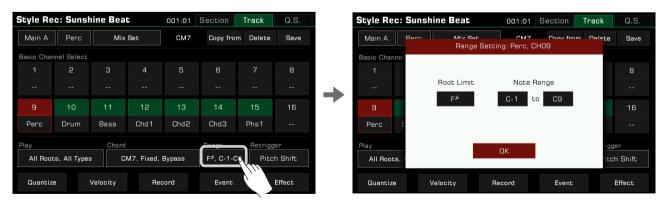

#### 1. Root Limit

Press the "Root Limit" option to bring up a list displaying the root limit rules.

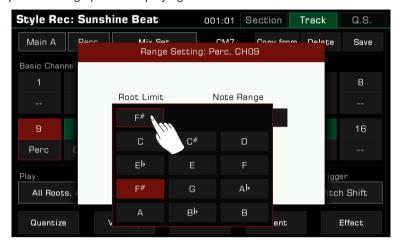

Acoustic instruments have a note limit determined by a real range. This parameter defines the position in a chord at which the root note of the current channel shifts down an octave.

#### 2. Note Range

Press the note names under "Note Range" and use the [DATA DIAL], [<]/[>] buttons, or press the arrows to change the note range.

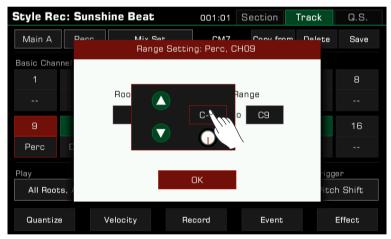

Note range will automatically shift notes which are too high or too low into the range you have set, making the sounds as realistic as possible.

# Setting Chord Retrigger Rule

Press the "Retrigger" option to bring up a list of retrigger rules.

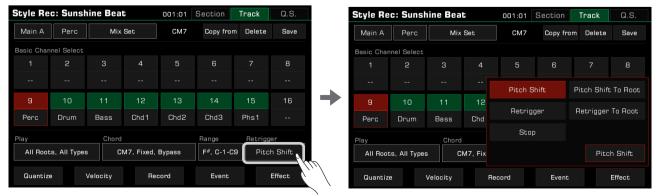

By adjusting this parameter, you can determine how notes in the current channel respond to chord change. The following is a brief introduction of "Retrigger Rule":

| Pitch Shift         | When a new chord is played, the notes played will bend to the new pitch instead of re-trigger with new attacks to match the new chord type.       |
|---------------------|----------------------------------------------------------------------------------------------------|
| Pitch Shift To Root | When a new chord is played, the notes played will bend to the new pitch to match the new chord root.                                              |
| Retrigger           | When a new chord is played, the notes played will be stopped, then new notes will be re-triggered to match the new chord root.                    |
| Retrigger To Root   | When a new chord is played, the notes played will be stopped, then new notes will be re-triggered to match the new chord root in the same octave. |
| Stop                | When a new chord is played, the notes played will be stopped.                                                                                     |

# Editing Each Note of the Style

With the powerful "Event List" function, you can edit each note of a channel; this is very helpful for detailed modification of your style.

Press the "Event" button to enter the event list interface.

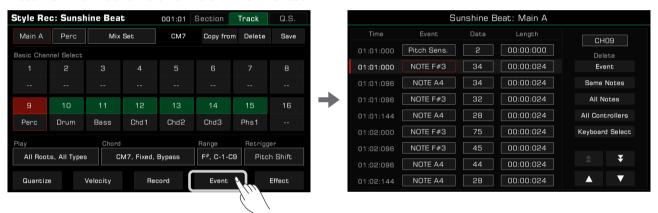

In the event list menu, each row displays events in the current channel. You can see information about each note played.

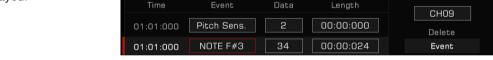

- Time: The time the event occurred, expressed as "Bar: Beat: Tick".
- Event: The event type and name. You can use "NOTE", "CTRL", "PITCH BEND" and "SOUND" events.
- Data: Event parameter. The parameters and their expressions vary with the event type.
- · Length: The length of notes.

You can edit the information for each event within the channel in detail.

1. Change an Event

Press the "Event" button to edit the event.

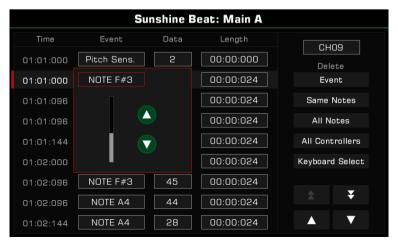

# **Styles**

Edit different objects corresponding to different event types.

- NOTE: This event changes the note pitch.
- CTRL: This event changes the number of controllers.
- 2. Edit the Event Parameters

Press the "Data" button to edit the data of the event.

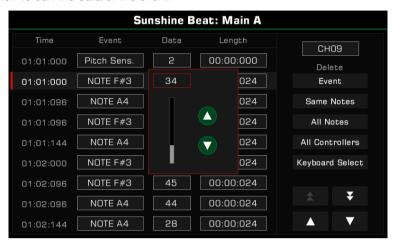

Edit different parameters corresponding to different event types:

- NOTE: This event changes the note velocity.
- CTRL: This event changes the controller parameters.
- PITCH BEND: This event changes the pitch of the on-going notes.

#### 3. Change Note Length

Press the "Length" button to change the length of notes (for NOTE events). Use the [DATA DIAL], Up and Down arrows and [<]/[>] buttons to adjust the beat and measure lengths (in number of ticks).

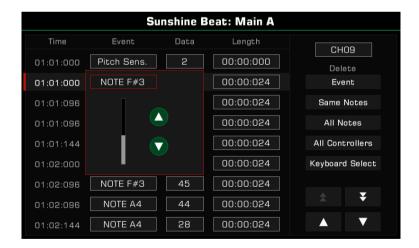

4. Delete events, notes and controller information from the event list

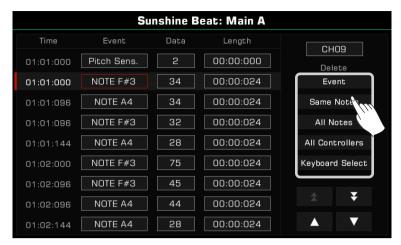

### 1) Deleting a note event

Once you have selected an event, you can delete it by clicking on the "Event" button in the Delete function on the right hand side of the screen. For example, if you want to delete a note, you can click on the note event and delete it.

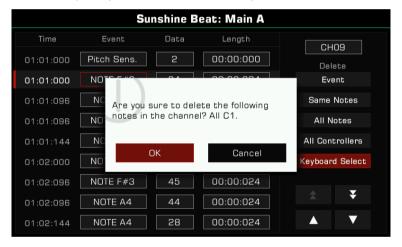

## 2) Delete all the same notes in the channel

Select a note event and click on the "Same Notes" button in the Delete function on the right hand side of the screen to delete all notes in the current channel that have the same pitch as the note you have selected.

You can also select the note pitch using the keyboard. Click on the 'Keyboard Select' button and this button will change colour. You can then play the next note on the keyboard, confirm this with a pop-up and delete all notes of that pitch.

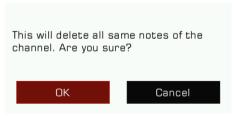

#### 3) Delete all controllers

Click on the "All Controllers" button and follow the pop-up prompts to delete all controllers in that channel.

Tips:

After you have performed the delete operation, the deleted content cannot be recovered after the edited style overwrites the previous style.

#### 5. Select Channel

To directly change a channel selection in the Event List without returning to the Style editing menu, simply press the "Channel" button in the display and select a different one.

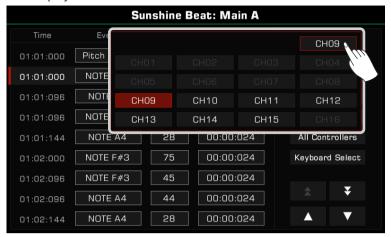

#### 6. Preview Event

Press the up and down arrows to select the event and listen to it (if it is a music event).

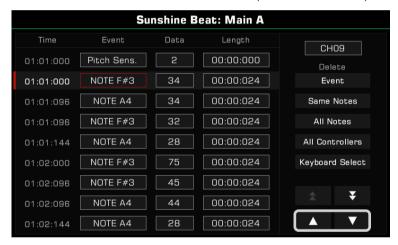

Press the double arrows to scroll between pages.

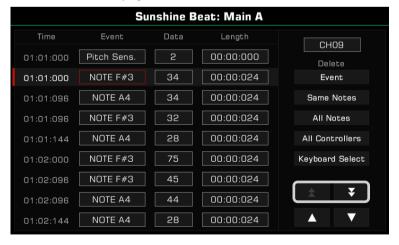

## 7. Exit Event List

Press the panel [EXIT] button to return to the Style Further Editing menu.

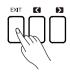

### Copy From

Copy a channel from an existing style to the editing Style.

Open the "Edit" menu, and press "Copy from" to bring up a pop-up window. Select the source of the channel you want to copy.

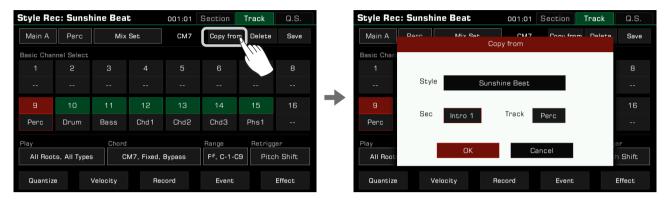

1. Press the Style name to enter the Style Selection menu. Select a Style from the different tabs and categories. Press the [EXIT] button to confirm your selection and return to the "Copy from" pop-up window.

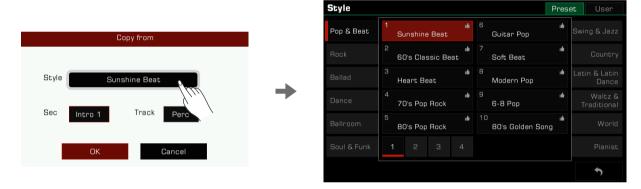

2. Press the section name to bring up the section list. Then, select one as the section source.

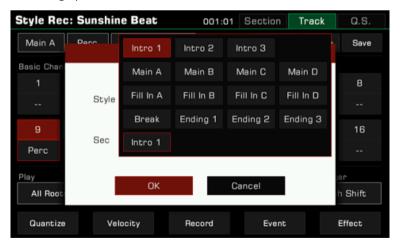

3. Press "OK" to confirm and save you settings.

The data source you selected for the current editing channel needs to match.

Please note:

If you are editing the Perc or Drum channel, the only source channel you can copy from is Perc of Drum.

"Copy from" will not be executed if NONE of the channels in the data source you selected match the current editing channel chord.

#### Copy Settings to Other Sections

With this feature, in the current editing section, you can quickly copy the section settings of which you want to apply, to other Style sections and their corresponding channels.

This way you don't have to set complex settings repeatedly.

Click "Copy to" to open the pop-up window.

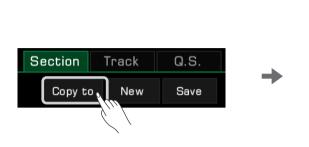

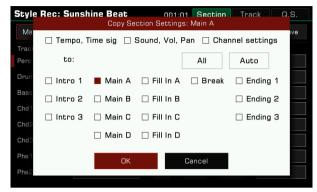

To apply the current section settings to other sections, click "Copy to" button and select your desired settings to copy them to the target section and its corresponding channels.

If you use the "Auto" button, the system will automatically select the appropriate target sections suitable for applying the same settings as the current section. If the currently edited section is Intro or Ending, all Intro and Ending sections will be auto-selected. If the currently edited section is Main, Fill, or Break, then all Main, Fill, and Break sections will be auto-selected.

Use the "All" button to select or unselect all sections.

Tick the "Tempo, Time sig", together with the "Sound, Vol, Pan" to quickly apply the above Settings to other sections.

### Clear

Press the "Delete" button in the Style Further Editing menu. Press "OK" in the pop-up window to clear the channel content, then the channel name displayed shifts to "--".

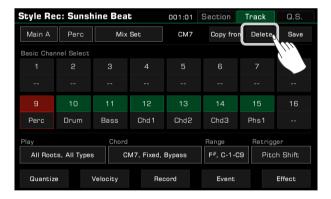

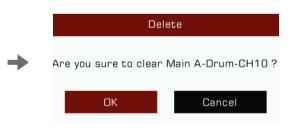

Tips:

After the channel is cleared, the deleted content cannot be recovered after the edited style overwrites the previous style.

# Style Effect Edit

This instrument has a powerful Style edit function. In the effects editing interface of a Style, you can see the effects working on each section.

In the Style effects edit interface, you can set the following settings:

- 1. Adjust the level of Global Reverb of each channel.
- 2. Set the effect type of Global Chorus and adjust its level of each channel.
- 3. Add MFX effects for the Style. MFX is a multi-channel effector that allows you to:
- · Select the type of MFX effect.
- · Add MFX effects on one or more channels.
- · Adjust the MFX effect level for each channel.
- 4. Add an IFX effect for the Style. IFX is a single channel effector. You can:
- · Select the type of IFX effect.
- · Add the IFX effect on a channel.
- · Adjust the effect level of the IFX

In the Style Further Editing interface, click the "Effect" button to enter the editing interface.

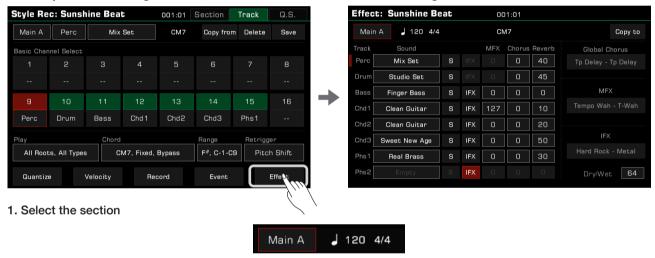

You can select another section to edit by clicking the button or by using the panel section buttons.

#### 2. Channel sound selection

In the Style effects edit interface, you can also modify the channel sound for each channel.

### 3. Global Reverb effect level

Click the Global Reverb effect parameters of each channel to set the value.

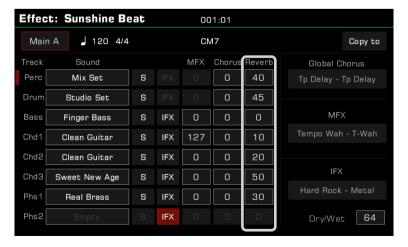

### 4. Global Chorus type selection and level setting

Click the name of the Global Chorus and bring up the type selection menu to select. After that, adjust the Global Chorus effect level of each channel.

If you do not want to add a Global Chorus effect to the Style, select "Bypass" in the effects menu.

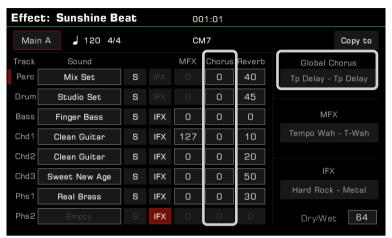

#### 5. MFX effect type selection and level setting

Click the MFX effect type name and bring up the type selection menu to select. After that, adjust the MFX effect level of each channel.

Please set the MFX effect level to 0 for Style channels that do not need MFX. If you do not want to add MFX effects to the Style, select "Bypass" in the effects menu.

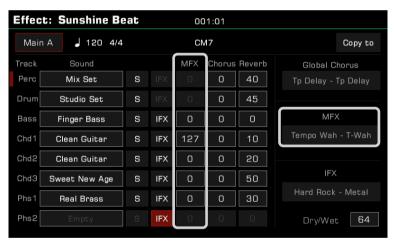

# 6. IFX effect type selection and level setting

Click the IFX effect of the target channel, then click the IFX type name and bring up the menu to select it and set its level.

If you do not need to add an IFX effect for Style, cancel it as follows:

- 1. Select "Bypass" in the effects menu. Then the IFX effect will not be added at this point, regardless of whether the IFX button is activated on each channel.
- 2. Touch the screen directly and de-activate the IFX button to turn off the IFX in this channel.

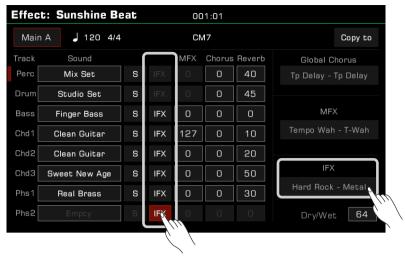

#### 7. Listen to the channel effect

Click the "S" (Solo) button to listen only to the effect of the selected channel.

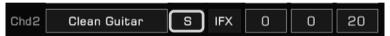

#### 8. Copy the Style effect parameters to other sections

With this feature, you can quickly copy all the effect parameters of the currently edited section into other sections. Click the "Copy to" button to open the pop-up window.

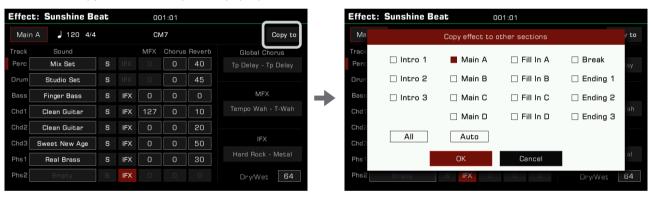

Select the target Style section that needs to copy the effect parameters, and click the "OK" button to copy them. Using the "Auto" button, the system will automatically select the appropriate target sections for you. If the currently edited section is Intro or Ending, all Intro and Ending sections will be auto-selected. If the currently edited section is Main, Fill, or Break, then all Main, Fill, and Break sections will be auto-selected.

Use the "All" button to select or unselect all sections.

Global Reverb type cannot be modified in the Style effects editing function. You can view the current Global Reverb of this instrument in the "DSP Effect – Global Effect" interface.

Channel 9 and 10 are percussion channels. Since each key of the drum set has its own reverb, the Style effects editing feature for this instrument is not recommended/supported to add MFX and IFX for percussion channels.

# Recording Your Performance as a New Style

Besides editing the existing music content, you can also record your own performance as a Style channel.

1. Create a blank style

Press the "New" button. Set a time signature for the new Style and press "OK" to confirm.

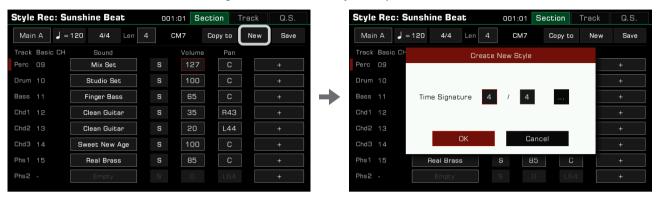

Set Style with multiple Beats/Time-Signatures:

Press the "..." button to open the advanced setting pop-up window. Set different Time Signatures for each section. Press "OK" to save and return to the Style Recording menu. Using the powerful and innovative Style recording function, you can also set different Time Signatures for different sections as follows.

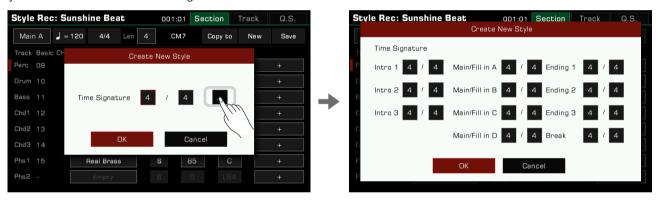

Tips: If you just want to record a new style based on an existing style, select a style and skip this step.

2. Select the channel for recording

You must select a channel to record, then click the "Record" button below to arm the channel for recording.

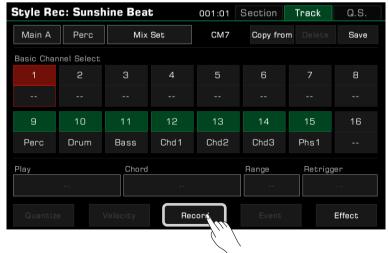

# 3. Start recording

Press the "Record" button. The button will change to "Start" and await recording.

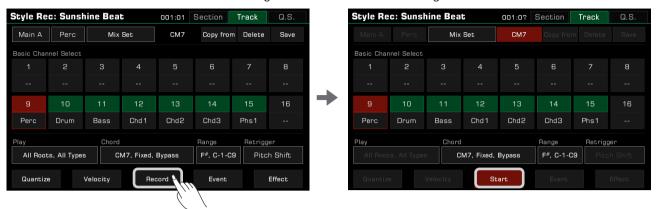

Play the keyboard, press the "Start" button, or press the panel [START/STOP] button to start recording. The screen button will change to "Stop".

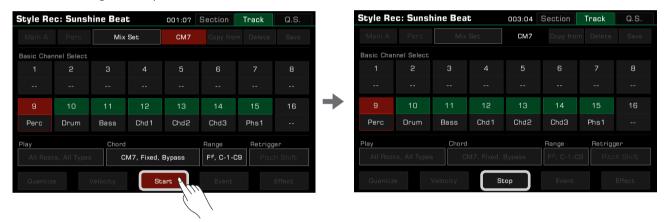

The current style section will play repeatedly while recording, and the notes you play will overdub the existing music content of the channel.

# 4. Stop recording

Press the screen "Stop" button, or press the panel [START/STOP] button to stop recording.

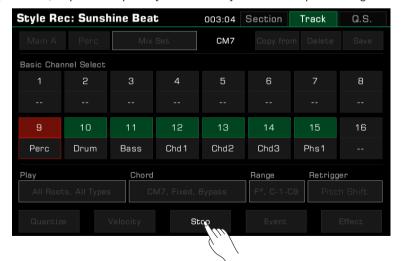

# Listen to the Edited Style

Pressing the [START/STOP] button on the panel will begin playing the edited Style section in a loop. You can also listen to a channel of editing section by pressing the "Solo" button to turn it on.

Switch to the section you want to listen to by using the Style section button on the panel. In style recording listening mode, unlike the usual playback, all the sections will be played in a loop.

# Saving Edited Style

Press the "Save" button on the upper right and enter name of the style. Save the new User Style by pressing "OK".

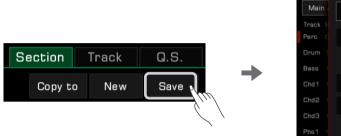

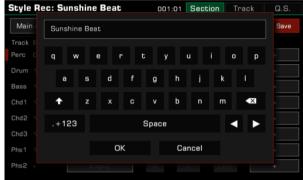

Now, you can locate the new User Style you saved in the "User" tab.

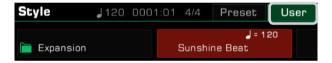

# Setting Style Q.S. (Quick Setting)

By editing the Q.S. of the Style, you can modify the tonal parameters to match the Style to suit your playing preferences.

1. Press the "Q.S." tab in the Style Recording interface to enter the Q.S. settings menu.

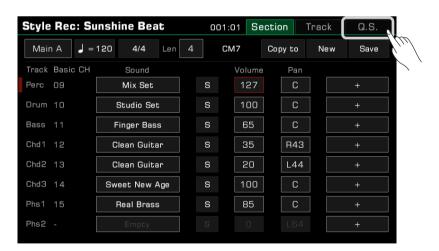

2. The Q.S. settings menu allows you to set each detailed parameter of the Q.S..

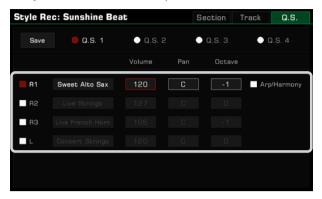

- Part ON/OFF: Turn on/off the Parts (R1, R2, R3, L)
- · Sound: Select a Sound for each Part.
- · Volume: Set the Volume for each Part.
- Pan: Set the Pan value for each Part.
- · Octave: Set the Octave for each Part.
- R1 Arp/Harmony ON/OFF: Set the Arp/Harmony ON/OFF for R1.
- 3. Press the "Save" button to confirm and save your settings.

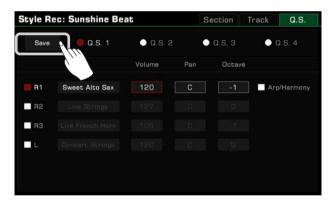

In other screens, with [Q.S.] on, you can also quickly access the Q.S. settings screen in Style Edit by pressing any Q.S. setting button while holding down the [Store] button to save the current panel setting as a Q.S. setting for the current style.

# Saving, Deleting or Renaming the User Style

User Styles can be deleted, renamed, or saved to a USB storage device.

- 1. Press the "User" tab and select a User Style.
- 2. Press the "Menu" button to call up the menu.

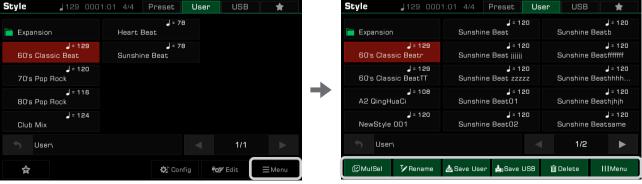

3. Press the "Delete" button and press "OK" in the pop-up window to confirm.

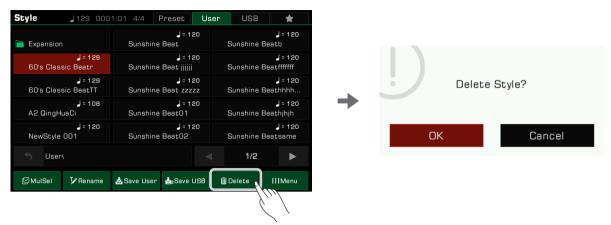

4. Press the "Rename" button and enter a new name with the soft keyboard. Press "OK" to save the new Style to the "User" tab.

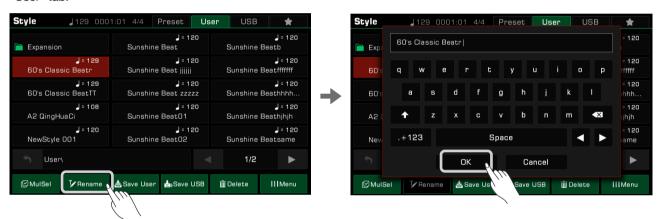

If the name already exists, a warning pop-up will ask you to confirm whether to overwrite the existing file.

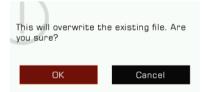

5. Press the "Save User" icon to enter a new name with the soft keyboard. Press "OK" to save the new Style to the "User" tab.

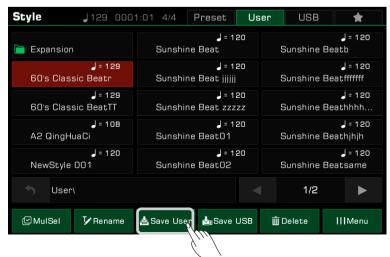

6. Press the "Save USB" icon and enter a new name with the soft keyboard. Press "OK" to save the new Style to a USB device.

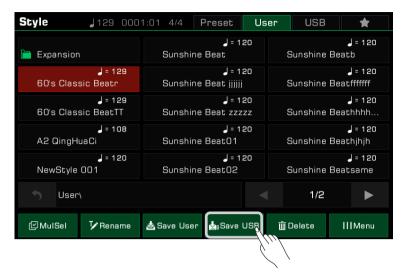

Press the "USB" tab to find the style you saved in the USB device.

Styles can be added to "My Favorites" tab by pressing the "Add to Favorites" star icon. Similarly, you can add selected User Styles in "User" tab or "USB" tab to "My Favorites".

# **Playing Songs and Audio**

This instrument features 3 songs.

You can also play audio files (WAV / MP3 / AAC(.m4a)) and MIDI files from a USB device through the built-in speakers.

### **Selecting Songs**

- 1. You can select preset songs one of the two following ways:
- Press the [SONG SELECT] button to enter the song selection menu. Press a song name to select a song.

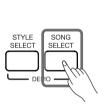

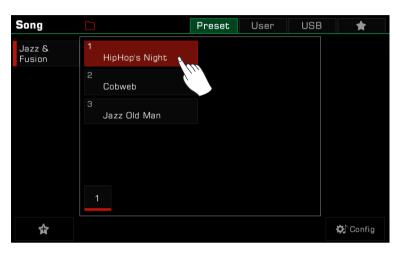

• Select Song mode from the style/song area in the main display. To select user songs, press the "User" or "USB" tab and select a song file from the menu.

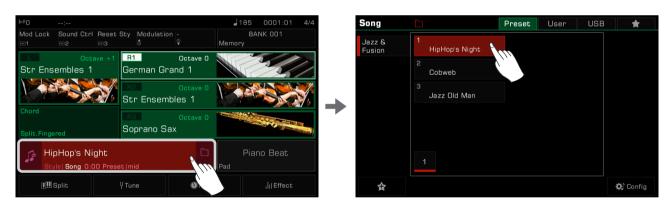

### Playing the Keyboard During Song Playback

In Song mode, the [PLAY/STOP] button LED will be lit. Press the [PLAY/STOP] button to play the song. Press it again to stop the song.

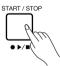

Press the [ II ] button, the playing song will pause. Press it again to resume playing from the current position.

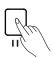

Here's how to play the keyboard in the main melody sound while a song is playing:

1. Press the "Config" button below to enter the Style & Song menu. You can also enter the Style & Song menu via [GLOBAL SETTINGS].

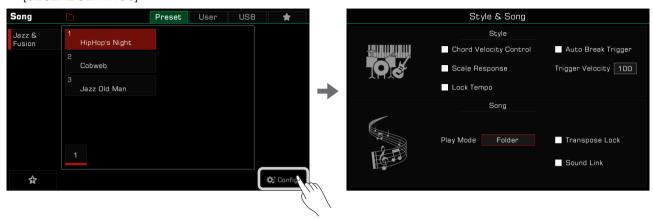

2. Check the box to select the Song Sound Link option. The R1 tone will be set as the main melody sound of the currently selected song.

You can also select other sounds to play, but if the Song Sound Link is turned on, the keyboard sound will automatically follow the sound of the new Song you selected. This feature only applies to preset songs. When playing the user songs, the sound of keyboard will not change.

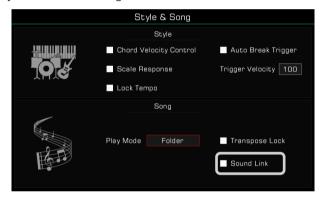

In some cases, you may want the song not to be affected by the transpose feature. For example, when a song is in C# major and you want to use as few black keys as possible, playing only the white keys.

There is a "Song Transpose Lock" which can retain the default transpose settings of a preset or user song and only change the transposition of the keyboard.

1. In the Style & Song menu, check the box to select the Song Transpose Lock option. The Song will not respond to transposition changes but will retain the default transpose setting.

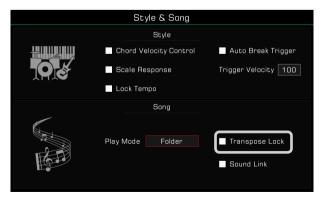

2. Now, you can use the panel [TRANSPOSE<] or [TRANSPOSE>] to change the pitch of the keyboard sound and play the keyboard as the song plays.

Turn off the Song Transpose Lock, and the song will respond to the system transposition.

### **Operating Song Playback**

### Select Song Play Mode

There are three ways to change the playback mode:

The default song play mode is Order. In this play mode, the songs in the current group will be played in order and stop automatically after the last song is played.

1. Press the "Song Play Mode" icon on the top of the song selection menu to switch the song play mode.

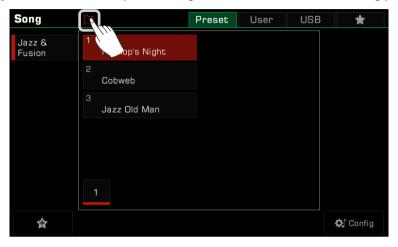

- Order: Play the songs in the current group in order and stop automatically after the last song is played.

  Single: The currently selected song will stop automatically after playing.

  Single Loop: The current song will play repeatedly.

  Group Loop: The current group of songs will play in a loop.
- 2. Press the song play mode icon on the right side of the song area in the main menu to switch the song play mode.

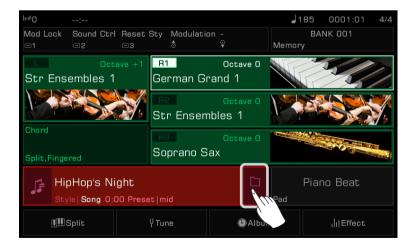

3. Enter the "Style & Song" menu through [GLOBAL SETTINGS]. Press "Song Play Mode" and select a mode from the popup list by using the [DATA DIAL] or the [<]/[>) button.

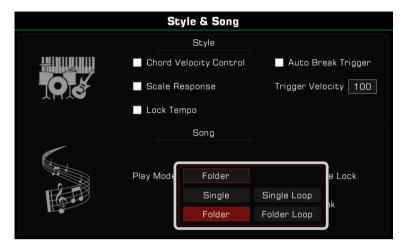

### **REWIND and FAST FORWARD**

Pressing the [REW] or [FF] button allows you to jump to a certain measure of a song during playback. The Song play position will be visible.

Press and hold either button to fast forward (right arrows) or rewind (left arrows).

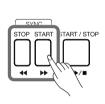

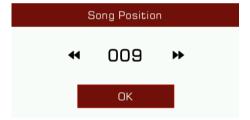

### Add Songs to "My Favorites"

Add selected Songs to "My Favorites" as follows:

1. Press the "Add to Favorite" icon at the bottom. A star will appear to the right of the selected Song name. Press the button again to remove it from "My Favorites".

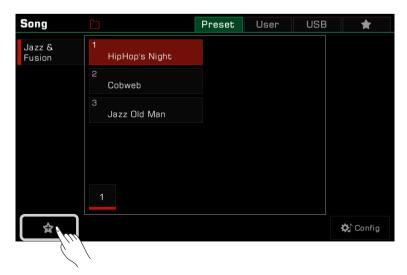

2. Press the "My Favorites" tab to access the songs you saved. You can remove one or more of the songs in this menu anytime.

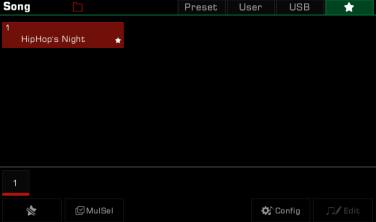

### Audio Playback

1. Press the "USB" tab to display all the songs and audio files saved on the external device. Press a file name to select it.

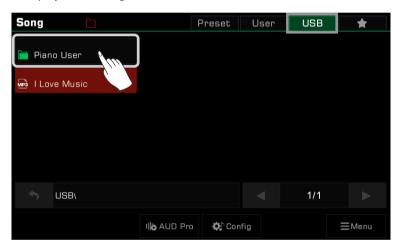

2. Press the [PLAY/STOP] button to start playing the audio.

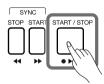

### **Operating Audio Playback**

Play audio files using the instrument's built-in audio player.

When you select an Audio file from the USB device, click the "AUD Pro" button to bring up the Audio player.

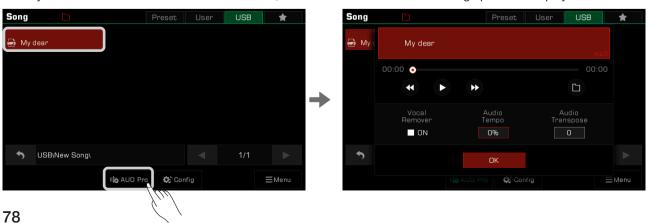

Use the "Play/Pause" button in the player to play or pause the audio.

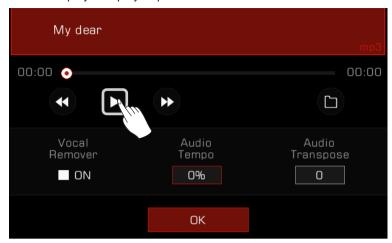

When the audio is playing or paused, you can press the "Rewind" or "Fast forward" arrows to rewind or fast forward in seconds.

Press and hold either arrow to rewind or fast forward quickly.

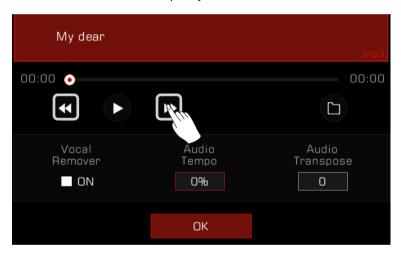

Press the "Audio Playback Mode" button to switch audio playback mode.

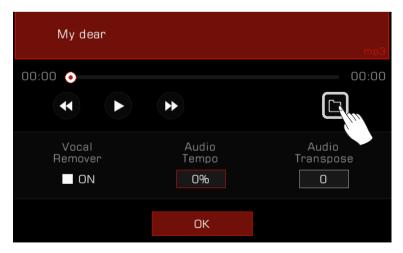

### Real-time Audio Processing

The instrument has powerful real-time audio processing functions. Audio playback has vocal remover, tempo change, and transpose functions that let you do karaoke and create other possibilities for your live performance.

#### **Vocal Remover**

The Vocal Remover eliminates the human voice part of the audio in real time. This allows you to use a keyboard or microphone to play or sing the main melody.

There are two ways to turn the Vocal Remover on or off:

1. Select the "Vocal Remover" option to turn it on, and the human voice track will be eliminated. You can turn this option off at any time to restore normal audio playback.

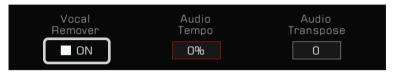

Press the "Vocal Remover" icon in the song display area of the main menu to turn the Vocal Remover function on or off.

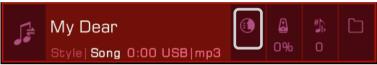

Note!

The actual result of the Vocal Remover depends on the type and quality of the audio files. If the file doesn't have a vocal track or the file is of low resolution, this may result in unpredictable sound effects or human voice artifacts.

### **Audio Tempo**

The Audio Tempo can be changed in real time without affecting the audio pitch.

There are two ways to adjust the Audio Tempo in real time:

1. Press "Audio Tempo" in the audio player and adjust the audio tempo percentage by using the [DATA DIAL], [<]/[>] buttons, or using the touch screen.

The adjustment range is  $-30\% \sim +30\%$ .

- When the percentage is 0%, the audio is played at the original tempo.
- When the percentage is negative, the audio is played at a rate slower than the original tempo.
- When the percentage is positive, the audio is played at a rate faster than the original tempo.

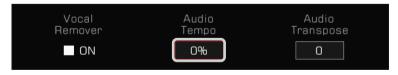

2. Press the "Audio Tempo" icon in the song display area of the main menu to adjust the audio tempo in real time.

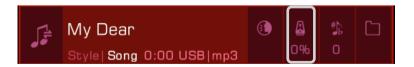

Note!

The actual result of the Audio Tempo function depends on the type and quality of the audio files. Results may be unpredictable for some files.

#### Audio Transpose

Use the Audio Transpose function to raise or lower the audio pitch in real time without changing the tempo.

There are two ways you can do this in real time:

1. Press "Audio Transpose" in the audio player and adjust the transpose pitch by using the [DATA DIAL], [<]/[>] buttons, or using the touch screen

The adjustment range is  $-5 \sim +6$ .

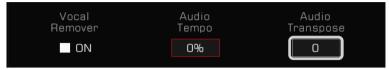

2. Press the "Audio Transpose" icon in the song display area of the main menu to transpose in real time.

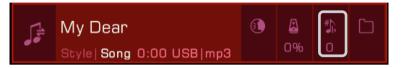

Note!

The actual result of the Audio Transpose function depends on the type and quality of the audio files. Results may be unpredictable for some files.

## Song Recording and Audio Recording

This instrument has powerful recording capabilities. Record your performance, then store it in the internal storage or save the high-quality audio files to a USB device, sharing with your family and friends.

### **MIDI** Recording

With MIDI recording you can record everything you play on the instrument, edit it, and play it back at any time.

The MIDI songs you record will be saved in the User Song library. You can also play the keyboard during User Song playback and use it as accompaniment.

You can also save your recorded MIDI songs to a USB storage device. You can do detailed editing and create your own music by using other MIDI devices.

### **Quick Recording**

Quick recording lets you get right into recording.

 Press the [METRO.] and [SONG RECORD] buttons at the same time to instantly create a new song. The [SONG RECORD] LED light will flash. Now, look at your settings before you record.

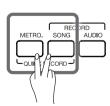

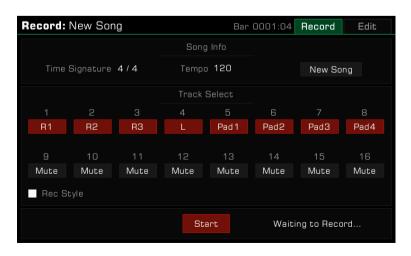

- 2. Here is how to set the recording parameters during the ready state:
  - Select the parts to record

Turn on the Part switch on the panel to set the recorded parts. And select the recording channel for them and record them.

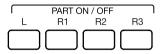

· Recording the Style

If you need to record the Style, check the "Rec Style" box to turn it on. After that, the Style channels will be recorded as notes to tracks 9-16.

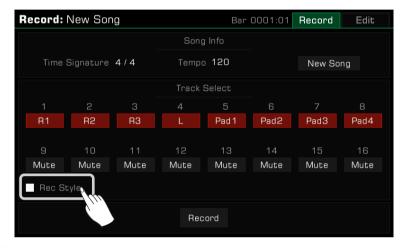

 Recording and performance memory
 Press any of the [PERFORMANCE MEMORY 1] - [PERFORMANCE MEMORY 8] buttons and the performance memory can be called immediately for recording.

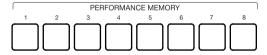

- · Other Settings
- You can also adjust the system tempo, transpose, and octave settings before recording.
- 3. After adjusting your settings for recording, press the [START/ STOP] button, then play the keyboard or a Phrase Pad to begin recording. The [SONG RECORD] LED will stay lit.

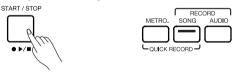

You can also press the "START" button in the menu to start recording.

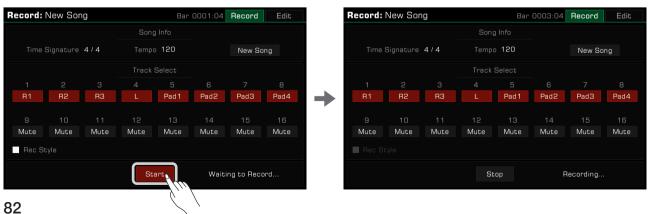

4. Turn on the metronome at any time during the recording to assist your performance. The metronome sounds will not be recorded.

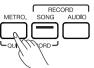

Press "STOP" in the menu or press the [START/STOP] button on the panel to stop recording. The LED light will go off.

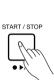

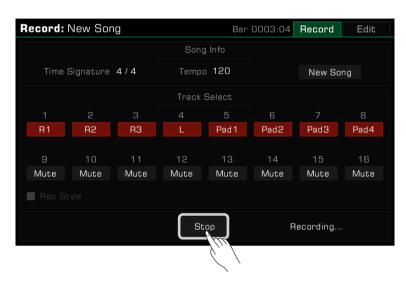

If you also recorded a Style, press the [ENDING] section and the recording will automatically stop when it finishes playing.

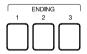

**6.** After the recording is stopped, the soft keyboard will come up. Enter a new name and save your recorded song in the User Song library by pressing "OK".

Press the [PLAY/STOP] button to play back the song you recorded. You can also go to the user song category any time to check your user songs.

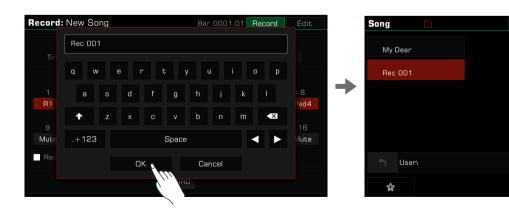

### Multi-Track Recording

Each Song contains 16 separate tracks, and you can record each track individually, building a song track by track.

1. Press the [RECORD SONG] button to enter the song recording menu.

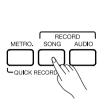

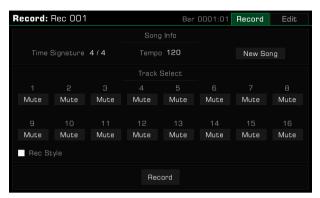

2. Press the track name to bring up the track list and select the part you want to record. Then you can do some preparation for recording. To change which part is assigned to a track, select the field below the number and make a selection.

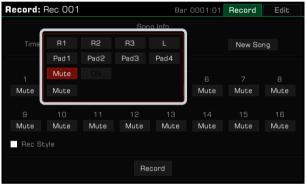

By default, the corresponding part of each track is:

| 1 | R1    | 6    | Pad 2          |
|---|-------|------|----------------|
| 2 | R2    | 7    | Pad 3          |
| 3 | R3    | 8    | Pad 4          |
| 4 | L     | 9~16 | Style Channels |
| 5 | Pad 1 |      |                |

After music data is recorded, the track content is automatically set to "ON". When recording other tracks, these tracks will be played back.

You can also set some tracks to "Mute" so that they will not be played while recording other tracks. Muted tracks will still be heard during playback of the song.

3. Press the "RECORD" button in the menu to get ready for recording. You can still make any adjustments you need before beginning.

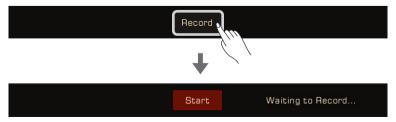

**4.** Press the "START" button in the menu to start recording your performance. You may also start recording by playing on the keyboard or start a phrase pad.

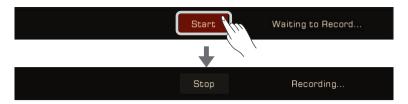

5. When you are finished, press the "STOP" button in the menu to stop recording.

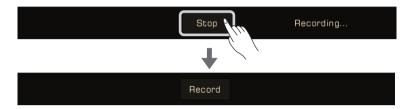

After that, you can play or view your User Songs.

If additional tracks are required, repeat steps 2~5 above.

If you want to add recording tracks to a saved song, select the song from the User Song list and press the "Edit" icon to enter the recording menu. From there you can make additional recordings or edit the song.

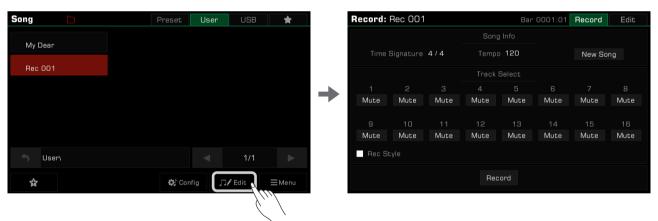

### Tips: About IFX:

Due to system resource limitations, only one Insert Effect can be used per channel during MIDI recording. It will follow the priority order as "IFX1 > IFX2 > IFX3 > IFX4" if you add several effects on one part. During playback, the IFX that is not added is preferred for playback. However, if all current IFX are used, the system preempts the IFX that is currently being used by the Part. This may lead to the loss of an effect part you played on the keyboard during playback. Please rest assured that this is a normal phenomenon. After the recording is played back, it will be restored. See the IFX section for more information.

### Editing a Recorded MIDI Song

The song editing function allows you to adjust the volume, pan, and quantization of MIDI songs. You can also delete a track.

Press the "Edit" tab to enter the track editing menu of the current User Song. From here you can edit the MIDI song

tracks.

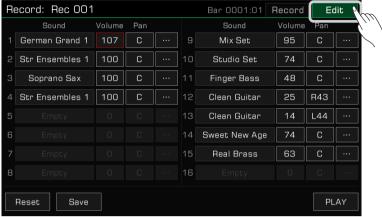

#### **Channel Sound**

Channel Sound can be modified by:

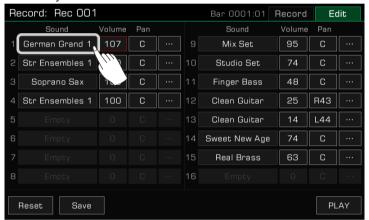

Click on the channel sound name to enter the channel sound selection screen; you can then select a channel sound by clicking on the sound name in the sound group under each sound directory tab. When you have finished selecting, click on the "Back" button in the bottom right corner of the screen to return to the recording edit screen.

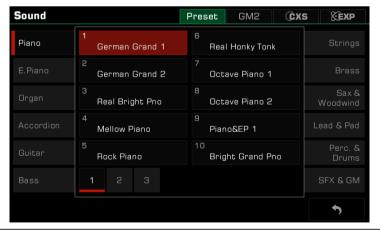

Tips:

When selecting a channel sound for a MIDI channel, you can select a sound from the GM2 tab. When you return after selecting a GM2 sound, the sound name may not be the same as the one you saw when you selected it. This is due to the fact that some of the GM2 timbres in this instrument have the same Program number as the preset sounds, which is normal.

Please also note that when two or more sound groups correspond to one channel, the selection will not be supported.

#### **Track Volume**

Set the volume of the current track. Press the volume value and adjust it by pressing the arrows or by using the [DATA DIAL] or the [<]/[>] buttons.

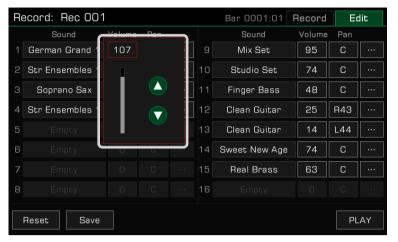

#### Track Pan

Set the pan position of the current track. Press on the pan value and adjust it by pressing the arrows or by using the [DATA DIAL] or the [<]/[>) buttons.

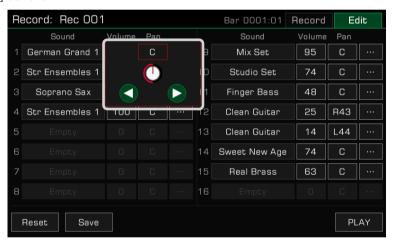

### Quantize

Press "Quantize" to bring up the quantization pop-up. Select the quantization accuracy then press "OK" to quantize the notes in the current track.

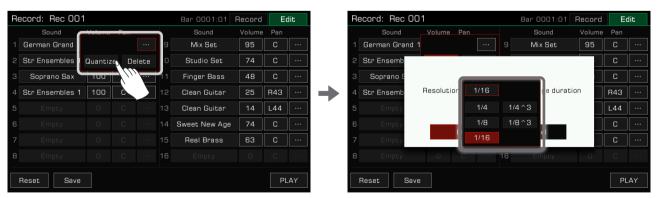

For best results, set the accuracy to the shortest note in the current track. For example, if the shortest note in the track is an eighth note (1/8), quantize the track to 1/8.

Precision quantization does not change the length of the notes in a channel, and for some melodic channels, a less than perfectly regular length will make the music sound more natural. If you want to quantize the note lengths as well, you can turn on the "Change duration" switch in the pop-up window so that the note lengths are also regularised during precision quantization.

#### **Delete**

Press the "Del" button to clear all the track information. You need to keep at least one track.

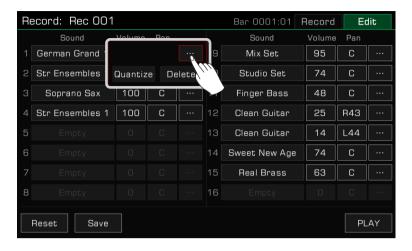

### Listen to the Edited Song

Press the "PLAY" button to listen to the song you've edited. Press "STOP" to stop playback. Use the [PLAY/STOP] button on the panel to play back the song as it was before editing. This is an easy way to compare the edited version of the song with the original version.

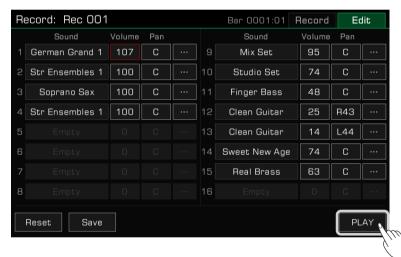

### Reset the Editing

Press the "Reset" button to reset all of your edits. The track parameters will be restored to their previous values.

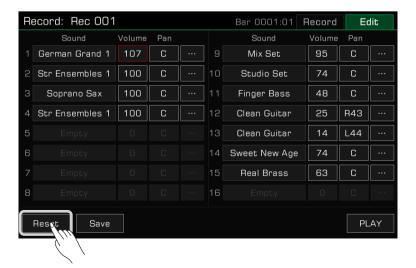

#### Save Your Edits

Press the "Save" button to call up the saving popup, then press "OK" to apply your changes to the current User Song.

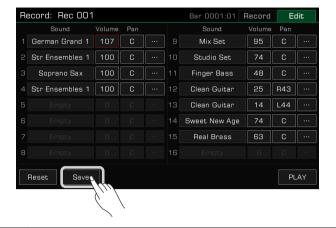

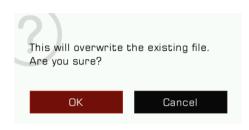

Note!

If you exit the song editing menu before saving, all of the changes you made will be lost.

### **Audio Recording**

This instrument has real-time audio recording, which allows you to save your performance to a USB storage device in real time.

All the sounds from this instrument can be recorded as audio, including external audio sources such as Mic In and Aux In, even the music played via Bluetooth. The metronome cannot be recorded.

1. Connect your USB storage device via the [USB TO DEVICE] jack. The audio files you recorded will be saved to this device. Please make sure your USB device has sufficient storage.

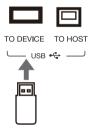

2. Press the [AUDIO RECORD] button to bring up a recording format pop-up. Press to select the audio format in which the recording will be saved.

This instrument supports the following two formats:

- · WAV (44.1KHz, 16bit, Hi-fi stereo CD quality)
- MP3 (320Kbps)

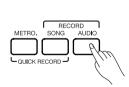

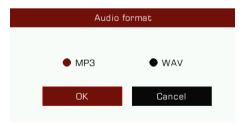

3. Press "OK" and the recording will start immediately. At this time, the [AUDIO RECORD] button LED will be lit. Your playing, singing or external audio will be recorded and saved to your USB storage device in real time.

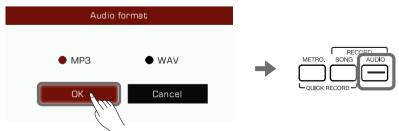

The instrument supports 90 minutes of recording. The recording time information appears at the top of the Main display.

When recording time exceeds 87 minutes, the recording time will flash to remind you. At the 90 minute mark, the recording will automatically stop and the audio file will automatically be saved. After that, you can go to the USB song tab to change the audio name.

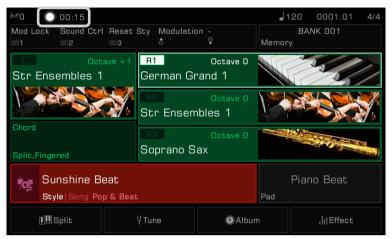

#### Note!

Do not disconnect the USB storage device from the instrument during recording, otherwise the file may be corrupted. Keep the instrument power on during audio recording.

If you enter the Audio Recording mode while an audio file from the USB device is being played, the audio playback will stop automatically. Likewise, you cannot play audio files while recording audio.

**4.** When you finish recording, press the [AUDIO RECORD] button again to stop. Use the soft keyboard to name the audio file. You can play the file or view it in the USB song tab later.

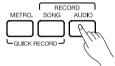

Before audio recording, make sure the USB storage device has sufficient capacity. If it runs out during recording, the recording will stop and be saved.

### Saving, Deleting and Renaming the User Song

You can delete, rename, or save a User Song to a USB storage device from the User Song tab.

- 1. Select a User Song in the "User" tab.
- 2. Press the "Menu" icon at the bottom right of the menu to bring up the function list.

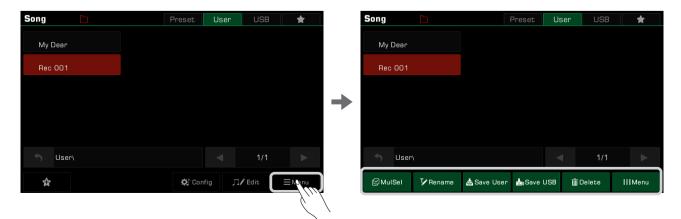

3. Press "Delete" and then confirm to delete the currently selected User Song.

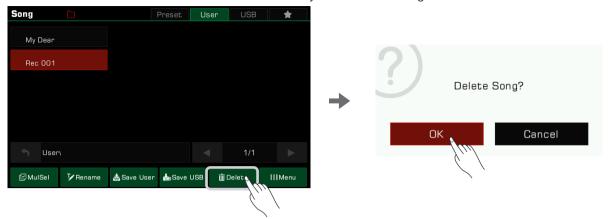

4. Press "Rename" to bring up the soft keyboard and enter a new name to rename the currently selected User Song. Press "OK" to confirm.

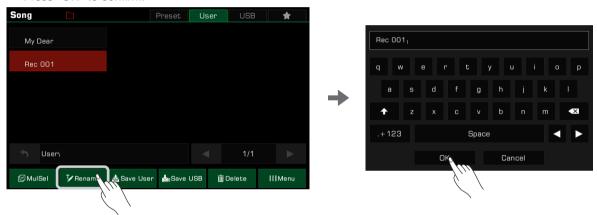

If the new name you entered already exists, an alert will pop-up to ask you to enter a different name for the currently selected User Song.

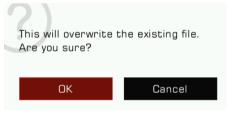

**5.** Press "Save User" to bring up the soft keyboard and enter a new name to save the currently selected User Song to the User list. Press "OK" to confirm.

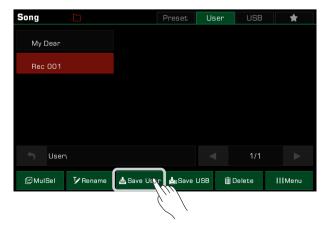

**6.** Press "Save USB" to bring up the soft keyboard and enter a new name to save the currently selected User Song to a USB device. Press "OK" to confirm.

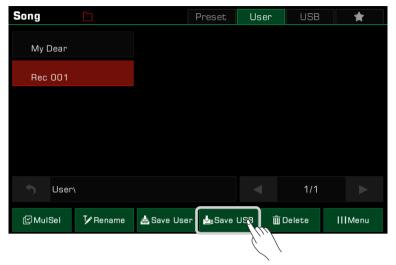

Press the "USB" tab to view the new song you just saved to the USB device.

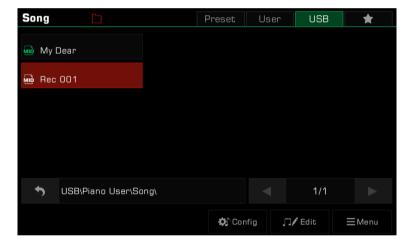

**Tips:** You can add your favorite preset songs to "My Favorites". In the same way, you can add user songs in the User tab to "My Favorites".

# Phrase Pads

A Phrase Pad is a short rhythmic sequence or sequence of phrases. Similar types of sequences are combined to form a Phrase Pad Bank.

The instrument has more than 180 Phrase Pad Banks, each containing four sequences. These sequences vary in style and length, so experiment with them to find the sequences right for your performance.

### Selecting a Phrase Pad Bank

Phrase Pad can be only used in Style Mode. There are two ways to select a Phrase Pad:

• Press the [PHRASE PAD SELECT] button to enter the Phrase Pad selection menu. Select a group to display Phrase Pads of that style or type. Press the Phrase Pad name to select it.

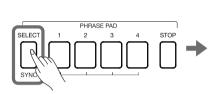

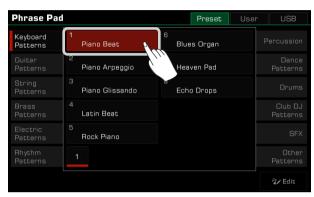

• Press the Phrase Pad area in the main menu to enter the group menu of that pad. Switch groups and search through pages by using the touch screen. Press the Phrase Pad name to select it.

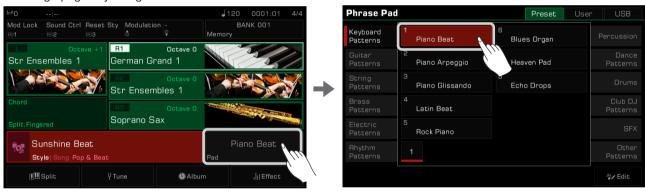

# **Playing Phrase Pads**

### Playing One or More Phrase Pads

Press any [PHRASE PAD] button to start playback. Now, the LED lights of the corresponding buttons will light up and the pad will play according to the current system tempo.

During playback, press the same Phrase Pad again and it will play again from the start.

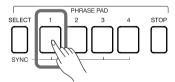

You can play several Phrase Pads at the same time. The new Phrase Pad will start immediately after pressing it.

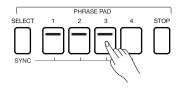

### **Stop Playing Phrase Pads**

Press the [PHRASE PAD STOP] button to stop all phrase Pads at the same time. The LED lights will all go out.

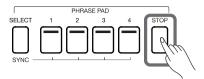

If several Phrase Pads are playing at the same time, you can hold [PHRASE PAD STOP] and press one of the Phrase Pads to stop it immediately. The other Phrase Pads will keep playing.

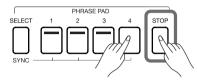

The instrument has two types of sequences: Loop sequences and Single sequences. The loop sequence will loop when playing. Single sequences will stop automatically after playing one time.

### Set Phrase Pads to Standby Status

Press [PHRASE PAD SELECT] and hold it. Press one or more Phrase Pads at the same time. The corresponding Phrase Pads can be set to standby state, in which their LEDs keep flashing.

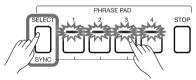

• Now, press [PHRASE PAD SELECT] and hold it. Press one of the Phrase Pads that is in standby state, and it will play immediately. Other Phrase Pads will remain in standby state.

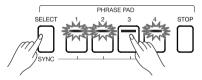

• If you want to play all of the Phrase Pads that are in standby state at the same time, just press any of them.

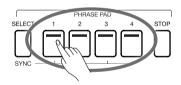

When the [Chord On/Off] button is off, playing the keys will also immediately trigger all the phrase pads to be played at the same time.

When the phrase pad is in the pending state, the style is activated and the phrase pad is played along with the style. When the style stops playing, the phrase pad will also return to the pending state.

When the phrase pad is already playing, the style is activated and the pad is synchronised with the style. When the style stops playing, the phrase pad will also return to the pending state.

If you need to cancel the standby state, hold [PHRASE PAD STOP] and press the Phrase Pad you want to cancel at the same time.

# Playing Phrase Pads with Chord Mode

Many Phrase Pads in this instrument respond to chords. When you play different chords, the notes in the phrase sequences will change.

Press the [CHORD ON/OFF] button to turn this function on. The left side of the keyboard becomes the chord range.

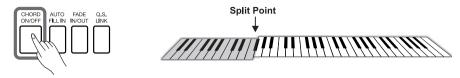

Choose a Phrase Pad and play different chords with your left hand in the chord area. Playing a chord while the [CHORD ON/OFF] is on will also immediately play the Phrase Pad at the same time.

**Tips:** Phrase Pads can be accompanied by a Style to give your performance additional flexibility. When the Style is played, press the Phrase Pad to have the Phrase Pad play in sync with the Style. The Phrase Pad does not respond to Cancel and Cancel2 chords.

# Phrase Pad Recording

With the Phrase Pad recording function you can easily adjust the preset Phrase Pad, such as changing the sounds or the playing rules, adjusting the volume and pan, etc. You can also record new Phrase Pads. In the user category, you can store up to 500 banks.

Press the Phrase Pad field In the main display to open the Phrase Pad interface. Then use the screen to choose a Phrase Type tab and select the Phrase Pads you want to edit. Now click "Edit" to enter the recording interface, and then select the specific Phrase Pad you want to edit.

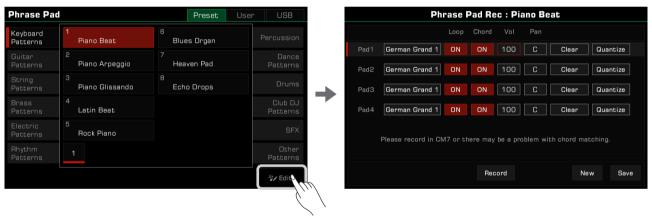

### Basic Parameters of Phrase Pad

This section briefly explains the meaning of the editable parameters of the Phrase Pad and how to set them.

### Sound Selection of Phrase Pad

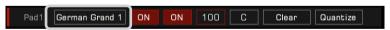

Change the sound of the currently selected Phrase Pad.

Click the sound name you want to change to enter the selection interface. From this screen you can select any Phrase Pad. Select a new sound, and click the back button or the panel [EXIT] button return to the Phrase Pad recording menu.

### Loop Mode of Phrase Pad

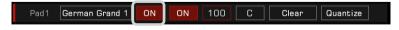

There are two loop modes of Phrase Pad: Loop ON and Loop OFF. Click on the screen to modify.

| <br>Once the phrase starts, it loops until you stop it. Generally speaking, a rhythmic phrase with a strong melody or percussion phrase will be set to play in this way. |  |
|----------------------------------------------------------------------------------------------------|--|
| <br>When the music starts, it will stop automatically after playing once. In general, special sound effects or decorative phrases are set to play in this way.           |  |

### Phrase Pads

#### Chord Detection of Phrase Pad

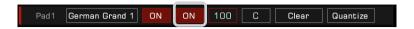

The Phrase Pad may or may not respond to the chord. Click on the screen to modify.

| 1 | The playing of the phrase is influenced by the chords; different chords produce different pitches. In general, melodic phrases are set to respond to chords.  |  |
|---|----------------------------------------------------------------------------------------------------|--|
|   | A phrase is played regardless of the chord and the pitch is always the same. In general, drum kits or special sound effects are set to not respond to chords. |  |

#### Volume of Phrase Pad

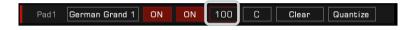

Adjust the volume of the currently selected Phrase Pad. Click the volume value to adjust it.

#### Pan of Phrase Pad

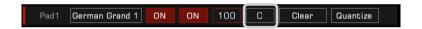

Adjust the pan of the currently selected Phrase Pad. Click the pan to adjust it.

#### Clear the Content of Phrase Pad

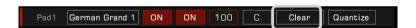

Click "Clear" and you will be asked to confirm whether to clear the music content in the phrase pad. When you click the "OK" button, all the contents of the current phrase pad are immediately emptied.

At this point, the LED light on the corresponding [PHRASE PAD] button on the panel will go out.

#### Quantize the Notes in Phrase Pad

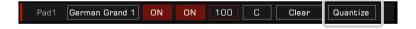

This function can quantize all the notes in the Phrase Pad accurately according to a certain rule. In this way, the notes will sound more neat.

Click to open the popup window and select the appropriate quantization precision.

To get the desired result, it is recommended that you set the quantization value to the note with the shortest time value in the current phrase pad. For example, if the shortest note in the phrase pad is the quaver (1/8), then it is recommended that you choose 1/8 as the quantization value.

Precision quantization does not change the length of the notes in a channel, and for some melodic channels, a less than perfectly regular length will make the music sound more natural. If you want to quantize the note lengths as well, you can turn on the "Change duration" switch in the pop-up window so that the note lengths are also regularised during precision quantization.

### Recording New Phrase Pads

In addition to editing the preset Phrase Pad in this instrument, you can also create your own Phrase Pads. In the Phrase Pad recording interface, click the "New" button at bottom right.

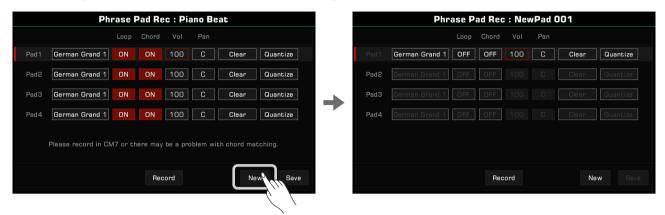

Press "RECORD", the button will change to "START" and wait for record to start.

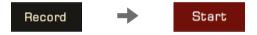

In the recording preparation state, click the screen or press the [PHRASE PAD] button on the panel to select the Phrase Pad you want to record. At this point, the metronome will turn on automatically and you can adjust the tempo, sound, pitch and so on.

You can play the keyboard, or press "START" in the screen, or press the panel [START/STOP] button to start recording. The screen button will change to "STOP". The [PHRASE PAD] button and the [PHRASE PAD SELECT] button on the panel are not operable during recording.

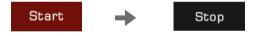

After recording, click the "STOP" button on the screen or press the [START/STOP] button on the panel to stop recording. Press the [PHRASE PAD STOP] button to stop recording.

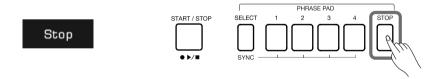

You can record up to 32 bars on the current system.

At this point, you can listen and edit the parameters of recorded Phrase Pad.

Tips: If your recorded phrase needs to respond to chords, try to record the internal notes in a CM7 chord. In this way, the phrase will play normally under different chords.

Please note that each Phrase Pad recording will overwrite the previous recording, and it cannot be restored. Due to the limitation of system resources, the IFX cannot be used in the Phrase Pad recording.

### Listen to the Edited Phrase Pad

You can use the panel [PHRASE PAD] button in the recording interface to listen to them as normal. During listening, the recording functions cannot be used.

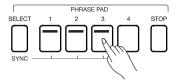

### Save the Edited Phrase Pad

Click the "Save" button at the bottom right of the Phrase Pad recording interface, enter the name of the bank you want to save using the soft keyboard, and click "OK" to save it to the user directory.

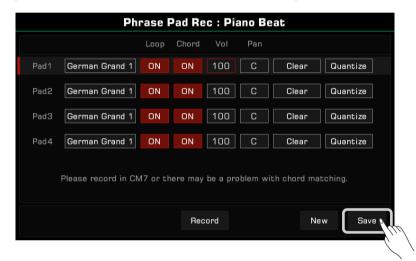

You can also copy user Phrase Pad banks to a USB storage device and delete or rename them.

The instrument Album feature helps you make the most of the panel settings to play songs. When you find and select a song in the Album, the instrument automatically sets the best setting for this song. You can also save your panel settings as new Albums.

You have the ability to sort the Albums by Style, Beat, or Tempo, in addition to sorting them by their names in alphabetical order (the "Music" column). Press the desired column heading to change the sort criteria. Press it again to reverse the column order.

## Selecting an Album and Playing the Keyboard

1. Press "Album" in the main menu to enter the Album Selection menu.

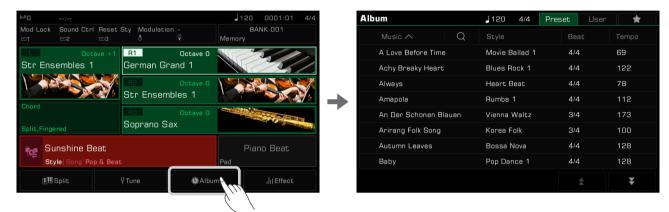

2. Press to select an Album. All panel settings will immediately change according to the selected Album and switch to Style mode.

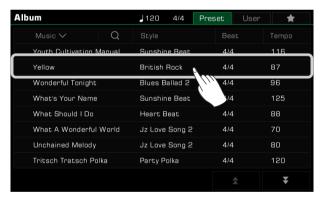

Scroll up and down by pressing the arrows at the bottom right.

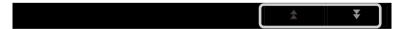

3. Start playing the song on the keyboard.

### Sort the Albums

To make it easier for you to find the Album you need, you can use the sorting function.

Press the title name to sort the Albums according to the category. Press "Music" to sort the Albums alphabetically from A->Z. Press "Beat" or "Tempo" to sort the Albums according to their time signature or tempo in ascending order.

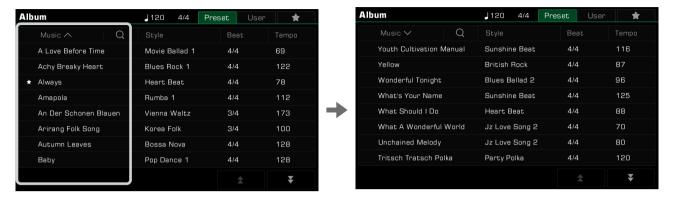

# Add Albums to "My Favorites"

You can add the currently selected Album to "My Favorites" as follows:

1. Press the "Add to Favorites" icon at the bottom of the menu and a star will appear on the currently selected Album. Press the button again to remove it from "My Favorites".

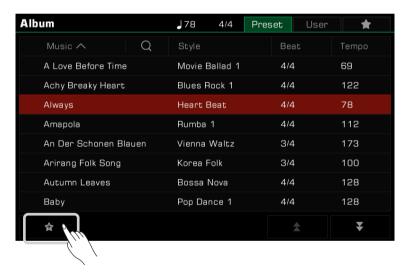

2. Press the "My Favorites" tab at the top right to see the Album you have marked. In this menu, you can also delete favorites at any time.

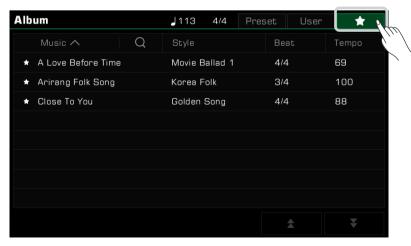

### Add or Delete an Album

### Add a User Album

You may need to adjust the instrument panel settings to play various songs.

By using the Album function as follows, you can quickly add your panel settings to a User Album, rename them, and then call them up with a simple search.

1. Press the "User" tab at the top of the menu to enter the User Album display.

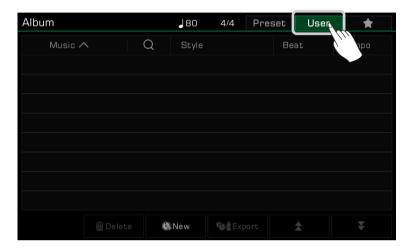

2. Press the "New" icon to open a pop-up asking if you want to add the current panel settings to the User list. Press "OK" to bring up the soft keyboard and name the Album.

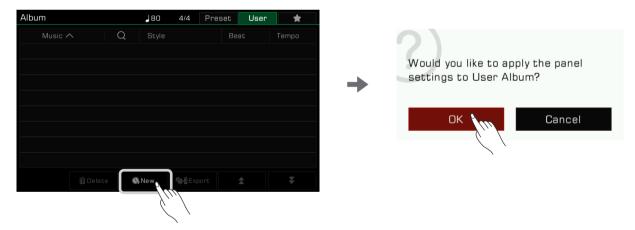

**3.** The Album you just added will appear in the User list. Whenever you need to play the song with the same settings, simply select the Album.

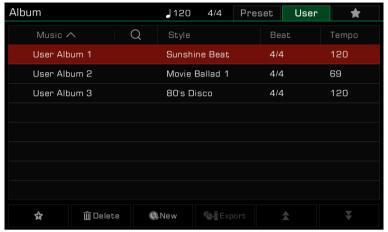

### Delete a User Album

You can delete the currently selected item by clicking the "Delete" icon. Press "OK" in the pop-up window and the Album will be deleted. The current panel settings will not change.

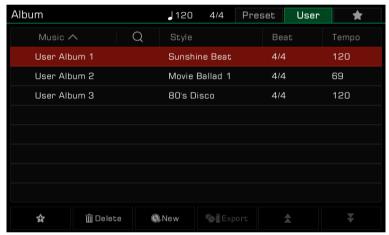

# **Export or Import an Album**

If you have the same model of this instrument in more than one location, this function will allow you to quickly import your saved user Album entries from your instrument to a USB stick and then to another instrument for immediate use. Please insert the USB stick first and then click on the "Export" button below in the user Album directory to export all current user Album entries to the USB stick in one click.

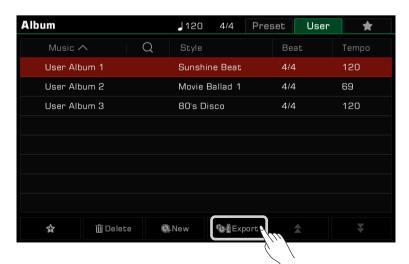

You can see the Piano User folder created by the system on the USB stick. In the Album folder, you can see the exported Album files, select them and click on the "Execute" button at the bottom left of the screen to import them into the user's Album.

## Searching For an Album

Use the search function to find an Album.

1. Press the "Search" icon in the selection menu to bring up the soft keyboard.

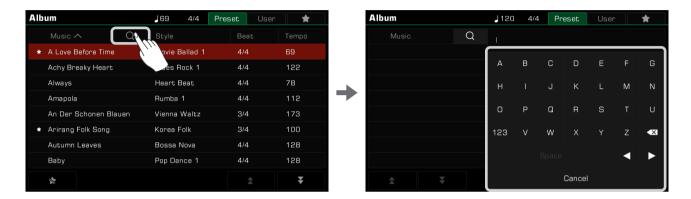

2. Enter the Album name you want to search for. Search matches will appear in the column to the left. Use the up and down arrows to scroll through the list.

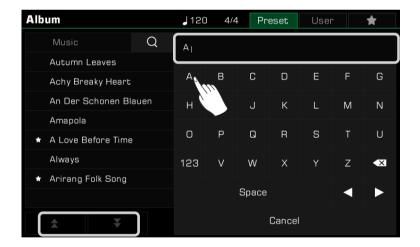

Press the name of the Album to select it.

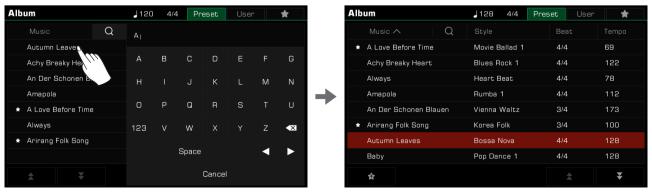

# Demo

This instrument is preset with 3 Demos which give an overview of the musical properties and features/functions of the instrument.

Press the [STYLE SELECT] and [SONG SELECT] buttons at the same time to enter the Demo menu. The Demo music will begin immediately.

Press the Demo number at the bottom right or use the [DATA DIAL] or [<]/[>] buttons to switch between Demos. You can also adjust the Tempo, and start or stop the Demo.

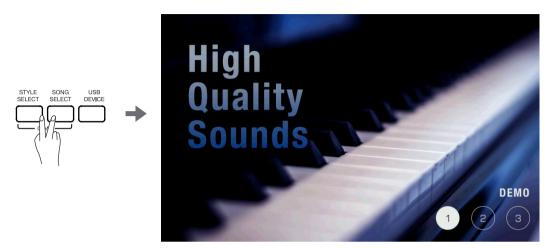

Press the [EXIT] button to stop playing the Demo and return to the main menu.

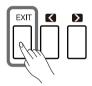

This instrument has a powerful and intuitive mixer interface, allowing you to easily adjust the volume balance across all the audio channels of the entire instrument.

Press the [MIXER CONSOLE] button to bring up the mixer console interface.

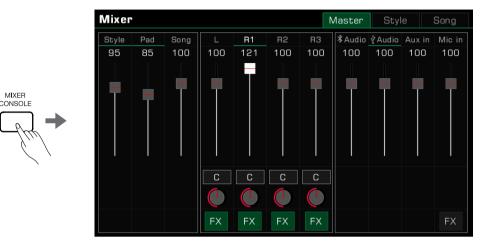

# Adjusting Volume and Pan on Keyboard Parts Adjust the volume balance and channel pan as follows:

1. Press the "Master" button to enter the main control interface. From here you can adjust the volume of L, R1, R2 and R3.

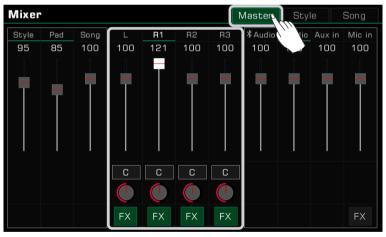

2. Make sure the Part you're adjusting is turned on.

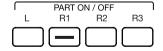

3. Press and hold a volume slider and move it up or down to adjust the volume of that part. You can also use the [DATA DIAL] or the [<]/[>] buttons to adjust the volume.

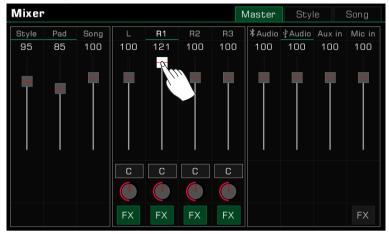

4. To adjust the left/right pan of a part, press the circular knob to bring up a combo box. Adjust the pan value by pressing the arrows, using the [DATA DIAL] or the [<]/>
| | buttons.

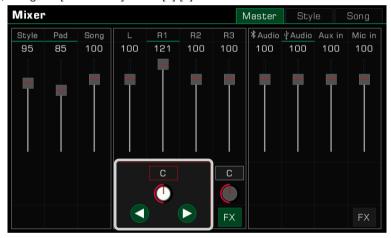

### Turn ON/OFF Insert Effect (IFX)

This instrument has rich and powerful effects, including Global Effects and Insert Effects (IFX). The powerful IFX gives depth to the Sound to make your performance more dynamic.

There are two ways to turn the IFX on or off:

1. In the main control interface, press the "FX" button under each Part to turn the effect on or off.

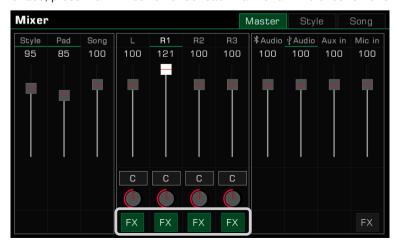

2. Press the [INSERT EFFECT] button on the panel to turn the IFX on or off for the current part.

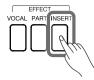

Tips:

Refer to the section on IFX for more detailed information.

# Adjusting Volume of Style, Phrase Pad and Song

Adjust the Style, Phrase Pad and Song volumes in the mixer while playing the keyboard to balance their volume with the keyboard.

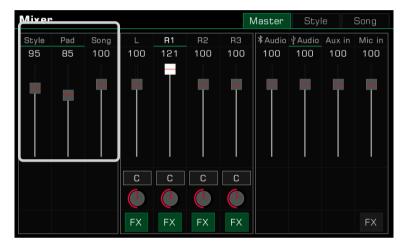

# Adjusting Volume of Input/Output Audio

Adjust the Bluetooth audio, USB audio, AUX IN audio and Microphone volume in the mixer.

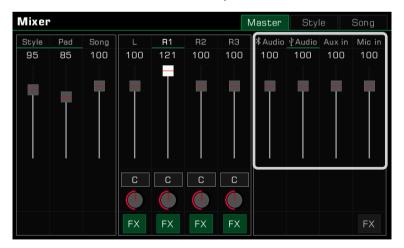

Press the Microphone "FX" to turn the Microphone effect on or off.

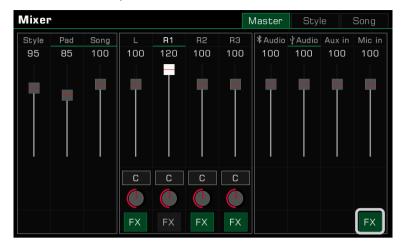

Tips:

Refer to the Microphone section for more detailed information.

# Control Channel Volume of Style

Adjust the volume balance of each Style channel as follows:

1. Press the "Style" tab to enter the control interface.

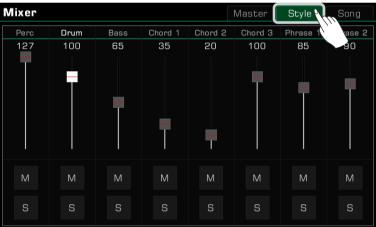

2. Use the volume faders to adjust channel volumes.

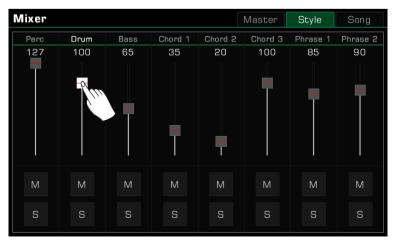

You can also solo or mute certain channels according to your preference.

1. To hear a channel played solo, press the "S" button to turn it on. Press it again to turn it off.

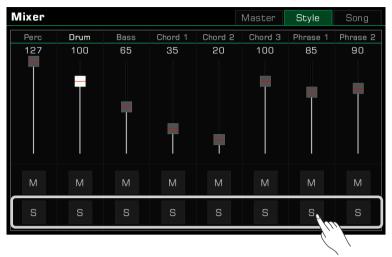

2. Press the "M" button to mute the channel. Press it again to turn it back on.

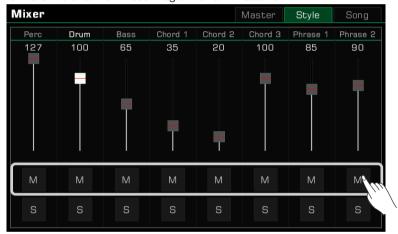

# **Control Song Track Volume**

Adjust the volume balance between each track of Song as follows:

1. Press the "Song" tab to enter the control interface.

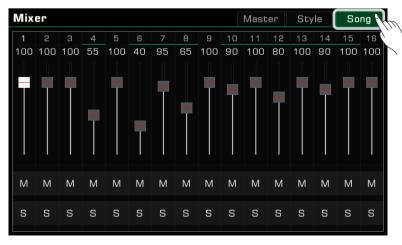

2. Use the volume faders to adjust each track's volume.

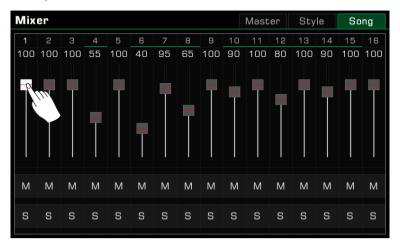

You can also solo or mute certain tracks according to your preference.

1. To hear a track played solo, press the "S" button to turn it on. Press it again to turn it off.

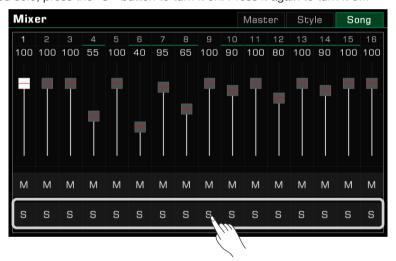

2. Press the "M" button to mute the track. Press it again to turn it back on.

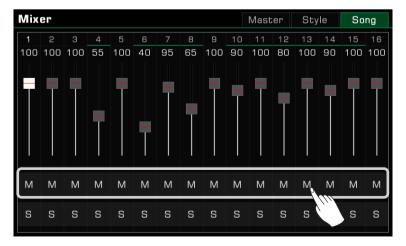

# Performance Memory

The Performance Memory feature lets you access your saved performances on the fly. Save panel settings to a Performance Memory button, then instantly recall your custom panel settings by pressing a single button ([PERFORMANCE MEMORY 1] - [PERFORMANCE MEMORY 8]).

The instrument has 200 Performance Memory Banks, each of them with 8 memories.

## Selecting a Bank and a Performance Memory

## Selecting a Performance Memory Bank

Each Performance Memory is stored in a bank. Each memory bank contains eight Performance Memories.

There are two ways to Select a Performance Memory Bank:

• Press the [BANK] button to enter the Performance Memory Bank selection menu. You can switch pages using the page buttons, then press the name to select it.

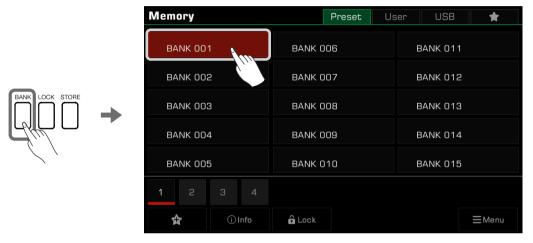

• Press the memory display area in the main menu to enter the selection menu. You can switch pages by using the page buttons, then press the name to select it.

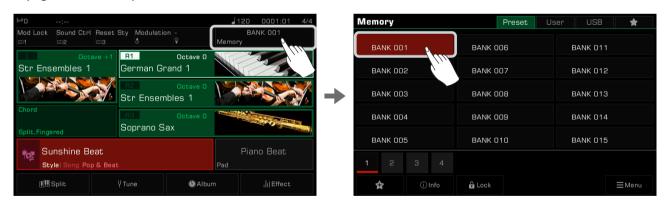

#### Bring Up a Performance Memory

Press one of the [PERFORMANCE MEMORY] buttons ([PERFORMANCE MEMORY 1] - [PERFORMANCE MEMORY 8]) to recall the panel settings stored in the memory. The LED light will light up.

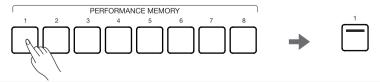

Tips: Make sure the [Q.S.] switch is turned off before selecting a Memory.

## Save Settings as a Performance Memory

Save your current panel Settings as Performance Memory as follows:

1. Select a Performance Memory Bank in which your settings will be saved.

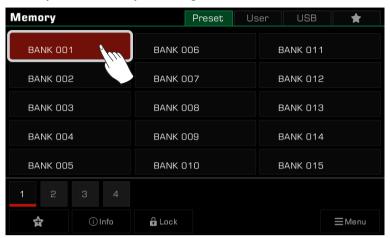

2. Press and hold the [STORE] button on the panel and press one of the [PERFORMANCE MEMORY] buttons to save the current panel settings to that Memory.

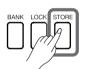

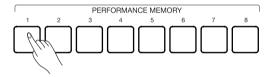

Note!

After saving a Performance Memory, the new setting will replace any existing setting. Please check the Memory settings before saving to avoid accidentally losing settings you want to keep.

# **Clear Performance Memory**

Press and hold the [BANK] button on the panel and press one of the [PERFORMANCE MEMORY] buttons to clear the data in that Memory. The LED light will go out, indicating there is no data.

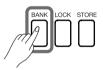

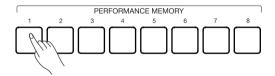

# View Basic Information of Performance Memory Bank

The basic information of a Performance Memory Bank includes 9 basic settings parameters:

- R1 Sound name and part switch
- R2 Sound name and part switch
- · R3 Sound name and part switch
- · L Sound name and part switch
- · Style name

This information will help you remember the currently selected memory content. Press the "Info" icon at the bottom to bring up the basic information pop-up window.

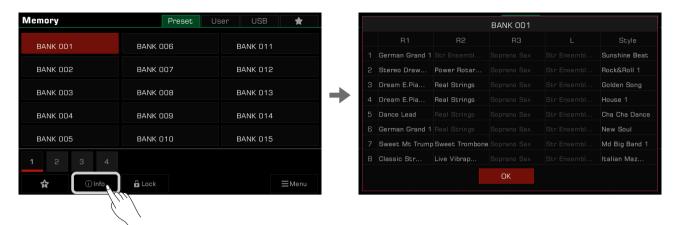

Press "OK" to confirm and close the window.

# Add the Bank to "My Favorites"

Add a selected bank to "My Favorites" as follows:

1. Press the "Add to Favorites" icon. A star will appear on the selected bank. Press it again to remove the bank from "My Favorites".

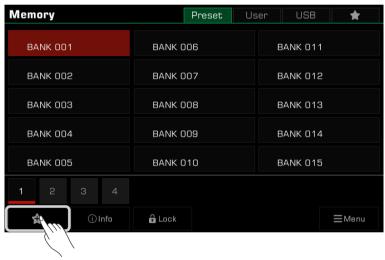

2. Press the "My Favorites" tab to view the favorite bank you marked. You can also remove one or more of your favorite Memory Banks from this menu at any time.

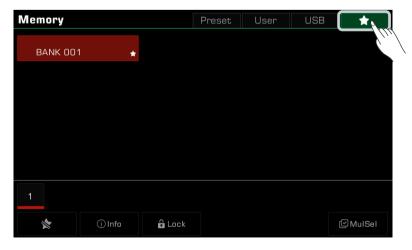

# **Performance Memory**

## Locking the Settings

Depending on your performance, you may want to keep special settings. Use the settings lock to retain the locked items of the current setting when you switch to another memory.

1. In the selection menu, press the "Lock" icon to bring up a pop-up window, then press to select the items to lock. Press "OK" to confirm and save the settings.

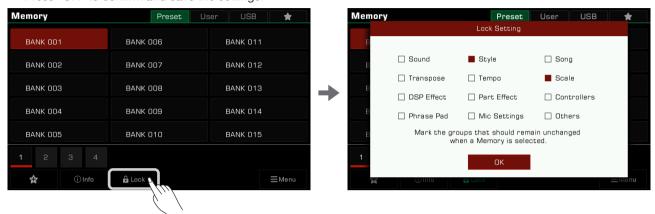

2. Press the [LOCK] button on the panel to turn on the lock function. When you switch to another memory, the lock settings will remain the same as the previous memory.

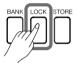

Press the [LOCK] button again to turn the lock function off.

Here are the parameters that can be locked:

| Sound        | Sound, Part ON/OFF, Sound Octave, DSP Effect, Sound Volume, Sound Pan, Part IFX ON/OFF, Sustain, Mono, Touch ON/OFF, Touch Curve, Touch Flat Velocity, Latch, etc.                                                                                                    |
|--------------|----------------------------------------------------------------------------------------------------|
| Style        | Style, Sync Start ON/OFF, Sync Stop ON/OFF, CHORD ON/OFF, Q.S. Link ON/OFF, Chord Velocity Control, Tempo Lock, Auto Break Trigger ON/OFF, Auto Break Trigger Velocity, Chord Detect Mode, L Split Point, Chord Split Point, Style Volume, Style Channel Volume, Style Channel Mute or Solo etc. |
| Song         | Song, Song Play Mode, Song Volume, Song Channel Volume, Transpose Lock, Sound Link, Song Channel Mute or Solo etc.                                                                                                    |
| Transpose    | Transpose value.                                                                                                    |
| Tempo        | Tempo value.                                                                                                    |
| Scale        | Master Tune, all Scale Tune settings.                                                                                                    |
| DSP Effect   | Global Effect Type and Parameters.                                                                                                    |
| Part Effect  | Part Effect and Part IFX ON/OFF.                                                                                                    |
| Controllers  | Assignable Switch, Joystick, Assignable Pedals and Knobs settings.                                                                                                    |
| Phrase Pad   | Phrase Pads Selection, Phrase Pads Playback State, Phrase Pads Volume etc.                                                                                                    |
| Mic Settings | All Microphone settings.                                                                                                    |
| Others       | Time Signature, Metronome Bell ON/OFF, Metronome Volume, Fade In Time, Fade Out Time, Fade Out Hold Time, Tap Tempo Sound, Style Trigger ON/OFF etc.                                                                                                    |

## Saving, Deleting, and Renaming a Performance Memory Bank

You can rename the selected memory bank, save it to the User bank or a USB device, and do other operations.

1. Press the "Menu" button on the lower right to bring up a combo box.

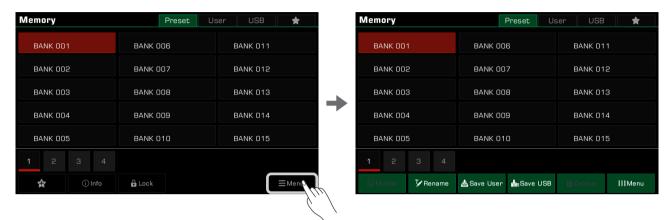

2. Press the "Rename" icon to bring up a soft keyboard. Enter a new name and press "OK" to save the new memory bank to the Preset tab.

Rename all the Banks in this instrument to facilitate their accessibility.

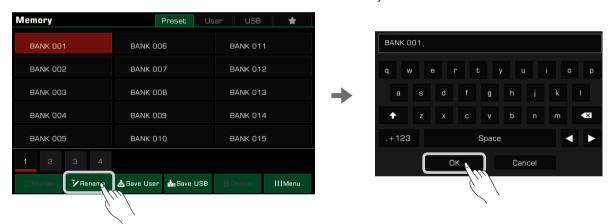

3. Press the "Save User" icon to bring up a soft keyboard. Enter a new name and press "OK" to save the new memory bank to the User tab.

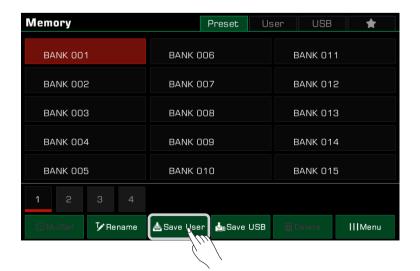

# **Performance Memory**

4. Press the "Save USB" icon to bring up a soft keyboard. Enter a new name and press "OK" to save the new memory bank to a USB device.

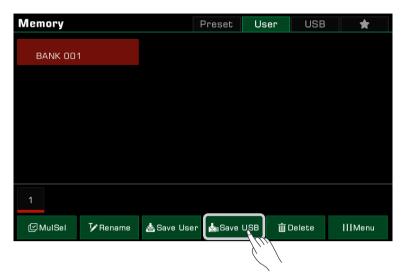

## **Deleting User Performance Memory Banks**

You can delete the selected memory bank from the User tab or the USB device. Preset banks can only be renamed; they cannot be deleted.

- 1. Choose the memory bank you want to delete, open the file menu by pressing the "Menu", then choose "Delete".
- 2. Choose "OK" when the pop-up window shows up.

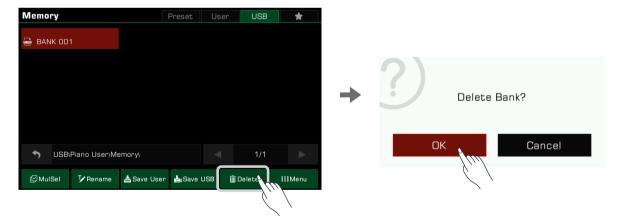

# **DSP Effects**

This instrument has powerful DSP effects divided into several module categories which will greatly enrich the acoustics of the instrument and your playing.

Press the [GLOBAL SETTINGS] button on the panel to bring up the selection menu. Press the "DSP Effect" button to enter the effects menu.

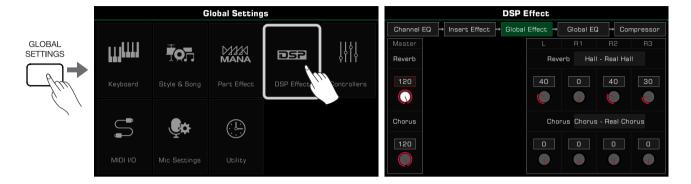

## **Global Effect**

Press "Global Effect" to bring up the settings menu.

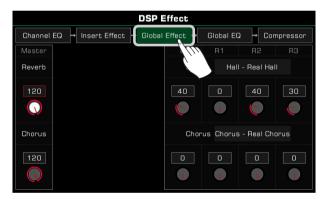

The global effect is applied to every sound produced by the instrument (except for external audio input). This instrument has two global effects: Reverb and Chorus. They may be applied simultaneously.

| Reverb | Reverb simulates a spacial atmosphere.               |
|--------|------------------------------------------------------|
| Chorus | Chorus simulates a doubled track to widen the sound. |

In the Global Effect module, you can select Reverb or Chorus and adjust the level of each effect. You can also adjust the Reverb or Chorus level of the individual keyboard parts.

### Selecting Global Effect

1. Press the effect "Type name" to bring up the global effect pop-up window.

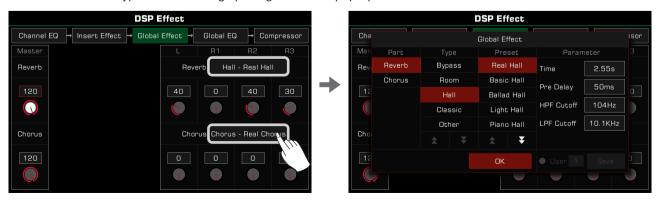

2. Select an effect from the effect preset list. There are many preset effects for each type of effect. Press the arrows to scroll through the effects types and presets.

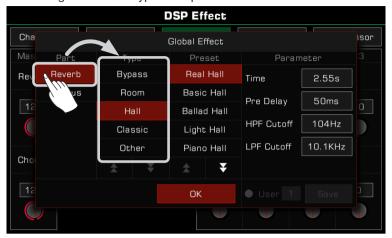

3. Press to select the effect from the list and the effect will be applied immediately. Press "OK" to close the pop-up menu.

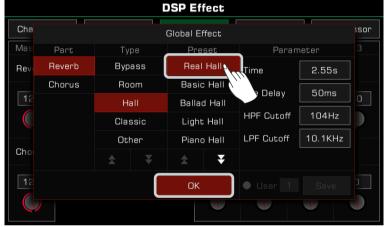

4. In the Global Effect selection pop-up, press "Reverb" or "Chorus" on the left to choose whether to modify the Reverb or the Chorus.

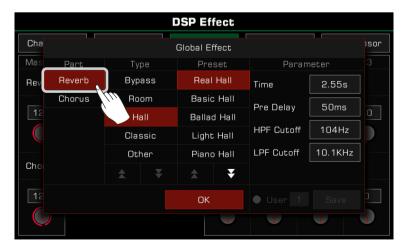

## **Adjusting Effect Level**

In the Global Effect settings menu, press the level number and adjust the global Reverb and Chorus levels, and the Reverb and Chorus levels of the keyboard parts. Use the up and down arrows on the touch screen, the [DATA DIAL] or the [<]/[>] buttons.

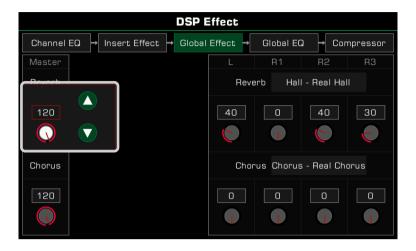

## **Adjusting Parameter Values**

The different parameters and values of the different Global Effects are displayed on the right. To fine-tune an effect parameter, press the value to modify it.

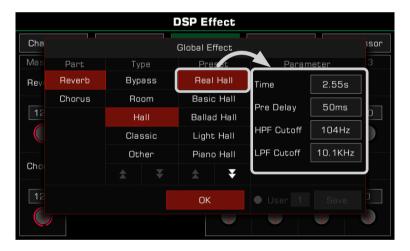

Note!

If you do not save your changes as a User Effect, your changes will be lost when you switch to another effect.

## Saving and Selecting User Global Effect

After you adjust an effect, you can save the modification as a User Effect.

1. After adjusting the parameters, press "Save" and select a location to save the User Effect.

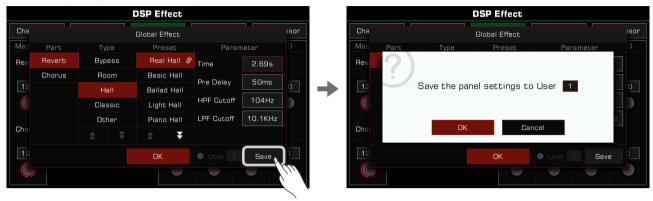

2. Press the User Effect number to select the location you want your effect to be saved. Press "OK" to return to the Global Effects selection menu.

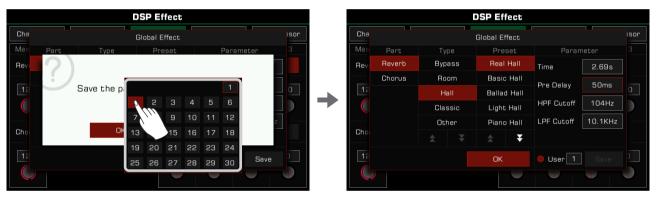

To apply the User Global Effect, press the "User" option on and select an effect.

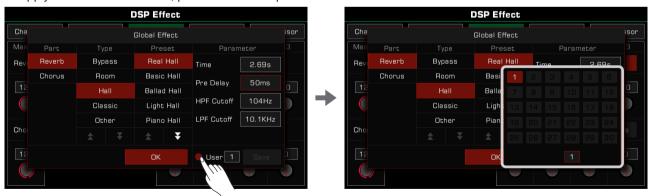

#### Insert Effect

This instrument has four IFX that you are free to add to keyboard parts. Click the "Insert Effect" module label to bring up the setting interface.

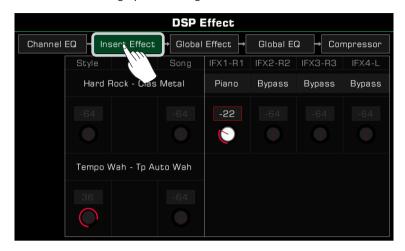

#### **Basic Introduction**

In the setting interface, you can see four IFX: IFX1~IFX4, and which part is currently being added. You can also view the types and level.

The initial allocation of the system is: IFX1-R1; IFX2 - R2; IFX3 - R3; IFX4 - L.

Similar to the operation of Global Effect, you can modify the IFX level for each part, or click the "Type-Name" of the effect to bring up the selection window.

In the IFX window, you can select a new IFX type, adjust the effect parameters, and add several IFX on one keyboard part.

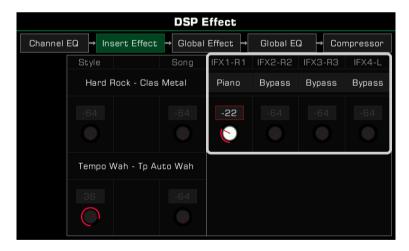

## **DSP Effects**

Also, when you start playing a Style or Song, you can view the IFX and MFX types and parameters being used in this interface, but you can't adjust them. You can modify the IFX and MFX types and parameters in the Style Recording feature.

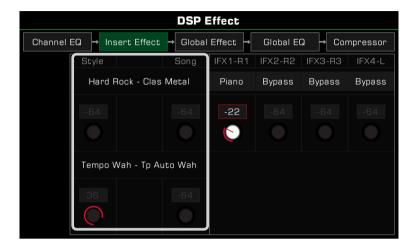

#### Selecting Insert Effect

1. Click the Type field of the insert effect to open the selection window.

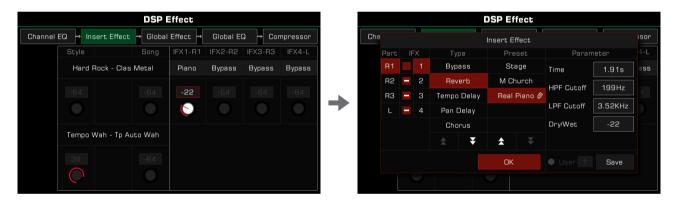

2. In the insert effect selection popup, click the number of IFX to see the effect type.

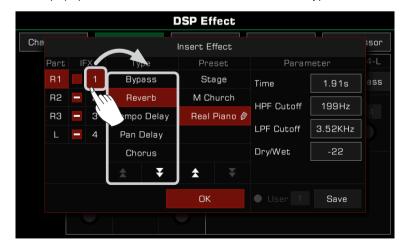

Click the effect type to display the list of all types. Click the up and down arrow to scroll through the list of types and presets.

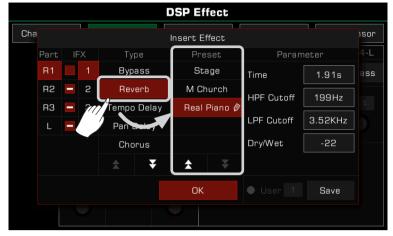

4. Click the effect name in the list and select the insert effect. The effect will be applied immediately. At this point, you can immediately hear the effect that has been added to the current part. Click the "OK" button to close the popup.

At the same time, you can use the [INSERT EFFECT] button on the panel to turn the current insert effect on or off for the part, which makes it easy for you to compare the effect.

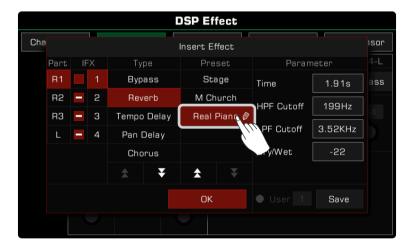

Tips:

Please make sure that the sound switch of the keyboard part which added IFX is on, otherwise you will not hear the sound.

**5.** In the insert effect selection window, you can click the part on the left to select R1, R2, R3 or L that you want to modify the insert effect.

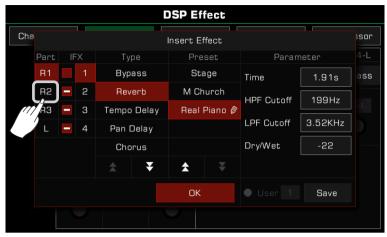

#### **Setting the Insert Effect Parameters**

Different insert effects have different parameters and values, which are displayed in the rightmost column of the window. If you need to fine-tune an effect, you can click on the parameter value to modify it.

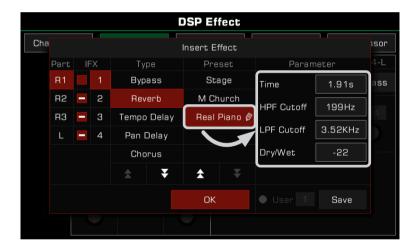

Tips:

When you make a parameter adjustment to an effect, you can also save the result as your own user effect. The operation is the same as the Global Effect setting; please go to the relevant section for details.

#### Free Allocation of Insert Effects

The instrument has four dispensable insert effects: IFX1, IFX2, IFX3, and IFX4.

Each insert effect can only be added on one part, but a part can use more than one effect. For example, you can add four insert effects (IFX1~IFX4) to the R1 part at the same time, and the rest of the sounds will not have insert effects.

In the insert effect selection popup, you can see that each insert effect has a switch to the left of its number. This switch is used to indicate the add state of each insert, and the use of the four insert effects on the currently selected part.

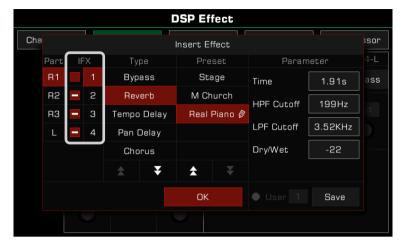

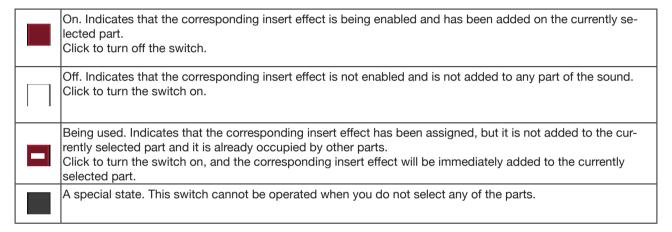

Here is an example:

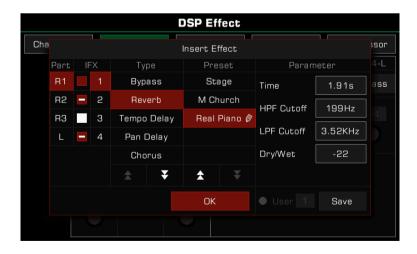

## **DSP Effects**

As shown, you are now setting up the insert effect for the R1 part. At this point, the state of the four insert effects in the system is as follows:

IFX1 is added to the R1 and has been enabled. The effect type you selected for the IFX1 is "Reverb - Real Piano", and the parameters have been adjusted (there is a pencil next to the effect name).

The IFX2 and IFX4 have also been enabled, but these two insert effects are added on other parts. You can click on the other part names (R2, R3, or L) to see their status.

IFX3 is in the release state and not enabled. At this point, you can click the switch to turn it on and add IFX3 to the R1. Now two effects (IFX1 and IFX3) are added on the R1 part.

There are many flexible ways to assign effects freely to the keyboard parts. You can set the type of IFX1~IFX4 first, and then select each part to add them. You can also select keyboard parts and add one or more insert effects to them. Note the state of the add switch for the insert effect. Use the [PART ON/OFF] switch and the [INSERT EFFECT] button on the panel.

Tips:

When multiple effects are added to one part, the system will respond to the effect in a fixed sequence of IFX1->IFX3->IFX3->IFX4.

The insert effect settings and selection interface may change in real time while the Style or Song is playing. Due to the limitation of system resources, sometimes the insert effects you set will be temporarily occupied, please rest assured that this is a normal phenomenon, when the Style or Song stopped, it will back to normal.

## Global EQ

Global EQ is applied to the whole instrument. Use the EQ to adjust the tonal quality of the overall sound. Press "Global EQ" to bring up the equalization setting menu.

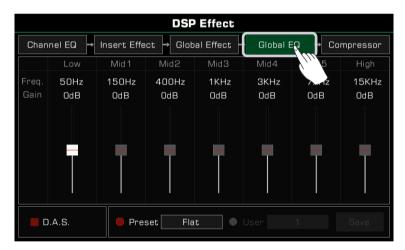

## Selecting Global EQ

There are  $\overline{5}$  different EQ presets. Press the current name type to bring up the EQ list. Press the type, use the [DATA DIAL] or the [<]/[>] buttons to select the Global EQ type.

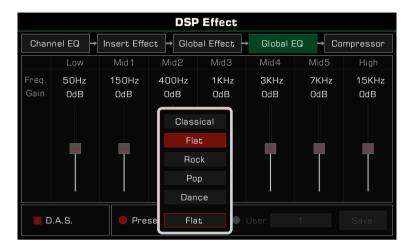

## **Adjusting EQ Parameters**

You can adjust the EQ of 7 fixed frequencies.

| Low   | 50Hz  |
|-------|-------|
| Mid 1 | 150Hz |
| Mid 2 | 400Hz |
| Mid 3 | 1KHz  |
| Mid 4 | 3KHz  |
| Mid 5 | 7KHz  |
| High  | 15KHz |

Different equalization presets have different parameters. Use the frequency fader to adjust the value up or down.

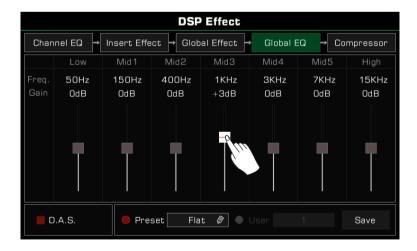

## Saving and Selecting User EQ

If you made adjustments in Global EQ, you can save it as your own User EQ.

1. After modifying the parameters, press "Save" and select a location to save this User EQ.

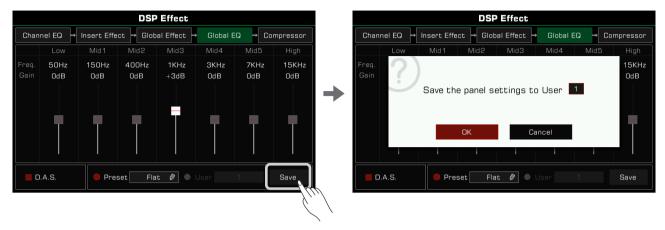

2. Press a number to select the save location, then press "OK" to return to the Global EQ menu.

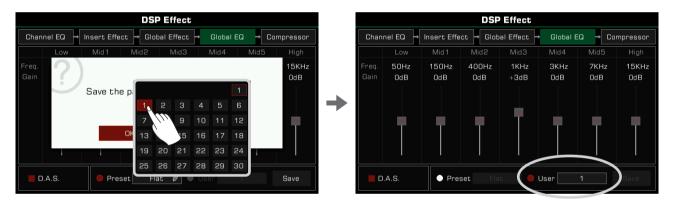

To apply the User EQ, turn the "User" option on and select an EQ.

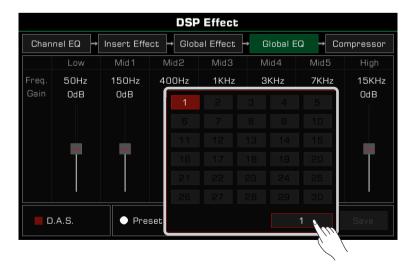

#### D.A.S.

This instrument has D.A.S. function, it can be used to emphasize low or high frequencies at low or high volumes. Press "D.A.S." to turn this function on or off.

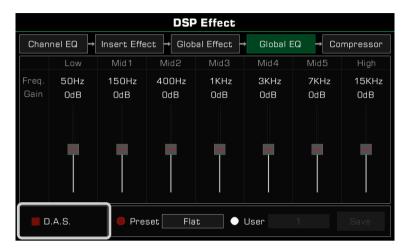

## Channel EQ

Channel equalization is an effect applied to keyboard, meant to change the keyboard sound.

Press "Channel EQ" to bring up the channel equalization settings menu. Press the value to adjust the high or low gain of the Keyboard parts.

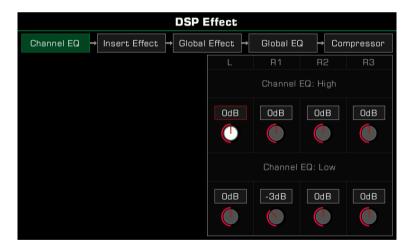

## **Global Compressor**

The global compressor is a practical effect for the entire instrument. If the output volume is too high, the compressor can restrain the volume within an appropriate range. It also serves to level out the dynamics of music, boosting the parts with lower volume and capping the parts that are too loud.

The segment compressor helps balance every frequency range and make the overall tone sound close to CD quality.

Press "Compressor" to bring up the compressor settings menu.

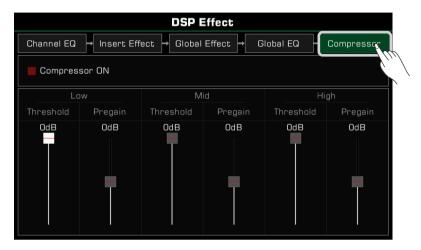

## Turn ON/OFF Compressor

Press "Compressor ON" switch to turn the Compressor on/off.

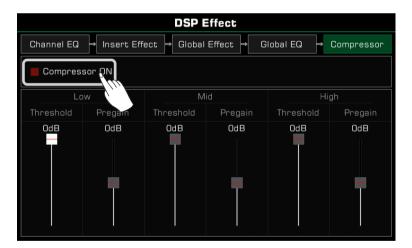

## **Adjusting Compressor Parameters**

Adjust the threshold and pregain levels of the low, medium, and high frequency ranges. The threshold sets the input volume at which the compressor starts to work. The pregain sets the gain of the input signal before entering the compressor.

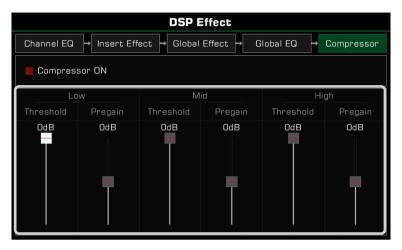

**Tips:** When adjusting the DSP effects parameters, press the [<] and [>] buttons at the same time to reset the parameters being edited.

# **Keyboard Part Effects**

This instrument has powerful effects for the keyboard parts. Try adding these effects to your performance for some creative inspiration.

There are three kinds of effects: Harmony, Arpeggio and Slicer.

Press the [GLOBAL SETTINGS] button on the panel to bring up the menu. Press the "Part Effect" button to enter the settings menu. The R1 part effect is turned on by default.

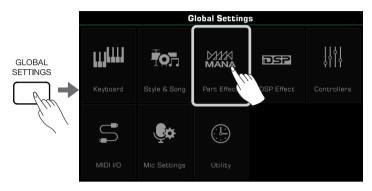

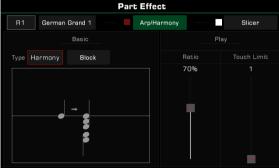

## Harmony

Harmony is one of the most commonly used effects. It will automatically add harmony to your performance, giving it a fuller feel. Harmony only applies to the right hand parts (R1, R2, R3). You can also add Echo, Tremolo and Trill effects to the right hand part.

## Select and Enable Harmony

Add the harmony effect to the right hand part as follows:

1. In the Part Effect setting menu, press "Arp/Harmony" to bring up the settings menu.

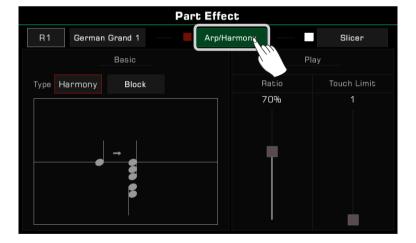

2. Press the part name and select the part to add the harmony effect. If you need to listen during editing, turn on the "Arp/Harmony" option and the corresponding [PART ON/OFF] button on the panel.

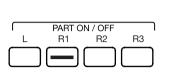

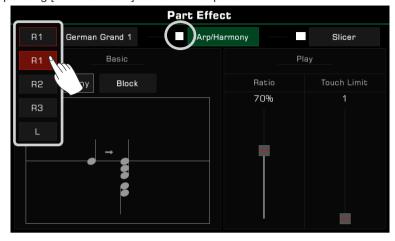

Press the sound name to change the sound of the current keyboard part.

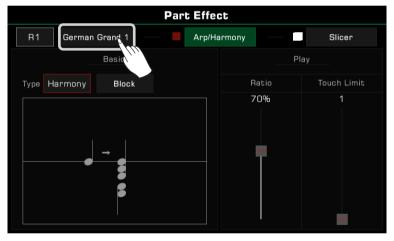

Note!

When you select a new sound, the part effect is set to the default type. You can use the Sound Edit function to modify this setting. Please refer to the section on Sound Edit for more information.

3. Press the name of the part effect and select "Harmony" from the list.

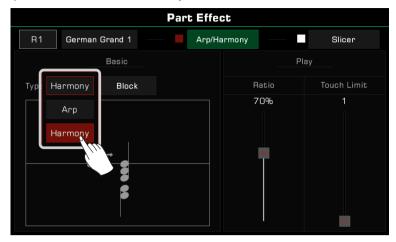

4. Now you can select the Harmony type for the current part. Press the harmony type name to bring up the selection list. Press to select a harmony type from the list, and the diagram will appear in the pop-up. Other effect options include Echo, Tremolo or Trill.
Press "OK" to confirm and return to the settings menu.

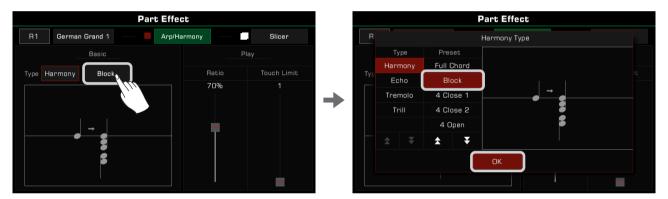

**5.** Press the [PART EFFECT] button to turn on the Harmony effect. Make sure the [CHORD ON/OFF] mode is turned on. Play chords in chord detection area and play a melody with your right hand to hear the rich harmonic effect.

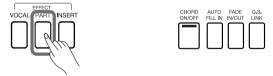

#### Note!

Arpeggios and Harmony cannot work simultaneously on same keyboard part.

If the default effect type is arpeggio, it will already be applied to that part when the [PART EFFECT] switch is turned on. You have to change the effects settings to apply Harmony.

## **Harmony Types**

This section briefly introduces the characteristics of Harmony, Echo, Tremolo and Trill.

· Harmony: A commonly used part effect that automatically adds harmonies to your playing.

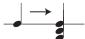

The instrument features 13 different types of harmony. The 1+5 and Octave types are not affected as you play chords. Even if you do not turn on the auto-bass chords function, they still operate on the right part. Other effects need to work with chords and will change depending on chord play.

• Echo: A natural delay that simulates sound waves bouncing off hillside valleys.

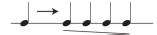

There are 4 Echo effects. Echo effects are not affected by chords.

• Tremolo: The effect is a rapid repetition of single or multiple notes.

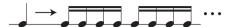

There are 4 Tremolo effects. The tremolo effect is not affected by chords.

• Trill: A type of grace note that lets two notes alternate rapidly.

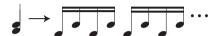

There are 4 Trill effects. Trills are not affected by chords.

## **Harmony Adjustment Parameters**

Adjust the volume proportion of Harmony to prevent the harmony from overshadowing the main melody. Press and drag the harmonic volume ratio fader to adjust the harmony volume ratio relative to the volume of the note you are playing. When the value is 100%, the harmonic note has the same volume as the note.

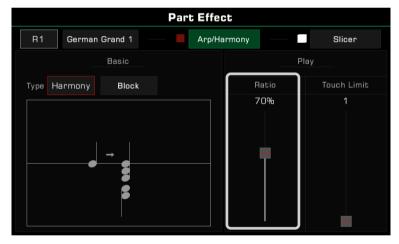

Adjust the Threshold for triggering the Harmony effect and set the minimum velocity for the harmony effect response. Press and drag the fader to adjust the parameters. If your playing velocity is less than the Threshold value, the harmony effect will not be added to your performance.

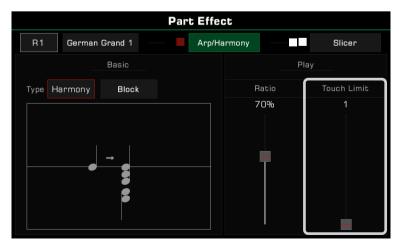

## **Keyboard Part Effects**

## **Arpeggios**

Arpeggio is a part effect that can help you build compelling performances.

Arpeggios convert one or more keys you play on a keyboard into a series of notes that are played in chronological order according to certain settings. Arpeggios can be applied to all keyboard parts.

## Select and Enable Arpeggio

Select and turn on an arpeggio for the current part as follows:

1. In the part effect setting menu, press "Arp/Harmony" to bring up the settings menu, and turn on the "Arp/Harmony" option.

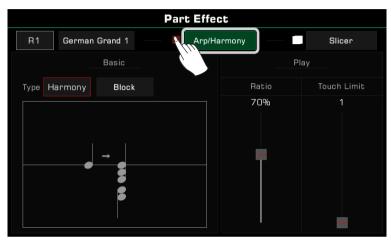

2. Press part effect type and select "Arp" from the list. This will bring up a settings menu.

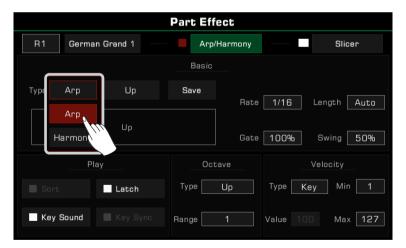

3. Select an arpeggio type for the current part. Press the arpeggio name to open the selection list. Select an arpeggio and press [EXIT] to return to the settings menu.

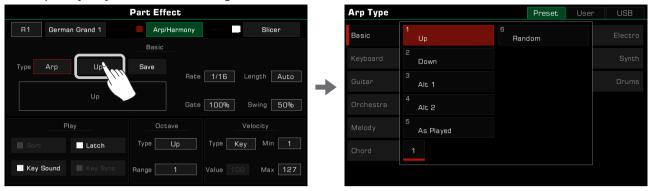

4. Press the [PART EFFECT] button to turn on the arpeggio.

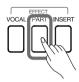

## **Arpeggio Types**

Basic

This instrument contains six basic types of Arpeggios, all of which are commonly used and flexible. You can find them in the "Basic" group.

With this type of arpeggio, the system will convert the notes you play into an arpeggio sequence in real time according to the rules of Up, Down, Up and Down, As Played, and Random.

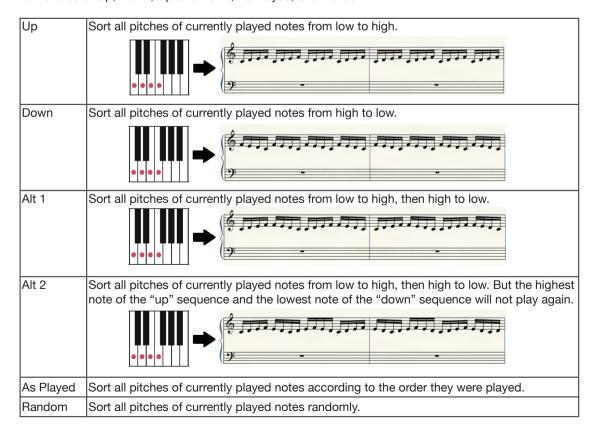

# **Keyboard Part Effects**

#### Step

Step arpeggios are template-based arpeggios which follow complex rules.

With this type of arpeggio, the system will number all the keys you play according to pitch (from low to high) or the order you played them. It will play sequential patterns based on rhythm, key rules, pitch shift and other parameters.

#### Phrase

Phrase arpeggios generally have an obvious rhythm or melody. With this type of arpeggio, a phrase will be triggered based on the key you currently playing.

## **Arpeggio Parameters**

This section will explain the Arpeggio parameters and their settings.

#### 1. Basic Parameters

| Rate   | The Rate parameter is used to adjust the arpeggio tempo. This parameter is related to the current system tempo.  The adjustable values are: 1/4, 1/4 triplet, 1/8, 1/8 triplet, 1/16, 1/16 triplet. When the value is set to 1/4, the current arpeggio plays quarter notes as the minimum unit, based on the current system tempo.                                                         |
|--------|----------------------------------------------------------------------------------------------------|
| Length | Used to limit the number of minimum units. The range is 1~64 and Auto. Arpeggios can support up to 64 minimum units. When the Length value reaches the upper limit in an arpeggio loop, it is then forced back to the first step.  When the parameter is set to Auto, arpeggios are played according to the number of notes that you actually play or according to the arpeggio's pattern. |
| Gate   | Used to adjust the length of each tone in the arpeggio. The Gate range is 1% ~ 100%. At the highest, every sound in the arpeggio is played continuously. As the Gate value lowers, the sounds become shorter.                                                                                                    |
| Swing  | Swing is used to add a swaying effect to the arpeggios. Swing range is from 50% to 75%. 50% indicates that there is no Swing effect. The larger the value, the greater the Swing range, and as the value is set higher, the Swing effect becomes more obvious.                                                                                                    |

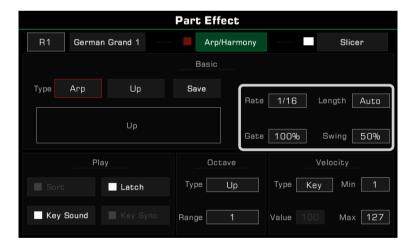

### 2. Playing Parameters

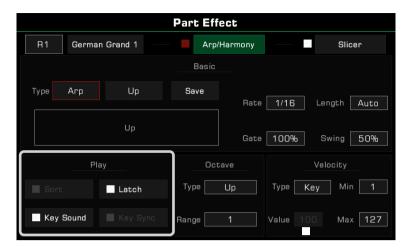

| Sort switch      | When this switch is turned on, the current arpeggio will arrange the pitch from low to high. When the switch is turned off, the current arpeggio will arrange the notes according to keys you play.                                    |
|------------------|----------------------------------------------------------------------------------------------------|
| Latch ON/OFF     | When this switch is turned on, the arpeggio played when keys are pressed will continue playing when the keys are released. When the switch is off, the arpeggios will stop playing when the keys are released.                         |
| Key Sound ON/OFF | When this switch is turned on, the key sound will be played simultaneously when you press the keys. When the switch is off, only arpeggios are played.                                                                                 |
| Key Sync ON/OFF  | When this switch is turned on, the arpeggio plays from the loop position no matter when the keys are played. When this switch is turned off, the arpeggio is reset to the beginning after all keys are lifted and new keys are played. |

When some arpeggio types or arpeggio templates are selected, some parameters are not available. This depends on their characteristics and application.

#### 3. Octave Parameters

Arpeggios have two octave parameters: Octave Type and Octave Range.

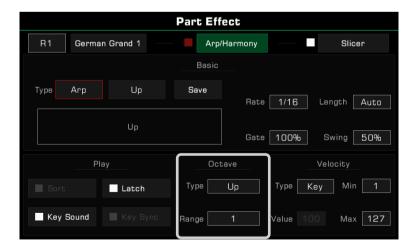

## **Keyboard Part Effects**

Octave Type is used to set playback mode, and Octave Range is used to adjust the octave repetition range.

There are several octave patterns.

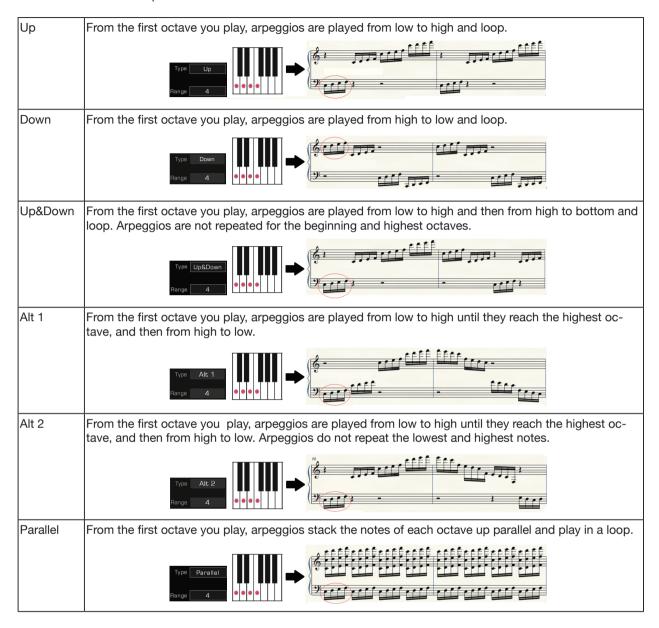

#### 4. Velocity Parameter

Arpeggios have four velocity parameters: Velocity Response Type, Fixed Velocity Value, Minimum Velocity Value and Maximum Velocity Value.

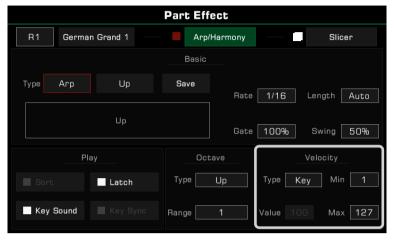

Arpeggios have three response modes:

| 1     | When this item is selected, arpeggios are played according to the velocity value of each minimum unit in the arpeggios' templates.                                                                                       |
|-------|----------------------------------------------------------------------------------------------------|
|       | When this item is selected, arpeggios are played based on your actual performance velocity. You can set the maximum and minimum value. When your playing velocity is outside of this range, the arpeggio will not start. |
| Fixed | Arpeggios are played with fixed velocity values. You can set the value that the arpeggios will play.                                                                                                    |

When some arpeggio types or patterns are selected, some parameters are not available. This depends on their characteristics and application.

### **Saving User Arpeggios**

Each preset arpeggio pattern in this instrument has a set of preset parameters. You can modify these parameters and save your settings as a User Arpeggio.

Press "Save" to bring up the soft keyboard. Press "OK" after naming the arpeggio to save it in the User Arpeggio directory.

Select the arpeggio pattern from the User Arpeggio directory to apply it to your performance.

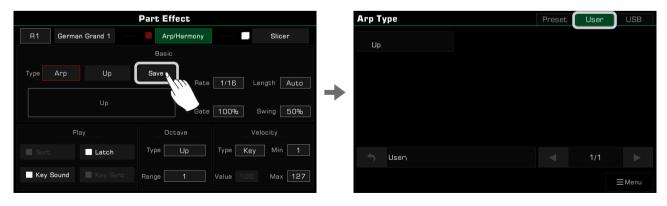

**Tips:** You can also select arpeggio files from a USB storage device as Part Effects. You can use the official software to create your own arpeggio patterns.

## Slicer

Slicer is an effect applied to the Sound that allows you to play notes with rhythmic filters and volume changes. This is a popular effect in electronic music production.

### Select and Turn On Slicer

Add a slicing effect to the keyboard sound as follows:

1. Press "Slicer" to bring up the effects settings menu.

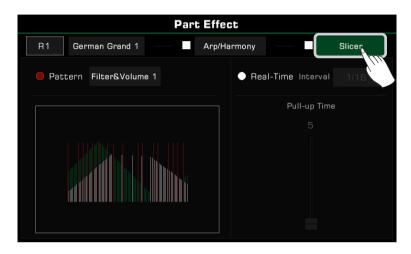

2. Press to turn on the "Slicer" option for the current keyboard part. The default slicer pattern will be immediately applied.

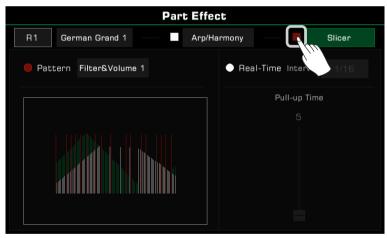

3. To change patterns, press the pattern name to bring up the selection list. Press to select a pattern. A visual diagram showing the slicer type will appear. Press "OK" to confirm and exit.

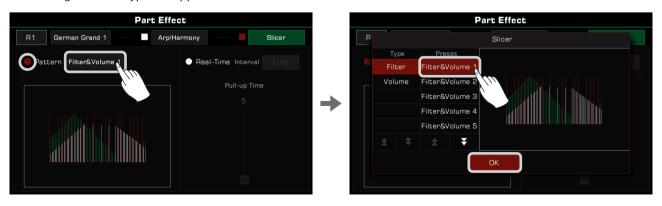

## Adjusting Real-time Slicer

In addition to using slicer patterns, you can also use a Real-time Slicer to produce regular note syncopation.

1. Press to turn on the "Real-Time" option. Press the slice interval value to select how fast you want to cut the sound.

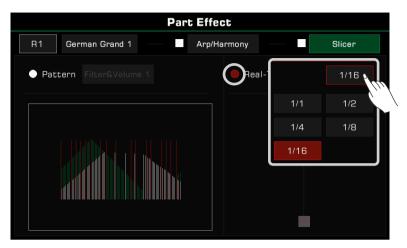

2. Press and drag the fader to adjust how long you want to cut the sound.

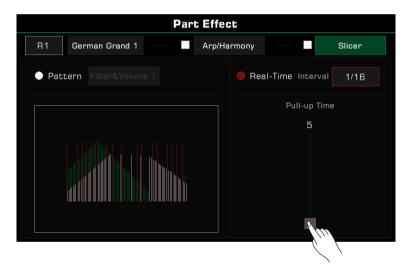

Note!

When you select a new sound, the part effect is set to the default type. You can use the Sound Edit function to modify this setting. Please refer to the section on Sound Edit for more information.

# Controllers

This instrument has powerful assignable controllers which give you flexibility over your performance. Press the [GLOBAL SETTINGS] button on the panel to bring up the selection menu. Click the "Controllers" button to enter the menu.

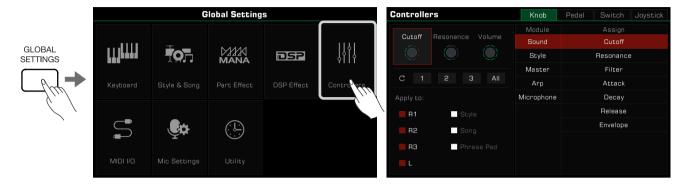

Click the controller display area on the main screen to directly enter the controller interface.

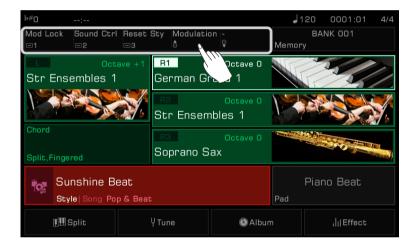

## **Knobs**

The instrument has three multi-function knobs for adjusting several parameters in real time during a performance. When you rotate the knobs clockwise or counterclockwise, a light will indicate the function parameter value. Press the [KNOB FUNCTION] button to switch the functions of each knob set. The LED lights of corresponding groups will be lit.

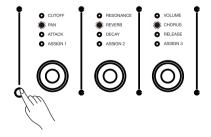

## **Selecting Knob Functions**

The default settings of the knob groups are:

| GROUP 1 | Cutoff         | Resonance        | Volume         |
|---------|----------------|------------------|----------------|
| GROUP 2 | Pan            | Reverb           | Chorus         |
| GROUP 3 | Attack         | Decay            | Release        |
| GROUP 4 | Style Mute Ch1 | Retrigger Switch | Retrigger Rate |

The knob functions are freely assignable. As an example, let's adjust the functions of group 4:

1. Press the group switch button repeatedly until the LED indicators of fourth group light up.

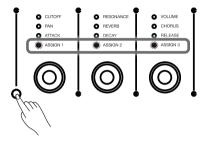

2. Press "Knob" to enter the knob settings menu.

Press both the [<] and [>] buttons to reset the selected knob to its default setting.

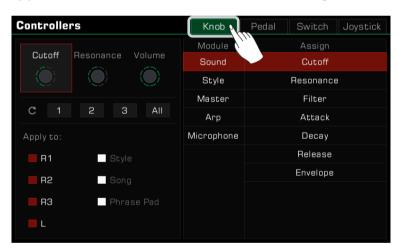

3. Press to select a knob. The available functions appear at the right. Select a Module, then select a function to assign to the knob.

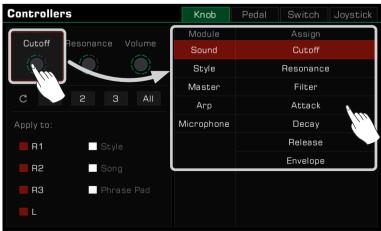

## Controllers

4. Different knob functions can be applied to different parts. Check the Part boxes to apply the current function to the parts you want to control in real time.

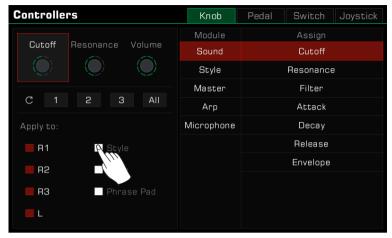

Tips:

Knob group 4 is a custom function group whose settings can be saved after power off. If you change its default settings and power off, it will not revert to factory settings when you power on again. You can also change the functions of the knobs in groups 1, 2 and 3 at any time, but the function settings of these three groups cannot be saved. If you change their default settings and turn off the instrument, the next time you turn it on, their settings will revert to the default, as same as the panel silkscreen. If you want to save the knob functions of groups 1, 2, or 3 and call them up quickly, use the Performance Memory function. Performance Memory can store the knob group custom function currently being applied.

## **Resetting Knob Parameters**

Press the corresponding reset button "1" "2" "3" to open a pop-up asking whether you want to reset the parameters of the selected knob. Press "OK" to reset. If you press the "All" reset button, the 3 knobs in the selected row will reset to their default volume at the same time.

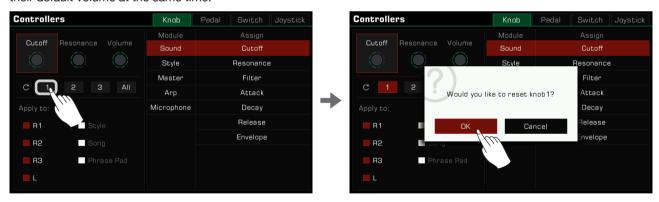

#### Foot Pedals

This instrument has 2 assignable pedals. The default settings are:

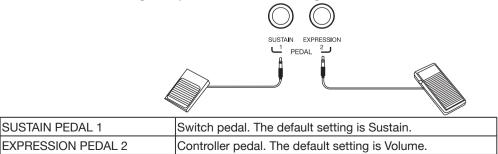

Assign the pedal functions as follows:

1. Press "Pedal" to enter the pedal settings menu.

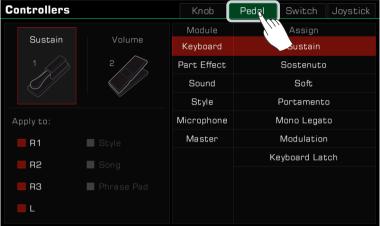

2. Press a pedal and the function menu appears to the right. Select a module, then select a function. Press both the [<] and [>] buttons to reset the selected pedal to its default setting.

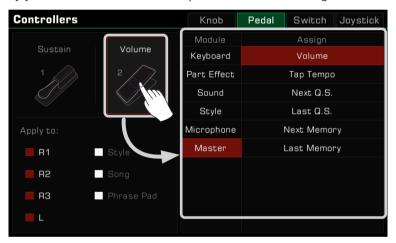

**3.** Different pedal functions can be applied to different parts. Check the Part boxes to apply the current function to the parts you want to control in real time.

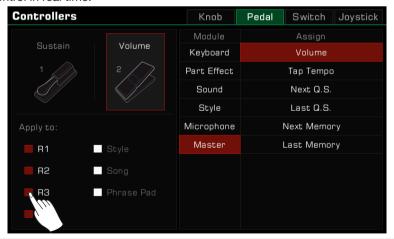

Note!

Some functions can only be used on the controller pedal and not on the switch pedal. If a controller pedal function is assigned to the switch pedal, the assigned function may not work correctly.

We strongly recommend that you use the official pedal accessories. The use of unofficial pedals may cause polarity problems. If you encounter this problem, you can try to adjust the polarity by stepping on the pedal when turning on the instrument.

## **Assignable Switches**

This instrument has 3 assignable switches. The default settings are:

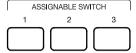

| ASSIGNABLE SWITCH 1 | Modulation Lock |  |
|---------------------|-----------------|--|
| ASSIGNABLE SWITCH 2 | Sound Control   |  |
| ASSIGNABLE SWITCH 3 | Reset Style     |  |

Program the assignable switches as follows:

1. Press "Switch" to enter the switch settings menu.

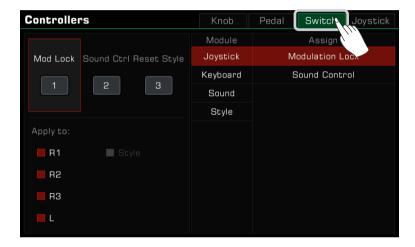

2. Press one of the three Switch buttons and the function menu appears to the right. Select a module, then select a function.

Press both the [<] and [>] buttons to reset the selected button to its default setting.

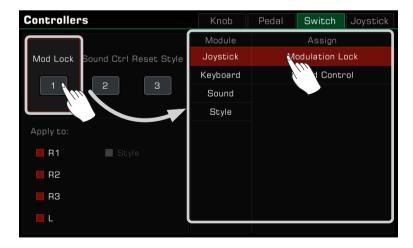

**3.** Different functions can be applied to different parts. Check the Part boxes to apply the current function to the parts you want to control in real time.

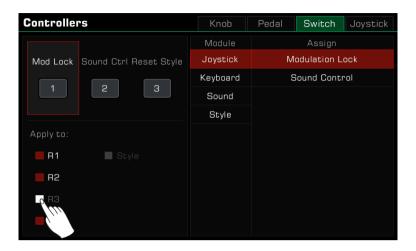

## **Joystick**

The instrument has a four-direction joystick. The joystick can be pulled any direction and will automatically return to the center position after being released. The default settings are:

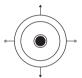

| X- ← | Pitch Bend Down |
|------|-----------------|
| X+ → | Pitch Bend Up   |
| Y+ ↑ | Modulation      |
| Y- ↓ | -               |

Assign the joystick settings as follows:

1. Press "Joystick" to enter the joystick settings menu.

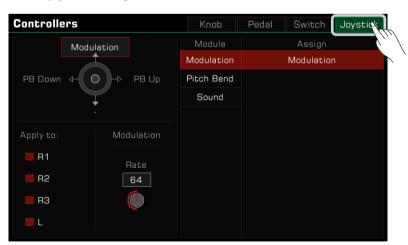

## **Controllers**

2. Press the joystick in one of the four directions to view the functions on the right. Select a module, then select a function.

The left and right (X-, X+) directions only can be set as Pitch Bend.

Press both the [<] and [>] buttons to reset the selected joystick direction to its default setting.

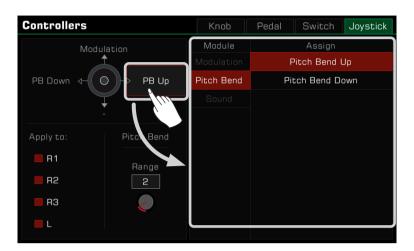

3. The joystick functions can only be used on keyboard parts. Check the Part boxes to apply the current function to the parts you want to control in real time.

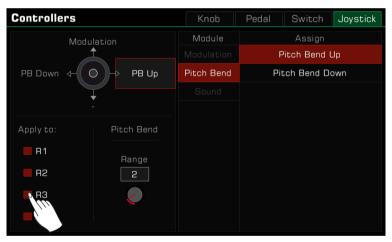

Tips:

When the custom switch function above Joystick is set to Sound Control and turned on, Joystick's up and down functions enable Sound Control, which is used to control the Insert Effects parameters of the sound in real time. Not all Insert Effects have this feature; you can see if the Insert Effects you have selected for the part supports it in the Sound Edit function.

## Setting the Pitch Bend Range

You can set the Pitch Bend range by following steps:

1. Press the function name of the left or right direction and select Pitch Bend. Then, the range parameter will appear at the bottom.

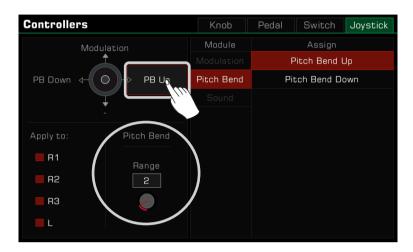

2. Press the Pitch Bend range and set the desired maximum value. You can then use the joystick to apply Pitch Bend as you play.

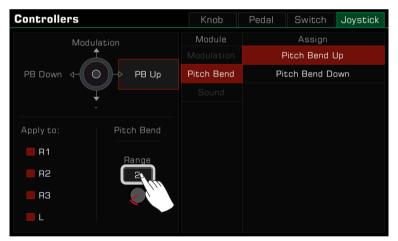

## Pitch Bend Range Lock

Different sounds in this instrument may have different ranges of pitch bend. If sounds with different ranges are added to different parts and turned on at the same time, there may be a conflict in pitch during playing and using the joystick. Therefore, the system limits the pitch bend range. No matter how many parts you are playing at the same time, using the joystick will always produce only the same bent pitch.

#### You need to pay attention to the following rules:

- 1. When you turn on only one sound part, the left and right directions of the joystick will respond to the default pitch bend range of the sound.
- 2. If you turn on multiple parts at the same time, the pitch bend range will respond to the range according to the priority of the part, which is R1->R2->L->R3. For example, if you turn on R1 and R2 at the same time, the system's pitch bend range will respond to the R1 sound. If you close the R1 and only turn on the R2, the system's pitch bend range will respond to the current R2 sound.

Of course, you can modify the current global pitch bend range at any time from the controller interface. However, after switching sounds, this parameter will immediately change with the new sound.

## **Controllers**

However, you can lock the range by assigning the "Pitch Bend Range Lock" feature to a switch. With the following steps, the system will always respond to the global pitch bend range value in the controller function, instead of associating the default range for the sound.

1. In the "Switch" tab of the controller, set the function of any switch to "Pitch Bend Range Lock".

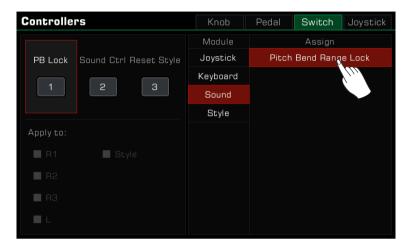

2. Turn on the corresponding switch on the panel to enable the "Pitch Bend Range Lock" function.

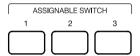

With the above settings, the joystick will always respond to the global pitch bend range and will no longer be affected by the part and sound.

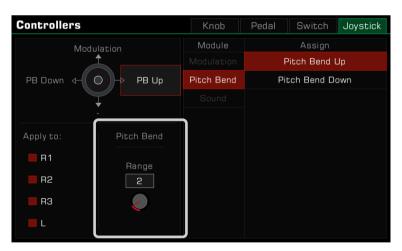

Tips:

You can also modify the default pitch bend range of a sound with the sound editing function. Please refer to the "Sound Edit" section for more information.

## **Setting the Modulation Rate**

You can set the Modulation Rate of the keyboard by following these steps:

1. Press the function name of the upper direction and select the Modulation. At this point, the modulation parameters will appear at the bottom.

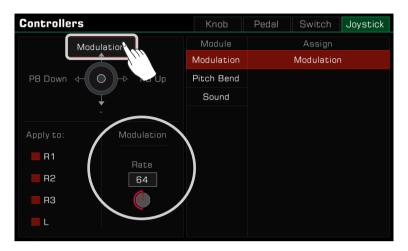

2. Press the modulation rate and set the maximum rate of the keyboard part. You can then use a joystick or a multi-function pedal to control the modulation rate of playing notes.

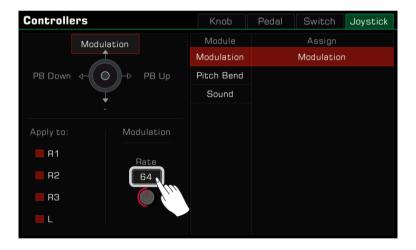

Tips:

You can enable the Modulation Lock when the custom switch function above the joystick is set to Modulation Lock and turned on. This function allows the joystick to keep the modulation effect you triggered last time when it returns to the middle position.

For an introduction to all the functions of the controllers, see the "Controller Function List" in the Data List.

# Microphone

This instrument is set up for a microphone connection. You can also add rich microphone effects to your voice and then record the music you play and sing.

Press the [GLOBAL SETTINGS] button on the panel to bring up the selection menu. Press "Mic Settings" to enter the microphone settings menu.

Compressor

Attack

Reverb

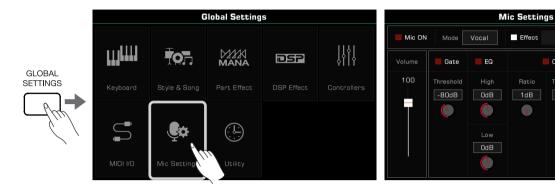

## Turn On Microphone

1. Make sure your microphone is turned off before connecting. Also, make sure the microphone volume on the touch screen menu has been set to zero.

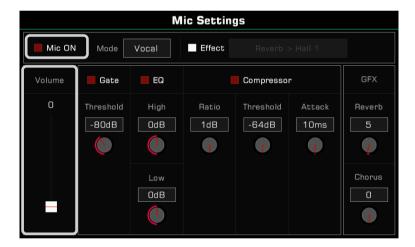

2. Connect the microphone to the [MIC IN] jack on the instrument's back panel, then turn the microphone on.

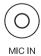

3. Check the "Mic ON" box and adjust the volume as you speak into the mic.

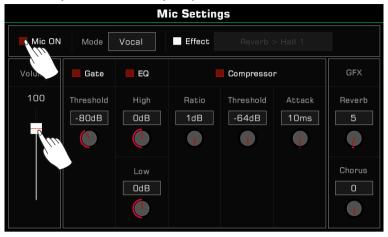

Adjust the volume balance between the microphone and the other parts in the master mixer interface.

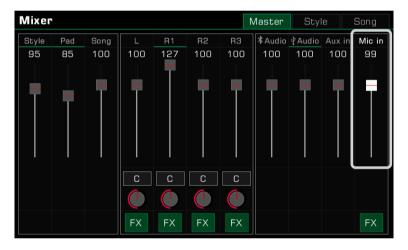

## **Selecting Microphone Mode**

There are two microphone modes: Talk and Vocal.

"Talk" mode is generally used for speech and broadcasting. Selecting this mode will turn off the microphone effects.

"Vocal" mode is generally used for singing performance. This mode is set up for adding effects, a Vocoder, or Vocal Harmony to your voice.

Press the mode name to bring up the selection list.

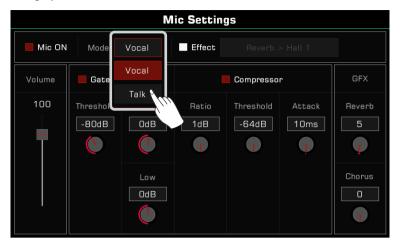

Press the [VOCAL EFFECT] button on the panel to switch to "Vocal Mode".

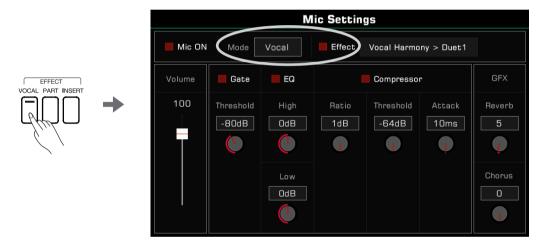

## **Adjusting Basic Microphone Parameters**

Adjust the basic parameters of the microphone in the microphone settings menu.

#### Gate

Check the Gate option to turn the noise gate on or off. Press the threshold value to adjust the noise gate parameter.

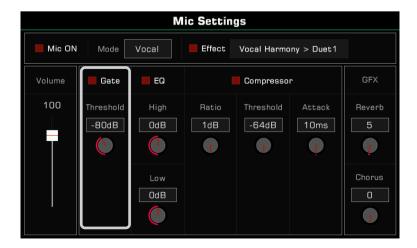

#### 2-band EQ

Check the EQ option to turn the microphone equalizer on or off. Press the High gain or Low gain values to adjust the EQ frequencies.

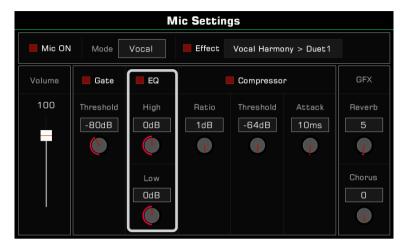

## Compressor

Check the Compressor option to turn the microphone compressor on or off. Press the Ratio, Threshold and Attack time values to adjust the compressor parameters.

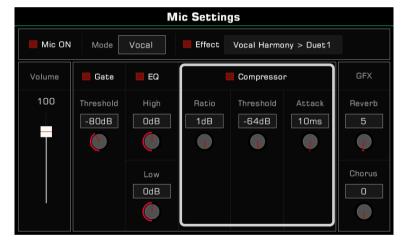

## Global Reverb Level

Press the global reverb value to adjust the microphone reverb level.

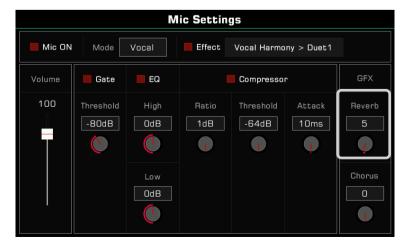

#### Global Chorus Level

Press the global chorus value to adjust the microphone chorus level.

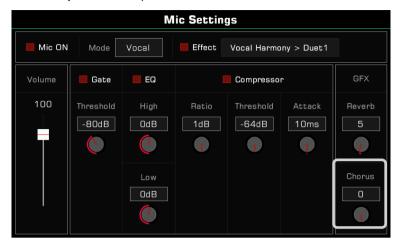

### Turn On and Select Mic Effects

Add rich microphone effects in Vocal mode.

Press the [VOCAL EFFECT] button on the panel to switch to "Vocal Mode" and check the "Effect" option to apply the currently selected microphone effect.

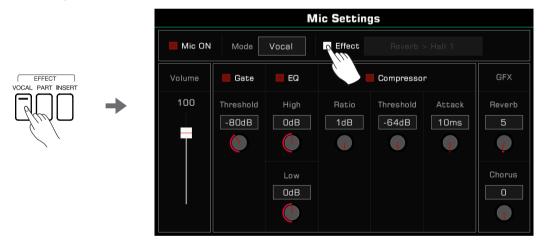

Press the microphone effect name to bring up a pop-up menu. Select the effect you want to apply to the microphone.

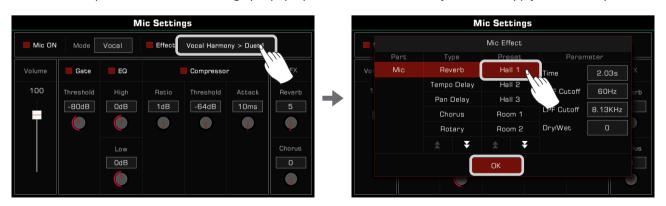

## **Using Vocoder**

A vocoder is an effect which processes the microphone input sound to produce a robot-like vocal effect. You can trigger the vocoder with a keyboard part and use the pitch to process your voice.

Add a vocoder to the microphone as follows:

1. In Vocal mode, turn on the microphone Effect option. Press the name to open the pop-up menu. Select "Vocoder" as the current effect type and select one of the vocoder types from the list. Press "OK" to save and exit.

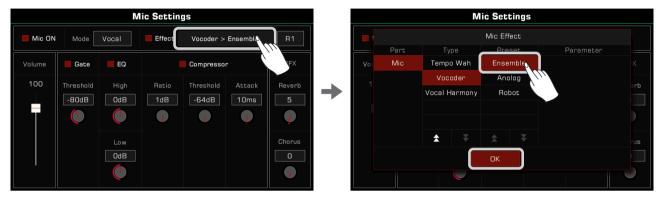

2. Select the keyboard part used to trigger the vocoder. Press the Part name on the top right to select a Part, and make sure that keyboard [PART ON/OFF] has been turned on.

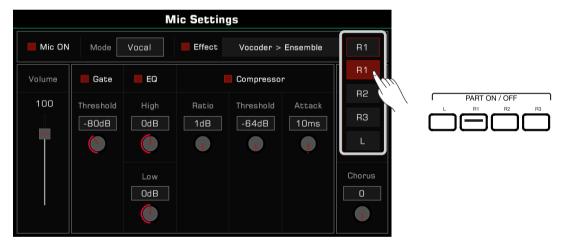

3. Speak or sing while playing the keyboard. The vocoder you selected will trigger the note pitch and modulate your voice.

## **Using Vocal Harmony**

Vocal Harmony is an effect which processes to the microphone input sound to produce a natural multi-part harmony. The harmony added to your singing will depend on the chord you are playing.

Add a Vocal Harmony to your voice as follows:

1. In Vocal mode, turn on the microphone Effect option. Press the name to open the pop-up menu. Select "Vocal Harmony" as the current effect and select one of the harmony types from the list. Press "OK" to save and exit.

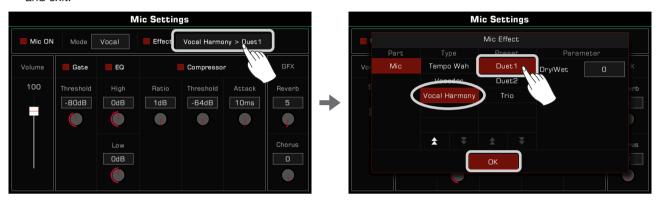

According to the actual performance needs, you can click "Dry/Wet" to adjust the volume ratio of the vocal harmony effect. When this parameter value is 0, the volume of the original voice is the same as the harmony. The smaller the value, the larger the volume proportion of the original voice. The larger the value, the larger the ratio of the vocal harmony effect.

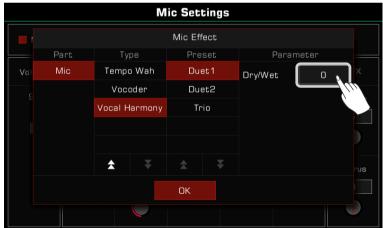

2. Turn on the [CHORD ON/OFF] button. Now, when you play a chord in chord area, the vocal harmony effect will be automatically added to your singing.

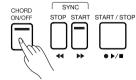

# Scale Tuning

## **Master Tuning**

The instrument has a tuning function which can adjust the overall pitch of the instrument. This feature is useful when you play with other instruments or when recording.

Adjust the instrument tuning as follows:

1. Press the "Split" button at the bottom of the main screen or the Sound selection menu to enter the keyboard settings menu. Press the "Master" tab at the top of the keyboard settings menu.

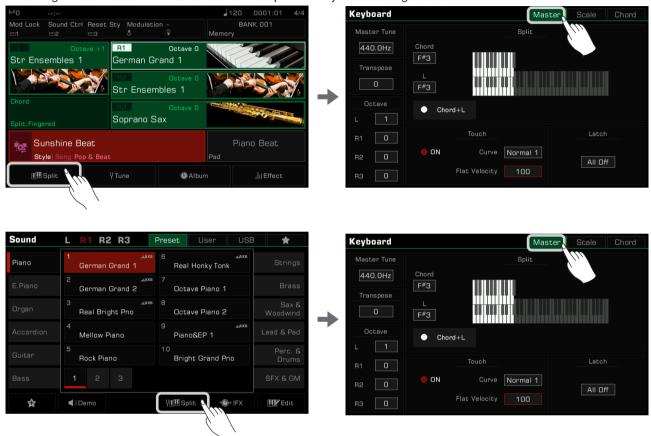

You can also press the [GLOBAL SETTINGS] button on the panel to bring up the selection menu. Press "Keyboard" to enter the keyboard settings menu.

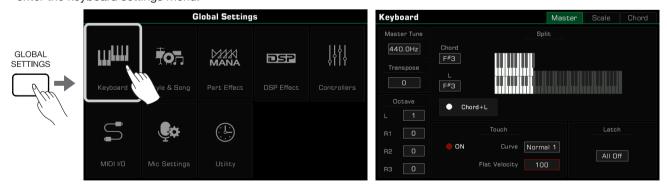

2. Press the "Master Tune" value to bring up the tuning knob. Adjust the tuning frequency by pressing the arrows, or by using the [DATA DIAL] or the [<]/[>) buttons. The instrument tuning range is 415.4 Hz~466.2 Hz.

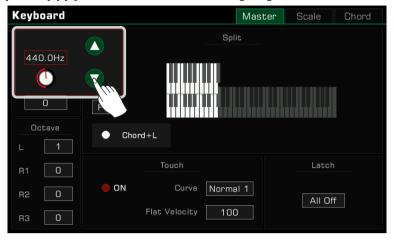

## **Scale Tuning**

Fine-tune every pitch within an octave with the scale tuning function. Pitch range is -64~+63 cents. Through subtle variations in pitch, different scales can be created.

Scales is a system that precisely sets the pitch of the notes in the scale. This instrument features classical scale presets, which will be useful if you need to play archaic music, such as Renaissance music. In the keyboard settings menu, press the "Scale" tab to enter the settings menu.

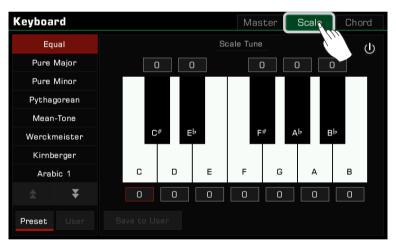

#### Turn On and Select Scale

1. Press the "Scale Tuning Switch" button to turn on and apply the currently selected scale. The default scale is Equal.

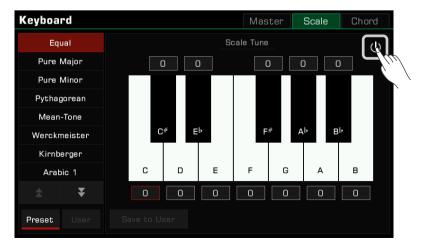

2. The preset tuning list appears on the left. Press the up and down arrows to scroll through the list and press a name to select a scale tuning.

The pitch difference of the selected scale appears on the right.

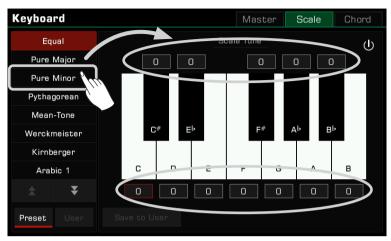

3. When you play the keyboard, you'll feel the different scale effect. Press the on/off button to turn off the scale and the instrument will return to the Equal temperament.

Tips: The instrument pitch is calculated on the basis of the modern universal Equal temperament. One cent is 1% of one semitone, which means 100 cents are equal to one semitone.

## **Preset Temperament Introduction**

| Equal        | Equal is the temperament that divides an octave into 12 equal intervals. This temperament has only one semitone and one equitonic, which is very convenient for transposition. Equal is currently the international standard tuning for keyboard instruments.                                                                                                    |  |
|--------------|----------------------------------------------------------------------------------------------------|--|
| Pure Major   | The just intonation is any musical tuning which is based on the stack of intervals called perfect fifth and major third of overtone series. Pure Major & Minor works best when music uses extensive harmony, such                                                                                                    |  |
| Pure Minor   | <ul> <li>as vocal harmony or cantata styles.</li> <li>Because there are two kinds of full tone and half tones in the temperament, it is not generally suital keyboard instrument performance.</li> </ul>                                                                                                    |  |
| Pythagorean  | Pythagorean is the oldest temperament in the world, also called Circle-of-fifths. This system was first devised by Pythagoras and was later named after him.  The Pythagorean temperament comes from a circle-of-fifths system. Compared with Equal, Pythagorean has a larger full tone and smaller half tone.                                                                                                    |  |
| Mean-Tone    | The Mean-tone was put forward for the practical application of the Pure temperament for keyboard instruments. Its characteristic is very close to the consonance of Pure temperament when forming triads. It was popular in Europe for hundreds of years because of its simpler structure than Pure temperament.                                                                                                    |  |
| Werckmeister | Werckmeister is an improvement on the Pythagorean proposed by Andreas Werckmeister, a German organist and music theorist.  The fifth interval of Werckmeister retains the essence of natural law and it can play twelve major and minor keys without retuning. Bach called it the temperament closest to Well-Tempered.  Under this temperament, each tonal feature has distinct colors. This is an important basis for classical and romantic music which names the melody with the tonal name, and also the biggest reason for the revival of the classical temperament. |  |
| Kirnberger   | Kirnberger was proposed by Johann Philippe Kirnberger, a student of Bach. After verifying the temperament used in Bach's Well-Tempered Clavichord, he standardized it as a new temperament. This temperament is a mixture of the "Mean-tone" and "Pure" temperaments. It is considered an improvement on the "Mean-tone temperament".                                                                                                    |  |
| Arabic 1     | The Arabic tunings are tailored to playing Arabic music.                                                                                                    |  |
| Arabic 2     |                                                                                                    |  |

#### **Custom Scales**

In addition to using a preset scale, you can also create your own custom scale.

Press the cent value above or below the key to bring up the adjustment knob. Press the arrows, or use the [DATA DIAL] or the [<]/[>) buttons to adjust the cent value of each note in the octave.

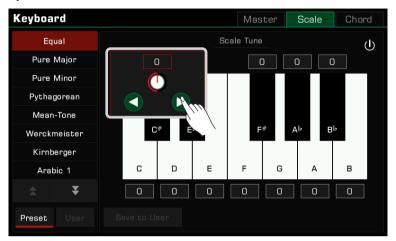

## Saving and Using Special Scales

Save your custom scale as a User Scale.

1. After modifying a preset scale, press "Save to User" to bring up the User Scale list.

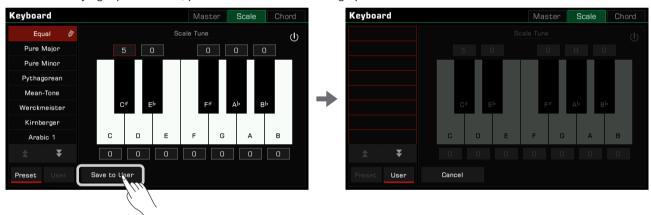

2. Save your scale to a specific location in the list.
Press any location in the list to bring up the soft keyboard. Enter the name of the custom scale and press "OK" to save and exit.

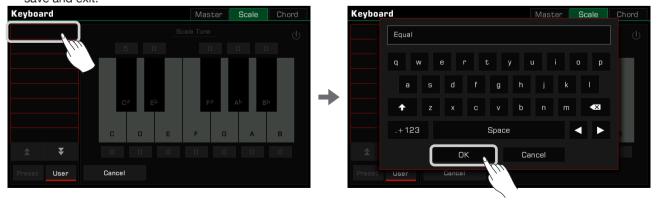

The instrument can hold up to 30 User Scales. You can use arrow buttons to scroll the pages.

3. Press the "User" button to switch to the User Scale list. Select a User Scale to apply your customized scale tuning.

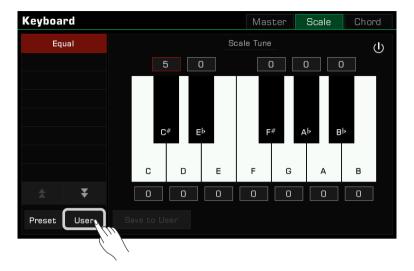

### Tips:

When playing some stylistic music, you may need the style to respond to special tunings as well. There are several ways:

- 1. First, make sure that the scale tuning switch in the "Keyboard Scale" screen is turned on.
- 2. Enter the "Style and Song" screen and turn the "Scale Response" on.

You can also define the "Scale Response" function in the Style function group in the "Controllers - Switch" screen to a custom switch on the panel. This makes it easier to switch on and off at any time.

## MIDI I/O

Expand the features of this instrument with the MIDI function. This section will briefly explain what MIDI is, what MIDI does, and how to use MIDI on this instrument.

## **MIDI Introduction**

MIDI is an abbreviation of Musical Instrument Digital Interface. It is the industry standard for musical data transmission.

Electronic instruments can use MIDI to communicate with each other by sending and receiving compatible notes, control conversions, program conversions, and various types of MIDI data or messages.

Through MIDI, the instrument can control an external MIDI device and also be controlled by external MIDI devices. Controllable functions include: note on/off, controller, sound, parameter changes and so on.

## The MIDI Interface

In order to exchange MIDI messages between different MIDI devices, they need to be connected to each other by MIDI cables.

This instrument has two MIDI ports: [MIDI IN] and [MIDI OUT]. The [MIDI IN] port is used for receiving MIDI messages from other MIDI devices or a computer. [MIDI OUT] is used for transmitting messages of this instrument to other MIDI devices.

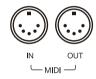

The instrument can also send or receive MIDI signals through the USB TO HOST interface and Bluetooth.

Note!

Before connecting this instrument with a USB cable, make sure your computer is awake from sleep or standby mode. Connect the USB cable to the instrument and computer before powering on.

## **MIDI IN Settings**

Set up the MIDI IN function of this instrument as follows:

1. Press the [GLOBAL SETTINGS] button on the panel to bring up the selection menu. Press "MIDI I/O" to enter the MIDI function settings menu.

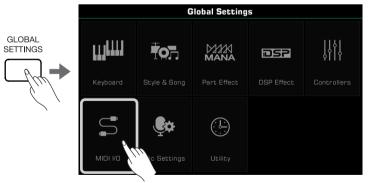

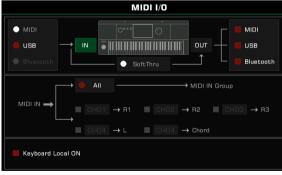

2. Select an interface to receive the MIDI messages from the three options on the left.

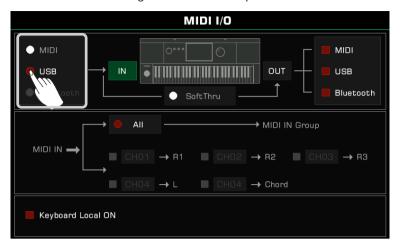

To set the detailed MIDI IN settings for the keyboard channel, press the "IN" button to bring up the settings menu.

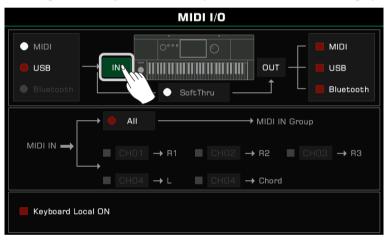

Press "All" to turn it on and all MIDI messages can be sent to the MIDI IN Group.

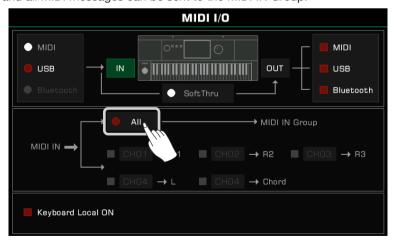

You can also send MIDI messages from the specified MIDI IN channel to a corresponding keyboard channel. The option to the left of the Part name controls whether MIDI IN notes make a sound. When an option to the left of the Chord is turned on, the input note in the specified channel can be detected as a chord.

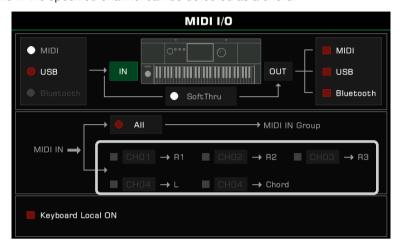

## **MIDI OUT Settings**

Set up the MIDI OUT function of this instrument as follows:

Select an interface to send the MIDI messages from the three options on the right.

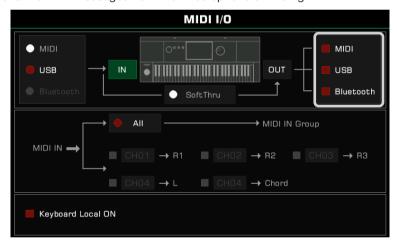

To set the detailed MIDI OUT settings for the keyboard channel, press the "OUT" button to bring up the settings menu. Press the channel number to the right of the Part or Pad name to select the MIDI output channel.

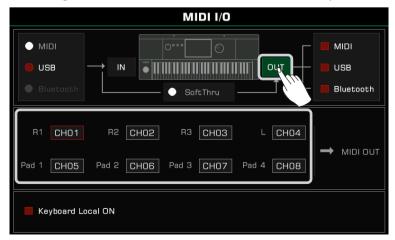

When "SoftThru" is turned on, the MIDI input signal received by the instrument will be automatically forwarded, so that one MIDI sending device can be connected to multiple MIDI receiving devices.

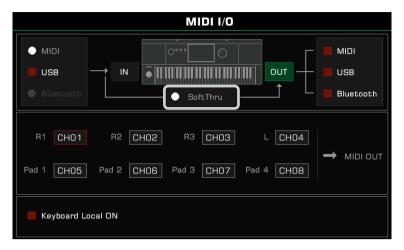

## Turn Off the Local Sound

When you set "Keyboard Local ON" to ON, the instrument will work alone, as a master keyboard. If you set "Keyboard Local ON" to OFF, the instrument will be controlled by the connected device and it will not sound when you play, while the MIDI message will still be output from the MIDI.

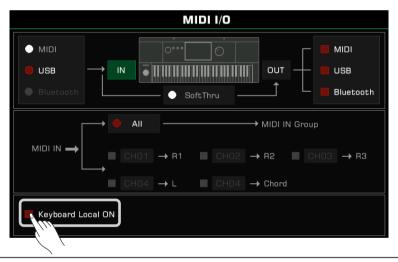

Note!

Please make sure that all external devices have been connected properly.

# **USB Storage Devices**

Connect a USB storage device to the instrument to save all kinds of data and files you created on the instrument. You can also read data from USB storage devices or import data and files to the instrument. You can also record your performance directly into the USB storage device with the audio recording function. In addition, you can install the expansion files via USB storage device.

## **USB Storage Device Compatibility**

This instrument supports the USB storage device format FAT 32.

Capacity: Up to 256G

#### Note!

To prevent your data from being damaged or lost, please use a USB device produced by a trusted manufacturer.

The USB to Device interface of this instrument cannot be connected to other USB devices, such as a USB Hub, smart phone, computer keyboard, video game console or large-capacity mobile hard disk.

It is recommended that you use the "Format" function to format the USB drive before using it to store the files produced by the instrument.

## **File Operations**

Open the USB storage device menu as follows.

1. Insert a USB storage device into the [USB TO DEVICE] jack on the instrument back panel.

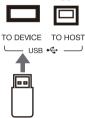

2. Press the [USB DEVICE] button on the front panel to bring up the menu. Now, the interface will display the files and folders in the root directory of the USB storage device.

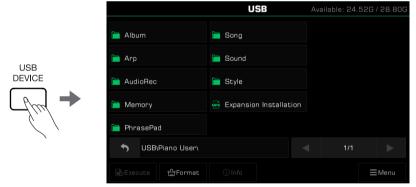

You can turn the [DATA DIAL] or [<]/[>] buttons here for quick page turns.

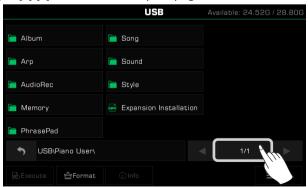

Tips:

In other file selection menus, other User Files in the USB storage device will also be displayed. These can be saved, renamed, deleted and so on.

If you save an edited file to the USB storage device, the instrument's system will automatically create a folder called "Piano User" under the device root directory. Your music data will be stored in this folder.

#### View USB Storage Device Usage

The connected USB storage device capacity will be displayed at the top. Some files will be saved directly on the USB flash drive when you use some features. Therefore, before using features such as Audio Recording, it is recommended that you pay attention to the amount of space left on the USB storage device.

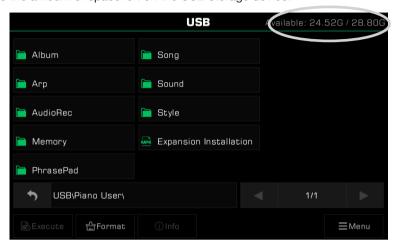

## Formatting a USB Storage Device

We recommend using this instrument to format a USB storage device before you use it.

Press "Format" to open a pop-up asking if you want to format the USB device. Press "OK" to confirm.

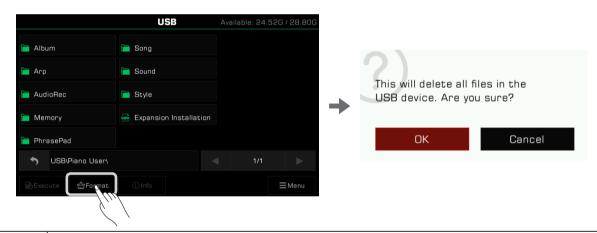

Note!

Formatting a USB device will permanently delete all its data. Before formatting, please make sure there is nothing on the device you need saved.

#### **View File Information**

Press "Info" to view the information of the currently selected file.

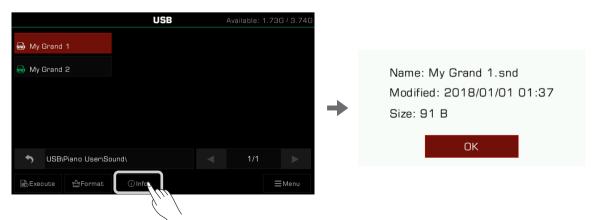

## **USB Storage Devices**

#### **Execute Files**

Press "Execute" to run the file according to its specific type.

For example, when a sound file is selected and executed, the sound file will be applied. When an expansion install file is selected and executed, it will be installed.

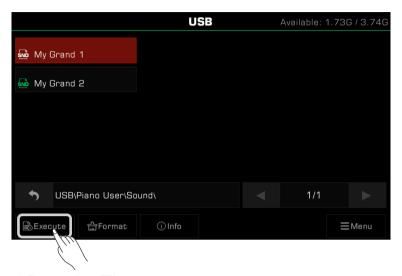

## Saving, Deleting, and Renaming Files

Files in the USB storage device may be deleted, renamed, or saved to the User File directory or to a different folder on the USB storage device.

1. Press the "Menu" icon to bring up the function selection bar.

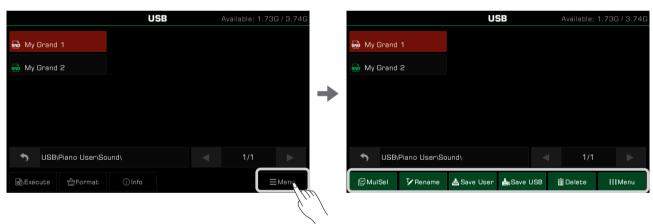

2. Press the "Delete" icon and then "OK" in the pop-up window to delete the currently selected file.

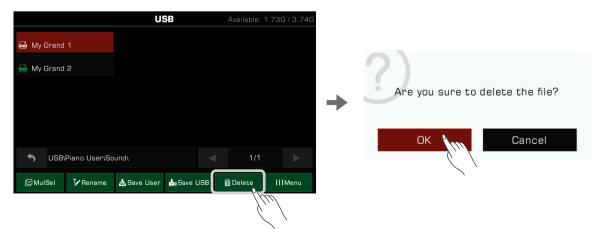

3. Press the "Rename" icon to bring up the soft keyboard. Enter a new name and press "OK" to rename the selected file.

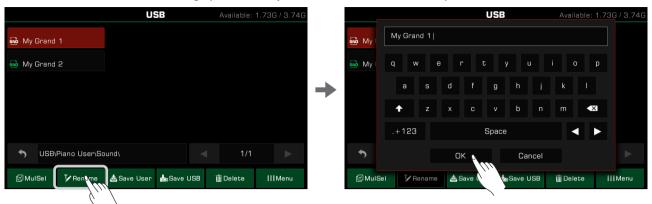

**4.** Press the "Save User" icon to bring up the soft keyboard. Enter a new file name and save the file to the User File directory. The storage path depends on the format and type of file.

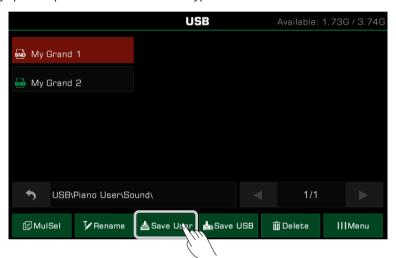

5. Press the "Save USB" icon to bring up the soft keyboard. Enter a new file name and press "OK" to save the file to a specific directory on your USB storage device. The storage path depends on the format and type of file.

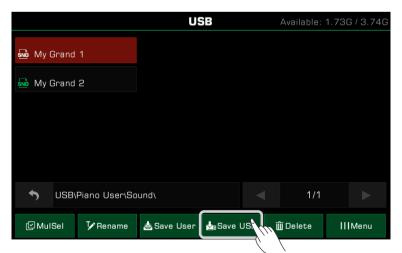

Note!

Do not disconnect the USB device during data transmission, formatting, file execution or any other operation. Do not disconnect the instrument power supply.

Make sure your USB storage device is not write protected.

Not all files can be saved to a User File directory or to a USB flash drive, such as expansion install files.

# **Utility Settings**

The instrument Utility Settings can be adjusted as follows:

Press the [GLOBAL SETTINGS] button on the panel to bring up the selection menu. Then press "Utility" to enter the settings menu.

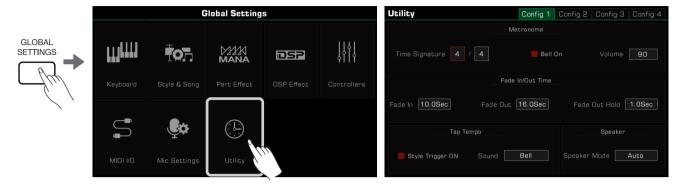

## **Basic Playing Settings**

#### **Metronome Settings**

Using a metronome can help you keep a steady tempo while playing. Press the "Config 1" tab in the Utility menu to access the Metronome settings.

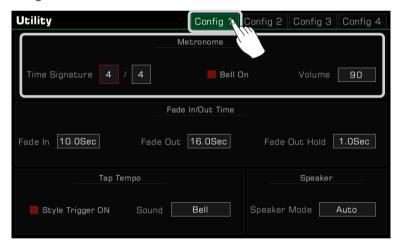

To adjust the three Metronome features, select the appropriate field:

| "       | The numerator represents how many beats in each bar. The denominator represents note value of each beat. |
|---------|----------------------------------------------------------------------------------------------------|
| Bell On | Turn the bell sound of the downbeat on or off.                                                           |
| Volume  | Adjust the metronome volume.                                                                             |

When the metronome is enabled during Style or Song playback, its time signature will be synced to the time signature of the Style or Song.

### Fade In/Out Settings

The fade in/fade out feature allows you to make the transitions of your performance more natural.

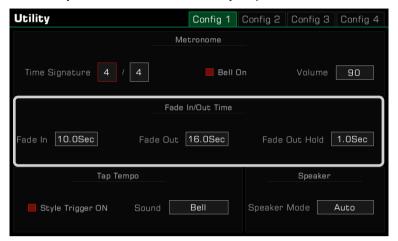

| Fade In       | Sets how long the volume takes to go from minimum to maximum. |
|---------------|---------------------------------------------------------------|
| Fade Out      | Sets how long the volume takes to go from maximum to minimum. |
| Fade Out Hold | Sets how long the volume remains at 0 after it fades out.     |

## **Tap Tempo Settings**

Tap Tempo is a very useful feature that can help you set the tempo quickly even if you don't know the exact tempo value.

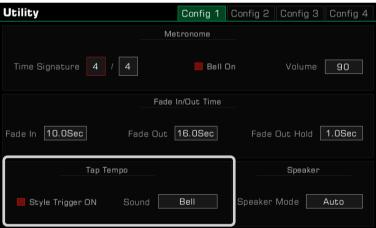

|       | Turn on the Style Trigger switch, then repeatedly press the [TAP TEMPO] button on the panel to start the Style. When the switch is on, you can also use the the button on the panel to start the Song in song mode. |
|-------|----------------------------------------------------------------------------------------------------|
| Sound | Select a Tap Tempo sound.                                                                                                    |

#### **Speaker Mode Settings**

When using headphones, you can specify here if you still want the instrument speakers to sound when headphones are connected. This feature may be useful when you need the instrument's speakers to be used for onstage monitoring. You can see the icon of the current speaker mode at the top of the main display.

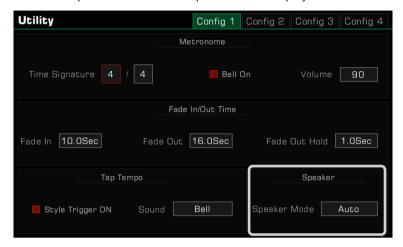

| Always On  | Sets the speaker to Always On.                                         |
|------------|------------------------------------------------------------------------|
| Always Off | Sets the speaker to Always Off.                                        |
| Auto       | When headphones are connected, the speakers will go off automatically. |

## **Personalize Settings**

Set the instrument display theme by pressing the "Config 2" tab in the "Utility" menu.

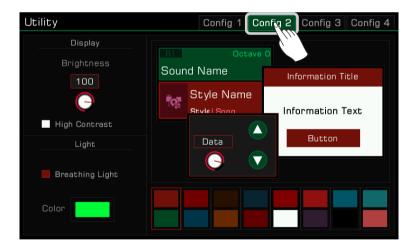

#### **Adjusting Display Brightness**

Press the screen brightness value to adjust the brightness of the instrument. Adjust the screen brightness to suit performance in very dark or very bright venues.

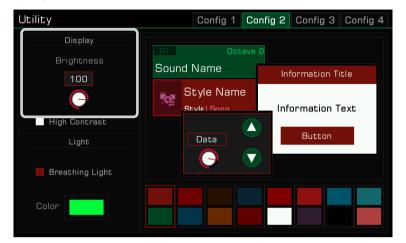

#### Selecting High Contrast Mode

This instrument has a high contrast display mode to accommodate players with amblyopia. Press the option to turn on the high contrast display mode.

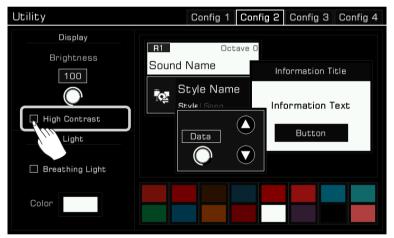

#### **Change Theme Color**

This instrument has several themes to choose and different themes have different color combinations. After changing the theme, the color of the LED lights for the panel buttons, the color of the breathing lights below the left and right sides and the color matching of the interface will present a completely different color. Click on the color scheme to switch themes and each theme looks very different.

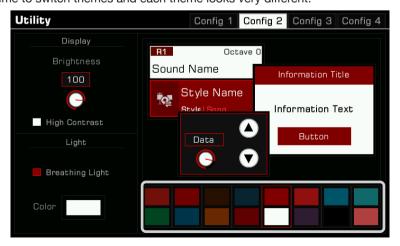

## **Utility Settings**

### **Breathing Light Settings**

Your instrument has breathing lights on both left and right side, they are turned on by default. The breathing lights follow the dynamic and speed of your performance and the backing music.

You can turn the breathing lights on or off. And in each color theme, there are different breathing lights colors for you to choose.

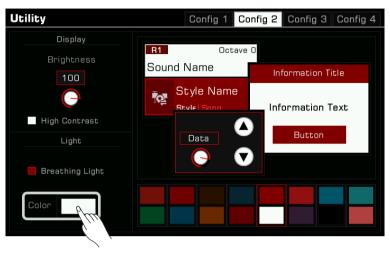

## **System Settings**

Press the "Config 3" tab to adjust other instrument system settings.

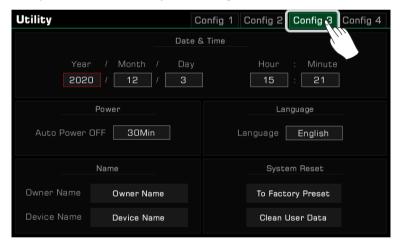

## Date & Time

Set the date and time.

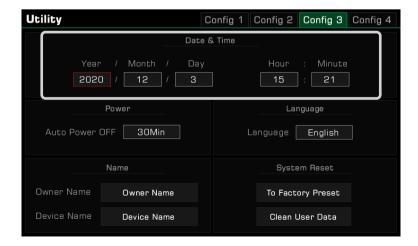

#### **Auto Power Off**

Adjust the Auto Power Off function to set the time that the instrument will automatically power off after it is not operated. Set the time for 30 minutes, 60 minutes, or never.

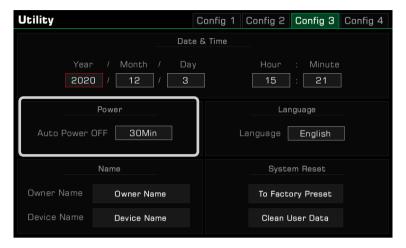

## Language Setting

You can determine the language used in the display for menu names and in which some messages appears (English, Deutsch, Français, Español, Português, Italiano, Nederlands are available). Touch to call up the language list, then select the desired one.

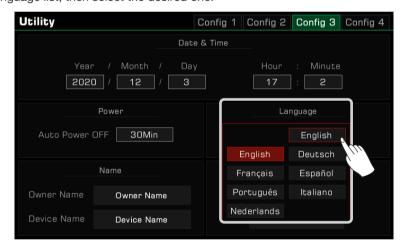

#### Modify User and Device Name

Change the instrument owner's name here. Press the default name and change it using the soft keyboard.

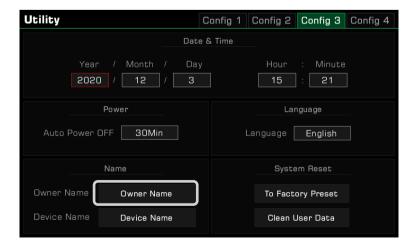

## **Utility Settings**

You can also modify the instrument's device name. This name will be searched as the Bluetooth device name when your smart phone, computer, and other devices scan devices to establish a Bluetooth connection with this instrument.

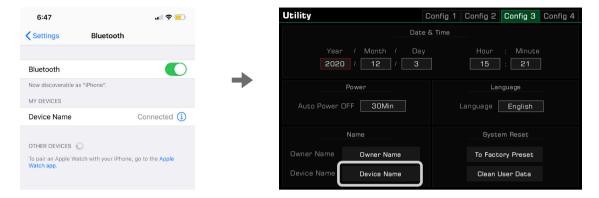

#### Clear User Data

To clear the instrument user data, press "Clean User Data" to open a selection pop-up. Select the data you wish to clear and press "OK" to confirm.

The cleared user data will be permanently deleted and cannot be restored.

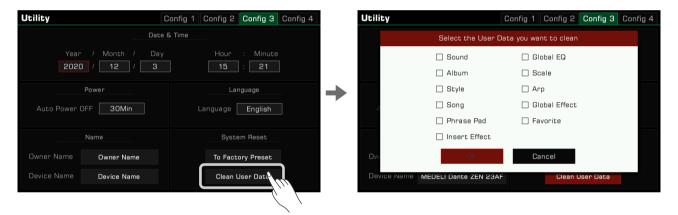

# Backup and Restore

### **Backup and Restore**

In the "Utility - Config 4" screen, you can perform data backups and data restores for this instrument. Please check the condition of your instrument carefully before doing this and have a USB stick with sufficient capacity.

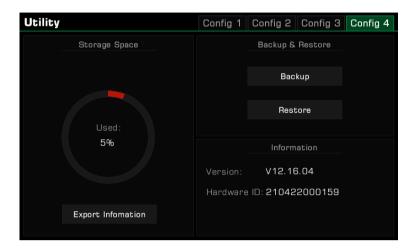

### **Data Backup**

Data Backup will help you to back up almost all of the instrument's user settings, user files, performance memory data, etc. to a USB stick. Data Backup will not back up extended data.

Please ensure that you have inserted a USB memory stick of sufficient capacity first. If the USB stick is not large enough, the data backup will fail.

Click on the "Backup" button and confirm in the pop-up window to start the data backup of the whole machine immediately.

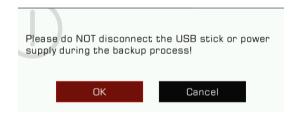

Please note that during the data backup process, do not disconnect the USB stick and make sure to keep it connected to the power supply, otherwise the backup may fail or the data may be corrupted.

When the system prompts for a successful backup, there will be a "User Backup.mbd" file in the root directory of the USB stick. You can insert the USB stick into your PC and see this file.

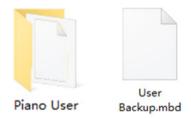

When you already have a backup file on your USB stick, you will be prompted that the backup file already exists and asked if you want to overwrite it.

## **Backup and Restore**

### **Data Restore**

You can use the backup file on the USB stick to restore your data.

Please ensure that you have inserted the USB stick and that there is one and only one file named "User-Backup.mbd" on the USB stick.

Click on the "Restore" button and confirm in the pop-up window to start the data restore of the entire machine immediately

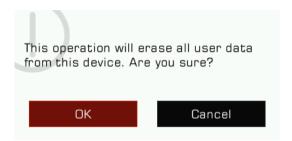

Please note that the data restore operation will erase all user data from the instrument, so please make sure to check if there is any music data that is important to you on the instrument before doing this.

During the data restore process, do not disconnect the USB stick and be sure to keep it connected to the power supply, as this may result in serious consequences such as failed restores and data corruption.

Please be patient as data restoration can take a long time. When the system indicates that the data has been successfully restored, click the "OK" button to restart the instrument immediately and the data will be restored when it is switched on.

# **Expansion**

This instrument supports expansion data. After installing the expansion data, you can select and use the expansion music data in the folder under the User directory.

You can also create or manage your own expansion data with the official "GrandSuite" software.

This instrument has 768MB for user expansion data. By installing the expansion data, you can add up to 768MB of expansion sounds and expansion music data.

### Install Expansion Files

1. The expansion data can be installed from a USB disk. Please insert the USB disk into the interface.

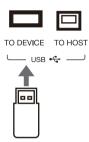

2. Press the [USB DEVICE] on the panel to enter the interface and find the expansion installation file.

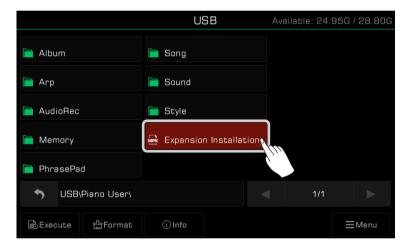

3. Select the expansion installation file and click the "Execute" button.

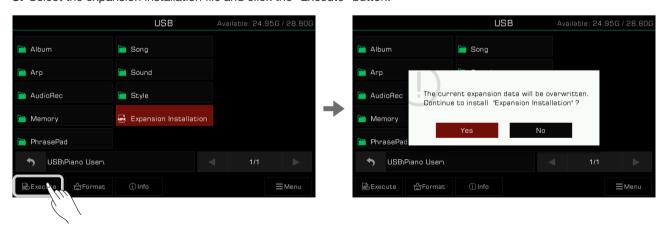

Every time this instrument installs a new expansion package it overwrites the previously installed package, so every time you do this, the system will ask you to confirm the process before you continue.

After you confirm, you will be prompted for precautions during the installation process. After you continue to confirm, it will start installing the expansion data.

## **Expansion**

**4.** During the installation process, the system will display the installation progress. When it completed, a successful prompt will pop-up. Click "OK" or press the panel [EXIT] button to close the window.

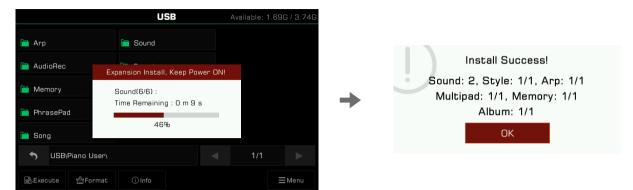

The expansion package will include not only Sounds (up to 768MB), it may also contain other musical data such as Styles, User Sounds, Performance Memories, etc.

As all the music data contained in the expansion package will share space with the instrument's user files, it may happen that some of the expansion data will not fit when the instrument's user storage space is nearly full.

When there is insufficient storage space or the number of user files exceeds the limit, you will be prompted as to which data cannot be installed. It is recommended that you look at the remaining user storage space before installing and make sure there is enough space for all of the expansion data to be installed successfully.

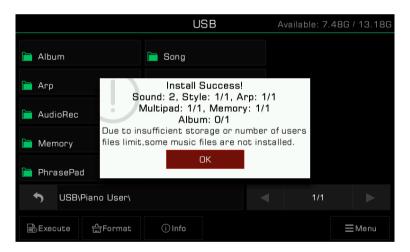

#### Note!

Please do not disconnet the USB deviece during installation and be sure to keep the instrument power supply on, otherwise your expansion data will be damaged. The current expansion data will be overwritten if you install a new expansion file.

### Check and Use Expansion Data

#### Use the Expansion Data

Once the expansion package is installed, you can see the expansion folder in the user directories for Sound, Style, Pad, etc.

Some expansion packages may also contain multiple subfolders. When you open the subfolders, click to expand data such as expand Sound and Style, and you can use them like the presets.

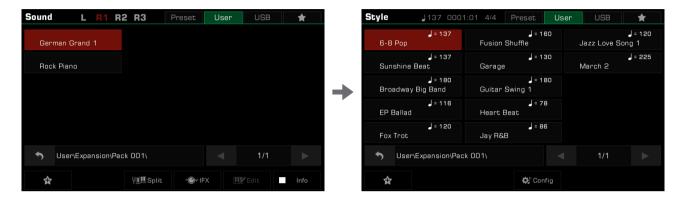

Tips:

Due to copyright and other issues, expansion data has permission restrictions. This will prevent some of the expansion data from using some of the functions of the instrument. Expansion data already installed on this instrument cannot be deleted.

#### **Check the Expansion Sound Information**

In the expansion sound directory, press the "Info" button to display the Program: bankH-bankL information. This is useful when you want to use an expansion sound when you connect to an external device, or make music.

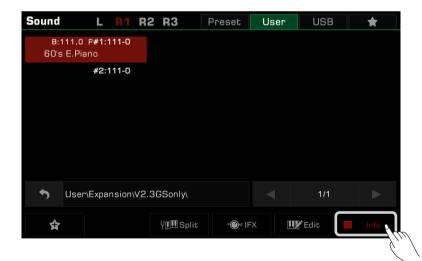

#### **Export the Instrument Information File**

Due to the data and copyright protection involved, when you purchase an expansion package you may need to provide the instrument information to the other party to protect the rights of both parties. This means that the expansion packages you purchase cannot be used on other devices. You can export your instrument information to a USB device by using the "Export Information" feature in the Utility-Config 4 interface.

- 1. Insert the USB device into the instrument.
- 2. Press the [GLOBAL SETTINGS] button on the panel, click "Utility", and then click the "Config 4" tab to enter the interface.

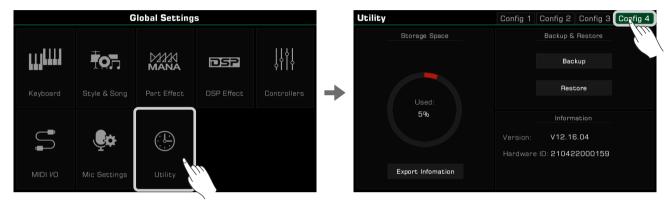

3. Click the "Export Information" button. After reading the prompt and confirming, export the instrument information to the USB flash drive.

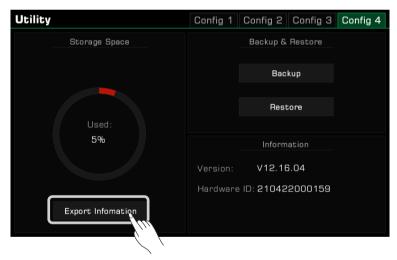

You can then see a file in .mif format in the USB interface of your computer or the instrument. This file contains information about your instrument.

Tips: If you "excute" the .mif file from within the User File directory or on your computer, there will be no response.

# Troubleshooting

| Problem                                                                               | Possible Cause and Solution                                                                                                    |
|---------------------------------------------------------------------------------------|----------------------------------------------------------------------------------------------------|
| The speakers produce a "pop" sound whenever the power is turned ON or OFF.            | This is normal and is no cause for alarm.                                                                                                    |
| There is no sound when the keyboard is played.                                        | The master volume may be set too low. Please adjust it to the appropriate level.                                                                                                    |
|                                                                                       | The speaker mode may be set as "Always OFF".                                                                                                    |
|                                                                                       | The volume of individual parts may be set too low. Please adjust them to an appropriate level.                                                                                                    |
|                                                                                       | The [FADE IN/OUT] switch may be turned on. Please turn it off.                                                                                                    |
|                                                                                       | All the keyboard part switches may be turned off. Please turn on at least one part.                                                                                                    |
|                                                                                       | The playing channel may be muted. Please enter the MIXER interface menu to turn on it.                                                                                                    |
| There is noise from the instrument.                                                   | Using a mobile phone in close proximity to the instrument may produce interference. To prevent this, please use it further away from the instrument.                                                                                                    |
| The sound is distorted or noisy.                                                      | Some settings related to volume may not be adjusted properly. Please check and adjust them.                                                                                                    |
|                                                                                       | Some effects parameters may be not set to reasonable values. Please check and make adjustments.                                                                                                    |
|                                                                                       | Some effects will produce noise when adjusted. This is normal and is no cause for alarm.                                                                                                    |
| No sound after selecting a sound in the selection menu.                               | Check if the sound of the corresponding part is selected and the part switch is turned on.                                                                                                    |
| Different keys have similar pitch or sound when some Sounds are selected.             | This is normal and is no cause for alarm.                                                                                                    |
| No sound after pressing [START/STOP] to start Style playback.                         | A piano style may be selected. Pressing [START/STOP] will play a percussion channel first, but piano style doesn't have a percussion channel.                                                                                                    |
| No response after pressing "Cancel" chord in the chord area.                          | Check whether the current chord playing mode has been set to "Multi Fingered" or "Bass Invert".  Cancel and Cancel 2 can not be triggered in "Fingered" mode.                                                                                                    |
| The Vocal Harmony sounds out of tone or distorted.                                    | The Vocal Harmony effect may produce an unstable pitch when the vocal pitch remains unstable. When the song is playing, it may be because the microphone is too close to the speaker or other sounds nearby are being input into the microphone. Please try to adjust. |
| The sustain pedal is connected but there is no sustain effect when the pedal is used. | Try to turn the instrument off and turn on it again wihile stepping the sustain pedal. It is recommended to use the official standard pedal. If you are using a sustain pedal with a polarity switch, please adjust the pedal.                                         |
| MIDI file or Style file cannot be opened.                                             | This is usually due to large files. In this case, the system will remind you.                                                                                                    |
| Part of the text is displayed in squares.                                             | This is because the file name contains characters that the system does not recognize.                                                                                                    |
| The boot time seems to be getting longer.                                             | When there is too much user data in the instrument, the boot speed may be slightly longer.                                                                                                    |

# Specifications

| Keyboard:           | 61 Electronic Organ Keys with Touch Response                                                                                                    |
|---------------------|----------------------------------------------------------------------------------------------------|
| Touch Response:     | Soft1.2.3 / Normal 1.2 / Hard1.2.3                                                                                                    |
| Display:            | 7", 800×480 colored TFT LCD, Capacitive Touch Screen Theme and brightness setting                                                                                                    |
| Language:           | English, Deutsch, Français, Español, Português, Italiano, Nederlands                                                                                                    |
| Polyphony:          | 256                                                                                                    |
| Sounds:             | 1100 Sounds, 45 Drum Kits, 105 Acoustic Expression Sounds<br>256 GM2 Sounds, 500 User Sounds(max), Sounds Edit Function                                                                           |
| Keyboard Part:      | Left / Right 1 / Right 2 / Right 3                                                                                                    |
| DSP Effects:        | Channel EQ 45 Reverb + 76 Chorus + 30 User Reverb + 30 User Chorus 48 Insert Effects + 30 User Insert Effects 5 Global EQ + 30 User EQ, D.A.S. Compressor                                         |
| Microphone Effects: | EQ, Compressor<br>47 DSP Effects, 3 Vocoder, 3 Vocal Harmony                                                                                                    |
| Part Effects:       | 13 Harmony + 4 Echo + 4 Tremolo + 4 Trill<br>6 Basic Arpeggio + 100 Arpeggio Patterns + 500 User Patterns(max)<br>5 Real-time Slicer + 15 Slicer Patterns                                         |
| Chord:              | 39 Chord Types Fingered, Multi Fingered, Bass Invert, Smart Full Keyboard Chord Reference                                                                                                    |
| Style:              | 280 Preset + 1000 User Styles(max) Supports multi time signature Style                                                                                                    |
| Style Control:      | Style Select, Start/Stop, Sync Start, Sync Stop<br>Intro × 3 + Fill In × 4 + Main × 4 + Ending × 3 + Break × 1<br>Chord ON/OFF, Auto Fill In (Supports half bar), Q.S./Q.S.Link, Fade In/Fade Out |
| Quick Setting:      | 4 for each Style                                                                                                    |
| Style Recording:    | 8 Tracks Real-time Recording, Track Edit and Quantize, Notes Edit, Q.S. Setting                                                                                                    |
| Song:               | 3 Preset + 500 User Songs(max)<br>Supports SMF(0, 1) / MP3 / WAV / AAC (.m4a) format                                                                                                    |
| Song Control:       | Song Select, Start/Stop, Pause, FF, REW                                                                                                    |
| Song Recording:     | 16 Tracks, Quick Recording, Multi-track Recording, Track Editing and Quantization 500 songs, 20000 Events max for each song                                                                       |
| Album:              | 80 Preset + 1000 User Albums(max)                                                                                                    |
| Audio Recording:    | WAV (44.1KHz, 16bit, Stereo), MP3                                                                                                    |
| Audio Playback:     | Support WAV / MP3 / AAC (.m4a) format Vocal Remover, Tempo change ±30%, Transpose -5~+6 semitones                                                                                                 |
| Demo:               | 3                                                                                                    |
| Phrase Pad:         | 4 × 180 Banks, 500 User Phrase Pads(max) Phrase Pad Edit and Real-time Recording Function                                                                                                    |
| Tempo Range:        | 30~280, Tap Tempo                                                                                                    |
| Scale Setting:      | Transpose, Octave (-2~+2), Tuning, 9 Scale Tuning + 30 User                                                                                                    |
| Performance Memory: | 200 Banks × 8 (1~8) , Lock                                                                                                    |

| Real-time Controllers: | 3 Assignable Knobs, 2 Assignable Pedals,<br>Assignable Joystick (Pitch Bend, Modulation), 3 Assignable Switches                                                                                                    |  |  |  |
|------------------------|----------------------------------------------------------------------------------------------------|--|--|--|
| Mixer:                 | Master Volume, Channel Volume, Pan, Track Mute or Solo                                                                                                    |  |  |  |
| Other Controllers:     | Volume Knob, Date Dial,  Button, Exit, Transpose+/-, Octave+/-, Vocal Effect, Part Effect Insert Effect, Sustain, Mono, Sound Selection Buttons, Part Switches, Q.S., Global Settings, Mixer Console, Shortcut+, Tempo+/-, Metronome, Tap Tempo |  |  |  |
| Internal Storage:      | Save User Sounds and Memory etc.                                                                                                    |  |  |  |
| USB Storage Device:    | Save User Data (User Sounds ,User Songs, Memory, etc.) Play User Songs (SMF (0, 1), MP3 / WAV / AAC (.m4a)) Support up to 256G USB Storage Device                                                                                               |  |  |  |
| Connectivity:          | Headphone, 2 AUX IN (L, R), 2 LINE OUT (L/L+R,R), MIC IN, Sustain Pedal (Assignable), Expression Pedal (Assignable), USB to Device, USB to Host (USB MIDI & USB Audio), MIDI IN, MIDI OUT, BlueTooth 4.0, A2DP & BLE MIDI Profile               |  |  |  |
| Other Setting:         | Metronome, Fade In/Out, Tap Tempo, Speak Mode, Date & Time, Auto Power Off, Restore to Factory Preset, Clean User Data, Brightness Control, Theme                                                                                               |  |  |  |
| Expansion Data:        | PC software kit and APP which can edit user data User Sample (Customer Sound) 768MB                                                                                                    |  |  |  |
| Software & APP:        | Grand Suite V2                                                                                                    |  |  |  |
| Power:                 | DC 15V                                                                                                    |  |  |  |
| Amplifier:             | 15w × 2 + 25w × 2                                                                                                    |  |  |  |
| Speakers:              | 12cm × 2 + 3cm × 2                                                                                                    |  |  |  |
| Dimensions:            | 1007 (Width) × 392 (Depth) × 130 (Height) mm                                                                                                    |  |  |  |
| Weight:                | 9.4KG                                                                                                    |  |  |  |
|                        |                                                                                                    |  |  |  |

<sup>\*</sup> All specifications and appearances are subject to change without notice.

# Sound List

|    | Bank MSB   | Bank LSB   | Program | Full Name                | Short Name       |  |  |
|----|------------|------------|---------|--------------------------|------------------|--|--|
|    | Barik Wieb | pariit 202 | rrogram | Piano                    | OHOIT HAINE      |  |  |
| 1  | 121        | 10         | 1       | German Grand Piano 1     | German Grand 1   |  |  |
| 2  | 121        | 11         | 1       | German Grand Piano 2     | German Grand 2   |  |  |
| 3  | 121        | 11         | 2       | Real Bright Piano        | Real Bright Pno  |  |  |
| 4  | 121        | 12         | 1       | Mellow Grand Piano       | Mellow Piano     |  |  |
| 5  | 121        | 12         | 2       | Rock Piano               | Rock Piano       |  |  |
| 6  | 121        | 11         | 4       | Real Honky Tonk          | Real Honky Tonk  |  |  |
| 7  | 121        | 15         | 1       | Octave Grand Piano 1     | Octave Piano 1   |  |  |
| 8  | 121        | 16         | 1       | Octave Grand Piano 2     | Octave Piano 2   |  |  |
| 9  | 121        | 16         | 2       | Piano & EP 1             | Piano&EP 1       |  |  |
| 10 | 121        | 10         | 2       | Bright Grand Piano       | Bright Grand Pno |  |  |
| 11 | 121        | 14         | 1       | Warm Grand Piano         | Warm Grand Pno   |  |  |
| 12 | 121        | 14         | 2       | Octave Bright Piano 1    | Oct Bright Pno 1 |  |  |
| 13 | 121        | 15         | 2       | Octave Bright Piano 2    | Oct Bright Pno 2 |  |  |
| 14 | 121        | 13         | 1       | Live Grand Piano         | Live Grand Piano |  |  |
| 15 | 121        | 10         | 4       | Live Honky Tonk          | Live HonkyTonk   |  |  |
| 16 | 121        | 10         | 7       | Real Harpsichord         | Real Harpsichord |  |  |
| 17 | 121        | 11         | 7       | Octave Harpsichord       | Octave Harpsi    |  |  |
| 18 | 121        | 0          | 7       | Live Harpsichord         | Live Harpsichord |  |  |
| 19 | 121        | 10         | 3       | CP Electric Piano 1      | CP E.Piano 1     |  |  |
| 20 | 121        | 0          | 3       | CP Electric Piano 2      | CP E.Piano 2     |  |  |
| 21 | 121        | 13         | 2       | Pop Piano                | Pop Piano        |  |  |
| 22 | 121        | 17         | 1       | Piano & Strings          | Piano&Strings    |  |  |
| 23 | 121        | 18         | 1       | Piano & Pad              | Piano&Pad        |  |  |
| 24 | 121        | 19         | 1       | Piano & Choir            | Piano&Choir      |  |  |
| 25 | 121        | 17         | 2       | Piano & EP 2             | Piano&EP 2       |  |  |
| 26 | 121        | 12         | 3       | Ballad Electric Piano    | Ballad E.Piano   |  |  |
| 27 | 121        | 12         | 7       | Dark Harpsichord         | Dark Harpsichord |  |  |
| 28 | 121        | 13         | 7       | Harpsichord & Strings    | Harpsi&Strings   |  |  |
| 29 | 121        | 11         | 3       | CP Electric Piano 3      | CP E.Piano 3     |  |  |
|    | E.Piano    |            |         |                          |                  |  |  |
| 30 | 121        | 10         | 5       | Vintage Electric Piano 1 | Vintage EP 1     |  |  |
| 31 | 121        | 11         | 6       | Dream Electric Piano 1   | Dream E.Piano 1  |  |  |
| 32 | 121        | 10         | 6       | Classic Electric Piano   | Classic EP       |  |  |
| 33 | 121        | 0          | 6       | Japanese Electric Piano  | Japanese EP      |  |  |
| 34 | 121        | 3          | 5       | 60's Electric Piano 1    | 60's E.Piano 1   |  |  |
| 35 | 121        | 12         | 6       | Modern Electric Piano 1  | Modern EP 1      |  |  |
| 36 | 121        | 11         | 5       | Jazz Electric Piano 1    | Jazz E.Piano 1   |  |  |
| 37 | 121        | 13         | 6       | Cool Electric Piano 1    | Cool E.Piano 1   |  |  |
| 38 | 121        | 12         | 5       | Cool Electric Piano 2    | Cool E.Piano 2   |  |  |
| 39 | 121        | 13         | 5       | Phase Electric Piano     | Phase E.Piano    |  |  |
| 40 | 121        | 14         | 5       | Vintage Electric Piano 2 | Vintage EP 2     |  |  |
| 41 | 121        | 15         | 5       | Funk Electric Piano 1    | Funk E.Piano 1   |  |  |
| 42 | 121        | 16         | 5       | Jazz Electric Piano 2    | Jazz E.Piano 2   |  |  |
| 43 | 121        | 17         | 5       | 60's Electric Piano 2    | 60's E.Piano 2   |  |  |
| 44 | 121        | 18         | 5       | Tremolo EP 1             | Tremolo EP 1     |  |  |
| 45 | 121        | 19         | 5       | Funk Electric Piano 2    | Funk E.Piano 2   |  |  |
| 46 | 121        | 20         | 5       | Standard Electric Piano  | Standard EP      |  |  |
| 47 | 121        | 21         | 5       | Vintage Electric Piano 3 | Vintage EP 3     |  |  |
| 48 | 121        | 3          | 6       | Dream Electric Piano 2   | Dream E.Piano 2  |  |  |
| 49 | 121        | 14         | 6       | Modern Electric Piano 2  | Modern EP 2      |  |  |
| .0 | 1.5.       | 1          | ı~      | Impacin Ficotio i lano 2 | 1000:11 E1 Z     |  |  |

| 50  | 121   | 22           | 5   | Tremolo EP 2                | Tremolo EP 2       |
|-----|-------|--------------|-----|-----------------------------|--------------------|
| 51  | 121   | 2            | 6   | Super Electric Piano        | Super E.Piano      |
| 52  | 121   | 10           | 8   | Stereo Clavi                | Stereo Clavi       |
| 53  | 121   | 11           | 8   | Phase Clavi                 | Phase Clavi        |
| 54  | 121   | 0            | 8   | Classic Clavi               | Classic Clavi      |
| 55  | 121   | 1            | 8   | Wah Clavi 1                 | Wah Clavi 1        |
| 56  | 121   | 12           | 8   | Chorus Clavi                | Chorus Clavi       |
| 57  | 121   | 13           | 8   | Wah Clavi 2                 | Wah Clavi 2        |
| 58  | 121   | 30           | 5   | Massiveness Electric Piano  | Massiveness EP     |
| 59  | 121   | 31           | 5   | Wah Electric Piano          | Wah E.Piano        |
| _   | 121   | 32           | 5   |                             |                    |
| 60  |       |              | 5   | Bright Electric Piano       | Bright E.Piano     |
| 61  | 121   | 34<br>35     | 5   | Wire Electric Piano         | Wire E.Piano       |
| 62  | 121   | <del> </del> | 5   | Aah Electric Piano          | Aah E.Piano        |
| 63  | 121   | 37           |     | Modern Jazz Electric Piano  | Modern Jazz EP     |
| 64  | 121   | 30           | 6   | Jump Electric Piano         | Jump E.Piano       |
| 65  | 121   | 31           | 6   | Warm Jump Electric Piano    | Warm Jump EP       |
| 66  | 121   | 32           | 6   | Metallic Electric Piano 1   | Metallic EP 1      |
| 67  | 121   | 33           | 6   | Metallic Electric Piano 2   | Metallic EP 2      |
| 68  | 121   | 35           | 6   | Pop Electric Piano          | Pop E.Piano        |
| 69  | 121   | 36           | 6   | Crystal Electric Piano      | Crystal E.Piano    |
| 70  | 121   | 37           | 6   | Crystal Jazz Electric Piano | Crystal Jazz EP    |
| 71  | 121   | 30           | 8   | Rock Electronic Clavi       | Rock Elec Clavi    |
| 72  | 121   | 31           | 8   | Jazz Electronic Clavi       | Jazz Elec Clavi    |
| 73  | 121   | 32           | 8   | Pop Electronic Clavi        | Pop Elec Clavi     |
| 74  | 121   | 33           | 8   | Aah Electronic Clavi        | Aah Elec Clavi     |
| 75  | 121   | 34           | 8   | Bright Electronic Clavi     | Brt Elec Clavi     |
| 76  | 121   | 35           | 8   | Warm Electronic Clavi       | Warm Elec Clavi    |
| 77  | 121   | 36           | 8   | Echo Electronic Clavi       | Echo Elec Clavi    |
| 78  | 121   | 37           | 8   | Dark Electronic Clavi       | Dark Elec Clavi    |
|     |       |              |     | Organ                       |                    |
| 79  | 121   | 0            | 17  | Stereo Drawbar Organ        | Stereo Draw Org    |
| 80  | 121   | 0            | 18  | Classic Percussive Organ    | Classic Perc Org   |
| 81  | 121   | 13           | 19  | Stereo Rock Organ           | Stereo Rock Org    |
| 82  | 121   | 0            | 20  | Real Church Organ           | Real Church Org    |
| 83  | 121   | 11           | 19  | Power Rotary Organ          | Power Rotary Org   |
| 84  | 121   | 2            | 18  | Stereo Percussive Organ     | Stereo Perc Org    |
| 85  | 121   | 1            | 20  | Octave Church Organ         | Oct Church Org     |
| 86  | 121   | 10           | 17  | Fusion Organ 1              | Fusion Organ 1     |
| 87  | 121   | 2            | 20  | Cool Church Organ           | Cool Church Org    |
| 88  | 121   | 1            | 18  | Cool Percussive Organ       | Cool Perc Organ    |
| 89  | 121   | 0            | 19  | Live Rock Organ             | Live Rock Organ    |
| 90  | 121   | 12           | 19  | Rotary Organ 1              | Rotary Organ 1     |
| 91  | 121   | 10           | 20  | Wide Church Organ           | Wide Church Org    |
| 92  | 121   | 11           | 18  | Pop Organ                   | Pop Organ          |
| 93  | 121   | 10           | 18  | Jazz Organ 1                | Jazz Organ 1       |
| 94  | 121   | 10           | 19  | Cool Rock Organ 1           | Cool Rock Org 1    |
| 95  | 121   | 15           | 19  | Rotary Organ 2              | Rotary Organ 2     |
| 96  | 121   | 11           | 17  | Electronic Organ            | Electronic Organ   |
| 97  | 121   | 1            | 17  | Live Drawbar Organ          | Live Draw Organ    |
| 98  | 121   | 2            | 17  | Jazz Organ 2                | Jazz Organ 2       |
| 99  | 121   | 14           | 19  | Cool Rock Organ 2           | Cool Rock Org 2    |
| 100 | 121   | 12           | 18  | Live Percussive Organ       | Live Perc Organ    |
| 100 | ' - ' | 12           | 110 | Live i cioussive Olyan      | 1-170 I GIO Olgali |

| 101 | 101   | 10  | 47   | Olasas'a Duanda n Onna   | 01i- D 0         |
|-----|-------|-----|------|--------------------------|------------------|
| 101 | 121   | 12  | 17   | Classic Drawbar Organ    | Classic Draw Org |
| 102 | 121   | 13  | 17   | Bright Drawbar Organ     | Bright Draw Org  |
| 103 | 121   | 14  | 17   | 60's Organ               | 60's Organ       |
| 104 | 121   | 3   | 17   | Cool Drawbar Organ       | Cool Draw Org    |
| 105 | 121   | 11  | 20   | Vintage Organ 1          | Vintage Organ 1  |
| 106 | 121   | 12  | 20   | Vintage Organ 2          | Vintage Organ 2  |
| 107 | 121   | 13  | 20   | Live Church Organ        | Live Church Org  |
| 108 | 121   | 15  | 17   | Mellow Organ 1           | Mellow Organ 1   |
| 109 | 121   | 16  | 17   | Mellow Organ 2           | Mellow Organ 2   |
| 110 | 121   | 17  | 17   | Fusion Organ 2           | Fusion Organ 2   |
| 111 | 121   | 18  | 17   | Fusion Organ 3           | Fusion Organ 3   |
| 112 | 121   | 19  | 17   | Organ 1                  | Organ 1          |
| 113 | 121   | 20  | 17   | Organ 2                  | Organ 2          |
| 114 | 121   | 21  | 17   | Organ 3                  | Organ 3          |
| 115 | 121   | 0   | 21   | Real Reed Organ          | Real Reed Organ  |
| 116 | 121   | 1   | 21   | Cool Puff Organ          | Cool Puff Organ  |
| 117 | 121   | 30  | 17   | Dark Drawbar Organ       | Dark Drawbar Org |
| 118 | 121   | 31  | 17   | Soft Drawbar Organ       | Soft Drawbar Org |
| 119 | 121   | 32  | 17   | Soft 60's Organ          | Soft 60's Organ  |
| 120 | 121   | 33  | 17   | Bright 60's Organ        | Bright 60's Org  |
| 121 | 121   | 34  | 17   | Detuned Classic Organ    | Det Classic Org  |
| 122 | 121   | 35  | 17   | Mellow Rotary Organ      | Mellow Rotary    |
| 123 | 121   | 36  | 17   | Dark Rotary Organ        | Dark Rotary      |
| 124 | 121   | 37  | 17   | Bright Rotary Organ      | Bright Rotary    |
| 125 | 121   | 30  | 18   | Bright Percussive Organ  | Bright Perc Org  |
| 126 | 121   | 31  | 18   | Jazz Percussive Organ    | Jazz Perc Organ  |
| 127 | 121   | 32  | 18   | Rock Percussive Organ    | Rock Perc Organ  |
| 128 | 121   | 33  | 18   | Octave Percussive Organ  | Octave Perc Org  |
| 129 | 121   | 34  | 18   | Mellow Percussive Organ  | Mellow Perc Org  |
| 130 | 121   | 35  | 18   | Puff Percussive Organ    | Puff Perc Organ  |
| 131 | 121   | 36  | 18   | Pop Percussive Organ     | Pop Perc Organ   |
| 132 | 121   | 37  | 18   | Reed Percussive Organ    | Reed Perc Organ  |
| 133 | 121   | 30  | 19   | 60's Rock Organ          | 60's Rock Organ  |
| 134 | 121   | 31  | 19   | Dark Rock Organ          | Dark Rock Org    |
| 135 | 121   | 32  | 19   | Mellow Rock Organ        | Mellow Rock Org  |
| 136 | 121   | 33  | 19   | Soft Rock Organ          | Soft Rock Org    |
| 137 | 121   | 34  | 19   | Reed Rock Organ          | Reed Rock Org    |
| 138 | 121   | 35  | 19   | Rotary Rock Organ        | Rotary Rock Org  |
| 139 | 121   | 36  | 19   | Wah Rock Organ           | Wah Rock Org     |
| 140 | 121   | 37  | 19   | Puff Rock Organ          | Puff Rock Org    |
| 141 | 121   | 30  | 20   | Bright Church Organ      | Brt Church Org   |
| 142 | 121   | 31  | 20   | Dark Church Organ        | Dk Church Org    |
| 143 | 121   | 32  | 20   | Mellow Church Organ      | Mel Church Org   |
| 144 | 121   | 33  | 20   | Vintage Rotary Organ     | Vintage Rotr Org |
| 145 | 121   | 34  | 20   | Vintage Rock Organ       | Vintage Rock Org |
| 146 | 121   | 35  | 20   | Vintage Pop Organ        | Vintage Pop Org  |
| 147 | 121   | 36  | 20   | Vintage Soft Organ       | Vintage Soft Org |
| 148 | 121   | 37  | 20   | Vintage Percussive Organ | Vintage Perc Org |
| 149 | 121   | 30  | 21   | Dark Reed Organ          | Dark Reed Org    |
| 150 | 121   | 31  | 21   | Jazz Reed Organ          | Jazz Reed Org    |
| 151 | 121   | 32  | 21   | Pop Reed Organ           | Pop Reed Org     |
| 152 | 121   | 34  | 21   | Rock Reed Organ          | Rock Reed Org    |
| 102 | 1 4 1 | 104 | ا کا | I TOOK TIEEU OIYAII      | I lock Heed Old  |

| 153         121         35         21         Rotary Puff Organ         Rotr Puff Org           154         121         36         21         Jazz Puff Organ         Jazz Puff Org           155         121         37         21         Pop Puff Organ         Pop Puff Org           Accordion           156         121         10         22         Musette 1         Musette 1           157         121         11         22         Real Accordion         Real Accordion           158         121         10         23         Sweet Harmonica         Sweet Harmonica           159         121         11         23         Soft Harmonica         Soft Harmonica           160         121         0         24         Real Tango Accordion         Real Tango Accordion           161         121         11         24         Ballroom Accordion         Ballroom Accordion           162         121         0         22         Cool Accordion         Cool Accordion           163         121         12         22         Chorus Accordion         Soft Accordion           164         121         10         24         Soft Accordion         Soft Accordion                                                                                                    | nica ca cord ord on d 1 n 1 ca             |
|----------------------------------------------------------------------------------------------------|--------------------------------------------|
| 155                                                                                                    | nica ca cord ord on d 1 n 1 ca             |
| Accordion   156   121   10   22   Musette 1   Musette 1   157   121   11   22   Real Accordion   Real Accordion   158   121   10   23   Sweet Harmonica   Sweet Harmonica   Soft Harmonica   Soft Harmonica   So | nica ca cord ord on d 1 n 1 ca             |
| 156         121         10         22         Musette 1         Musette 1           157         121         11         22         Real Accordion         Real Accordion           158         121         10         23         Sweet Harmonica         Sweet Harmonica           159         121         11         23         Soft Harmonica         Soft Harmonica           160         121         0         24         Real Tango Accordion         Real Tango Accordion           161         121         11         24         Ballroom Accordion         Ballroom Accordion           162         121         0         22         Cool Accordion         Cool Accordion           163         121         12         22         Chorus Accordion         Chorus Accordion           164         121         10         24         Soft Accordion         Soft Accordion           165         121         12         24         Soft Accordion         Soft Accordion           166         121         12         23         Wah Harmonica         Wah Harmonica           167         121         30         22         Dark Musette         Dark Musette           169         121                                                                                                    | nica ca cord ord on d 1 n 1 ca             |
| 157         121         11         22         Real Accordion         Real Accordion           158         121         10         23         Sweet Harmonica         Sweet Harmonica           159         121         11         23         Soft Harmonica         Soft Harmonica           160         121         0         24         Real Tango Accordion         Real Tango Accordion           161         121         11         24         Ballroom Accordion         Ballroom Accordion           162         121         0         22         Cool Accordion         Cool Accordion           163         121         12         22         Chorus Accordion         Chorus Accordion           164         121         10         24         Soft Accordion         Soft Accordion           165         121         12         24         Soft Accordion         Soft Accordion           166         121         12         23         Wah Harmonica         Wah Harmonica           167         121         30         22         Dark Musette         Dark Musette           168         121         31         22         Bright Musette         Chorus Musette           169         121<                                                                                                    | nica ca cord ord on d 1 n 1 ca             |
| 158         121         10         23         Sweet Harmonica         Sweet Harmonica           159         121         11         23         Soft Harmonica         Soft Harmonica           160         121         0         24         Real Tango Accordion         Real Tango Accordion           161         121         11         24         Ballroom Accordion         Ballroom Accordion           162         121         0         22         Cool Accordion         Cool Accordion           163         121         12         22         Chorus Accordion         Chorus Accordion           164         121         10         24         Solo Accordion         Solo Accordion           165         121         12         24         Soft Accordion         Soft Accordion           166         121         12         23         Wah Harmonica         Wah Harmonica           167         121         30         22         Dark Musette         Dark Musette           168         121         31         22         Bright Musette         Chorus Musette           169         121         32         22         Chorus Musette         Chorus Musette           170         121<                                                                                                    | nica ca cord ord on d 1 n 1 ca             |
| 159         121         11         23         Soft Harmonica         Soft Harmonica           160         121         0         24         Real Tango Accordion         Real Tango Accordion           161         121         11         24         Ballroom Accordion         Ballroom Accordion           162         121         0         22         Cool Accordion         Cool Accordion           163         121         12         22         Chorus Accordion 1         Chorus Accordion           164         121         10         24         Solo Accordion 1         Solo Accordion           165         121         12         24         Soft Accordion Soft Accordion         Soft Accordion           166         121         12         23         Wah Harmonica         Wah Harmonica           167         121         30         22         Dark Musette         Dark Musette           168         121         31         22         Bright Musette         Chorus Musette           169         121         32         22         Chorus Musette         Chorus Musette           170         121         33         22         Musette 2         Musette           171 <td< td=""><td>ca<br/>cord<br/>ord<br/>on<br/>d 1<br/>n 1<br/>o</td></td<>                                                                                                    | ca<br>cord<br>ord<br>on<br>d 1<br>n 1<br>o |
| 160         121         0         24         Real Tango Accordion         Real Tango Accordion           161         121         11         24         Ballroom Accordion         Ballroom Accordion           162         121         0         22         Cool Accordion         Cool Accordion           163         121         12         22         Chorus Accordion         Chorus Accordion           164         121         10         24         Solo Accordion         Solo Accordion           165         121         12         23         Wah Harmonica         Wah Harmonica           166         121         12         23         Wah Harmonica         Wah Harmonica           167         121         30         22         Dark Musette         Dark Musette           168         121         31         22         Bright Musette         Bright Musette           169         121         32         22         Chorus Musette         Chorus Musette           170         121         33         22         Musette 2         Musette 2           171         121         34         22         Aah & Musette         Aah&Musette           173         121         3                                                                                                    | cord prd in d 1 n 1 ca                     |
| 161         121         11         24         Ballroom Accordion         Ballroom Accordion           162         121         0         22         Cool Accordion         Cool Accordion           163         121         12         22         Chorus Accordion 1         Chorus Accordion           164         121         10         24         Solo Accordion 1         Solo Accordion           165         121         12         24         Soft Accordion         Soft Accordion           166         121         12         23         Wah Harmonica         Wah Harmonica           167         121         30         22         Dark Musette         Dark Musette           168         121         31         22         Bright Musette         Bright Musette           169         121         32         22         Chorus Musette         Chorus Musette           170         121         33         22         Musette 2         Musette 2           171         121         34         22         Aah & Musette         Aah&Musette           172         121         35         22         Oohs & Dark Musette         Ohs&DkMusette           174         121         30                                                                                                    | ord on d 1 n 1 n ca                        |
| 162         121         0         22         Cool Accordion         Cool Accordion           163         121         12         22         Chorus Accordion         Chorus Accordion           164         121         10         24         Solo Accordion         Solo Accordion           165         121         12         24         Soft Accordion         Soft Accordion           166         121         12         23         Wah Harmonica         Wah Harmonica           167         121         30         22         Dark Musette         Dark Musette           168         121         31         22         Bright Musette         Bright Musette           169         121         32         22         Chorus Musette         Chorus Musette           170         121         33         22         Musette 2         Musette 2           171         121         34         22         Aah & Musette         Aah&Musette           172         121         35         22         Oohs & Dark Musette         Ohs&DkMusette           173         121         36         22         Oohs & Dark Musette         Odrive Harmonica           175         121         31                                                                                                    | on<br>d 1<br>n 1<br>n<br>ca                |
| 163         121         12         22         Chorus Accordion 1         Chorus Accordion 1           164         121         10         24         Solo Accordion 1         Solo Accordion 2           165         121         12         24         Soft Accordion 3         Soft Accordion 3           166         121         12         23         Wah Harmonica 3         Wah Harmonica 3           167         121         30         22         Dark Musette 3         Dark Musette 3           168         121         31         22         Bright Musette 3         Bright Musette 3           169         121         32         22         Chorus Musette 3         Chorus Musette 3           170         121         33         22         Musette 2         Musette 2           171         121         34         22         Aah & Musette 3         Aah&Musette 3           172         121         35         22         Oohs & Dark Musette 3         Ohs&DkMusette 3           173         121         36         22         Oohs & Dark Musette 3         Odrive Harmonica 3           174         121         31         23         Overdrive Harmonica 3         Odrive Harmonica 3                                                                                                    | d 1<br>n 1<br>n<br>ca                      |
| 164         121         10         24         Solo Accordion 1         Solo Accordion 2           165         121         12         24         Soft Accordion 3         Soft Accordion 3           166         121         12         23         Wah Harmonica 3         Wah Harmonica 3           167         121         30         22         Dark Musette 3         Dark Musette 3           168         121         31         22         Bright Musette 3         Bright Musette 3           169         121         32         22         Chorus Musette 3         Chorus Musette 4           170         121         33         22         Musette 2         Musette 2           171         121         34         22         Aah & Musette 3         Aah&Musette 4           172         121         35         22         Oohs & Dark Musette 3         Ohs&DkMusette 3           173         121         36         22         Oohs & Dark Musette 3         Odrive Harmonica 3           175         121         31         23         Bright Harmonica 3         Bright Harmonica 3                                                                                                    | n 1<br>n<br>ca                             |
| 165         121         12         24         Soft Accordion         Soft Accordion           166         121         12         23         Wah Harmonica         Wah Harmonica           167         121         30         22         Dark Musette         Dark Musette           168         121         31         22         Bright Musette         Bright Musette           169         121         32         22         Chorus Musette         Chorus Muset           170         121         33         22         Musette 2         Musette 2           171         121         34         22         Aah & Musette         Aah&Musette           172         121         35         22         Oohs & Musette         Ohs&Musette           173         121         36         22         Oohs & Dark Musette         Odrive Harmonica           174         121         30         23         Overdrive Harmonica         Odrive Harmonica           175         121         31         23         Bright Harmonica         Bright Harmonica                                                                                                    | n<br>ca<br>e                               |
| 166         121         12         23         Wah Harmonica         Wah Harmonica           167         121         30         22         Dark Musette         Dark Musette           168         121         31         22         Bright Musette         Bright Musette           169         121         32         22         Chorus Musette         Chorus Muset           170         121         33         22         Musette 2         Musette 2           171         121         34         22         Aah & Musette         Aah&Musette           172         121         35         22         Oohs & Musette         Ohs&Musette           173         121         36         22         Oohs & Dark Musette         Ohs&DkMusette           174         121         30         23         Overdrive Harmonica         Odrive Harmonica           175         121         31         23         Bright Harmonica         Bright Harmonica                                                                                                    | ca<br>e                                    |
| 167         121         30         22         Dark Musette         Dark Musette           168         121         31         22         Bright Musette         Bright Musette           169         121         32         22         Chorus Musette         Chorus Muset           170         121         33         22         Musette 2         Musette 2           171         121         34         22         Aah & Musette         Aah&Musette           172         121         35         22         Oohs & Musette         Ohs&Musette           173         121         36         22         Oohs & Dark Musette         Ohs&DkMuset           174         121         30         23         Overdrive Harmonica         Odrive Harmonica           175         121         31         23         Bright Harmonica         Bright Harmonica                                                                                                    | Э                                          |
| 168         121         31         22         Bright Musette         Bright Musette           169         121         32         22         Chorus Musette         Chorus Musette           170         121         33         22         Musette 2         Musette 2           171         121         34         22         Aah & Musette         Aah&Musette           172         121         35         22         Oohs & Musette         Ohs&Musette           173         121         36         22         Oohs & Dark Musette         Ohs&DkMuset           174         121         30         23         Overdrive Harmonica         Odrive Harmonica           175         121         31         23         Bright Harmonica         Bright Harmonica                                                                                                    |                                            |
| 169         121         32         22         Chorus Musette         Chorus Musette           170         121         33         22         Musette 2         Musette 2           171         121         34         22         Aah & Musette         Aah&Musette           172         121         35         22         Oohs & Musette         Ohs&Musette           173         121         36         22         Oohs & Dark Musette         Ohs&DkMuset           174         121         30         23         Overdrive Harmonica         Odrive Harmonica           175         121         31         23         Bright Harmonica         Bright Harmonica                                                                                                    |                                            |
| 170         121         33         22         Musette 2         Musette 2           171         121         34         22         Aah & Musette         Aah&Musette           172         121         35         22         Oohs & Musette         Ohs&Musette           173         121         36         22         Oohs & Dark Musette         Ohs&DkMuset           174         121         30         23         Overdrive Harmonica         Odrive Harmonica           175         121         31         23         Bright Harmonica         Bright Harmonica                                                                                                    | te                                         |
| 171         121         34         22         Aah & Musette         Aah&Musette           172         121         35         22         Oohs & Musette         Ohs&Musette           173         121         36         22         Oohs & Dark Musette         Ohs&DkMuset           174         121         30         23         Overdrive Harmonica         Odrive Harmonica           175         121         31         23         Bright Harmonica         Bright Harmonica                                                                                                    |                                            |
| 172         121         35         22         Oohs & Musette         Ohs&Musette           173         121         36         22         Oohs & Dark Musette         Ohs&DkMuset           174         121         30         23         Overdrive Harmonica         Odrive Harmonica           175         121         31         23         Bright Harmonica         Bright Harmonica                                                                                                    |                                            |
| 173         121         36         22         Oohs & Dark Musette         Ohs&DkMuset           174         121         30         23         Overdrive Harmonica         Odrive Harmonica           175         121         31         23         Bright Harmonica         Bright Harmonica                                                                                                    |                                            |
| 1741213023Overdrive HarmonicaOdrive Harmonica1751213123Bright HarmonicaBright Harmonica                                                                                                    |                                            |
| 175 121 31 23 Bright Harmonica Bright Harmon                                                                                                    |                                            |
| <u> </u>                                                                                                    |                                            |
|                                                                                                    |                                            |
| 176 121 32 23 Chorus Harmonica Chorus Harmo                                                                                                    |                                            |
| 177 121 33 23 Wide Harmonica Wide Harmoni                                                                                                    |                                            |
| 178 121 34 23 Aah & Harmonica Aah&Harmonic                                                                                                    |                                            |
| 179 121 35 23 Oohs & Harmonica Ohs&Harmoni                                                                                                    |                                            |
| 180 121 36 23 Oohs & Dark Harmonica Ohs&DkHarmo                                                                                                    |                                            |
| 181 121 13 24 Solo Accordion 2 Solo Accordio                                                                                                    |                                            |
| 182 121 31 24 Bright Accordion Bright Accordi                                                                                                    |                                            |
| 183 121 32 24 Chorus Accordion 2 Chorus Accord                                                                                                    | 2 b                                        |
| 184 121 33 24 Aah & Accordion Aah&Accordio                                                                                                    | n                                          |
| 185 121 34 24 Oohs & Accordion Ohs&Accordio                                                                                                    |                                            |
| 186 121 35 24 Oohs & Dark Accordion Ohs&DkAccor                                                                                                    | dion                                       |
| Guitar                                                                                                    |                                            |
| 187 121 10 25 Real Nylon Guitar Real Nylon Gt                                                                                                    |                                            |
| 188 121 10 26 Real Steel Guitar Real Steel Gt                                                                                                    |                                            |
| 189 121 11 30 Rock Guitar Rock Guitar                                                                                                    |                                            |
| 190 121 11 28 Cool Funk Guitar Cool Funk Gui                                                                                                    | tar                                        |
| 191   121   10   28   Real Clean Guitar   Real Clean Gt                                                                                                    |                                            |
| 192   121   11   26   Slide Steel Guitar   Slide Steel Gt                                                                                                    |                                            |
| 193   121   12   28   Slide Clean Guitar   Slide Clean Gt                                                                                                    | 1                                          |
| 194 121 2 26 Sweet Mandolin Sweet Mandol                                                                                                    | lin                                        |
| 195   121   17   28   Cool Lead Guitar   Cool Lead Gui                                                                                                    | tar                                        |
| 196   121   10   31   Power Lead Guitar   Power Lead G                                                                                                    | it                                         |
| 1971211027Real Jazz GuitarReal Jazz Gt                                                                                                    |                                            |
| 198 121 13 28 60's Clean Guitar 60's Clean Gt                                                                                                    |                                            |
| 199 121 12 26 Harmonics Steel Guitar Harmonics St                                                                                                    | Gt                                         |
| 200 121 11 25 Harmonics Nylon Guitar Harmonics Ny                                                                                                    | Gt                                         |
| 201   121   13   26   12-String Guitar 1   12Str Guitar 1                                                                                                    |                                            |
| 202   121   10   30   Blues Guitar   Blues Guitar                                                                                                    |                                            |

| 000 | 101 | 10 | 00 | Cala Class Cuitar            | Cala Class Ot    |
|-----|-----|----|----|------------------------------|------------------|
| 203 | 121 | 0  | 28 | Solo Clean Guitar            | Solo Clean Gt    |
| 204 | 121 | 11 | 31 | Guitar Feedback 1            | Gt Feedback 1    |
| 205 | 121 | 12 | 31 | 5th Distortion Guitar        | 5thDistortion Gt |
| 206 | 121 | 14 | 26 | Velocity Steel Guitar        | Velocity Stel Gt |
| 207 | 121 | 14 | 28 | Delay Guitar                 | Delay Guitar     |
| 208 | 121 | 15 | 28 | Vintage Guitar 1             | Vintage Guitar 1 |
| 209 | 121 | 11 | 27 | Solo Jazz Guitar             | Solo Jazz Gt     |
| 210 | 121 | 13 | 31 | Rhythm Guitar                | Rhythm Guitar    |
| 211 | 121 | 14 | 27 | Jazz Lead Guitar 1           | Jazz Lead Gt 1   |
| 212 | 121 | 16 | 28 | Vintage Guitar 2             | Vintage Guitar 2 |
| 213 | 121 | 0  | 27 | Jazz Lead Guitar 2           | Jazz Lead Gt 2   |
| 214 | 121 | 18 | 28 | Vintage Guitar 3             | Vintage Guitar 3 |
| 215 | 121 | 16 | 26 | Folk Guitar 2                | Folk Guitar 2    |
| 216 | 121 | 21 | 28 | Chorus Guitar 1              | Chorus Guitar 1  |
| 217 | 121 | 10 | 29 | Solo Muted Guitar            | Solo Muted Gt    |
| 218 | 121 | 1  | 27 | Pedal Guitar                 | Pedal Guitar     |
| 219 | 121 | 14 | 31 | Distortion Lead Guitar 1     | Dist Lead Gt 1   |
| 220 | 121 | 19 | 28 | Chorus Guitar 2              | Chorus Guitar 2  |
| 221 | 121 | 22 | 28 | Tremolo Guitar 1             | Tremolo Guitar 1 |
| 222 | 121 | 13 | 27 | Octave Guitar                | Octave Guitar    |
| 223 | 121 | 23 | 28 | Chorus Guitar 3              | Chorus Guitar 3  |
| 224 | 121 | 24 | 28 | Tremolo Guitar               | Tremolo Guitar 2 |
| 225 | 121 | 15 | 31 | Metal Guitar                 | Metal Guitar     |
| 226 | 121 | 20 | 28 | Clean Rhythm Guitar          | Clean Rhythm Gt  |
| 227 | 121 | 25 | 28 | Wah Guitar                   | Wah Guitar       |
| 228 | 121 | 15 | 27 | Jazz Guitar & EP             | JazzGt&EP        |
| 229 | 121 | 0  | 31 | Distortion Lead Guitar 2     | Dist Lead Gt 2   |
| 230 | 121 | 26 | 28 | 12-String Electric Guitar    | 12Str E.Guitar   |
| 231 | 121 | 12 | 30 | Guitar Feedback 2            | Gt Feedback 2    |
| 232 | 121 | 15 | 26 | 12-String Guitar 2           | 12Str Guitar 2   |
| 233 | 121 | 0  | 29 | Muted Rhythm Guitar          | Muted Rhythm Gt  |
| 234 | 121 | 27 | 28 | Funk Guitar                  | Funk Guitar      |
| 235 | 121 | 0  | 30 | Overdrive Lead Guitar        | Odrive Lead Gt   |
| 236 | 8   | 1  | 3  | 12-String Guitar 3           | 12Str Guitar 3   |
| 237 | 121 | 12 | 25 | Nylon Guitar & Acoustic Bass | NyGt&AcBass      |
| 238 | 121 | 17 | 26 | Steel Guitar & Finger Bass   | StelGt&FgBass    |
| 239 | 121 | 30 | 26 | Chorus Steel Guitar          | Chorus Stel Gt   |
| 240 | 121 | 31 | 26 | Soft Chorus Steel Guitar     | Soft Cho Stel Gt |
| 241 | 121 | 32 | 26 | Dark Chorus Steel Guitar     | Dk Cho Stel Gt   |
| 242 | 121 | 33 | 26 | Nylon Guitar & Steel Guitar  | NyGt&StelGt      |
| 243 | 121 | 34 | 26 | Jazz Guitar & Steel Guitar   | JazzGt&StelGt    |
| 244 | 121 | 35 | 26 | Distortion Steel Guitar      | Dist Stel Gt     |
| 245 | 121 | 36 | 26 | Dark Steel Guitar            | Dark Stel Gt     |
| 246 | 121 | 37 | 26 | Warm Steel Guitar            | Warm Stel Gt     |
| 247 | 121 | 30 | 27 | Chorus Jazz Guitar           | Chorus Jazz Gt   |
| 248 | 121 | 31 | 27 | Bright Jazz Guitar           | Bright Jazz Gt   |
| 249 | 121 | 32 | 27 | Overdrive Jazz Guitar        | Odrive Jazz Gt   |
| 250 | 121 | 33 | 27 | Distortion Jazz Guitar       | Dist Jazz Gt     |
| 251 | 121 | 34 | 27 | Overdrive Octave Guitar      | Odrive Octave Gt |
| 252 | 121 | 35 | 27 | Wah Octave Guitar            | Wah Octave Gt    |
| 253 | 121 | 36 | 27 | Jazz Octave Guitar           | Jazz Octave Gt   |
| 254 | 121 | 37 | 27 | Chorus Octave Guitar         | Cho Octave Gt    |
|     | 1   |    |    |                              |                  |

| 255 | 121 | 30 | 28                                               | Chorus Vintage Guitar     | Cho Vintage Gt   |
|-----|-----|----|--------------------------------------------------|---------------------------|------------------|
| 256 | 121 | 31 | 28                                               | Vintage Funk Guitar       | Vintage Funk Gt  |
| 257 | 121 | 32 | 28                                               | Overdrive Funk Guitar     | Odrive Funk Gt   |
| 258 | 121 | 33 | 28                                               | Chorus Wah Guitar         | Chorus Wah Gt    |
| 259 | 121 | 34 | 28                                               | Clean Vintage Guitar      | Clean Vintage Gt |
| 260 | 121 | 35 | 28                                               | Dark Vintage Guitar       | Dark Vintage Gt  |
| 261 | 121 | 36 | 28                                               | Bright Vintage Guitar     | Brt Vintage Gt   |
| 262 | 121 | 37 | 28                                               | Soft Vintage Guitar       | Soft Vintage Gt  |
| 263 | 121 | 30 | 29                                               | Dark Muted Guitar         | Dark Muted Gt    |
| 264 | 121 | 31 | 29                                               | Chorus Muted Guitar       | Chorus Muted Gt  |
| 265 | 121 | 32 | 29                                               | Overdrive Muted Guitar    | Odrive Muted Gt  |
| 266 | 121 | 33 | 29                                               | Distortion Muted Guitar   | Dist Muted Gt    |
| 267 | 121 | 34 | 29                                               | Wah Muted Guitar          | Wah Muted Gt     |
| 268 | 121 | 35 | 29                                               | Pulse Muted Guitar        | Pulse Muted Gt   |
| 269 | 121 | 36 | 29                                               | Nylon Muted Guitar        | Nylon Muted Gt   |
| 270 | 121 | 37 | 29                                               | Funk Muted Guitar         | Funk Muted Gt    |
|     | +   | 30 | 30                                               |                           | Dark Odrive Gt   |
| 271 | 121 | +  | <del>                                     </del> | Dark Overdrive Guitar     |                  |
| 272 | 121 | 31 | 30                                               | Bright Overdrive Guitar   | Brt Odrive Gt    |
| 273 | 121 | 32 | 30                                               | Soft Overdrive Guitar     | Soft Odrive Gt   |
| 274 | 121 | 33 | 30                                               | Delay Overdrive Guitar    | Delay Odrive Gt  |
| 275 | 121 | 34 | 30                                               | Delay Guitar Feedback     | Delay Gt Fedback |
| 276 | 121 | 35 | 30                                               | Chorus Guitar Feedback    | Cho Gt Fedback   |
| 277 | 121 | 36 | 30                                               | Wah Overdrive Guitar      | Wah Odrive Gt    |
| 278 | 121 | 37 | 30                                               | Dark Wah Overdrive Guitar | Dk Wah Odrive Gt |
| 279 | 121 | 30 | 31                                               | Chorus Distortion Guitar  | Chorus Dist Gt   |
| 280 | 121 | 31 | 31                                               | Dark Distortion Guitar    | Dark Dist Gt     |
| 281 | 121 | 32 | 31                                               | Wah Distortion Guitar     | Wah Dist Gt      |
| 282 | 121 | 33 | 31                                               | Velocity Lead Guitar      | Vel Lead Gt      |
| 283 | 121 | 34 | 31                                               | Soft Distortion Guitar    | Soft Dist Gt     |
| 284 | 121 | 35 | 31                                               | Bright Lead Guitar        | Bright Lead Gt   |
| 285 | 121 | 36 | 31                                               | Modern Distortion Guitar  | Modern Dist Gt   |
| 286 | 121 | 37 | 31                                               | Delay Distortion Guitar   | Delay Dist Gt    |
|     | 1   | T  | T                                                | Bass                      | I                |
| 287 | 121 | 12 | 34                                               | Real Finger Bass          | Real Finger Bass |
| 288 | 121 | 11 | 33                                               | Real Acoustic Bass        | Real Acoust Bass |
| 289 | 121 | 11 | 35                                               | Real Pick Bass            | Real Pick Bass   |
| 290 | 121 | 11 | 36                                               | Real Fretless Bass        | Real Fret Bass   |
| 291 | 121 | 11 | 37                                               | Power Slap Bass           | Power Slap Bass  |
| 292 | 121 | 10 | 40                                               | Attack Pulse 1            | Attack Pulse 1   |
| 293 | 121 | 10 | 39                                               | House Bass                | House Bass       |
| 294 | 121 | 10 | 38                                               | Funk Slap Bass            | Funk Slap Bass   |
| 295 | 121 | 11 | 40                                               | Resonant Bass 1           | Resonant Bass 1  |
| 296 | 121 | 13 | 40                                               | Resonant Bass 2           | Resonant Bass 2  |
| 297 | 121 | 14 | 40                                               | Resonant Synth Bass       | Reson Syn Bass   |
| 298 | 121 | 10 | 35                                               | Rock Bass 1               | Rock Bass 1      |
| 299 | 121 | 10 | 36                                               | Jazz Bass                 | Jazz Bass        |
| 300 | 121 | 0  | 35                                               | Rock Bass 2               | Rock Bass 2      |
| 301 | 121 | 11 | 34                                               | Finger Slap Bass 1        | Finger Slap Bs 1 |
| 302 | 121 | 10 | 33                                               | Acoustic Bass & Cymbal    | Bass&Cymbal      |
| 303 | 121 | 15 | 40                                               | Analog Bass               | Analog Bass      |
| 304 | 121 | 10 | 37                                               | Resonant Slap Bass        | Reson Slap Bass  |
| 305 | 121 | 16 | 40                                               | Warm Synth Bass 1         | Warm Syn Bass 1  |

|     | 1   | 1    | _            | 1                                                | Т                                                |
|-----|-----|------|--------------|--------------------------------------------------|--------------------------------------------------|
| 306 | 121 | 17   | 40           | Hammer                                           | Hammer                                           |
| 307 | 121 | 3    | 40           | Rubber Synth Bass                                | Rubber Syn Bass                                  |
| 308 | 121 | 10   | 34           | Pop Bass                                         | Pop Bass                                         |
| 309 | 121 | 19   | 40           | Warm Synth Bass 2                                | Warm Syn Bass 2                                  |
| 310 | 121 | 12   | 35           | Muted Pick Bass                                  | Muted Pick Bass                                  |
| 311 | 121 | 12   | 40           | Attack Pulse 2                                   | Attack Pulse 2                                   |
| 312 | 121 | 31   | 34           | Overdriven Finger Bass                           | Over Finger Bass                                 |
| 313 | 121 | 32   | 34           | Distortion Finger Bass                           | Dt Finger Bass                                   |
| 314 | 121 | 33   | 34           | Distortion Guitar & Finger Bass                  | DtGt&FingerBs                                    |
| 315 | 121 | 34   | 34           | Wah Finger Bass                                  | Wah Finger Bass                                  |
| 316 | 121 | 35   | 34           | Finger Slap Bass 2                               | Finger Slap Bs 2                                 |
| 317 | 121 | 36   | 34           | Soft Wah Slap Bass                               | Soft Wah Slap Bs                                 |
| 318 | 121 | 37   | 34           | Dark Slap Bass 1                                 | Dark Slap Bass 1                                 |
| 319 | 121 | 30   | 35           | Bright Pick Bass                                 | Bright Pick Bass                                 |
| 320 | 121 | 31   | 35           | Dark Pick Bass                                   | Dark Pick Bass                                   |
| 321 | 121 | 32   | 35           | Overdrive Pick Bass                              | Odrive Pick Bass                                 |
| 322 | 121 | 33   | 35           | Distortion Guitar & Pick Bass                    | DtGt&PickBass                                    |
| 323 | 121 | 34   | 35           | Wah Pick Bass                                    | Wah Pick Bass                                    |
| 324 | 121 | 35   | 35           | Chorus Pick Bass                                 | Cho Pick Bass                                    |
| 325 | 121 | 36   | 35           | Warm Chorus Pick Bass                            | Warm Cho Pick Bs                                 |
| 326 | 121 | 37   | 35           | Hard Rock Bass                                   | Hard Rock Bass                                   |
| 327 | 121 | 31   | 36           | Overdriven Fretless Bass                         | Over Fret Bass                                   |
| 328 | 121 | 32   | 36           | Distortion Fretless Bass                         | Dist Fret Bass                                   |
| 329 | 121 | 33   | 36           | Wah Fretless Bass                                | Wah Fret Bass                                    |
| 330 | 121 | 34   | 36           | muted Fretless Bass                              | Muted Fret Bass                                  |
| 331 | 121 | 35   | 36           | Dark Fretless Bass                               | Dark Fret Bass                                   |
| 332 | 121 | 36   | 36           | Pick muted Fretless Bass                         | Pick Mt Fret Bs                                  |
| 333 | 121 | 30   | 37           | Dark Slap Bass 2                                 | Dark Slap Bass 2                                 |
| 334 | 121 | 31   | 37           | Chorus Slap Bass                                 | Chorus Slap Bass                                 |
| 335 | 121 | 32   | 37           | Distortion Guitar & Slap Bass                    | DtGt&SlapBass                                    |
| 336 | 121 | 33   | 37           | Bright Resonant Slap Bass                        | Brt Rsn Slap Bs                                  |
| 337 | 121 | 34   | 37           | Dark Resonant Slap Bass                          | Dk Rsn Slap Bs                                   |
| 338 | 121 | 35   | 37           | Chorus Resonant Slap Bass                        | Cho Rsn Slap Bs                                  |
| 339 | 121 | 36   | 37           | Wah Resonant Slap Bass                           | Wah Rsn Slap Bs                                  |
| 340 | 121 | 37   | 37           | Warm Resonant Slap Bass                          | Warm Rsn Slap Bs                                 |
| 341 | 121 | 30   | 38           | Dark Power Slap Bass                             | Dk Powr Slap Bs                                  |
| 342 | 121 | 31   | 38           | Bright Power Slap Bass                           | Brt Powr Slap Bs                                 |
| 343 | 121 | 32   | 38           | Distortion Power Slap Bass                       | Dt Powr Slap Bs                                  |
| 344 | 121 | 33   | 38           | Distortion Guitar & Power Slap Bass              | DtGt&PowrSlapBs                                  |
| 345 | 121 | 34   | 38           | Overdriven Guitar & Power Slap Bass              | OvGt&PowrSlapBs                                  |
| 346 | 121 | 35   | 38           | Chorus Power Slap Bass                           | Cho Powr Slap Bs                                 |
| 347 | 121 | 36   | 38           | Wah Power Slap Bass                              | Wah Powr Slap Bs                                 |
| 348 | 121 | 37   | 38           | Warm Power Slap Bass                             | Wm Powr Slap Bs                                  |
| 349 | 121 | 31   | 39           | Bright Analog Bass                               | Brt Analog Bass                                  |
| 350 | 121 | 32   | 39           | Chorus Analog Bass                               | Cho Analog Bass                                  |
| 351 | 121 | 33   | 39           | Wah Analog Bass                                  | Wah Analog Bass                                  |
| 352 | 121 | 34   | 39           | Distortion Guitar & Analog Bass                  | DtGt&AnalogBs                                    |
| 353 | 121 | 35   | 39           | Overdriven Guitar & Analog Bass                  | OvGt&AnalogBs                                    |
| 354 | 121 | 36   | 39           | Hammer Analog Bass                               | Hammer Analog Bs                                 |
| 355 | 121 | 37   | 39           | Dark Hammer Bass                                 | Dark Hammer Bs                                   |
| 356 | 121 | 30   | 40           | Bright Attack Bass                               | Bright Attack Bs                                 |
|     | 121 | 31   | <del> </del> | <del>                                     </del> | <del>                                     </del> |
| 357 | 141 | JO I | 40           | Pulse Attack Bass                                | Pulse Attack Bs                                  |

| 358 | 121  | 32  | 40  | Bright Pulse Bass      | Brt Pulse Bass   |
|-----|------|-----|-----|------------------------|------------------|
| 359 | 121  | 33  | 40  | Octave Analog Bass     | Oct Analog Bass  |
| 360 | 121  | 34  | 40  | Power Analog Bass      | Powr Analog Bass |
| 361 | 121  | 35  | 40  | Power Pulse Bass       | Powr Pulse Bass  |
| 362 | 121  | 36  | 40  | Wah Pulse Bass         | Wah Pulse Bass   |
| 363 | 121  | 37  | 40  | Chorus Pulse Bass      | Cho Pulse Bass   |
| 000 | 1121 | 101 | 1+0 | Strings                | One i disc bass  |
| 364 | 121  | 10  | 49  | Real Strings           | Real Strings     |
| 365 | 121  | 0   | 49  | Classic Strings        | Classic Strings  |
| 366 | 121  | 1   | 49  | Orchestra Tutti        | Orchestra Tutti  |
| 367 | 121  | 10  | 41  | Sweet Violin           | Sweet Violin     |
| 368 | 121  | 10  | 43  | Real Cello             | Real Cello       |
| 369 | 121  | 11  | 49  | Concert Strings        | Concert Strings  |
| 370 | 121  | 10  | 50  | Live Strings           | Live Strings     |
| 371 | 121  | 0   | 47  | Real Harp              | Real Harp        |
| 372 | 121  | 12  | 49  | Live Orchestra         | Live Orchestra   |
| 373 | 121  | 11  | 50  | Soft Strings           | Soft Strings     |
| 374 | 121  | 13  | 49  | Live Contrabass        | Live Contrabass  |
| 375 | 121  | 14  | 49  | Chamber Music          | Chamber Music    |
| 376 | 121  | 12  | 50  | Slow Strings           | Slow Strings     |
| 377 | 121  | 13  | 50  | Strings & Brass        | Strings&Brass    |
| 378 | 121  | 19  | 49  | Strings & Flute        | Strings&Flute    |
| 379 | 121  | 20  | 49  | Strings & Oboe         | Strings&Oboe     |
| 380 | 121  | 15  | 49  | Arco Strings 1         | Arco Strings 1   |
| 381 | 121  | 0   | 53  | Live Choir Aahs        | Live Choir Aahs  |
| 382 | 121  | 0   | 54  | Live Choir Oohs        | Live Choir Oohs  |
| 383 | 121  | 0   | 55  | Synth Choir 1          | Synth Choir 1    |
| 384 | 121  | 16  | 49  | Orchestra              | Orchestra        |
| 385 | 121  | 17  | 49  | Arco Strings 2         | Arco Strings 2   |
| 386 | 121  | 18  | 49  | Brilliant Strings      | Brilliant Str    |
| 387 | 121  | 0   | 45  | Live Tremolo Strings   | Live Tremolo Str |
| 388 | 121  | 0   | 46  | Live Pizzicato Strings | Live Pizz Str    |
| 389 | 121  | 10  | 52  | Movie Strings          | Movie Strings    |
| 390 | 121  | 0   | 51  | Cool Synth Strings     | Cool Synth Str   |
| 391 | 121  | 0   | 52  | Soft Synth Strings     | Soft Synth Str   |
| 392 | 121  | 11  | 52  | Analog Strings         | Analog Strings   |
| 393 | 121  | 0   | 41  | Real Violin            | Real Violin      |
| 394 | 121  | 0   | 42  | Real Viola             | Real Viola       |
| 395 | 121  | 0   | 43  | Live Cello             | Live Cello       |
| 396 | 121  | 0   | 44  | Real Contrabass        | Real Contrabass  |
| 397 | 121  | 10  | 53  | Soft Choir Aahs        | Soft Choir Aahs  |
| 398 | 121  | 1   | 54  | Soft Choir Oohs        | Soft Choir Oohs  |
| 399 | 121  | 1   | 55  | Synth Choir 2          | Synth Choir 2    |
| 400 | 121  | 0   | 56  | Live Orchestra Hit     | Live Orch Hit    |
| 401 | 121  | 1   | 56  | Synth Bass Hit         | Synth Bass Hit   |
| 402 | 121  | 2   | 56  | Power Hit 1            | Power Hit 1      |
| 403 | 121  | 3   | 56  | Power Hit 2            | Power Hit 2      |
| 404 | 121  | 30  | 41  | Cool Violin 1          | Cool Violin 1    |
| 405 | 121  | 31  | 41  | Soft Violin            | Soft Violin      |
| 406 | 121  | 32  | 41  | Live Violin            | Live Violin      |
| 407 | 121  | 33  | 41  | Slow Violin            | Slow Violin      |
| 408 | 121  | 34  | 41  | Dark Violin            | Dark Violin      |

| 409 | 121 | 35 | 41  | Bright Violin            | Bright Violin    |
|-----|-----|----|-----|--------------------------|------------------|
| 410 | 121 | 36 | 41  | Chorus Violin            | Chorus Violin    |
| 411 | 121 | 37 | 41  | Cool Violin 2            | Cool Violin 2    |
| 412 | 121 | 30 | 42  | Slow Viola               | Slow Viola       |
| 413 | 121 | 31 | 42  | Dark Viola               | Dark Viola       |
| 414 | 121 | 32 | 42  | Bright Viola             | Bright Viola     |
| 415 | 121 | 33 | 42  | Violin & Viola           | Violin&Viola     |
| 416 | 121 | 34 | 42  | Chorus Viola             | Chorus Viola     |
| 417 | 121 | 35 | 42  | Harp & Viola             | Harp&Viola       |
| 418 | 121 | 36 | 42  | Cello & Viola            | Cello&Viola      |
| 419 | 121 | 37 | 42  | Aah & Viola              | Aah&Viola        |
| 420 | 121 | 30 | 43  | Slow Cello               | Slow Cello       |
| 421 | 121 | 31 | 43  | Dark Cello               | Dark Cello       |
| 422 | 121 | 32 | 43  | Bright Cello             | Bright Cello     |
| 423 | 121 | 33 | 43  | Chorus Cello             | Chorus Cello     |
| 424 | 121 | 34 | 43  | Violin & Cello           | Violin&Cello     |
| 425 | 121 | 35 | 43  | Aah & Cello              | Aah&Cello        |
| 426 | 121 | 36 | 43  | Harp & Cello             | Harp&Cello       |
| 427 | 121 | 37 | 43  | Contrabass & Cello       | Contrbs&Cello    |
| 428 | 121 | 30 | 44  | Dark Contrabass          | Dark Contrabass  |
| 429 | 121 | 31 | 44  | Bright Contrabass        | Bright Contrbs   |
| 430 | 121 | 32 | 44  | Chorus Contrabass        | Chorus Contrbs   |
| 431 | 121 | 33 | 44  | Slow Contrabass          | Slow Contrabass  |
| 432 | 121 | 34 | 44  | Violin & Contrabass      | Violin&Contrbs   |
| 433 | 121 | 35 | 44  | Viola & Contrabass       | Viola&Contrbs    |
| 434 | 121 | 36 | 44  | Aah & Contrabass         | Aah&Contrabass   |
| 435 | 121 | 37 | 44  | Harp & Contrabass        | Harp&Contrbs     |
| 436 | 121 | 30 | 45  | Dark Tremolo Strings     | Dark Tremo Str   |
| 437 | 121 | 31 | 45  | Bright Tremolo Strings   | Bright Tremo Str |
| 438 | 121 | 32 | 45  | Slow Tremolo Strings     | Slow Tremo Str   |
| 439 | 121 | 33 | 45  | Cello & Tremolo Strings  | Cello&TremoStr   |
| 440 | 121 | 34 | 45  | Violin & Tremolo Strings | Violin&TremoStr  |
| 441 | 121 | 35 | 45  | Aah & Tremolo Strings    | Aah&TremoStr     |
| 442 | 121 | 36 | 45  | Harp & Tremolo Strings   | Harp&TremoStr    |
| 443 | 121 | 37 | 45  | Chorus Tremolo Strings   | Chorus Tremo Str |
| 444 | 121 | 30 | 46  | Dark Pizzicato Strings   | Dark Pizz Str    |
| 445 | 121 | 31 | 46  | Bright Pizzicato Strings | Bright Pizz Str  |
| 446 | 121 | 30 | 47  | Dark Harp                | Dark Harp        |
| 447 | 121 | 31 | 47  | Bright Harp              | Bright Harp      |
| 448 | 121 | 32 | 47  | Aah & Harp               | Aah&Harp         |
| 449 | 121 | 33 | 47  | String & Harp            | String&Harp      |
| 450 | 121 | 34 | 47  | Chorus Harp              | Chorus Harp      |
| 451 | 121 | 35 | 47  | Oohs & Harp              | Oohs&Harp        |
| 452 | 121 | 36 | 47  | Euro Hit & Harp          | EuroHit&Harp     |
| 453 | 121 | 37 | 47  | Synth Voice & Harp       | SynVoice&Harp    |
| 454 | 121 | 0  | 105 | India Sitar              | India Sitar      |
| 455 | 121 | 10 | 105 | Hackbrett                | Hackbrett        |
| 456 | 121 | 0  | 106 | Folk Banjo               | Folk Banjo       |
| 457 | 121 | 0  | 107 | Japanese Shamisen        | JP Shamisen      |
| 458 | 121 | 0  | 108 | Japanese Koto            | Japanese Koto    |
| 459 | 121 | 0  | 111 | Vintage Fiddle           | Vintage Fiddle   |
|     | •   |    |     | Brass                    | . <u> </u>       |

| 460 | 121 | 10 | 57 | Sweet Trumpet          | Sweet Trumpet    |
|-----|-----|----|----|------------------------|------------------|
| 461 | 121 | 10 | 58 | Sweet Trombone         | Sweet Trombone   |
| 462 | 121 | 10 | 60 | Sweet Muted Trumpet    | Sweet Mt Trump   |
| 463 | 121 | 10 | 59 | Live Tuba              | Live Tuba        |
| 464 | 121 | 10 | 61 | Live French Horn       | Live French Horn |
| 465 | 121 | 16 | 61 | Wide French Horn       | Wide French Horn |
| 466 | 121 | 10 | 62 | Real Brass Section     | Real Brass       |
| 467 | 121 | 11 | 62 | Pop Brass Section      | Pop Brass        |
| 468 | 121 | 11 | 57 | Jazz Trumpet           | Jazz Trumpet     |
| 469 | 121 | 12 | 57 | Solo Trumpet           | Solo Trumpet     |
| 470 | 121 | 13 | 57 | Trumpet Ensemble       | Trumpet Ensemble |
| 471 | 121 | 0  | 58 | Live Trombone          | Live Trombone    |
| 472 | 121 | 14 | 58 | Solo Flugelhorn        | Solo Flugelhorn  |
| 473 | 121 | 0  | 60 | Solo Muted Trumpet     | Solo MtTrumpet   |
| 474 | 121 | 11 | 58 | Solo Trombone          | Solo Trombone    |
| 475 | 121 | 12 | 58 | Soft Trombone          | Soft Trombone    |
| 476 | 121 | 19 | 58 | Wide Trombone          | Wide Trombone    |
| 477 | 121 | 13 | 58 | Dark Trombone          | Dark Trombone    |
| 478 | 121 | 18 | 58 | Synth Trombone         | Synth Trombone   |
| 479 | 121 | 16 | 58 | Resonant Trombone 1    | Reson Tromb 1    |
| 480 | 121 | 17 | 58 | Resonant Trombone 2    | Reson Tromb 2    |
| 481 | 121 | 20 | 58 | Brass Band 1           | Brass Band 1     |
| 482 | 121 | 15 | 58 | Flugelhorn             | Flugelhorn       |
| 483 | 121 | 14 | 61 | Mellow French Horn     | Mellow FrHorn    |
| 484 | 121 | 12 | 62 | Octave Brass Section   | Oct Brs Section  |
| 485 | 121 | 16 | 62 | Brass Band 2           | Brass Band 2     |
| 486 | 121 | 0  | 62 | Classic Brass Section  | Classic Brass    |
| 487 | 121 | 17 | 62 | Dark Brass             | Dark Brass       |
| 488 | 121 | 13 | 62 | Cool Synth Brass       | Cool Syn Brass   |
| 489 | 121 | 14 | 62 | Live Brass Section     | Live Brass       |
| 490 | 121 | 15 | 62 | Sforzato Brass         | Sforzato Brass   |
| 491 | 121 | 18 | 62 | Big Brass Section      | Big Brass        |
| 492 | 121 | 19 | 62 | Club Brass Section     | Club Brass       |
| 493 | 121 | 20 | 62 | Bright Brass Section 1 | Bright Brass 1   |
| 494 | 121 | 21 | 62 | Mellow Brass Section   | Mellow Brass     |
| 495 | 121 | 11 | 61 | Modern Synth Brass     | Modern Syn Brass |
| 496 | 121 | 12 | 61 | Soft Synth Brass 1     | Soft Syn Brass 1 |
| 497 | 121 | 22 | 62 | Soft Synth Brass 2     | Soft Syn Brass 2 |
| 498 | 121 | 10 | 63 | 80's Brass             | 80's Brass       |
| 499 | 121 | 23 | 62 | Soft Brass Section     | Soft Brass       |
| 500 | 121 | 13 | 61 | Big Band 1             | Big Band 1       |
| 501 | 121 | 24 | 62 | Power Brass Section    | Power Brass      |
| 502 | 121 | 25 | 62 | Dance Synth Brass      | Dance Syn Brass  |
| 503 | 121 | 26 | 62 | Big Band 2             | Big Band 2       |
| 504 | 121 | 27 | 62 | Pop Synth Brass 1      | Pop Syn Brass 1  |
| 505 | 121 | 28 | 62 | Brass Hit              | Brass Hit        |
| 506 | 121 | 20 | 63 | Analog Brass 1         | Analog Brass 1   |
| 507 | 121 | 2  | 64 |                        | Soft Ana Brass   |
|     |     | 11 | _  | Soft Analog Brass      |                  |
| 508 | 121 | _  | 63 | Funky Analog Brass     | Funky Ana Brass  |
| 509 | 121 | 12 | 63 | Techno Brass           | Techno Brass     |
| 510 | 121 | 13 | 63 | Analog Brass 2         | Analog Brass 2   |
| 511 | 121 | 15 | 61 | Echo Brass             | Echo Brass       |

|     |     |     | 1   |                             |                    |
|-----|-----|-----|-----|-----------------------------|--------------------|
| 512 | 121 | 10  | 64  | Funky Synth Brass           | Funky Syn Brass    |
| 513 | 121 | 30  | 57  | Warm Trumpet                | Warm Trumpet       |
| 514 | 121 | 31  | 57  | Bright Trumpet              | Bright Trumpet     |
| 515 | 121 | 32  | 57  | Chorus Trumpet              | Chorus Trumpet     |
| 516 | 121 | 33  | 57  | Double Trumpet              | Double Trumpet     |
| 517 | 121 | 34  | 57  | Trombone & Trumpet          | Tromb&Trump        |
| 518 | 121 | 35  | 57  | Tuba & Trumpet              | Tuba&Trumpet       |
| 519 | 121 | 36  | 57  | Resonant Trumpet            | Reson Trumpet      |
| 520 | 121 | 37  | 57  | French Horn & Trumpet       | FrHorn&Trump       |
| 521 | 121 | 30  | 58  | Warm Trombone               | Warm Trombone      |
| 522 | 121 | 31  | 58  | Bright Trombone             | Bright Trombone    |
| 523 | 121 | 32  | 58  | Chorus Trombone             | Chorus Trombone    |
| 524 | 121 | 33  | 58  | Double Trombone             | Double Trombone    |
| 525 | 121 | 34  | 58  | French Horn & Trombone      | FrHorn&Tromb       |
| 526 | 121 | 35  | 58  | Tuba & Trombone             | Tuba&Trombone      |
| 527 | 121 | 36  | 58  | Soprano Sax & Trombone      | SoprSax&Tromb      |
| 528 | 121 | 30  | 59  | Dark Tuba                   | Dark Tuba          |
| 529 | 121 | 31  | 59  | Bright Tuba                 | Bright Tuba        |
| 530 | 121 | 32  | 59  | Warm Tuba                   | Warm Tuba          |
| 531 | 121 | 33  | 59  | Chorus Tuba                 | Chorus Tuba        |
| 532 | 121 | 34  | 59  | Resonant Tuba               | Resonant Tuba      |
| 533 | 121 | 35  | 59  | Slow Tuba                   | Slow Tuba          |
| 534 | 121 | 36  | 59  | Soprano Sax & Tuba          | SoprSax&Tuba       |
| 535 | 121 | 37  | 59  | Alto Sax & Tuba             | AltoSax&Tuba       |
| 536 | 121 | 30  | 60  | Dark Muted Trumpet          | Dark MtTrump       |
| 537 | 121 | 31  | 60  | Bright Muted Trumpet        | Bright MtTrump     |
| 538 | 121 | 32  | 60  | Warm Muted Trumpet          | Warm MtTrump       |
| 539 | 121 | 33  | 60  | Chorus Muted Trumpet        | Chorus MtTrump     |
| 540 | 121 | 34  | 60  | Tuba & Muted Trumpet        | Tuba&MtTrump       |
| 541 | 121 | 35  | 60  | French Horn & Muted Trumpet | FrHorn&MtTrump     |
| 542 | 121 | 36  | 60  | Soprano Sax & Muted Trumpet | SoprSax&MtTrp      |
| 543 | 121 | 37  | 60  | Alto Sax & Muted Trumpet    | AltoSax&MtTrump    |
| 544 | 121 | 30  | 61  | Dark French Horn            | Dark French Horn   |
| 545 | 121 | 31  | 61  | Bright French Horn          | Brt French Horn    |
| 546 | 121 | 32  | 61  | Warm French Horn            | Warm French Hrn    |
| 547 | 121 | 33  | 61  | Chorus French Horn          | Cho French Horn    |
| 548 | 121 | 34  | 61  | Tuba & French Horn          | Tuba&FrHorn        |
| 549 | 121 | 35  | 61  | Soprano Sax & French Horn   | SoprSax&FrHorn     |
| 550 | 121 | 36  | 61  | Alto Sax & French Horn      | AltoSax&FrHorn     |
| 551 | 121 | 37  | 61  | Slow French Horn            | Slow French Horn   |
| 552 | 121 | 30  | 62  | Dark Brass Section          | Dk Brass Section   |
| 553 | 121 | 31  | 62  | Bright Brass Section 2      | Bright Brass 2     |
| 554 | 121 | 32  | 62  | Warm Brass Section          | Warm Brass         |
| 555 | 121 | 33  | 62  | Chorus Brass Section        | Chorus Brass       |
| 556 | 121 | 34  | 62  | Resonant Brass Section      | Resonant Brass     |
| 557 | 121 | 35  | 62  | Slow Brass Section          | Slow Brass         |
| 558 | 121 | 36  | 62  | Funk Brass Section          | Funk Brass         |
| 559 | 121 | 31  | 63  | Bright Synth Brass          | Brt Syn Brass      |
| 560 | 121 | 33  | 63  | Chorus Synth Brass          | Cho Syn Brass      |
| 561 | 121 | 34  | 63  | Resonant Synth Brass        | Reson Syn Brass    |
| 562 | 121 | 35  | 63  | Slow Synth Brass            | Slow Syn Brass     |
| 563 | 121 | 36  | 63  | Rock Synth Brass            | Rock Syn Brass     |
| 000 | 1   | 100 | 100 | 1. ICCN Cyriai Diago        | 1. IOUR OFFI DIGGO |

| 564        | 121        | 37  | 63  | Pop Synth Brass 2                   | Pop Syn Brass 2                  |
|------------|------------|-----|-----|-------------------------------------|----------------------------------|
| 565        | 121        | 30  | 64  | Dark Analog Synth Brass             | Dk Ana Syn Brs                   |
| 566        | 121        | 31  | 64  | Bright Analog Synth Brass           | Brt Ana Syn Brs                  |
| 567        | 121        | 32  | 64  | Warm Analog Synth Brass             | Warm Ana Syn Brs                 |
| 568        | 121        | 33  | 64  | Chorus Analog Synth Brass           | Cho Ana Syn Brs                  |
| 569        | 121        | 34  | 64  | Resonant Analog Synth Brass         |                                  |
| 570        | 121        | 35  | 64  | Slow Analog Synth Brass             | Resn Ana Syn Brs                 |
| 570        | 1121       | ၂၁၁ | 104 | Sax & Woodwind                      | Slow Ana Syn Brs                 |
| 571        | 121        | 10  | 67  | Sweet Tenor Sax                     | Sweet Tenor Sax                  |
| 572        | 121        | 10  | 66  | Sweet Alto Sax                      | Sweet Alto Sax                   |
| _          | 121        |     | 65  |                                     |                                  |
| 573<br>574 | 121        | 10  | 68  | Sweet Soprano Sax Live Baritone Sax | Sweet Sopr Sax<br>Live Barit Sax |
|            |            | +   | 67  | Real Tenor Sax                      | Real Tenor Sax                   |
| 575<br>576 | 121        | 11  | 66  | Real Alto Sax                       | Real Alto Sax                    |
|            | 121<br>121 | 11  | 74  | Sweet Flute                         | Sweet Flute                      |
| 577        |            | 10  | 72  |                                     |                                  |
| 578        | 121        | 10  |     | Sweet Clarinet                      | Sweet Clarinet                   |
| 579        | 121        | 10  | 76  | Sweet Pan Flute                     | Sweet Pan Flute                  |
| 580        | 121        | 10  | 69  | Sweet Oboe                          | Sweet Oboe                       |
| 581        | 121        | 0   | 70  | Classic English Horn                | CI English Horn                  |
| 582        | 121        | 0   | 71  | Classic Bassoon                     | Classic Bassoon                  |
| 583        | 121        | 0   | 73  | Classic Piccolo                     | Classic Piccolo                  |
| 584        | 121        | 12  | 74  | Classic Flute 1                     | Classic Flute 1                  |
| 585        | 121        | 0   | 65  | Soprano Sax                         | Soprano Sax                      |
| 586        | 121        | 0   | 67  | Tenor Sax                           | Tenor Sax                        |
| 587        | 121        | 0   | 66  | Alto Sax                            | Alto Sax                         |
| 588        | 121        | 0   | 68  | Baritone Sax                        | Baritone Sax                     |
| 589        | 121        | 11  | 74  | Flute & Sax                         | Flute&Sax                        |
| 590        | 121        | 13  | 66  | Sax Section 1                       | Sax Section 1                    |
| 591        | 121        | 12  | 67  | Sax Section 2                       | Sax Section 2                    |
| 592        | 121        | 13  | 67  | Sax & Clarinet 1                    | Sax&Clarinet 1                   |
| 593        | 121        | 11  | 65  | Sax Band 1                          | Sax Band 1                       |
| 594        | 121        | 12  | 65  | Sax Band 2                          | Sax Band 2                       |
| 595        | 121        | 12  | 66  | Octave Saxes                        | Octave Saxes                     |
| 596        | 121        | 11  | 68  | Soft Sax Band                       | Soft Sax Band                    |
| 597        | 121        | 13  | 74  | Sax & Clarinet 2                    | Sax&Clarinet 2                   |
| 598        | 121        | 11  | 76  | Cool Pan Flute 1                    | Cool Pan Flute 1                 |
| 599        | 121        | 0   | 78  | Cool Shakuhachi                     | Cool Shakuhachi                  |
| 600        | 121        | 0   | 72  | Classic Clarinet                    | Classic Clarinet                 |
| 601        | 121        | 0   | 74  | Classic Flute 2                     | Classic Flute 2                  |
| 602        | 121        | 12  | 76  | Cool Pan Flute 2                    | Cool Pan Flute 2                 |
| 603        | 121        | 0   | 69  | Classic Oboe                        | Classic Oboe                     |
| 604        | 121        | 0   | 79  | Mellow Whistle                      | Mellow Whistle                   |
| 605        | 121        | 0   | 75  | Classic Recorder                    | Classic Recorder                 |
| 606        | 121        | 0   | 77  | Sweet Blown Bottle                  | Sw Blown Bottle                  |
| 607        | 121        | 0   | 80  | Mellow Ocarina                      | Mellow Ocarina                   |
| 608        | 121        | 30  | 73  | Dark Piccolo                        | Dark Piccolo                     |
| 609        | 121        | 31  | 73  | Bright Piccolo                      | Bright Piccolo                   |
| 610        | 121        | 32  | 73  | Chorus Piccolo                      | Chorus Piccolo                   |
| 611        | 121        | 33  | 73  | Warm Piccolo                        | Warm Piccolo                     |
| 612        | 121        | 34  | 73  | Slow Piccolo                        | Slow Piccolo                     |
| 613        | 121        | 30  | 74  | Dark Flute                          | Dark Flute                       |
| 614        | 121        | 31  | 74  | Bright Flute                        | Bright Flute                     |

|     | 1   | 1   | I= . | Ta.                     |                  |
|-----|-----|-----|------|-------------------------|------------------|
| 615 | 121 | 32  | 74   | Chorus Flute            | Chorus Flute     |
| 616 | 121 | 33  | 74   | Warm Flute              | Warm Flute       |
| 617 | 121 | 34  | 74   | Slow Flute              | Slow Flute       |
| 618 | 121 | 35  | 74   | Whistle & Flute         | Whistle&Flute    |
| 619 | 121 | 30  | 75   | Piccolo & Recorder      | Picco&Record     |
| 620 | 121 | 31  | 75   | Pan Flute & Recorder    | PanFlute&Record  |
| 621 | 121 | 32  | 75   | Shakuhachi & Recorder   | Shaku&Record     |
| 622 | 121 | 33  | 75   | Clarinet & Recorder     | Clarinet&Record  |
| 623 | 121 | 34  | 75   | Flute & Recorder        | Flute&Record     |
| 624 | 121 | 35  | 75   | Blown Bottle & Recorder | BlowBot&Record   |
| 625 | 121 | 30  | 76   | Dark Pan Flute          | Dark Pan Flute   |
| 626 | 121 | 31  | 76   | Bright Pan Flute        | Bright Pan Flute |
| 627 | 121 | 32  | 76   | Warm Pan Flute          | Warm Pan Flute   |
| 628 | 121 | 33  | 76   | Chorus Pan Flute        | Chorus Pan Flute |
| 629 | 121 | 34  | 76   | Whistle & Pan Flute     | Whistle&PanFlute |
| 630 | 121 | 35  | 76   | Slow Pan Flute          | Slow Pan Flute   |
| 631 | 121 | 30  | 77   | Dark Blown Bottle       | Dk Blown Bottle  |
| 632 | 121 | 31  | 77   | Bright Blown Bottle     | Brt Blown Bottle |
| 633 | 121 | 32  | 77   | Chorus Blown Bottle     | Cho Blown Bottle |
| 634 | 121 | 33  | 77   | Warm Blown Bottle       | Warm Blow Bottle |
| 635 | 121 | 34  | 77   | Slow Blown Bottle       | Slow Blow Bottle |
| 636 | 121 | 35  | 77   | Oboe & Blown Bottle     | Oboe&BlowBottle  |
| 637 | 121 | 30  | 78   | Dark Shakuhachi         | Dark Shakuhachi  |
| 638 | 121 | 31  | 78   | Bright Shakuhachi       | Bright Shaku     |
| 639 | 121 | 32  | 78   | Chorus Shakuhachi       | Chorus Shaku     |
| 640 | 121 | 33  | 78   | Warm Shakuhachi         | Warm Shaku       |
| 641 | 121 | 34  | 78   | Slow Shakuhachi         | Slow Shakuhachi  |
| 642 | 121 | 35  | 78   | Piccolo & Shakuhachi    | Piccolo&Shaku    |
| 643 | 121 | 30  | 79   | Bright Whistle          | Bright Whistle   |
| 644 | 121 | 31  | 79   | Blown Bottle & Whistle  | BlowBot&Whistle  |
| 645 | 121 | 32  | 79   | Shakuhachi & Whistle    | Shaku&Whistle    |
| 646 | 121 | 33  | 79   | Oboe & Whistle          | Oboe&Whistle     |
| 647 | 121 | 30  | 80   | Piccolo & Ocarina       | Picco&Ocarina    |
| 648 | 121 | 31  | 80   | Pan Flute & Ocarina     | PanFlute&Ocari   |
| 649 | 121 | 32  | 80   | Oboe & Ocarina          | Oboe&Ocarina     |
| 650 | 121 | 33  | 80   | Blown Bottle & Ocarina  | BlowBot&Ocari    |
| 651 | 121 | 34  | 80   | Shakuhachi & Ocarina    | Shaku&Ocari      |
| 652 | 121 | 0   | 112  | Vintage Shanai          | Vintage Shanai   |
| 653 | 121 | 0   | 110  | Vintage Bag Pipe        | Vt Bag Pipe      |
|     |     |     | •    | Lead & Pad              |                  |
| 654 | 121 | 10  | 81   | Wire Lead 1             | Wire Lead 1      |
| 655 | 121 | 16  | 85   | Dance Lead              | Dance Lead       |
| 656 | 121 | 11  | 88   | Techno Lead             | Techno Lead      |
| 657 | 121 | 12  | 82   | Trance Lead             | Trance Lead      |
| 658 | 121 | 15  | 81   | Super Square            | Super Square     |
| 659 | 121 | 17  | 82   | Super Sawtooth          | Super Sawtooth   |
| 660 | 121 | 18  | 82   | Pop Lead                | Pop Lead         |
| 661 | 121 | 10  | 88   | Octave Line             | Octave Line      |
| 662 | 121 | 12  | 83   | Pan Lead                | Pan Lead         |
| 663 | 121 | 10  | 87   | Rising                  | Rising           |
| 664 | 121 | 12  | 88   | Octave Lead             | Octave Lead      |
| 665 | 121 | 13  | 82   | FireWire Lead           | FireWire Lead    |
|     | 1   | 1.0 | 10-  | 1 = 5000                | 1 511110 2000    |

| 666 | 121 | 10 | 92  | Live Choir Pad    | Live Choir Pad   |
|-----|-----|----|-----|-------------------|------------------|
| 667 | 121 | 13 | 92  | Vox Pad           | Vox Pad          |
| 668 | 121 | 15 | 92  | Dream New Age     | Dream New Age    |
| 669 | 121 | 20 | 92  | Heaven Pad 1      | Heaven Pad 1     |
| 670 | 121 | 11 | 96  | Messenger Pad     | Messenger Pad    |
| 671 | 121 | 10 | 99  | Echo Crystal      | Echo Crystal     |
| 672 | 121 | 10 | 103 | Echo Drops        | Echo Drops       |
| 673 | 121 | 12 | 81  | Sine Solo         | Sine Solo        |
| 674 | 121 | 11 | 81  | Matrix Lead       | Matrix Lead      |
| 675 | 121 | 13 | 81  |                   |                  |
|     |     | +  | 81  | Hip Hop Lead 1    | Hip Hop Lead 1   |
| 676 | 121 | 14 | _   | Hip Hop Lead 2    | Hip Hop Lead 2   |
| 677 | 121 | 10 | 82  | Bauble Lead       | Bauble Lead      |
| 678 | 121 | 11 | 82  | Super Analog      | Super Analog     |
| 679 | 121 | 14 | 82  | Analog Lead       | Analog Lead      |
| 680 | 121 | 15 | 82  | Blaster Lead      | Blaster Lead     |
| 681 | 121 | 16 | 82  | Skyline Lead      | Skyline Lead     |
| 682 | 121 | 19 | 82  | Thick Saw 1       | Thick Saw 1      |
| 683 | 121 | 20 | 82  | Thick Saw 2       | Thick Saw 2      |
| 684 | 121 | 10 | 85  | Soft Sine 1       | Soft Sine 1      |
| 685 | 121 | 11 | 85  | Funky Lead 1      | Funky Lead 1     |
| 686 | 121 | 12 | 85  | Wah Lead 1        | Wah Lead 1       |
| 687 | 121 | 13 | 85  | Wah Lead 2        | Wah Lead 2       |
| 688 | 121 | 14 | 85  | Corrie            | Corrie           |
| 689 | 121 | 15 | 85  | Funky Lead 2      | Funky Lead 2     |
| 690 | 121 | 21 | 82  | Big Lead          | Big Lead         |
| 691 | 121 | 10 | 84  | Chiff Solo        | Chiff Solo       |
| 692 | 121 | 10 | 83  | Flying Lead       | Flying Lead      |
| 693 | 121 | 16 | 81  | Mini Lead         | Mini Lead        |
| 694 | 121 | 13 | 88  | Massiveness       | Massiveness      |
| 695 | 121 | 11 | 83  | Soft Calliope     | Soft Calliope    |
| 696 | 121 | 14 | 88  | Soft Sine 2       | Soft Sine 2      |
| 697 | 121 | 15 | 88  | Jazz Lead         | Jazz Lead        |
| 698 | 121 | 22 | 82  | Trumpet Saw       | Trumpet Saw      |
| 699 | 121 | 23 | 82  | Circus Lead       | Circus Lead      |
| 700 | 121 | 24 | 82  | Thick Square      | Thick Square     |
| 701 | 121 | 30 | 81  | Wah Sine Solo     | Wah Sine Solo    |
| 702 | 121 | 31 | 81  | Tremolo Matrix    | Tremolo Matrix   |
| 703 | 121 | 32 | 81  | Dark Wire Lead    | Dark Wire Lead   |
| 704 | 121 | 33 | 81  | Chorus Hip Lead   | ChorusHip Lead   |
| 705 | 121 | 35 | 81  | Wire Lead 2       | Wire Lead 2      |
| 706 | 121 | 31 | 82  | Chorus Soft Mini  | ChorusSoftMini   |
| 707 | 121 | 33 | 82  | Chiff Fire Wire   | ChiFireWire      |
| 708 | 121 | 34 | 82  | Soft Analog       | Soft Analog      |
| 709 | 121 | 35 | 82  | Bright Analog     | Bright Analog    |
| 710 | 121 | 36 | 82  | Toys Analog       | Toys Analog      |
| 711 | 121 | 37 | 82  | Corrie Analog     | Corrie Analog    |
| 712 | 121 | 30 | 83  | Corrie Calliope 1 | CorrieCalliope1  |
| 713 | 121 | 31 | 83  | Wah Calliope 1    | WahCalliope 1    |
| 714 | 121 | 32 | 83  | Bright Calliope   | BrightCalliope   |
| 715 | 121 | 35 | 83  | Analog Calliope   | Alg Calliope     |
|     | +   | +  |     | <del></del>       | <del> </del>     |
| 716 | 121 | 36 | 83  | Corrie Calliope 2 | CorrieCalliope 2 |

| 717        | 121        | 37       | 83       | Wah Calliope 2              | Wah Calliope 2              |
|------------|------------|----------|----------|-----------------------------|-----------------------------|
| 718        | 121        | 31       | 84       | Bright Chiff Lead           | Bright Chiff Ld             |
| 719        | 121        | 32       | 84       | Tremolo Chiff Lead          | Tremolo Chiff Ld            |
| 720        | 121        | 33       | 84       | Charang Chiff Lead          | Charang Chiff Ld            |
| 721        | 121        | 36       | 84       | Corrie Chiff Lead           | Corrie Chiff Ld             |
| 722        | 121        | 37       | 84       | Stardust Warp               | Stardust Warp               |
| 723        | 121        | 30       | 85       | Soft Funky Lead 1           | Soft Funky Ld 1             |
| 724        | 121        | 31       | 85       | Soft Funky Lead 2           | Soft Funky Ld 2             |
| 725        | 121        | 32       | 85       | Wire Funky Lead             | Wire Funky Lead             |
| 726        | 121        | 33       | 85       | Soft Octave Lead            | Soft Octave Lead            |
| 727        | 121        | 35       | 85       | Tremolo Octave Lead         | Tremolo Oct Ld              |
| 728        | 121        | 36       | 85       | Calliope Octave Lead        | Calliope Oct Ld             |
| 729        | 121        | 37       | 85       | Big Octave Lead             | Big Octave Lead             |
| 730        | 121        | 30       | 86       | Bright Voice Lead           | Bright Voice Ld             |
| 731        | 121        | 33       | 86       | Delayed Voice Lead          | Dely Voice Lead             |
| 732        | 121        | 37       | 86       | Big Voice Lead              | Big Voice Lead              |
| 733        | 121        | 30       | 87       | Soft Rising 1               | Soft Rising 1               |
| 734        | 121        | 31       | 87       | Soft Rising 2               | Soft Rising 2               |
| 735        | 121        | 32       | 87       | Bright Rising 1             | Bright Rising 1             |
| 736        | 121        | 33       | 87       | Bright Rising 2             | Bright Rising 2             |
| 737        | 121        | 34       | 87       | Wah Rising 1                | Wah Rising 1                |
| 738        | 121        | 35       | 87       | Wah Rising 2                | Wah Rising 2                |
| 739        | 121        | 36       | 87       | Wah Rising 3                | Wah Rising 3                |
| 740        | 121        | 30       | 88       | Soft Bass Lead 1            | Soft Bass Lead 1            |
| 741        | 121        | 31       | 88       | Soft Bass Lead 2            | Soft Bass Lead 2            |
| 742        | 121        | 32       | 88       | Voice Bass Lead             | Voice Bass Lead             |
| 743        | 121        | 33       | 88       | Bright Bass Lead 1          | Bright Bass Ld 1            |
| 744        | 121        | 34       | 88       | Calliope Bass Lead          | Calliope Bass Ld            |
| 745        | 121        | 35       | 88       | Analog Bass Lead            | Analog Bass Ld              |
| 746        | 121        | 36       | 88       | Bright Bass Lead 2          | Bright Bass Ld 2            |
| 747        | 121        | 37       | 88       | Wah Bass Lead               | Wah Bass Ld                 |
| 748        | 121        | 30       | 99       | Bright Delayed Lead         | Bright Dely Ld              |
| 749        | 121        | 11       | 92       | Gospel Pad                  | Gospel Pad                  |
| 750        | 121        | 12       | 92       | Live Humming Pad            | Live Humming Pad            |
| 751        | 121        | 14       | 92       | Sweet New Age               | Sweet New Age               |
| 752        | 121        | 16       | 92       | Soft Vox                    | Soft Vox                    |
| 753        | 121        | 17       | 92       | Vox Choir Pad               | Vox Choir Pad               |
| 754        | 121        | 18       | 92       | Sunbeam Pad                 | Sunbeam Pad                 |
| 755        | 121        | 19       | 92       | Heaven Pad 2                | Heaven Pad 2                |
| 756        | 121        | 21       | 92       | Heaven Pad 3                | Heaven Pad 3                |
| 757        | 121        | 22       | 92       | Soft Choir Pad 1            | Soft Choir Pad 1            |
| 758        | 121        | 23       | 92       | Air Choir Pad               | Air Choir Pad               |
| 759        | 121        | 24       | 92       | Bright Vox                  | Bright Vox                  |
| 760        | 121        | 25       | 92       | Voice Choir Pad             | Voice Choir Pad             |
| 761        | 121        | 26       | 92       | Soft Choir Pad 2            | Soft Choir Pad 2            |
| 762        | 121        | 27       | 92       | Choir & Organ               | Choir & Organ               |
| 763        | 121        | 10       | 89       | Cool New Age 1              | Cool New Age 1              |
| 764        | 121        | 11       | 89       | Cool New Age 2              | Cool New Age 2              |
| 765        | 121        | 10       | 90       | Space Pad 1                 | Space Pad 1                 |
| 766        | 121        | 11       | 90       | PWM Pad                     | PWM Pad                     |
|            | _          | +        | _        |                             |                             |
|            | +          | +        | _        |                             |                             |
| 767<br>768 | 121<br>121 | 12<br>13 | 90<br>90 | Mellow Pad 1<br>Space Pad 2 | Mellow Pad 1<br>Space Pad 2 |

| 769        | 121  | 14 | 90  | Mellow Pad 2             | Mellow Pad 2                                     |
|------------|------|----|-----|--------------------------|--------------------------------------------------|
| 770        | 121  | 15 | 90  | Cyber Pad                | Cyber Pad                                        |
| 771        | 121  | 10 | 96  | Cool Sweep Pad           | Cool Sweep Pad                                   |
| 772        | 121  | 12 | 96  | Wave Pad                 | Wave Pad                                         |
| 773        | 121  | 10 | 91  | Poly Synth Pad 1         | Poly Synth Pad 1                                 |
| 774        | 121  | 11 | 91  |                          | <del>                                     </del> |
| 775        | 121  | 12 | 89  | Poly Synth Pad 2         | Poly Synth Pad 2                                 |
|            | 121  | 16 | 90  | Bright New Age  Dark Pad | Bright New Age  Dark Pad                         |
| 776<br>777 | 121  | 10 | 94  | Mystery Pad              |                                                  |
|            | 121  | +  | 94  | Cool Metallic Pad        | Mystery Pad Cool Metal Pad                       |
| 778        | +    | 11 | +   |                          | +                                                |
| 779        | 121  | 11 | 95  | Congregate               | Congregate                                       |
| 780        | 121  | 10 | 95  | Pan Pad                  | Pan Pad                                          |
| 781        | 121  | 12 | 95  | Evening Stars            | Evening Stars                                    |
| 782        | 121  | 13 | 95  | Angel Pad                | Angel Pad                                        |
| 783        | 121  | 13 | 89  | Atmosphere Pad           | Atmosphere Pad                                   |
| 784        | 121  | 28 | 92  | Utopia Pad 1             | Utopia Pad 1                                     |
| 785        | 121  | 29 | 92  | Utopia Pad 2             | Utopia Pad 2                                     |
| 786        | 121  | 12 | 94  | Glass Pad                | Glass Pad                                        |
| 787        | 121  | 13 | 94  | Fantasia                 | Fantasia                                         |
| 788        | 121  | 17 | 90  | DX Pad                   | DX Pad                                           |
| 789        | 121  | 13 | 96  | Dream Sweep Pad          | Dream Sweep Pad                                  |
| 790        | 121  | 14 | 89  | Stargate                 | Stargate                                         |
| 791        | 121  | 18 | 90  | Analog Pad               | Analog Pad                                       |
| 792        | 121  | 10 | 93  | Dark Moon Pad            | Dark Moon Pad                                    |
| 793        | 121  | 15 | 89  | New Age & Bowed Pad      | NewAge&BowPad                                    |
| 794        | 121  | 16 | 89  | Golden Age               | Golden Age                                       |
| 795        | 121  | 17 | 89  | Space Halo Pad           | Space Halo Pad                                   |
| 796        | 121  | 18 | 89  | Time Travel              | Time Travel                                      |
| 797        | 121  | 19 | 90  | Time Machine             | Time Machine                                     |
| 798        | 121  | 20 | 90  | Slow Warm Pad            | Slow Warm Pad                                    |
| 799        | 121  | 30 | 89  | Bright New Age Pad       | Brt NewAge Pad                                   |
| 800        | 121  | 34 | 89  | Choir New Age Pad        | Choir NewAge Pad                                 |
| 801        | 121  | 35 | 89  | Warm New Age Pad         | Warm NewAge Pd                                   |
| 802        | 121  | 36 | 89  | Dipolar New Age Pad      | Dipol NewAge Pad                                 |
| 803        | 121  | 37 | 89  | Wah New Age Pad          | Wah NewAge Pad                                   |
| 804        | 121  | 30 | 90  | Dream Warm Pad           | Dream Warm Pad                                   |
| 805        | 121  | 31 | 90  | Cool Warm Pad            | Cool Warm Pad                                    |
| 806        | 121  | 32 | 90  | Big Band Pad             | BigBand Pad                                      |
| 807        | 121  | 33 | 90  | Organ Pad                | Organ Pad                                        |
| 808        | 121  | 35 | 90  | Modern Pad               | Modern Pad                                       |
| 809        | 121  | 36 | 90  | Bright Pad 1             | Bright Pad 1                                     |
| 810        | 121  | 37 | 90  | Bright Pad 2             | Bright Pad 2                                     |
| 811        | 121  | 31 | 91  | Bright Poly Synth Pad    | Brt PolySyn Pad                                  |
| 812        | 121  | 32 | 91  | Wah Poly Synth Pad       | Wah PolySyn Pad                                  |
| 813        | 121  | 33 | 91  | Vox Poly Synth Pad       | Vox PolySyn Pad                                  |
| 814        | 121  | 34 | 91  | Calliope Poly Synth Pad  | Calio PolySynPad                                 |
| 815        | 121  | 35 | 91  | Harmonica Poly Synth Pad | Harm PolySyn Pad                                 |
| 816        | 121  | 36 | 91  | Analog Poly Synth Pad    | Ana PolySyn Pad                                  |
| 817        | 121  | 37 | 91  | Square Poly Synth Pad    | Sqr PolySyn Pad                                  |
| 818        | 121  | 30 | 92  | Wah Choir Pad 1          | Wah Choir Pad 1                                  |
| 819        | 121  | 31 | 92  | Wah Choir Pad 2          | Wah Choir Pad 2                                  |
| 820        | 121  | 32 | 92  | Soft Utopia Pad 1        | Soft Utopia Pd 1                                 |
| 820        | J121 | 32 | 192 | Soft Utopia Pad 1        | Soft Utopia Pd 1                                 |

|     | T   | 1   | 1   | T                       | I                |
|-----|-----|-----|-----|-------------------------|------------------|
| 821 | 121 | 33  | 92  | Square Utopia Pad       | Sqr Utopia Pad   |
| 822 | 121 | 34  | 92  | Bright Utopia Pad 1     | Brt Utopia Pad 1 |
| 823 | 121 | 35  | 92  | Analog Utopia Pad       | Ana Utopia Pad   |
| 824 | 121 | 36  | 92  | Bright Utopia Pad 2     | Brt Utopia Pad 2 |
| 825 | 121 | 37  | 92  | Soft Utopia Pad 2       | Soft Utopia Pd 2 |
| 826 | 121 | 30  | 93  | Bright Bowed Pad 1      | Brt Bowed Pad 1  |
| 827 | 121 | 31  | 93  | Soft Bowed Pad 1        | Soft Bowed Pad 1 |
| 828 | 121 | 32  | 93  | Wah Bowed Pad           | Wah Bowed Pad    |
| 829 | 121 | 33  | 93  | Corrie Bowed Pad        | Corrie Bowed Pad |
| 830 | 121 | 34  | 93  | Congregate Bowed Pad    | Cong Bowed Pad   |
| 831 | 121 | 35  | 93  | Calliope Bowed Pad      | Calio Bowed Pad  |
| 832 | 121 | 36  | 93  | Bright Bowed Pad 2      | Brt Bowed Pad 2  |
| 833 | 121 | 37  | 93  | Soft Bowed Pad 2        | Soft Bowed Pad 2 |
| 834 | 121 | 30  | 94  | Bright Metallic Pad 1   | Brt Metal Pad 1  |
| 835 | 121 | 31  | 94  | Soft Metallic Pad       | Soft Metal Pad   |
| 836 | 121 | 32  | 94  | Wah Metallic Pad        | Wah Metal Pad    |
| 837 | 121 | 33  | 94  | Choir Metallic Pad      | Choir Metal Pad  |
| 838 | 121 | 34  | 94  | Modern Metallic Pad     | Modern Metal Pad |
| 839 | 121 | 35  | 94  | Congregate Metallic Pad | Cong Metal Pad   |
| 840 | 121 | 36  | 94  | Calliope Metallic Pad   | Calio Metal Pad  |
| 841 | 121 | 37  | 94  | Bright Metallic Pad 2   | Brt Metal Pad 2  |
| 842 | 121 | 30  | 95  | Bright Halo Pad         | Bright Halo Pad  |
| 843 | 121 | 31  | 95  | Soft Halo Pad           | Soft Halo Pad    |
| 844 | 121 | 32  | 95  | Wah Halo Pad            | Wah Halo Pad     |
| 845 | 121 | 33  | 95  | PWM Halo Pad            | PWM Halo Pad     |
| 846 | 121 | 34  | 95  | Bowed Halo Pad          | Bowed Halo Pad   |
| 847 | 121 | 35  | 95  | Congregate Halo Pad     | Cong Halo Pad    |
| 848 | 121 | 36  | 95  | Metal Halo Pad          | Metal Halo Pad   |
| 849 | 121 | 37  | 95  | Corrie Halo Pad         | Corrie Halo Pad  |
| 850 | 121 | 30  | 96  | Soft Dipolar Pad        | Soft Dipolar Pad |
| 851 | 121 | 31  | 96  | Wah Dipolar Pad         | Wah Dipolar Pad  |
| 852 | 121 | 32  | 96  | Vox Dipolar Pad         | Vox Dipolar Pad  |
| 853 | 121 | 33  | 96  | Metallic Dipolar Pad    | Metal Dipol Pad  |
| 854 | 121 | 34  | 96  | Warm Dipolar Pad        | Warm Dipol Pad   |
| 855 | 121 | 35  | 96  | Congregate Dipolar Pad  | Cong Dipol Pad   |
| 856 | 121 | 36  | 96  | Calliope Dipolar Pad    | Calio Dipol Pad  |
| 857 | 121 | 37  | 96  | Corrie Dipolar Pad      | Corrie Dipol Pad |
| 858 | 121 | 11  | 99  | Melody Crystal          | Melody Crystal   |
| 859 | 121 | 11  | 103 | Sun Bell                | Sun Bell         |
| 860 | 121 | 12  | 103 | Echo Bell               | Echo Bell        |
| 861 | 121 | 13  | 103 | Bell Pad                | Bell Pad         |
| 862 | 121 | 31  | 99  | Soft Crystal Echo       | Soft Crys Echo   |
| 863 | 121 | 34  | 99  | Square Crystal Echo     | Square Crys Echo |
| 864 | 121 | 35  | 99  | Analog Crystal Echo     | Ana Crys Echo    |
| 865 | 121 | 36  | 99  | Vox Crystal Echo        | Vox Crys Echo    |
| 866 | 121 | 37  | 99  | Chorus Crystal Echo     | Chorus Crys Echo |
| 867 | 121 | 30  | 103 | Soft Echo               | Soft Echo        |
| 868 | 121 | 32  | 103 | Bright Echo             | Bright Echo      |
| 869 | 121 | 34  | 103 | Wah Echo                | Wah Echo         |
|     |     | 1   |     | Perc. & Drums           |                  |
| 870 | 121 | 1   | 12  | Cool Vibraphone         | Cool Vibraphone  |
| 871 | 121 | 10  | 12  | Rigid Vibraphone        | Rigid Vibraphone |
|     | 1   | 1.0 | 1   | 1 .3.5                  | 1                |

| 872 | 121 | 1  | 13  | Real Marimba       | Real Marimba       |
|-----|-----|----|-----|--------------------|--------------------|
| 873 | 121 | 10 | 9   | Real Celesta       | Real Celesta       |
| 874 | 121 | 0  | 12  | Live Vibraphone    | Live Vibraphone    |
| 875 | 121 | 11 | 12  | Jazz Vibraphone    | Jazz Vibraphone    |
| 876 | 121 | 10 | 11  | Music Box & Flute  | Music Box&Flute    |
| 877 | 121 | 0  | 13  | Cool Marimba       | Cool Marimba       |
| 878 | 121 | 0  | 14  | Live Xylophone     | Live Xylophone     |
| 879 | 121 | 0  | 9   | Live Celesta       | Live Celesta       |
| 880 | 121 | 0  | 10  | Live Glockenspiel  | Live Glocken       |
| 881 | 121 | 0  | 11  | Dream Music Box    | Dream Music Box    |
| 882 | 121 | 0  | 15  | Live Tubular Bells | Live Tubu Bells    |
| 883 | 121 | 1  | 15  | Church Bell        | Church Bell        |
| 884 | 121 | 2  | 15  | Carillon           | Carillon           |
| 885 | 121 | 0  | 16  | Santur             | Santur             |
| 886 | 121 | 0  | 109 | Africa Kalimba     | Africa Kalimba     |
| 887 | 120 | 0  | 1   | Standard Set 1     | Standard Set 1     |
|     | 120 | 0  | 72  | Standard Set 2     | Standard Set 1     |
| 888 | 120 | 0  | 41  | Brush Set          | Brush Set          |
| 889 | 120 | 0  | 73  | Studio Set         | Studio Set         |
| 890 | 120 | 0  | 74  | Mix Set            |                    |
| 891 | +   | 0  | 71  | Dance Set          | Mix Set  Dance Set |
| 892 | 120 | +  | 9   |                    |                    |
| 893 | 120 | 0  |     | Room Set           | Room Set           |
| 894 | 120 | 0  | 33  | Jazz Set           | Jazz Set           |
| 895 | 120 | 0  | 88  | Acoustic Set       | Acoustic Set       |
| 896 | 120 | 0  | 17  | Power Set 1        | Power Set 1        |
| 897 | 120 | 0  | 75  | Power Set 2        | Power Set 2        |
| 898 | 120 | 0  | 25  | Electronic Set     | Electronic Set     |
| 899 | 120 | 0  | 26  | Analog Set         | Analog Set         |
| 900 | 120 | 0  | 49  | Orchestra Set      | Orchestra Set      |
| 901 | 120 | 0  | 78  | Latin Set          | Latin Set          |
| 902 | 120 | 0  | 82  | R&B Set            | R&B Set            |
| 903 | 120 | 0  | 84  | Hip Hop Set        | Hip Hop Set        |
| 904 | 120 | 0  | 90  | Techno Set         | Techno Set         |
| 905 | 120 | 0  | 76  | Swing Set          | Swing Set          |
| 906 | 120 | 0  | 77  | Fusion Set         | Fusion Set         |
| 907 | 120 | 0  | 83  | Vintage Set        | Vintage Set        |
| 908 | 120 | 0  | 85  | Pop Set            | Pop Set            |
| 909 | 120 | 0  | 86  | Funk Set           | Funk Set           |
| 910 | 120 | 0  | 89  | Symphony Set       | Symphony Set       |
| 911 | 120 | 0  | 81  | Percussion Set 1   | Percussion Set 1   |
| 912 | 120 | 0  | 87  | Percussion Set 2   | Percussion Set 2   |
| 913 | 120 | 0  | 79  | SFX Set 1          | SFX Set 1          |
| 914 | 120 | 0  | 80  | SFX Set 2          | SFX Set 2          |
| 915 | 120 | 0  | 91  | Bass Drum Set      | Bass Drum Set      |
| 916 | 120 | 0  | 92  | Snare Set          | Snare Set          |
| 917 | 120 | 0  | 93  | Cymbal Set         | Cymbal Set         |
| 918 | 121 | 0  | 48  | Orchestra Timpani  | Orch Timpani       |
| 919 | 121 | 0  | 117 | Live Taiko Drum    | Live Taiko Drum    |
| 920 | 121 | 10 | 117 | Stereo Taiko Drum  | St Taiko Drum      |
| 921 | 121 | 1  | 117 | Concert Bass Drum  | Concert Bs Drum    |
| 922 | 121 | 0  | 118 | Acoustic Tom 1     | Acoustic Tom 1     |
| 923 | 121 | 1  | 118 | Acoustic Tom 2     | Acoustic Tom 2     |

| 924 | 121        | 0   | 119 | Synth Tom                       | Synth Tom             |
|-----|------------|-----|-----|---------------------------------|-----------------------|
| 925 | 121        | 1   | 119 | Rhythm Tom                      | Rhythm Tom            |
| 926 | 121        | 2   | 119 | Electric Drum                   | Electric Drum         |
| 927 | 121        | 10  | 115 | Live Steel Drums 1              | Live StelDrums 1      |
| 928 | 121        | 0   | 115 | Live Steel Drums 2              | Live StelDrums 2      |
| 929 | 121        | 0   | 114 | Agogo Bell                      | Agogo Bell            |
| 930 | 121        | 0   | 120 | Cymbal SFX 1                    | Cymbal SFX 1          |
| 931 | 121        | 10  | 120 | Cymbal SFX 2                    | Cymbal SFX 2          |
| 001 | 1121       | 110 | 120 | SFX & GM                        | joyinibar of X 2      |
| 932 | 121        | О   | 121 | Guitar SFX 1                    | Guitar SFX 1          |
| 933 | 121        | 1   | 121 | Guitar SFX 2                    | Guitar SFX 2          |
| 934 | 121        | 2   | 121 | Acoustic Bass String Slap       | Bass String Slap      |
| 935 | 121        | 0   | 122 | Breathy Voice                   | Breathy Voice         |
| 936 | 121        | 1   | 122 | Flute Key Click                 | Flute Key Click       |
| 937 | 121        | 0   | 123 | Sea Wave                        | Sea Wave              |
| 938 | 121        | 1   | 123 | Rain                            | Rain                  |
| 939 | 121        | 2   | 123 | Thunder                         | Thunder               |
| 940 | 121        | 3   | 123 | Wind                            | Wind                  |
| 941 | 121        | 4   | 123 | Stream                          | Stream                |
| 942 | 121        | 5   | 123 | Bubble                          | Bubble                |
| 943 | 121        | 0   | 124 | Birds 1                         | Birds 1               |
| 944 | 121        | 1   | 124 | Dog                             | Dog                   |
| 945 | 121        | 2   | 124 | Horse Gallop                    | Horse Gallop          |
| 946 | 121        | 3   | 124 | Birds 2                         | Birds 2               |
| 947 | 121        | 0   | 125 | Telephone Bell 1                | Telephone Bell 1      |
| 948 | 121        | 1   | 125 | Telephone Bell 2                | Telephone Bell 2      |
| 949 | 121        | 2   | 125 | Door Creaking                   | Door Creaking         |
| 950 | 121        | 3   | 125 | Door                            | Door                  |
| 951 | 121        | 4   | 125 | Scratch                         | Scratch               |
| 952 | 121        | 5   | 125 | Wind Chime                      | Wind Chime            |
| 953 | 121        | 0   | 126 | Helicopter Engine               | Helicopt Engine       |
| 954 | 121        | 1   | 126 | Car Engine                      | Car Engine            |
| 955 | 121        | 2   | 126 | Car Stop                        | Car Stop              |
| 956 | 121        | 3   | 126 | Car Pass                        | Car Pass              |
| 957 | 121        | 4   | 126 | Car Crash                       | Car Crash             |
| 958 | 121        | 5   | 126 | Siren                           | Siren                 |
| 959 | 121        | 6   | 126 | Train                           | Train                 |
| 960 | 121        | 7   | 126 | Jetplane                        | Jetplane              |
| 961 | 121        | 8   | 126 | Starship                        | Starship              |
| 962 | 121        | 9   | 126 | Burst Noise                     | Burst Noise           |
| 963 | 121        | 0   | 127 | Live Applause                   | Live Applause         |
| 964 | 121        | 1   | 127 | Laughing                        | Laughing              |
| 965 | 121        | 2   | 127 | Screaming                       | Screaming             |
| 966 | 121        | 3   | 127 | Punch                           | Punch                 |
| 967 | +          | 4   | 127 | Heart Beat                      | Heart Beat            |
| 968 | 121<br>121 | 5   | 127 | Footsteps                       | Footsteps             |
| 969 | 121        | 0   | 128 | Gun                             | Gun                   |
| 970 | 121        | 1   | 128 | Machine Gun                     | Machine Gun           |
| 970 | 121        | 2   | 128 | 1                               | <del>-  </del>        |
|     | 121        | 3   | _   | Lasergun                        | Lasergun              |
| 972 |            | 0   | 128 | Explosion  Acoustic Grand Piano | Explosion Grand Piano |
| 973 | 0          | _   | 1   |                                 | Grand Piano           |
| 974 | 0          | 0   | 2   | Bright Acoustic Piano           | Bright Piano          |

| 075  | T <sub>0</sub> | T <sub>o</sub> | lo. | E                       | Tel III O I      |
|------|----------------|----------------|-----|-------------------------|------------------|
| 975  | 0              | 0              | 3   | Electric Grand Piano    | Electric Grand   |
| 976  | 0              | 0              | 4   | Honky-tonk Piano        | Honky Tonk       |
| 977  | 0              | 0              | 5   | Electric Piano 1        | E.Piano 1        |
| 978  | 0              | 0              | 6   | Electric Piano 2        | E.Piano 2        |
| 979  | 0              | 0              | 7   | Harpsichord             | Harpsichord      |
| 980  | 0              | 0              | 8   | Clavi                   | Clavi            |
| 981  | 0              | 0              | 9   | Celesta                 | Celesta          |
| 982  | 0              | 0              | 10  | Glockenspiel            | Glockenspiel     |
| 983  | 0              | 0              | 11  | Music Box               | Music Box        |
| 984  | 0              | 0              | 12  | Vibraphone              | Vibraphone       |
| 985  | 0              | 0              | 13  | Marimba                 | Marimba          |
| 986  | 0              | 0              | 14  | Xylophone               | Xylophone        |
| 987  | 0              | 0              | 15  | Tubular Bells           | Tubular Bells    |
| 988  | 0              | 0              | 16  | Dulcimer                | Dulcimer         |
| 989  | 0              | 0              | 17  | Drawbar Organ           | Drawbar Organ    |
| 990  | 0              | 0              | 18  | Percussive Organ        | Percussive Organ |
| 991  | 0              | 0              | 19  | Rock Organ              | Rock Organ       |
| 992  | 0              | 0              | 20  | Church Organ            | Church Organ     |
| 993  | 0              | 0              | 21  | Reed Organ              | Reed Organ       |
| 994  | 0              | 0              | 22  | Accordion               | Accordion        |
| 995  | 0              | 0              | 23  | Harmonica               | Harmonica        |
| 996  | 0              | 0              | 24  | Tango Accordion         | Tango Accordion  |
| 997  | 0              | 0              | 25  | Acoustic Guitar (nylon) | Nylon Guitar     |
| 998  | 0              | 0              | 26  | Acoustic Guitar (steel) | Steel Guitar     |
| 999  | 0              | 0              | 27  | Electric Guitar (jazz)  | Jazz E.Guitar    |
| 1000 | 0              | 0              | 28  | Electric Guitar (clean) | Clean E.Guitar   |
| 1001 | 0              | 0              | 29  | Electric Guitar (muted) | Muted E.Guitar   |
| 1002 | 0              | 0              | 30  | Overdriven Guitar       | Overdriven Gt    |
| 1003 | 0              | 0              | 31  | Distortion Guitar       | Distortion Gt    |
| 1004 | 0              | 0              | 32  | Guitar Harmonics        | Guitar Harmonics |
| 1005 | 0              | 0              | 33  | Acoustic Bass           | Acoustic Bass    |
| 1006 | 0              | 0              | 34  | Electric Bass (finger)  | Finger Bass      |
| 1007 | 0              | 0              | 35  | Electric Bass (pick)    | Pick Bass        |
| 1008 | 0              | 0              | 36  | Fretless Bass           | Fretless Bass    |
| 1009 | 0              | 0              | 37  | Slap Bass 1             | Slap Bass 1      |
| 1010 | 1              | 0              | 38  | Slap Bass 2             | Slap Bass 2      |
| 1011 | 0              | 0              | 39  | Synth Bass 1            | Synth Bass 1     |
| 1012 | 0              | 0              | 40  | Synth Bass 2            | Synth Bass 2     |
| 1013 | 0              | 0              | 41  | Violin                  | Violin           |
| 1014 | 0              | 0              | 42  | Viola                   | Viola            |
| 1015 | +              | 0              | 43  | Cello                   | Cello            |
| 1016 | 0              | 0              | 44  | Contrabass              | Contrabass       |
| 1017 | 0              | 0              | 45  | Tremolo Strings         | Tremolo Strings  |
| 1018 | 0              | 0              | 46  | Pizzicato Strings       | Pizz Strings     |
| 1019 | 0              | 0              | 47  | Orchestral Harp         | Orchestral Harp  |
| 1020 | 0              | 0              | 48  | Timpani                 | Timpani          |
| 1021 | 0              | 0              | 49  | String Ensembles 1      | Str Ensembles 1  |
| 1022 | 0              | 0              | 50  | String Ensembles 2      | Str Ensembles 2  |
| 1023 | 0              | 0              | 51  | Synth Strings 1         | Synth Strings 1  |
| 1024 | 0              | 0              | 52  | Synth Strings 2         | Synth Strings 2  |
| 1025 | 0              | 0              | 53  | Choir Aahs              | Choir Aahs       |
| 1025 | 0              | 0              | 54  | Voice Oohs              | Voice Oohs       |
| 1020 | 10             | 10             | 107 | 110100 00110            | 140100 00113     |

|      | 1  | 1  | 1   |                      | т               |
|------|----|----|-----|----------------------|-----------------|
| 1027 | 0  | 0  | 55  | Synth Voice          | Synth Voice     |
| 1028 | 0  | 0  | 56  | Orchestra Hit        | Orchestra Hit   |
| 1029 | 0  | 0  | 57  | Trumpet              | Trumpet         |
| 1030 | 0  | 0  | 58  | Trombone             | Trombone        |
| 1031 | 0  | 0  | 59  | Tuba                 | Tuba            |
| 1032 | 0  | 0  | 60  | Muted Trumpet        | Muted Trumpet   |
| 1033 | 0  | 0  | 61  | French Horn          | French Horn     |
| 1034 | 0  | 0  | 62  | Brass Section        | Brass Section   |
| 1035 | 0  | 0  | 63  | Synth Brass 1        | Synth Brass 1   |
| 1036 | 0  | 0  | 64  | Synth Brass 2        | Synth Brass 2   |
| 1037 | 0  | 0  | 65  | Soprano Sax          | Soprano Sax     |
| 1038 | 0  | 0  | 66  | Alto Sax             | Alto Sax        |
| 1039 | 0  | 0  | 67  | Tenor Sax            | Tenor Sax       |
| 1040 | 0  | 0  | 68  | Baritone Sax         | Baritone Sax    |
| 1041 | 0  | 0  | 69  | Oboe                 | Oboe            |
| 1042 | 0  | 0  | 70  | English Horn         | English Horn    |
| 1043 | 0  | 0  | 71  | Bassoon              | Bassoon         |
| 1044 | 0  | 0  | 72  | Clarinet             | Clarinet        |
| 1045 | 0  | 0  | 73  | Piccolo              | Piccolo         |
| 1046 | 0  | 0  | 74  | Flute                | Flute           |
| 1047 | 0  | 0  | 75  | Recorder             | Recorder        |
| 1048 | 0  | 0  | 76  | Pan Flute            | Pan Flute       |
| 1049 | 0  | 0  | 77  | Blown Bottle         | Blown Bottle    |
| 1050 | 0  | 0  | 78  | Shakuhachi           | Shakuhachi      |
| 1051 | 0  | 0  | 79  | Whistle              | Whistle         |
| 1052 | 0  | 0  | 80  | Ocarina              | Ocarina         |
| 1053 | 0  | 0  | 81  | Lead 1 (square)      | Square Lead     |
| 1054 | 0  | 0  | 82  | Lead 2 (sawtooth)    | Sawtooth Lead   |
| 1055 | 0  | 0  | 83  | Lead 3 (calliope)    | Calliope        |
| 1056 | 0  | 0  | 84  | Lead 4 (chiff)       | Chiffer Lead    |
| 1057 | 0  | 0  | 85  | Lead 5 (charang)     | Charang Lead    |
| 1058 | 0  | 0  | 86  | Lead 6 (voice)       | Voice Lead      |
| 1059 | 0  | 0  | 87  | Lead 7 (fifths)      | Fifths Lead     |
| 1060 | 0  | 0  | 88  | Lead 8 (bass + lead) | Bass&Lead       |
| 1061 | 0  | 0  | 89  | Pad 1 (new age)      | New Age Pad     |
| 1062 | 0  | 0  | 90  | Pad 2 (warm)         | Warm Pad        |
| 1063 | 0  | 0  | 91  | Pad 3 (polysynth)    | Poly Synth      |
| 1064 | 0  | 0  | 92  | Pad 4 (choir)        | Choir Pad       |
| 1065 | 0  | 0  | 93  | Pad 5 (bowed)        | Bowed Pad       |
| 1066 | 0  | 0  | 94  | Pad 6 (metallic)     | Metallic Pad    |
| 1067 | 0  | 0  | 95  | Pad 7 (halo)         | Halo Pad        |
| 1068 | 0  | 0  | 96  | Pad 8 (sweep)        | Sweep Pad       |
| 1069 | 0  | 0  | 97  | FX 1 (rain)          | FX 1 Rain       |
| 1070 | 0  | 0  | 98  | FX 2 (soundtrack)    | FX 2 SoundTrack |
| 1071 | 0  | 0  | 99  | FX 3 (crystal)       | FX 3 Crystal    |
| 1072 | 0  | 0  | 100 | FX 4 (atmosphere)    | FX 4 Atmosphere |
| 1073 | 0  | 0  | 101 | FX 5 (brightness)    | FX 5 Brightness |
| 1074 | 0  | 0  | 102 | FX 6 (goblins)       | FX 6 Goblins    |
| 1075 | 0  | 0  | 103 | FX 7 (echoes)        | FX 7 Echoes     |
| 1076 | 0  | 0  | 104 | FX 8 (sci-fi)        | FX 8 Sci-Fi     |
| 1077 | 0  | 0  | 105 | Sitar                | Sitar           |
| 1078 | 0  | 0  | 106 | Banjo                | Banjo           |
|      | 1. | 1. |     |                      | 1               |

| 1079 | 0 | 0 | 107 | Shamisen          | Shamisen       |
|------|---|---|-----|-------------------|----------------|
| 1080 | 0 | 0 | 108 | Koto              | Koto           |
| 1081 | 0 | 0 | 109 | Kalimba           | Kalimba        |
| 1082 | 0 | 0 | 110 | Bag Pipe          | Bag Pipe       |
| 1083 | 0 | 0 | 111 | Fiddle            | Fiddle         |
| 1084 | 0 | 0 | 112 | Shanai            | Shanai         |
| 1085 | 0 | 0 | 113 | Tinkle Bell       | Tinkle Bell    |
| 1086 | 0 | 0 | 114 | Agogo             | Agogo          |
| 1087 | 0 | 0 | 115 | Steel Drums       | Steel Drums    |
| 1088 | 0 | 0 | 116 | Woodblock         | Woodblock      |
| 1089 | 0 | 0 | 117 | Taiko Drum        | Taiko Drum     |
| 1090 | 0 | 0 | 118 | Melodic Tom       | Melodic Tom    |
| 1091 | 0 | 0 | 119 | Synth Drum        | Synth Drum     |
| 1092 | 0 | 0 | 120 | Reverse Cymbal    | Reverse Cymbal |
| 1093 | 0 | 0 | 121 | Guitar Fret Noise | Gt Fret Noise  |
| 1094 | 0 | 0 | 122 | Breath Noise      | Breath Noise   |
| 1095 | 0 | 0 | 123 | Seashore          | Seashore       |
| 1096 | 0 | 0 | 124 | Bird Tweet        | Bird Tweet     |
| 1097 | 0 | 0 | 125 | Telephone Ring    | Telephone Ring |
| 1098 | 0 | 0 | 126 | Helicopter        | Helicopter     |
| 1099 | 0 | 0 | 127 | Applause          | Applause       |
| 1100 | 0 | 0 | 128 | Gunshot           | Gunshot        |

# Style List

| No. | Full Name         | Short Name        |
|-----|-------------------|-------------------|
|     | Pop & Bea         | t                 |
| 1   | Sunshine Beat     | Sunshine Beat     |
| 2   | 60's Classic Beat | 60's Classic Beat |
| 3   | Heart Beat        | Heart Beat        |
| 4   | 70's Pop Rock     | 70's Pop Rock     |
| 5   | 80's Pop Rock     | 80's Pop Rock     |
| 6   | Guitar Pop        | Guitar Pop        |
| 7   | Soft Beat         | Soft Beat         |
| 8   | Modern Pop        | Modern Pop        |
| 9   | 6-8 Pop           | 6-8 Pop           |
| 10  | 80's Golden Song  | 80's Golden Song  |
| 11  | Cool 8Beat        | Cool 8Beat        |
| 12  | 16Beat R&B        | 16Beat R&B        |
| 13  | 70's Love Song    | 70's Love Song    |
| 14  | Modern Beat       | Modern Beat       |
| 15  | Classic Pop 1     | Classic Pop 1     |
| 16  | Classic Pop 2     | Classic Pop 2     |
| 17  | 8Beat Pop 1       | 8Beat Pop 1       |
| 18  | Classic 16Beat    | Classic 16Beat    |
| 19  | Pop Rock 1        | Pop Rock 1        |
| 20  | Pop Jazz          | Pop Jazz          |
| 21  | 8Beat Rock        | 8Beat Rock        |
| 22  | Sweet 8Beat       | Sweet 8Beat       |
| 23  | British Pop 1     | British Pop 1     |
| 24  | British Pop 2     | British Pop 2     |
| 25  | Rhythm & 8Beat 1  | Rhythm&8Beat 1    |
| 26  | Rhythm & 8Beat 2  | Rhythm&8Beat 2    |
| 27  | Pop Fusion        | Pop Fusion        |
| 28  | 8Beat Pop 2       | 8Beat Pop 2       |
| 29  | 16Beat Pop 1      | 16Beat Pop 1      |
| 30  | 16Beat Pop 2      | 16Beat Pop 2      |
| 31  | 16Beat 1          | 16Beat 1          |
| 32  | Modern 16Beat     | Modern 16Bt       |
| 33  | Pop Hit           | Pop Hit           |
| 34  | 16Beat 2          | 16Beat 2          |
| 35  | 16Beat 3          | 16Beat 3          |
| 36  | Pop Shuffle       | Pop Shuffle       |
|     | Rock              | <u> </u>          |
| 37  | Rock & Roll 1     | Rock&Roll 1       |
| 38  | Blues Rock 1      | Blues Rock 1      |
| 39  | Blues Rock 2      | Blues Rock 2      |
| 40  | Classic Rock      | Classic Rock      |
| 41  | 80's Metal        | 80's Metal        |
| 42  | British Rock      | British Rock      |
| 43  | Standard Rock     | Standard Rock     |
| 44  | 70's Rock         | 70's Rock         |
| 45  | Slow Rock         | Slow Rock         |
| 46  | Rock & Roll 2     | Rock&Roll 2       |
| 47  | Rock Shuffle      | Rock Shuffle      |
| 48  | New Wave          | New Wave          |
| 49  | Ska               | Ska               |
| 70  | Ona               | ona               |

|    | ν                   |                  |
|----|---------------------|------------------|
| 50 | Pop Rock 2          | Pop Rock 2       |
| 51 | Pop Rock 3          | Pop Rock 3       |
| 52 | Folk Rock           | Folk Rock        |
| 53 | Soft Rock           | Soft Rock        |
| 54 | Old Rock            | Old Rock         |
| 55 | Easy Rock           | Easy Rock        |
| 56 | New Shuffle         | New Shuffle      |
| 57 | Pop Rock 4          | Pop Rock 4       |
| 58 | Hard Rock           | Hard Rock        |
|    | Ballad              |                  |
| 59 | Guitar Ballad 1     | Guitar Ballad 1  |
| 60 | Blues Ballad 1      | Blues Ballad 1   |
| 61 | Golden Song         | Golden Song      |
| 62 | Movie Ballad 1      | Movie Ballad 1   |
| 63 | Unplugged           | Unplugged        |
| 64 | Movie Ballad 2      | Movie Ballad 2   |
| 65 | Blues Ballad 2      | Blues Ballad 2   |
| 66 | Simple Love Song    | Simple Love Song |
| 67 | Love Ballad 1       | Love Ballad 1    |
| 68 | 90's Ballad         | 90's Ballad      |
| 69 | Sweet Ballad        | Sweet Ballad     |
| 70 | 8Beat Ballad        | 8Beat Ballad     |
| 71 | 16Beat Ballad 1     | 16Beat Ballad 1  |
| 72 | 16Beat Ballad 2     | 16Beat Ballad 2  |
| 73 | Piano Ballad 1      | Piano Ballad 1   |
| 74 | Guitar Ballad 2     | Guitar Ballad 2  |
| 75 | Pop Beat            | Pop Beat         |
| 76 | 6-8 Pop Ballad      | 6-8 Pop Ballad   |
| 77 | R&B Ballad          | R&B Ballad       |
| 78 | Guitar Ballad 3     | Guitar Ballad 3  |
| 79 | Ballad Rock         | Ballad Rock      |
| 80 | Piano Ballad 2      | Piano Ballad 2   |
| 81 | Soft Ballad         | Soft Ballad      |
| 82 | 16Beat Ballad 3     | 16Beat Ballad 3  |
| 83 | Natural Ballad      | Natural Ballad   |
| 84 | Love Ballad 2       | Love Ballad 2    |
| 85 | Easy Ballad         | Easy Ballad      |
| 86 | Miami Folk          | Miami Folk       |
| 87 | Slow Ballad         | Slow Ballad      |
| 88 | Folk Ballad         | Folk Ballad      |
| 89 | Pop Ballad          | Pop Ballad       |
| 90 | EP Ballad           | EP Ballad        |
|    | Dance               |                  |
| 91 | Club DJ             | Club DJ          |
| 92 | House 1             | House 1          |
| 93 | Club Mix            | Club Mix         |
| 94 | Hip Hop 1           | Hip Hop 1        |
| 95 | Hip Hop 2           | Hip Hop 2        |
| 96 | Progressive House 1 | Pro House 1      |
| 97 | Club Dance 1        | Club Dance 1     |
| 98 | Garage              | Garage           |
| 99 | 80's Disco          | 80's Disco       |
| 99 | 00 3 01300          | 00 3 01300       |

| 100 | Crazy Disco         | Crazy Disco     |
|-----|---------------------|-----------------|
| 101 | Club Dance 2        | Club Dance 2    |
| 102 | Beat Dance 1        | Beat Dance 1    |
| 103 | Beat Dance 2        | Beat Dance 2    |
| 104 | Pop Dance 1         | Pop Dance 1     |
| 105 | Techno 1            | Techno 1        |
| 106 | Disco Party         | Disco Party     |
| 107 | 70's Disco          | 70's Disco      |
| 107 | House 2             | House 2         |
| 109 | Techno 2            | Techno 2        |
| _   | <u> </u>            | Pro House 2     |
| 110 | Progressive House 2 | Soft Disco      |
| 111 | Soft Disco          | <del>-  </del>  |
| 112 | 70's Disco Funk     | 70's Disco Funk |
| 113 | 16Beat Dance        | 16Beat Dance    |
| 114 | Pop Dance 2         | Pop Dance 2     |
| 115 | Euro Dance          | Euro Dance      |
|     | Ballrooi            |                 |
| 116 | Cha Cha Dance       | Cha Cha Dance   |
| 117 | Rumba 1             | Rumba 1         |
| 118 | Salsa 1             | Salsa 1         |
| 119 | Tango 1             | Tango 1         |
| 120 | Twist 1             | Twist 1         |
| 121 | Twist 2             | Twist 2         |
| 122 | Tango 2             | Tango 2         |
| 123 | Tango 3             | Tango 3         |
| 124 | Slow Fox            | Slow Fox        |
| 125 | Slow Waltz 1        | Slow Waltz 1    |
| 126 | Swing Fox           | Swing Fox       |
| 127 | Big Band Fox        | Big Band Fox    |
| 128 | Cha Cha 1           | Cha Cha 1       |
| 129 | Cha Cha 2           | Cha Cha 2       |
| 130 | Beguine 1           | Beguine 1       |
| 131 | Beguine 2           | Beguine 2       |
| 132 | Spain Matador       | Spain Matador   |
| 133 | Samba 1             | Samba 1         |
| 134 | Samba 2             | Samba 2         |
| 135 | Jive                | Jive            |
| 136 | Fox Trot            | Fox Trot        |
|     | Soul & Fu           | ınk             |
| 137 | Funk 1              | Funk 1          |
| 138 | New Soul            | New Soul        |
| 139 | Modern R&B 1        | Modern R&B 1    |
| 140 | Pop R&B             | Pop R&B         |
| 141 | Classic Funk        | Classic Funk    |
| 142 | New R&B             | New R&B         |
| 143 | Gospel Swing 1      | Gospel Swing 1  |
| 144 | Gospel              | Gospel          |
| 145 | Funk 2              | Funk 2          |
| 146 | 16Beat Funk 1       | 16Beat Funk 1   |
| 147 | Fusion Shuffle      | Fusion Shuffle  |
| 148 | Jay R&B             | Jay R&B         |
| 149 | 16Beat Funk 2       | 16Beat Funk 2   |
|     | · · · · · -         | 1               |

| 150      | Groove Funk                | Groove Funk      |
|----------|----------------------------|------------------|
| 151      | Rubber Funk                | Rubber Funk      |
| 152      | Cool Funk                  | Cool Funk        |
| 153      | Jazz Funk                  | Jazz Funk        |
| 154      | +                          |                  |
| <u> </u> | Pop Funk 1                 | Pop Funk 1       |
| 155      | Pop Funk 2                 | Pop Funk 2       |
| 156      | 16Beat Funk 3<br>Cool Beat | 16Beat Funk 3    |
| 157      | 10001 = 0011               | Cool Beat        |
| 158      | Groove                     | Groove           |
| 159      | Soul                       | Soul             |
| 160      | Hip Hop Soul               | Hip Hop Soul     |
| 161      | Hip Hop Beat               | Hip Hop Beat     |
| 162      | Pop Funk 3                 | Pop Funk 3       |
| 163      | Soul Beat                  | Soul Beat        |
| 164      | Modern R&B 2               | Modern R&B 2     |
| 165      | British Soul Pop           | British Soul Pop |
|          | Swing & c                  |                  |
| 166      | Modern Big Band 1          | Md Big Band 1    |
| 167      | Jazz Love Song 1           | Jz Love Song 1   |
| 168      | Christmas Swing            | Christmas Swing  |
| 169      | Big Band 1                 | Big Band 1       |
| 170      | Jazz Love Song 2           | Jz Love Song 2   |
| 171      | Piano Jazz                 | Piano Jazz       |
| 172      | Smooth Jazz 1              | Smooth Jazz 1    |
| 173      | Dixieland 1                | Dixieland 1      |
| 174      | Broadway Big Band          | Bway Big Band    |
| 175      | Gospel Swing 2             | Gospel Swing 2   |
| 176      | Smooth Jazz 2              | Smooth Jazz 2    |
| 177      | Fusion                     | Fusion           |
| 178      | Dixieland 2                | Dixieland 2      |
| 179      | Guitar Swing 1             | Guitar Swing 1   |
| 180      | Latin Jazz                 | Latin Jazz       |
| 181      | Cool Jazz Ballad           | Cool Jazz Ballad |
| 182      | Modern Big Band 2          | Md Big Band 2    |
| 183      | Big Band 2                 | Big Band 2       |
| 184      | Swing Shuffle              | Swing Shuffle    |
| 185      | Big Band 3                 | Big Band 3       |
| 186      | Acoustic Jazz              | Acoustic Jazz    |
| 187      | Guitar Swing 2             | Guitar Swing 2   |
| 188      | Ragtime                    | Ragtime          |
| 189      | Modern Jazz Ballad         | Md Jazz Ballad   |
| 190      | Swing Ballad               | Swing Ballad     |
| 191      | Orchestra Swing            | Orchestra Swing  |
|          | Countr                     | у                |
| 192      | Country Roads              | Country Roads    |
| 193      | Country Folk 1             | Country Folk 1   |
| 194      | 70's Country Rock          | 70's Country Rk  |
| 195      | Country Pop 1              | Country Pop 1    |
| 196      | Bluegrass                  | Bluegrass        |
| 197      | Country Pop 2              | Country Pop 2    |
| 198      | Country Pop 3              | Country Pop 3    |
| 199      | Ballad Country 1           | Ballad Country 1 |
|          | ,                          | ,                |

## Style List

| 200        | Modern Country 1    | Mod Country 1           |
|------------|---------------------|-------------------------|
| 201        | Southern Country    | South Country           |
| 202        | Ballad Country 2    | Ballad Country 2        |
| 203        | 8Beat Country       | 8Beat Country           |
| 204        | Modern Country 2    | Mod Country 2           |
| 205        | 2-4 Country         | 2-4 Country             |
| 206        | Country Quick Steps | Cnty Quick Steps        |
| 207        | Country Folk 2      | Country Folk 2          |
| 208        | Country Shuffle     | Country Shuffle         |
|            | Latin & Latin       |                         |
| 209        | Latin 1             | Latin 1                 |
| 210        | Bossa Nova          | Bossa Nova              |
| 211        | Cuba Samba          | Cuba Samba              |
| 212        | Latin Rock          | Latin Rock              |
| 213        | New Reggae          | New Reggae              |
| 214        | Pop Cha Cha 1       | Pop Cha Cha 1           |
| 215        | Reggae Dance        |                         |
|            | Paso Doble          | Reggae Dance Paso Doble |
| 216        |                     |                         |
| 217        | Lite Bossa          | Lite Bossa              |
| 218        | Latin 2             | Latin 2                 |
| 219        | Beguine 3           | Beguine 3               |
| 220        | Slow Bolero         | Slow Bolero             |
| 221        | Disco Samba         | Disco Samba             |
| 222        | Mambo               | Mambo                   |
| 223        | Meneito             | Meneito                 |
| 224        | Rumba 2             | Rumba 2                 |
| 225        | Rumba 3             | Rumba 3                 |
| 226        | Sting Latin         | Sting Latin             |
| 227        | Lambada             | Lambada                 |
| 228        | Pop Cha Cha 2       | Pop Cha Cha 2           |
| 229        | Salsa 2             | Salsa 2                 |
| 230        | Tikitikita          | Tikitikita              |
|            | Waltz & Trad        | litional                |
| 231        | Waltz               | Waltz                   |
| 232        | Old Waltz           | Old Waltz               |
| 233        | English Waltz       | English Waltz           |
| 234        | German Waltz        | German Waltz            |
| 235        | Mazurka 1           | Mazurka 1               |
| 236        | Mexican Waltz       | Mexican Waltz           |
| 237        | Vienna Waltz        | Vienna Waltz            |
| 238        | Slow Waltz 2        | Slow Waltz 2            |
| 239        | Jazz Waltz          | Jazz Waltz              |
| 240        | Vienna March        | Vienna March            |
| 241        | Polka               | Polka                   |
| 242        | 6-8 March           | 6-8 March               |
| 243        | German Polka        | German Polka            |
| 244        | Party Polka         | Party Polka             |
| 245        | Army March          | Army March              |
| 246        | March               | March                   |
| 247        | American March      | American March          |
| 248        | Musette             | Musette                 |
| 249        | French Musette      | French Musette          |
| <u> +0</u> | I. TOHOTI MIGGOLLE  | I' TOTION MIGGELLE      |

| 250 | Mazurka 2    | Mazurka 2    |
|-----|--------------|--------------|
|     | Wo           | orld         |
| 251 | Korea Folk   | Korea Folk   |
| 252 | Laendler     | Laendler     |
| 253 | Hawaiian     | Hawaiian     |
| 254 | Sirtaki      | Sirtaki      |
| 255 | Dangdut      | Dangdut      |
| 256 | 6-8 Flipper  | 6-8 Flipper  |
| 257 | New Age      | New Age      |
| 258 | Tarantella   | Tarantella   |
| 259 | Scottish     | Scottish     |
| 260 | Mexican Folk | Mexican Folk |
|     | Pia          | nist         |
| 261 | Pianist 1    | Pianist 1    |
| 262 | Pianist 2    | Pianist 2    |
| 263 | Pianist 3    | Pianist 3    |
| 264 | Jazz 1       | Jazz 1       |
| 265 | Jazz 2       | Jazz 2       |
| 266 | Jazz Pub     | Jazz Pub     |
| 267 | Piano Rock   | Piano Rock   |
| 268 | Pop Bossa    | Pop Bossa    |
| 269 | March 1      | March 1      |
| 270 | March 2      | March 2      |
| 271 | Piano Beat   | Piano Beat   |
| 272 | Piano Bar    | Piano Bar    |
| 273 | Blues        | Blues        |
| 274 | Pop Waltz    | Pop Waltz    |
| 275 | Piano Waltz  | Piano Waltz  |
| 276 | Ballad 1     | Ballad 1     |
| 277 | Ballad 2     | Ballad 2     |
| 278 | 6-8 Ballad   | 6-8 Ballad   |
| 279 | Pop 1        | Pop 1        |
| 280 | Pop 2        | Pop 2        |

| No. | Full Name           | Short Name     |
|-----|---------------------|----------------|
|     | Jazz & Fusion       |                |
| 1   | The Hip Hop's Night | HipHop's Night |
| 2   | Cobweb              | Cobweb         |
| 3   | Jazz Old Man        | Jazz Old Man   |

# Phrase Pad List

| No.      | Full Name                 | Short Name        |
|----------|---------------------------|-------------------|
|          | Keyboard Patt             |                   |
| 1        | Piano Beat                | Piano Beat        |
| 2        | Piano Arpeggio            | Piano Arpeggio    |
| 3        | Piano Glissando           | Piano Glissando   |
| 4        | Latin Beat                | Latin Beat        |
| 5        | Rock Piano                | Rock Piano        |
| 6        | Blues Organ               | Blues Organ       |
| 7        | Heaven Pad                | Heaven Pad        |
| 8        | Echo Drops                | Echo Drops        |
|          | Guitar Patter             | · ·               |
| 9        | Electric Guitar 16Beat 1  | E.Gt 16Beat 1     |
| 10       | Electric Guitar 16Beat 2  | E.Gt 16Beat 2     |
| 11       | Electric Guitar 16Beat 3  | E.Gt 16Beat 3     |
| 12       | Funk Guitar 1             | Funk Guitar 1     |
| 13       | Funk Guitar 2             | Funk Guitar 2     |
| 14       | Funk Guitar 3             | Funk Guitar 3     |
| 15       | Dance Guitar              | Dance Guitar      |
| 16       | Electric Guitar Shuffle 1 | E.Gt Shuffle 1    |
| 17       | Electric Guitar Shuffle 2 | E.Gt Shuffle 2    |
| 18       | Pick Electric Guitar      | Pick E.Guitar     |
| 19       | Electric Guitar Shuffle 3 | E.Gt Shuffle 3    |
| 20       | 6-8 Electric Guitar       | 6-8 E.Guitar      |
| 21       | Rhythm Electric Guitar 1  | Rhythm E.Gt 1     |
| 22       | Rhythm Electric Guitar 2  | Rhythm E.Gt 2     |
| 23       | Rock Guitar 1             | Rock Guitar 1     |
| 24       |                           | Rock Guitar 2     |
| 25<br>25 | Rock Guitar 2             |                   |
|          | Rhythm Steel Guitar 1     | Rhythm StGt 1     |
| 26       | Rhythm Steel Guitar 2     | Rhythm StGt 2     |
| 27       | Steel Guitar Chord 1      | SteelGt Chord 1   |
| 28       | Steel Guitar Chord 2      | SteelGt Chord 2   |
| 29       | Steel Triplet 1           | Steel Triplet 1   |
| 30       | Steel Triplet 2           | Steel Triplet 2   |
| 31       | 6-8 Steel Guitar          | 6-8 Steel Guitar  |
| 32       | Pick Steel Guitar 1       | Pick SteelGt 1    |
| 33       | Pick Steel Guitar 2       | Pick SteelGt 2    |
| 34       | Pick Steel Guitar 3       | Pick SteelGt 3    |
| 35       | Pick Steel Guitar 4       | Pick SteelGt 4    |
| 36       | Nylon Guitar 1            | Nylon Guitar 1    |
| 37       | Nylon Guitar 2            | Nylon Guitar 2    |
| 38       | Bossa Nova Guitar 1       | Bossa Nova Gt 1   |
| 39       | Bossa Nova Guitar 2       | Bossa Nova Gt 2   |
| 40       | Flamenco Guitar           | Flamenco Gt       |
| 41       | Nylon Guitar Chord        | Nylon Gt Chord    |
| 42       | Jazz Guitar               | Jazz Guitar       |
| 46       | Strings Patte             |                   |
| 43       | Brilliant Strings         | Brilliant Strings |
| 44       | Lyric Strings             | Lyric Strings     |
| 45       | Strings Accomp            | Strings Accomp    |
| 46       | Classical String          | Classical Strings |
| 47       | Marching Strings          | Marching Strings  |
| 48       | Classic Strings           | Classic Strings   |

| 49                                                                                                    | Orchestra Hit                                                                                                    | Orchestra Hit                                                                                                    |
|----------------------------------------------------------------------------------------------------|----------------------------------------------------------------------------------------------------|----------------------------------------------------------------------------------------------------|
|                                                                                                    |                                                                                                    |                                                                                                    |
| 50                                                                                                    | Harp Arpeggio                                                                                                    | Harp Arpeggio                                                                                                    |
| 51                                                                                                    | Harp Glissando                                                                                                    | Harp Glissando                                                                                                    |
|                                                                                                    | Brass Patter                                                                                                    |                                                                                                    |
| 52                                                                                                    | Big Band 1                                                                                                    | Big Band 1                                                                                                    |
| 53                                                                                                    | Big Band 2                                                                                                    | Big Band 2                                                                                                    |
| 54                                                                                                    | Big Band 3                                                                                                    | Big Band 3                                                                                                    |
| 55                                                                                                    | Brass Swing                                                                                                    | Brass Swing                                                                                                    |
| 56                                                                                                    | Trumpet Swing                                                                                                    | Trumpet Swing                                                                                                    |
| 57                                                                                                    | Brass Beat                                                                                                    | Brass Beat                                                                                                    |
| 58                                                                                                    | Brass Chord 1                                                                                                    | Brass Chord 1                                                                                                    |
| 59                                                                                                    | Brass Chord 2                                                                                                    | Brass Chord 2                                                                                                    |
| 60                                                                                                    | Brass Chord 3                                                                                                    | Brass Chord 3                                                                                                    |
| 61                                                                                                    | Brass SFX                                                                                                    | Brass SFX                                                                                                    |
| 62                                                                                                    | Synth Brass SFX                                                                                                    | Synth Brass SFX                                                                                                    |
| 63                                                                                                    | Marching Brass                                                                                                    | Marching Brass                                                                                                    |
| 64                                                                                                    | Victory Brass                                                                                                    | Victory Brass                                                                                                    |
|                                                                                                    | Electric Patte                                                                                                    |                                                                                                    |
| 65                                                                                                    | Trance 1                                                                                                    | Trance 1                                                                                                    |
| 66                                                                                                    | Trance 2                                                                                                    | Trance 2                                                                                                    |
| 67                                                                                                    | Techno 1                                                                                                    | Techno 1                                                                                                    |
| 68                                                                                                    | Techno 2                                                                                                    | Techno 2                                                                                                    |
| 69                                                                                                    | Techno 3                                                                                                    | Techno 3                                                                                                    |
| 70                                                                                                    | Garage                                                                                                    | Garage                                                                                                    |
| 71                                                                                                    | Euro Dance                                                                                                    | Euro Dance                                                                                                    |
| 72                                                                                                    | Synth Dance                                                                                                    | Synth Dance                                                                                                    |
|                                                                                                    |                                                                                                    |                                                                                                    |
|                                                                                                    | Rhythm Patte                                                                                                    |                                                                                                    |
| 73                                                                                                    |                                                                                                    |                                                                                                    |
| 73<br>74                                                                                                    | Rhythm Patte<br>Latin 1                                                                                                    | Latin 1                                                                                                    |
| 74                                                                                                    | Rhythm Patte<br>Latin 1<br>Latin 2                                                                                                    | erns                                                                                                    |
| 74<br>75                                                                                                    | Rhythm Patte<br>Latin 1<br>Latin 2<br>Latin 3                                                                                                    | Latin 1<br>Latin 2<br>Latin 3                                                                                                    |
| 74<br>75<br>76                                                                                                    | Rhythm Patte<br>Latin 1<br>Latin 2<br>Latin 3<br>Latin 4                                                                                                    | Latin 1 Latin 2 Latin 3 Latin 4                                                                                                    |
| 74<br>75<br>76<br>77                                                                                                    | Rhythm Patte Latin 1 Latin 2 Latin 3 Latin 4 Latin 5                                                                                                    | Latin 1 Latin 2 Latin 3 Latin 4 Latin 5                                                                                                    |
| 74<br>75<br>76<br>77<br>78                                                                                                 | Rhythm Patte Latin 1 Latin 2 Latin 3 Latin 4 Latin 5 Conga & Bongo                                                                                                    | Latin 1 Latin 2 Latin 3 Latin 4 Latin 5 Conga & Bongo                                                                                                    |
| 74<br>75<br>76<br>77<br>78<br>79                                                                                           | Rhythm Patte Latin 1 Latin 2 Latin 3 Latin 4 Latin 5 Conga & Bongo Carnival Percussion                                                                                                    | Latin 1 Latin 2 Latin 3 Latin 4 Latin 5 Conga & Bongo Carnival Perc                                                                                                    |
| 74<br>75<br>76<br>77<br>78<br>79<br>80                                                                                     | Rhythm Patte Latin 1 Latin 2 Latin 3 Latin 4 Latin 5 Conga & Bongo Carnival Percussion Latin Pop                                                                                                    | Latin 1 Latin 2 Latin 3 Latin 4 Latin 5 Conga & Bongo Carnival Perc Latin Pop                                                                                                    |
| 74<br>75<br>76<br>77<br>78<br>79<br>80<br>81                                                                               | Rhythm Patte Latin 1 Latin 2 Latin 3 Latin 4 Latin 5 Conga & Bongo Carnival Percussion Latin Pop Rumba                                                                                                    | Latin 1 Latin 2 Latin 3 Latin 4 Latin 5 Conga & Bongo Carnival Perc Latin Pop Rumba                                                                                                    |
| 74<br>75<br>76<br>77<br>78<br>79<br>80<br>81<br>82                                                                         | Rhythm Patte Latin 1 Latin 2 Latin 3 Latin 4 Latin 5 Conga & Bongo Carnival Percussion Latin Pop Rumba Samba                                                                                                    | Latin 1 Latin 2 Latin 3 Latin 4 Latin 5 Conga & Bongo Carnival Perc Latin Pop Rumba Samba                                                                                                    |
| 74<br>75<br>76<br>77<br>78<br>79<br>80<br>81<br>82<br>83                                                                   | Rhythm Patte Latin 1 Latin 2 Latin 3 Latin 4 Latin 5 Conga & Bongo Carnival Percussion Latin Pop Rumba Samba Brush 1                                                                                                    | Latin 1 Latin 2 Latin 3 Latin 4 Latin 5 Conga & Bongo Carnival Perc Latin Pop Rumba Samba Brush 1                                                                                                    |
| 74<br>75<br>76<br>77<br>78<br>79<br>80<br>81<br>82<br>83                                                                   | Rhythm Patte Latin 1 Latin 2 Latin 3 Latin 4 Latin 5 Conga & Bongo Carnival Percussion Latin Pop Rumba Samba Brush 1 Brush 2                                                                                                    | Latin 1 Latin 2 Latin 3 Latin 4 Latin 5 Conga & Bongo Carnival Perc Latin Pop Rumba Samba Brush 1 Brush 2                                                                                                    |
| 74<br>75<br>76<br>77<br>78<br>79<br>80<br>81<br>82<br>83<br>84                                                             | Rhythm Patte Latin 1 Latin 2 Latin 3 Latin 4 Latin 5 Conga & Bongo Carnival Percussion Latin Pop Rumba Samba Brush 1 Brush 2 Maracas & Tambourine                                                                                                    | Latin 1 Latin 2 Latin 3 Latin 4 Latin 5 Conga & Bongo Carnival Perc Latin Pop Rumba Samba Brush 1 Brush 2 Maracas & Tamb                                                                                                    |
| 74<br>75<br>76<br>77<br>78<br>79<br>80<br>81<br>82<br>83<br>84<br>85<br>86                                                 | Rhythm Patte Latin 1 Latin 2 Latin 3 Latin 4 Latin 5 Conga & Bongo Carnival Percussion Latin Pop Rumba Samba Brush 1 Brush 2 Maracas & Tambourine Africa 1                                                                                                    | Latin 1 Latin 2 Latin 3 Latin 4 Latin 5 Conga & Bongo Carnival Perc Latin Pop Rumba Samba Brush 1 Brush 2 Maracas & Tamb Africa 1                                                                                                    |
| 74<br>75<br>76<br>77<br>78<br>79<br>80<br>81<br>82<br>83<br>84<br>85<br>86<br>87                                           | Rhythm Patte Latin 1 Latin 2 Latin 3 Latin 4 Latin 5 Conga & Bongo Carnival Percussion Latin Pop Rumba Samba Brush 1 Brush 2 Maracas & Tambourine Africa 1 Africa 2                                                                                                    | Latin 1 Latin 2 Latin 3 Latin 4 Latin 5 Conga & Bongo Carnival Perc Latin Pop Rumba Samba Brush 1 Brush 2 Maracas & Tamb Africa 1 Africa 2                                                                                                    |
| 74<br>75<br>76<br>77<br>78<br>79<br>80<br>81<br>82<br>83<br>84<br>85<br>86<br>87                                           | Rhythm Patte Latin 1 Latin 2 Latin 3 Latin 4 Latin 5 Conga & Bongo Carnival Percussion Latin Pop Rumba Samba Brush 1 Brush 2 Maracas & Tambourine Africa 1 Africa 2 Pop Percussion 1                                                                                          | Latin 1 Latin 2 Latin 3 Latin 4 Latin 5 Conga & Bongo Carnival Perc Latin Pop Rumba Samba Brush 1 Brush 2 Maracas & Tamb Africa 1 Africa 2 Pop Percussion 1                                                                                          |
| 74<br>75<br>76<br>77<br>78<br>79<br>80<br>81<br>82<br>83<br>84<br>85<br>86<br>87<br>88                                     | Rhythm Patte Latin 1 Latin 2 Latin 3 Latin 4 Latin 5 Conga & Bongo Carnival Percussion Latin Pop Rumba Samba Brush 1 Brush 2 Maracas & Tambourine Africa 1 Africa 2 Pop Percussion 2                                                                                          | Latin 1 Latin 2 Latin 3 Latin 4 Latin 5 Conga & Bongo Carnival Perc Latin Pop Rumba Samba Brush 1 Brush 2 Maracas & Tamb Africa 1 Africa 2 Pop Percussion 1 Pop Percussion 2                                                                         |
| 74<br>75<br>76<br>77<br>78<br>79<br>80<br>81<br>82<br>83<br>84<br>85<br>86<br>87<br>88                                     | Rhythm Patte Latin 1 Latin 2 Latin 3 Latin 4 Latin 5 Conga & Bongo Carnival Percussion Latin Pop Rumba Samba Brush 1 Brush 2 Maracas & Tambourine Africa 1 Africa 2 Pop Percussion 1 Pop Percussion 2 Pop Percussion 3                                                        | Latin 1 Latin 2 Latin 3 Latin 4 Latin 5 Conga & Bongo Carnival Perc Latin Pop Rumba Samba Brush 1 Brush 2 Maracas & Tamb Africa 1 Africa 2 Pop Percussion 1 Pop Percussion 3                                                                         |
| 74<br>75<br>76<br>77<br>78<br>79<br>80<br>81<br>82<br>83<br>84<br>85<br>86<br>87<br>88<br>89<br>90                         | Rhythm Patte Latin 1 Latin 2 Latin 3 Latin 4 Latin 5 Conga & Bongo Carnival Percussion Latin Pop Rumba Samba Brush 1 Brush 2 Maracas & Tambourine Africa 1 Africa 2 Pop Percussion 1 Pop Percussion 2 Pop Percussion 3 Bossa Nova 1                                           | Latin 1 Latin 2 Latin 3 Latin 4 Latin 5 Conga & Bongo Carnival Perc Latin Pop Rumba Samba Brush 1 Brush 2 Maracas & Tamb Africa 1 Africa 2 Pop Percussion 1 Pop Percussion 2 Pop Percussion 3 Bossa Nova 1                                           |
| 74<br>75<br>76<br>77<br>78<br>79<br>80<br>81<br>82<br>83<br>84<br>85<br>86<br>87<br>88<br>89<br>90                         | Rhythm Patte Latin 1 Latin 2 Latin 3 Latin 4 Latin 5 Conga & Bongo Carnival Percussion Latin Pop Rumba Samba Brush 1 Brush 2 Maracas & Tambourine Africa 1 Africa 2 Pop Percussion 1 Pop Percussion 2 Pop Percussion 3 Bossa Nova 1 Bossa Nova 2                              | Latin 1 Latin 2 Latin 3 Latin 4 Latin 5 Conga & Bongo Carnival Perc Latin Pop Rumba Samba Brush 1 Brush 2 Maracas & Tamb Africa 1 Africa 2 Pop Percussion 1 Pop Percussion 2 Pop Percussion 3 Bossa Nova 1 Bossa Nova 2                              |
| 74<br>75<br>76<br>77<br>78<br>79<br>80<br>81<br>82<br>83<br>84<br>85<br>86<br>87<br>88<br>89<br>90<br>91<br>92<br>93       | Rhythm Patte Latin 1 Latin 2 Latin 3 Latin 4 Latin 5 Conga & Bongo Carnival Percussion Latin Pop Rumba Samba Brush 1 Brush 2 Maracas & Tambourine Africa 1 Africa 2 Pop Percussion 1 Pop Percussion 2 Pop Percussion 3 Bossa Nova 1 Bossa Nova 2 Bossa Nova 3                 | Latin 1 Latin 2 Latin 3 Latin 4 Latin 5 Conga & Bongo Carnival Perc Latin Pop Rumba Samba Brush 1 Brush 2 Maracas & Tamb Africa 1 Africa 2 Pop Percussion 1 Pop Percussion 2 Pop Percussion 3 Bossa Nova 1 Bossa Nova 2 Bossa Nova 3                 |
| 74<br>75<br>76<br>77<br>78<br>79<br>80<br>81<br>82<br>83<br>84<br>85<br>86<br>87<br>88<br>89<br>90<br>91<br>92<br>93       | Rhythm Patte Latin 1 Latin 2 Latin 3 Latin 4 Latin 5 Conga & Bongo Carnival Percussion Latin Pop Rumba Samba Brush 1 Brush 2 Maracas & Tambourine Africa 1 Africa 2 Pop Percussion 1 Pop Percussion 2 Pop Percussion 3 Bossa Nova 1 Bossa Nova 2 Bossa Nova 3 Salsa 1         | Latin 1 Latin 2 Latin 3 Latin 4 Latin 5 Conga & Bongo Carnival Perc Latin Pop Rumba Samba Brush 1 Brush 2 Maracas & Tamb Africa 1 Africa 2 Pop Percussion 1 Pop Percussion 2 Pop Percussion 3 Bossa Nova 1 Bossa Nova 2 Bossa Nova 3 Salsa 1         |
| 74<br>75<br>76<br>77<br>78<br>79<br>80<br>81<br>82<br>83<br>84<br>85<br>86<br>87<br>88<br>89<br>90<br>91<br>92<br>93<br>94 | Rhythm Patte Latin 1 Latin 2 Latin 3 Latin 4 Latin 5 Conga & Bongo Carnival Percussion Latin Pop Rumba Samba Brush 1 Brush 2 Maracas & Tambourine Africa 1 Africa 2 Pop Percussion 1 Pop Percussion 2 Pop Percussion 3 Bossa Nova 1 Bossa Nova 2 Bossa Nova 3 Salsa 1 Salsa 2 | Latin 1 Latin 2 Latin 3 Latin 4 Latin 5 Conga & Bongo Carnival Perc Latin Pop Rumba Samba Brush 1 Brush 2 Maracas & Tamb Africa 1 Africa 2 Pop Percussion 1 Pop Percussion 2 Pop Percussion 3 Bossa Nova 1 Bossa Nova 2 Bossa Nova 3 Salsa 1 Salsa 2 |
| 74<br>75<br>76<br>77<br>78<br>79<br>80<br>81<br>82<br>83<br>84<br>85<br>86<br>87<br>88<br>89<br>90<br>91<br>92<br>93       | Rhythm Patte Latin 1 Latin 2 Latin 3 Latin 4 Latin 5 Conga & Bongo Carnival Percussion Latin Pop Rumba Samba Brush 1 Brush 2 Maracas & Tambourine Africa 1 Africa 2 Pop Percussion 1 Pop Percussion 2 Pop Percussion 3 Bossa Nova 1 Bossa Nova 2 Bossa Nova 3 Salsa 1         | Latin 1 Latin 2 Latin 3 Latin 4 Latin 5 Conga & Bongo Carnival Perc Latin Pop Rumba Samba Brush 1 Brush 2 Maracas & Tamb Africa 1 Africa 2 Pop Percussion 1 Pop Percussion 2 Pop Percussion 3 Bossa Nova 1 Bossa Nova 2 Bossa Nova 3 Salsa 1         |

|            | Percus           | sion             |  |
|------------|------------------|------------------|--|
| 98         | Cymbals          | Cymbals          |  |
| 99         | Bells            | Bells            |  |
| 100        | Magic Bells      | Magic Bells      |  |
| 101        | Arabic 1         | Arabic 1         |  |
| 102        | Arabic 2         | Arabic 2         |  |
| 103        | Latin Kit 1      | Latin Kit 1      |  |
| 104        | Latin Kit 2      | Latin Kit 2      |  |
| 105        | Latin Kit 3      | Latin Kit 3      |  |
| 106        | Latin Kit 4      | Latin Kit 4      |  |
| 107        | Oriental Kit     | Oriental Kit     |  |
| 107        | Dance Pa         | 2 2 2            |  |
| 108        | House 1          | House 1          |  |
| 109        | House 2          | House 2          |  |
| 110        | House 3          | House 3          |  |
| 111        | Electro          | Electro          |  |
| 112        |                  |                  |  |
|            | Big House        | Big House        |  |
| 113        | Tribal           | Tribal           |  |
| 114        | Break Beat       | Break Beat       |  |
| 115        | Hip Hop 1        | Hip Hop 1        |  |
| 116        | Hip Hop 2        | Hip Hop 2        |  |
| 117        | Shuffle          | Shuffle          |  |
| 118        | R&B              | R&B              |  |
| 119        | Snare 1          | Snare 1          |  |
| 120        | Snare 2          | Snare 2          |  |
|            | Drur             |                  |  |
| 121        | Acoustic Tom     | Acoustic Tom     |  |
| 122        | Acoustic Snare   | Acoustic Snare   |  |
| 123        | Crash Cymbals    | Crash Cymbals    |  |
| 124        | Standard Kit 1   | Standard Kit 1   |  |
| 125        | Standard Kit 2   | Standard Kit 2   |  |
| 126        | Drum Solo        | Drum Solo        |  |
| 127        | Dance Kit        | Dance Kit        |  |
| 128        | Electric Kit 1   | Electric Kit 1   |  |
| 129        | Electric Kit 2   | Electric Kit 2   |  |
| 130        | MIX              | MIX              |  |
|            | Club DJ F        | atterns          |  |
| 131        | Club DJ 1        | Club DJ 1        |  |
| 132        | Club DJ 2        | Club DJ 2        |  |
| 133        | Club DJ 3        | Club DJ 3        |  |
| 134        | Club DJ 4        | Club DJ 4        |  |
| 135        | House DJ 1       | House DJ 1       |  |
| 136        | House DJ 2       | House DJ 2       |  |
| 137        | House DJ 3       | House DJ 3       |  |
| 138        | House DJ 4       | House DJ 4       |  |
| 139        | Electric House 1 | Electric House 1 |  |
|            | Electric House 2 | Electric House 2 |  |
| 140        |                  | Electric House 3 |  |
| 140<br>141 | Flectric House 3 | ILIECTUC DODGE 3 |  |
| 141        | Electric House 3 |                  |  |
| 141<br>142 | Electric House 4 | Electric House 4 |  |
| 141        | +                |                  |  |

| 146 | Hip Hop DJ 4        | Hip Hop DJ 4   |
|-----|---------------------|----------------|
| 147 | Electric DJ 1       | Electric DJ 1  |
| 148 | Electric DJ 2       | Electric DJ 2  |
| 149 | Electric DJ 3       | Electric DJ 3  |
| 150 | Electric DJ 4       | Electric DJ 4  |
| 151 | House Pad 1         | House Pad 1    |
| 152 | House Pad 2         | House Pad 2    |
| 153 | House Pad 3         | House Pad 3    |
| 154 | House Pad 4         | House Pad 4    |
| 155 | Electro Step 1      | Electro Step 1 |
| 156 | Electro Step 2      | Electro Step 2 |
| 157 | Electro Step 3      | Electro Step 3 |
| 158 | Electro Step 4      | Electro Step 4 |
| 159 | MIX DJ 1            | MIX DJ 1       |
| 160 | MIX DJ 2            | MIX DJ 2       |
| 161 | MIX DJ 3            | MIX DJ 3       |
| 162 | MIX DJ 4            | MIX DJ 4       |
| 163 | Progressive House 1 | Pro House 1    |
| 164 | Progressive House 2 | Pro House 2    |
| 165 | Progressive House 3 | Pro House 3    |
| 166 | Progressive House 4 | Pro House 4    |
| 167 | Club House 1        | Club House 1   |
| 168 | Club House 2        | Club House 2   |
| 169 | Club House 3        | Club House 3   |
| 170 | Club House 4        | Club House 4   |
|     | SFX                 |                |
| 171 | Sound Effects       | Sound Effects  |
| 172 | Car SFX             | Car SFX        |
| 173 | Natural SFX 1       | Natural SFX 1  |
| 174 | Natural SFX 2       | Natural SFX 2  |
|     | Other Patt          | erns           |
| 175 | Electric Mix 1      | Electric Mix 1 |
| 176 | Electric Mix 2      | Electric Mix 2 |
| 177 | Dance Mix 1         | Dance Mix 1    |
| 178 | Dance Mix 2         | Dance Mix 2    |
| 179 | Reggae Beat         | Reggae Beat    |
| 180 | Xmas Loops          | Xmas Loops     |

# Part Effect List

| Part Effect Category | Name           |
|----------------------|----------------|
| Arpeggio - Basic     | Up             |
| Ai peggio - basic    | Down           |
|                      | Alt 1          |
|                      | Alt 2          |
|                      |                |
|                      | As Played      |
|                      | Random         |
| Arpeggio - Keyboard  | i              |
|                      | Piano 2        |
|                      | Piano 3        |
|                      | Piano 4        |
|                      | Piano 5        |
|                      | Piano 6        |
|                      | Piano 7        |
|                      | Piano 8        |
|                      | Piano 9        |
|                      | Piano 10       |
|                      | Piano 11       |
|                      | Piano 12       |
|                      | Piano 13       |
|                      | Clavi 1        |
|                      | Clavi 2        |
|                      | Organ 1        |
|                      | Organ 2        |
|                      | Organ 3        |
|                      | E.Piano 1      |
|                      | E.Piano 2      |
| Arpeggio - Guitar    | FunkGuitar     |
| . 55                 | BluesGuitar    |
|                      | RockGuitar     |
|                      | JazzGuitar     |
|                      | FolkGuitar     |
|                      | PopGuitar      |
| Arpeggio - Orchestra | <del>-</del>   |
|                      | Strings 2      |
|                      | Strings 3      |
|                      | Strings 4      |
|                      | Strings 5      |
|                      | Brass 1        |
|                      | Brass 2        |
|                      | Brass 3        |
|                      | Brass 4        |
|                      | Brass 5        |
| Amazania Malada      |                |
| Arpeggio - Melody    | SoloViolin     |
|                      | SoloTrumpet    |
|                      | SoloFlute      |
|                      | SoloPizzViolin |
|                      | SoloSax        |
|                      | SoloHarp       |

|                    | 1          |
|--------------------|------------|
| Arpeggio - Chord   | Chord 1    |
|                    | Chord 2    |
|                    | Chord 3    |
|                    | Chord 4    |
|                    | Chord 5    |
|                    | Chord 6    |
|                    | Chord 7    |
|                    | SynChord 1 |
|                    | SynChord 2 |
|                    | SynChord 3 |
|                    | SynChord 4 |
|                    | SynChord 5 |
| Arpeggio - Electro | House 1    |
|                    | House 2    |
|                    | House 3    |
|                    | House 4    |
|                    | House 5    |
|                    | Disco 1    |
|                    | Disco 2    |
|                    | Disco 3    |
|                    | Disco 4    |
|                    | Disco 5    |
|                    | Dance 1    |
|                    | Dance 2    |
|                    | Dance 3    |
|                    | Dance 4    |
|                    | Dance 5    |
|                    | Trance 1   |
|                    | Trance 2   |
|                    | Trance 3   |
|                    | Trance 4   |
|                    | Trance 5   |
| Arpeggio - Synth   | Lead 1     |
|                    | Lead 2     |
|                    | Lead 3     |
|                    | Lead 4     |
|                    | Lead 5     |
|                    | Lead 6     |
|                    | Lead 7     |
|                    | Lead 8     |
|                    | Lead 9     |
|                    | Lead 10    |
|                    | Pad 1      |
|                    | Pad 2      |
|                    | Pad 3      |
|                    | Pad 4      |
|                    | Pad 5      |
|                    | Bass 1     |
|                    | Bass 2     |
|                    | Bass 3     |
|                    | Bass 4     |
|                    | Bass 5     |

| Arpeggio - Drums | LatinSet        |
|------------------|-----------------|
|                  | R&BSet          |
|                  | FunkSet         |
|                  | JazzSet         |
|                  | 8BeatSet        |
|                  | SwingSet        |
| Harmony          | Duet            |
| -                | Country Duet    |
|                  | Rock Duet       |
|                  | Trio            |
|                  | Country Trio    |
|                  | Full Chord      |
|                  | Block           |
|                  | 4 Close 1       |
|                  | 4 Close 2       |
|                  | 4 Open          |
|                  | Octave          |
|                  | 1 + 5           |
|                  | Strum           |
| Echo             | Echo 4          |
|                  | Echo 6          |
|                  | Echo 8          |
|                  | Echo 12         |
| Tremolo          | Tremolo 8       |
|                  | Tremolo 12      |
|                  | Tremolo 16      |
|                  | Tremolo 32      |
| Trill            | Trill 12        |
|                  | Trill 16        |
|                  | Trill 24        |
|                  | Trill 32        |
| Slicer - Filter  | Filter&Volume 1 |
|                  | Filter&Volume 2 |
|                  | Filter&Volume 3 |
|                  | Filter&Volume 4 |
|                  | Filter&Volume 5 |
|                  | Filter&Volume 6 |
|                  | Filter&Volume 7 |
|                  | Filter&Volume 8 |
|                  | Filter&Volume 9 |
|                  | Filter 1        |
|                  | Filter 2        |
|                  | Filter 3        |
| Slicer - Volume  | Volume 1        |
|                  | Volume 2        |
|                  | Volume 3        |
|                  |                 |

### Global Effect List

| Module |     | Туре    | Full Name          | Short Name     |
|--------|-----|---------|--------------------|----------------|
| Reverb | 1   | Room    | Real Room          | Real Room      |
|        | 2   |         | Room 1             | Room 1         |
|        | 3   |         | Room 2             | Room 2         |
|        | 4   | ]       | Modern Room 1      | M Room 1       |
|        | 5   |         | Modern Room 2      | M Room 2       |
|        | 6   | ]       | Modern Room 3      | M Room 3       |
|        | 7   | Hall    | Real Hall          | Real Hall      |
|        | 8   |         | Basic Hall         | Basic Hall     |
|        | 9   |         | Ballad Hall        | Ballad Hall    |
|        | 10  |         | Light Hall         | Light Hall     |
|        | 11  | 1       | Piano Hall         | Piano Hall     |
|        | 12  | 1       | Hall 1             | Hall 1         |
|        | 13  | Ì       | Hall 2             | Hall 2         |
|        | 14  |         | Hall 3             | Hall 3         |
|        | 15  | 1       | Hall 4             | Hall 4         |
|        | 16  |         | Modern Hall 1      | M Hall 1       |
|        | 17  | 1       | Modern Hall 2      | M Hall 2       |
|        | 18  | İ       | Modern Hall 3      | M Hall 3       |
|        | 19  |         | Modern Basic Hall  | M Bsic Hall    |
|        | 20  |         | Modern Ballad Hall | M Bald Hall    |
|        | 21  | Classic | Standard           | Standard       |
|        | 22  |         | Classic Room 1     | Clas Room 1    |
|        | 23  |         | Classic Room 2     | Clas Room 2    |
|        | 24  |         | Classic Room 3     | Clas Room 3    |
|        | 25  |         | Classic Hall 1     | Clas Hall 1    |
|        | 26  |         | Classic Hall 2     | Clas Hall 2    |
|        | 27  | İ       | Classic Hall 3     | Clas Hall 3    |
|        | 28  |         | Classic Hall 4     | Clas Hall 4    |
|        | 29  | İ       | Classic Piano      | Clas Piano     |
|        | 30  |         | Classic Church     | Clas Church    |
|        | 31  |         | Classic Garage     | Clas Garage    |
|        | 32  | Other   | Stage 1            | Stage 1        |
|        | 33  |         | Stage 2            | Stage 2        |
|        | 34  |         | Plate 1            | Plate 1        |
|        | 35  |         | Plate 2            | Plate 2        |
|        | 36  |         | Tunnel             | Tunnel         |
|        | 37  | 1       | Drum Theater       | Drum Theater   |
|        | 38  |         | Drum Studio        | Drum Studio    |
|        | 39  | 1       | Drum Garage        | Drum Garage    |
|        | 40  |         | Modern Stage       | M Stage        |
|        | 41  | 1       | Opera House        | Opera House    |
|        | 42  | 1       | Church             | Church         |
|        | 43  | 1       | Cave               | Cave           |
|        | 44  |         | Garage             | Garage         |
|        | 45  |         | Real Church        | Real Church    |
|        | 140 | L       | li teal Offuloff   | prear OriulOII |

| Chorus | 1  | Reverb          | Room 1        | Room 1      |
|--------|----|-----------------|---------------|-------------|
|        | 2  |                 | Room 2        | Room 2      |
|        | 3  |                 | Room 3        | Room 3      |
|        | 4  |                 | Modern Room 1 | M Room 1    |
|        | 5  |                 | Modern Room 2 | M Room 2    |
|        | 6  |                 | Modern Room 3 | M Room 3    |
|        | 7  |                 | Real Piano    | Real Piano  |
|        | 8  |                 | Basic Hall    | Basic Hall  |
|        | 9  |                 | Ballad Hall   | Ballad Hall |
|        | 10 |                 | Hall 1        | Hall 1      |
|        | 11 |                 | Hall 2        | Hall 2      |
|        | 12 |                 | Hall 3        | Hall 3      |
|        | 13 |                 | Hall 4        | Hall 4      |
|        | -  | -               | Hall 5        | Hall 5      |
|        | 14 |                 |               | M Hall 1    |
|        | 15 |                 | Modern Hall 1 |             |
|        | 16 |                 | Modern Hall 2 | M Hall 2    |
|        | 17 |                 | Modern Hall 3 | M Hall 3    |
|        | 18 |                 | Stage 1       | Stage 1     |
|        | 19 |                 | Stage 2       | Stage 2     |
|        | 20 |                 | Opera House   | Opera House |
|        | 21 |                 | Church        | Church      |
|        | 22 |                 | Cave          | Cave        |
|        | 23 |                 | Garage        | Garage      |
|        | 24 | Tempo Delay     | Tempo Delay   | Tempo Delay |
|        | 25 |                 | Tempo Echo    | Tempo Echo  |
|        | 26 | Pan Delay       | Cross Delay   | Cross Delay |
|        | 27 | Tempo Pan Delay | Tempo Cross   | Tempo Cross |
|        | 28 | LCR Delay       | LCR Delay 1   | LCR Delay 1 |
|        | 29 |                 | LCR Delay 2   | LCR Delay 2 |
|        | 30 | LR Delay        | LR Delay      | LR Delay    |
|        | 31 | Stereo Echo     | Echo          | Echo        |
|        | 32 | Chorus          | Chorus 1      | Chorus 1    |
|        | 33 |                 | Chorus 2      | Chorus 2    |
|        | 34 |                 | Chorus 3      | Chorus 3    |
|        | 35 |                 | Chorus 4      | Chorus 4    |
|        | 36 |                 | Chorus 5      | Chorus 5    |
|        | 37 |                 | Chorus 6      | Chorus 6    |
|        | 38 |                 | GM Chorus 1   | GM Chorus 1 |
|        | 39 | 1               | GM Chorus 2   | GM Chorus 2 |
|        | 40 | 1               | Real Chorus   | Real Chorus |
|        | 41 | 1               | Celeste 1     | Celeste 1   |
|        | 42 | 1               | Celeste 2     | Celeste 2   |
|        | 43 | 1               | Symphonic 1   | Symphonic 1 |
|        | 44 | 1               | Symphonic 2   | Symphonic 2 |
|        | 45 | 1               | Flanger 1     | Flanger 1   |
|        | 46 | 1               | Flanger 2     | Flanger 2   |

|              | Flanger 3                                | Flanger 3                                                                                                    |
|--------------|------------------------------------------|----------------------------------------------------------------------------------------------------|
|              | Flanger 4                                | Flanger 4                                                                                                    |
|              | Flanger 5                                | Flanger 5                                                                                                    |
|              | GM Flanger                               | GM Flanger                                                                                                    |
|              | Classic Flanger                          | Cls Flanger                                                                                                    |
| 1            | GM Rotary 1                              | GM Rotary 1                                                                                                    |
|              | GM Rotary 2                              | GM Rotary 2                                                                                                    |
| Rotary       | Dual Rotary 1                            | D Rotary 1                                                                                                    |
|              | Dual Rotary 2                            | D Rotary 2                                                                                                    |
| 1            | Dual Rotary 3                            | D Rotary 3                                                                                                    |
| ]            | Dual Rotary 4                            | D Rotary 4                                                                                                    |
|              | Dual Rotary 5                            | D Rotary 5                                                                                                    |
| Phaser       | Phaser 1                                 | Phaser 1                                                                                                    |
| 1            | Phaser 2                                 | Phaser 2                                                                                                    |
| 1            | Phaser 3                                 | Phaser 3                                                                                                    |
| 1            | EP Phaser 1                              | EP Phaser 1                                                                                                    |
|              | EP Phaser 2                              | EP Phaser 2                                                                                                    |
|              | EP Phaser 3                              | EP Phaser 3                                                                                                    |
| Tempo Phaser | Tempo Phaser 1                           | Tp Phaser 1                                                                                                    |
|              | Tempo Phaser 2                           | Tp Phaser 2                                                                                                    |
| Tremolo/Pan  | Tremolo 1                                | Tremolo 1                                                                                                    |
|              | Tremolo 2                                | Tremolo 2                                                                                                    |
|              | Vibrator 1                               | Vibrator 1                                                                                                    |
|              | Vibrator 2                               | Vibrator 2                                                                                                    |
|              | Auto Pan 1                               | Auto Pan 1                                                                                                    |
| ]            | Auto Pan 2                               | Auto Pan 2                                                                                                    |
|              | Classic Tremolo                          | Cls Tremolo                                                                                                    |
| Auto Wah     | Auto Wah 1                               | Auto Wah 1                                                                                                    |
|              | Auto Wah 2                               | Auto Wah 2                                                                                                    |
| Tempo Wah    | Tempo Auto Wah                           | Tp Auto Wah                                                                                                    |
|              | Phaser Tempo Phaser Tremolo/Pan Auto Wah | Flanger 4 Flanger 5 GM Flanger Classic Flanger GM Rotary 1 GM Rotary 2 Rotary Dual Rotary 2 Dual Rotary 3 Dual Rotary 4 Dual Rotary 5 Phaser Phaser 1 Phaser 2 Phaser 3 EP Phaser 3 EP Phaser 3 EP Phaser 3 Tempo Phaser 1 Tempo Phaser 2 Tremolo/Pan Tremolo 1 Tremolo 2 Vibrator 1 Vibrator 2 Auto Pan 1 Auto Pan 2 Classic Tremolo Auto Wah 1 Auto Wah 2 |

### **Insert Effect List**

|    | Туре          | Full Name                | Short Name    |
|----|---------------|--------------------------|---------------|
| 1  | Reverb        | Hall 1                   | Hall 1        |
| 2  | 1             | Hall 2                   | Hall 2        |
| 3  |               | Hall 3                   | Hall 3        |
| 4  | 1             | Room 1                   | Room 1        |
| 5  | 1             | Room 2                   | Room 2        |
| 6  | -             | Stage                    | Stage         |
| 7  | -             | Modern Church            | M Church      |
| 8  | -             | Real Piano               | Real Piano    |
| 9  | Tempo Delay   | Tempo Delay              | Tempo Delay   |
| 10 | _ rempe Belay | Tempo Echo               | Tempo Echo    |
| 11 | Pan Delay     | Cross Delay              | Cross Delay   |
| 12 | Chorus        | Chorus 1                 | Chorus 1      |
| 13 |               | Celeste                  | Celeste       |
| 14 | -             | Symphonic                | Symphonic     |
| 15 | -             | GM Rotary 1              | GM Rotary 1   |
|    | _             |                          | <del></del>   |
| 16 | _             | GM Rotary 2              | GM Rotary 2   |
| 17 | _             | Real Chorus              | Real Chorus   |
| 18 | D .           | Classic Flanger          | Cls Flanger   |
| 19 | Rotary        | Dual Rotary 1            | D Rotary 1    |
| 20 |               | Dual Rotary 2            | D Rotary 2    |
| 21 | Phaser        | Phaser 2                 | Phaser 2      |
| 22 | Tempo Phaser  | Tempo Phaser             | Tp Phaser     |
| 23 | Overdrive     | Overdrive                | Overdrive     |
| 24 |               | Classic Overdrive        | Classic OD    |
| 25 | AMP           | Solid                    | Solid         |
| 26 |               | Classic AMP 1            | Clas AMP 1    |
| 27 |               | Classic AMP 2            | Clas AMP 2    |
| 28 | Distortion    | Hard Distortion          | Hard Dist     |
| 29 |               | Metal Distortion         | Metal Dist    |
| 30 | Hard Rock     | Classic Metal Distortion | Clas Metal    |
| 31 |               | Classic Hard Distortion  | Clas Hard     |
| 32 | EQ            | Flat                     | Flat          |
| 33 |               | Low                      | Low           |
| 34 |               | Home                     | Home          |
| 35 | ]             | Concert                  | Concert       |
| 36 | 1             | Profession Audio         | PA            |
| 37 |               | Hi-Fi                    | Hi-Fi         |
| 38 |               | Rock                     | Rock          |
| 39 | Compressor    | Bypass                   | Bypass        |
| 40 | 1             | Standard                 | Standard      |
| 41 | 1             | Limiter                  | Limiter       |
| 42 | 1             | Attack                   | Attack        |
| 43 | 1             | MIC Compressor           | MIC Comp      |
| 44 | Tremolo/Pan   | Vibrator                 | Vibrator      |
| 45 |               | Auto Pan                 | Auto Pan      |
| 46 | †             | Classic Tremolo          | Cls Tremolo   |
| 47 | Auto Wah      | Auto Wah                 | Auto Wah      |
| 48 | Tempo Wah     | Tempo Auto Wah           | Tp Auto Wah   |
| +0 | Tiempo wan    | Liembo Anto Mati         | I P Auto Wall |

# Chord List

| Chord Name                        | Abbreviation | Normal Voicing    | Display for root "C" |
|-----------------------------------|--------------|-------------------|----------------------|
| Major                             | M            | 1+3+5             | С                    |
| Sixth                             | 6            | 1+(3)+5+6         | C6                   |
| Major seventh                     | M7           | 1+3+(5)+7         | CM7                  |
| Major seventh add sharp eleventh  | M7(#11)      | 1+(2)+3+#4+5+7    | CM7(#11)             |
| Add ninth                         | (9)          | 1+2+3+5           | C(9)                 |
| Major seventh ninth               | M7(9)        | 1+2+3+(5)+7       | CM7(9)               |
| Sixth ninth                       | 6(9)         | 1+2+3+(5)+6       | C6(9)                |
| Augmented                         | aug          | 1+3+#5            | Caug                 |
| Minor                             | m            | 1+b3+5            | Cm                   |
| Minor sixth                       | m6           | 1+b3+5+6          | Cm6                  |
| Minor seventh                     | m7           | 1+b3+(5)+b7       | Cm7                  |
| Minor seventh flatted fifth       | m7b5         | 1+b3+b5+b7        | Cm7b5                |
| Minor add ninth                   | m(9)         | 1+2+b3+5          | Cm(9)                |
| Minor seventh ninth               | m7(9)        | 1+2+b3+(5)+b7     | Cm7(9)               |
| Minor seventh eleventh            | m7(11)       | 1+(2)+b3+4+5+(b7) | Cm7(11)              |
| Minor major seventh               | mM7          | 1+b3+(5)+7        | CmM7                 |
| Minor major seventh ninth         | mM7(9)       | 1+2+b3+(5)+7      | CmM7(9)              |
| Diminished                        | dim          | 1+b3+b5           | Cdim                 |
| Diminished seventh                | dim7         | 1+b3+b5+6         | Cdim7                |
| Seventh                           | 7            | 1+3+(5)+b7        | C7                   |
| Seventh suspended fourth          | 7sus4        | 1+4+5+b7          | C7sus4               |
| Seventh flatted fifth             | 7b5          | 1+3+b5+b7         | C7b5                 |
| Seventh ninth                     | 7(9)         | 1+2+3+(5)+b7      | C7(9)                |
| Seventh add sharp eleventh        | 7(#11)       | 1+(2)+3+#4+5+b7   | C7(#11)              |
| Seventh add thirteenth            | 7(13)        | 1+3+(5)+6+b7      | C7(13)               |
| Seventh flatted ninth             | 7(b9)        | 1+b2+3+(5)+b7     | C7(b9)               |
| Seventh add flatted thirteenth    | 7(b13)       | 1+3+5+b6+b7       | C7(b13)              |
| Seventh sharp ninth               | 7(#9)        | 1+#2+3+(5)+b7     | C7(#9)               |
| Major seventh augmented           | M7aug        | 1+(3)+#5+7        | CM7aug               |
| Seventh augmented                 | 7aug         | 1+3+#5+b7         | C7aug                |
| Suspended fourth                  | sus4         | 1+4+5             | Csus4                |
| One plus two plus five            | sus2         | 1+2+5             | Csus2                |
| Flatted Fifth                     | b5           | 1+3+b5            | Cb5                  |
| Major seventh flatted fifth       | M7(b5)       | 1+3+b5+7          | CM7b5                |
| Minor major seventh flatted fifth | mM7(b5)      | 1+b3+b5+7         | CmM7(b5)             |
| 1+8                               | 1+8          | 1+8               | C1+8                 |
| 1+5                               | 1+5          | 1+5               | C1+5                 |
| Cancel                            | /            | 1+b2+2            | Cancel               |
|                                   |              | 1                 |                      |

# **Controller Function List**

| Module      | Functions          | Functions Description                                                                                                    |
|-------------|--------------------|----------------------------------------------------------------------------------------------------|
|             |                    | Knob                                                                                                    |
| Sound       | Cutoff             | Turning right to make the sound brighter.                                                                                                    |
|             | Resonance          | Turning left to make the sound richer.                                                                                                    |
|             | Filter             | Changing the character of the sound.                                                                                                    |
|             | Attack             | Turning right to increase the duration of the sound's attack.                                                                                                    |
|             | Decay              | Turning right to increase the duration of the sound's decay.                                                                                                    |
|             | Release            | Turning right to increase the duration of the sound's release.                                                                                                    |
|             | Envelope           | Turning right to increase the duration of the sound's envelope.                                                                                                    |
| Style       | Retrigger Switch   | Turning left to turn off the style retrigger. Turning right to turn on the style retrigger.                                                                          |
|             | Retrigger Rate     | Turning right to make the style repetition shorter.                                                                                                    |
|             | Retrigger          | Turning to far left to turn off the retrigger. Turning right to make the style repetition shorter.                                                                   |
|             | Channel Mute 1     | Turning to far left to playback the drum track only. Turning right to turn on the Percussion, Bass, Chord1, Chord2, Chord3, Phrase1, Phrase2 orderly.                |
|             | Channel Mute 2     | Turning to far left to playback the Chord1 only. Turning right to turn on the Chord2, Chord3, Bass, Phrase1, Phrase2, Drum, Percussion orderly.                      |
| Master      | Volume             | Turning right to increase the volume level.                                                                                                    |
|             | Tempo              | Turning right to increase the system tempo.                                                                                                    |
|             | Pan                | Turning right to adjust the pan to right.                                                                                                    |
|             | Reverb             | Turning right to increase the reverb level.                                                                                                    |
|             | Chorus             | Turning right to increase the chorus level.                                                                                                    |
| Arp         | Arp Velocity       | Turning right to increase the velocity of every step in the Arp sequence.                                                                                            |
|             | Arp Gate           | Turning right to increase the note duration in the Arp sequence.                                                                                                    |
|             | Arp Rate           | Turning right to make the note playback faster in the Arp sequence.                                                                                                  |
|             | Arp Swing          | Turning right to make the note in the Arp sequence swing more pronounced.                                                                                            |
| Microphone  | Mic Volume         | Turning right to increase the volume of microphone.                                                                                                    |
|             |                    | Pedal                                                                                                    |
| Keyboard    | Sustain            | Pressing the pedal to lengthen the notes being played.                                                                                                    |
|             | Sostenuto          | Pressing the pedal after playing a note, the note sound will continue until the pedal released. But the other notes played after the pedal pressed will not sustain. |
|             | Soft               | Pressing the pedal to make the notes weaker, and the sound may change.                                                                                               |
|             | Portamento         | Pressing the pedal, the notes have portamento effect, release the pedal to cancel the effect.                                                                        |
|             | Mono Legato        | Pressing the pedal and the current voice playing mode turns into mono legato. Release the pedal to restore to original playing mode.                                 |
|             | Modulation         | Pressing the pedal to apply the modulation on the playing notes, such as vibrato, release the pedal to cancel the effect.                                            |
|             | Keyboard Latch     | Pressing the pedal, the note sound will be continue after releasing the key until the next note pronounced. Release the pedal to resume normal playing.              |
| Part Effect | Part Effect Switch | Pressing the pedal to turn the Effect on or off.                                                                                                    |
|             | Arp Latch          | When the current part effect is set as arpeggio, pressing the pedal and play. When the key is released, arpeggio continues to play.                                  |
|             | Slicer Switch      | Pressing the pedal and apply the slicer effect on the playing notes. Release the pedal to cancel the effect.                                                         |
|             | Slicer Speed       | Pressing the pedal when using real-time slicer, the slicer tempo will increase.                                                                                      |

| Sound      | Cutoff                   | Pressing the pedal to adjust the cutoff frequency of the filter to change the brightness of the sound.                                                 |
|------------|--------------------------|----------------------------------------------------------------------------------------------------|
|            | Resonance                | Pressing the pedal to adjust the resonance of the filter, making the sound more flat or rich.                                                          |
|            | Filter                   | Pressing the pedal to adjust the filter and change the characteristics of the sound.                                                                   |
|            | Acoustic Expression      | Pressing the pedal to trigger special effects or playing techniques of sound.                                                                          |
| Style      | Start/Stop               | Pressing the pedal to start or stop the playing style.                                                                                                 |
|            | Sync Start               | Pressing the pedal to turn Sync Start on or off.                                                                                                    |
|            | Sync Stop                | Pressing the pedal to turn Sync Stop on or off.                                                                                                    |
|            | Fade In/Out              | Pressing the pedal to turn Fade In/Out on or off.                                                                                                    |
|            | Reset Style              | When the Style playback, you can use the Sync Style function, pressing the pedal to immediately re-play the current bar.                               |
|            | Half Bar Fill In         | When the Style playback, pressing the pedal to trigger the Half Bar Fill In, only half bar of fill in section will be played.                          |
| Microphone | Talking Mode<br>Switch   | Pressing the pedal to switch the microphone between Talk mode and Vocal mode.                                                                          |
|            | Vocal Effect<br>Switch   | Pressing the pedal to turn the microphone effect on or off.                                                                                            |
| Master     | Volume                   | Pressing the pedal, you can adjust the volume of each part.                                                                                            |
|            | Tap Tempo                | The system tempo can be set by repeatedly pressing the pedal at a certain frequency.                                                                   |
|            | Next Q.S.                | Pressing the pedal to switch to next Q.S                                                                                                    |
|            | Last Q.S.                | Pressing the pedal to switch to last Q.S                                                                                                    |
|            | Next Memory              | Pressing the pedal to switch to next Memory.                                                                                                    |
|            | Last Memory              | Pressing the pedal to switch to last Memory.                                                                                                    |
|            |                          | Switch                                                                                                    |
| Joystick   | Modulation Lock          | When the joystick is set to modulation, turn on the switch to lock the modulation effect.                                                              |
|            | Sound Control            | Turn on the switch to set the function of joystick as sound control. Then you can change the sound effect by using joystick.                           |
| Keyboard   | Portamento               | Turn on the switch to applies the portamento effect to the notes you played.                                                                           |
|            | Mono Legato              | Turn on the switch to applies the legato effect to the notes you played.                                                                               |
|            | Modulation               | Turn on the switch to applies the modulation effect to the notes you played.                                                                           |
|            | Arp Latch                | When part effect is set to Arp, turn on the switch to remain playing Arp after releasing the keys.                                                     |
|            | Keyboard Latch           | Turn on the switch, the note sound will be continue after releasing the key until next note pronounces. Turn off the switch to back to normal playing. |
|            | Slicer Switch            | Turn on the switch to using the slicer effect to played note. Turn off the switch to cancel.                                                           |
|            | Acoustic Expression      | Press the switch to trigger the special effects or playing techniques.                                                                                 |
|            | Touch Response<br>Switch | Turn off the switch to turn off the touch response of the keyboard.                                                                                    |
| Sound      | Pitch Bend Range<br>Lock | Turn on the switch to lock the bend range as the setting in "Controllers" menu. The range will not change when sound changes when the lock is on.      |
| Style      | Reset Style              | Press the switch during style playback to replay the current bar.                                                                                      |
|            | Scale Response           | Turn on the switch, the style playback will response to scale tuning.                                                                                  |
|            |                          |                                                                                                    |

### **Controller Function List**

| Joystick   |                 |                                                              |  |  |  |  |
|------------|-----------------|--------------------------------------------------------------|--|--|--|--|
| Modulation | Modulation      | Using joystick to modulate the sound in real time.           |  |  |  |  |
| Pitch Bend | Pitch Bend Up   | Using joystick to change the pitch up in real time.          |  |  |  |  |
|            | Pitch Bend Down | Using joystick to change the pitch down in real time.        |  |  |  |  |
| Sound      | Volume          | Using joystick to adjust the volume of sound in real time.   |  |  |  |  |
|            | Filter          | Using joystick to adjust the the filter in real time.        |  |  |  |  |
|            | Envelope        | Using joystick to adjust the envelope of sound in real time. |  |  |  |  |
|            | Sound Control   | Using joystick to control sound effect in real time.         |  |  |  |  |

### Short Cut+ Chart

| [SHORTCUT+]                   | Display Called Up |               |              |                  |  |  |
|-------------------------------|-------------------|---------------|--------------|------------------|--|--|
|                               | Function          | Interface     | Popup        | Focus            |  |  |
| [EXIT]                        | -                 | Main          | -            | -                |  |  |
| [PART ON/OFF - L]             | Mixer             | Master        | -            | Volume - L       |  |  |
| [PART ON/OFF - R1]            | Mixer             | Master        | -            | Volume - R1      |  |  |
| [PART ON/OFF - R2]            | Mixer             | Master        | -            | Volume - R2      |  |  |
| [PART ON/OFF - R3]            | Mixer             | Master        | -            | Volume - R3      |  |  |
| [TRANSPOSE ]                  | Style & Song      | -             | -            | -                |  |  |
| [OCTAVE ]                     | -                 | -             | Octave       | R1/R2/R3 Octave  |  |  |
| [VOCAL EFFECT]                | Mic Settings      | -             | -            | -                |  |  |
| [PART EFFECT]                 | Part Effect       | Arp/Harmony   | -            | -                |  |  |
| [INSERT EFFECT]               | DSP Effect        | Insert Effect | -            | IFX1 Level       |  |  |
| [CHORD ON/OFF]                | Keyboard          | Chord         | -            | -                |  |  |
| [AUTO FILL IN]                | Keyboard          | Chord         | -            | -                |  |  |
| [FADE IN/OUT]                 | Utility           | Config 1      | -            | Fade In Time     |  |  |
| [INTRO 1/2/3]                 | Style & Song      | -             | -            | -                |  |  |
| [MAIN A/B/C/D]                | Style & Song      | -             | -            | -                |  |  |
| [BREAK]                       | Style & Song      | -             | -            | -                |  |  |
| [ENDING 1/2/3]                | Style & Song      | -             | -            | -                |  |  |
| [SYNC START]                  | Keyboard          | Master        | -            | Split Chord      |  |  |
| [SYNC STOP]                   | Keyboard          | Master        | -            | Split Chord      |  |  |
| [START/STOP]                  | Style & Song      | -             | -            | -                |  |  |
| [STYLE SELECT]                | Mixer             | Master        | -            | Volume - Style   |  |  |
| [SONG SELECT]                 | Mixer             | Master        | -            | Volume - Song    |  |  |
| [GLOBAL SETTINGS]             | MIDI I/O          | MIDI IN       | -            | -                |  |  |
| [TAP]                         | Utility           | Config 1      | -            | Tap Tempo Sound  |  |  |
| [TEMPO ]                      | Style & Song      | -             | -            | -                |  |  |
| [METRO.]                      | Utility           | Config 1      | -            | Metro Volume     |  |  |
| [SONG RECORD]                 | Song              | User Tab      | -            | -                |  |  |
| [AUDIO RECORD]                | USB Device        | -             | -            | -                |  |  |
| [BANK]                        | Memory            | -             | Information  | -                |  |  |
| [LOCK]                        | Memory            | -             | Lock Setting | -                |  |  |
| [STORE]                       | Memory            | -             | Information  | -                |  |  |
| PERFORMANCE<br>MEMORY [1]~[8] | Memory            | -             | Information  | -                |  |  |
| PHRASE PAD [1]~[4]            | Phrase Pad        |               |              | -                |  |  |
| KNOB 1/2/3                    | Controller        | Knob          | -            | Knob 1/2/3       |  |  |
| PEDAL 1/2                     | Controller        | Pedal         | -            | Pedal 1/2        |  |  |
| SWITCH 1/2/3                  | Controller        | Switch        | -            | Switch 1/2/3     |  |  |
| JOYSTICK ↑/↓/←/→              | Controller        | Joystick      | -            | Joystick ↑/↓/←/→ |  |  |

# **MIDI** Implementation List

|                  | Function       | Transmitted             | Recognized | Remarks               |
|------------------|----------------|-------------------------|------------|-----------------------|
| Basic            | Default        | 1ch                     | ALL        |                       |
| Channel          | Changed        | 1-16ch                  | 1-16ch     |                       |
| Mode             | Default        | ×                       | Mode 3     |                       |
|                  | Messages       | ×                       | Mono, Poly |                       |
|                  | Altered        | ******                  | ×          |                       |
| Note             |                | 0 - 127                 | 0 - 127    |                       |
| Number           | True sound     | ******                  | 0 - 127    |                       |
| Velocity         | Note on        | o 9nH,V=1-127           | 0          |                       |
|                  | Note off       | o 9nH,V=0               | 0          |                       |
| After Touch      | Key's          | ×                       | ×          |                       |
|                  | Channel        | ×                       | ×          |                       |
| Pitch Bend       |                | 0                       | 0          |                       |
| Control          | 0              | 0                       | 0          | Bank Select           |
| Change           | 1              | 0                       | 0          | Modulation            |
| J -              | 5              | 0                       | 0          | Portamento Time       |
|                  | 6              | 0                       | 0          | Data Entry            |
|                  | 7              | 0                       | 0          | Volume                |
|                  | 10             | 0                       | 0          | Pan                   |
|                  | 11             | ×                       | 0          | Expression            |
|                  | 32             | 0                       | 0          | Bank Select           |
|                  | 64             | 0                       | 0          | Sustain Pedal         |
|                  | 65             | 0                       | 0          | Portamento On/Off     |
|                  | 66             | 0                       | 0          | Sostenuto Pedal       |
|                  | 67             | 0                       | 0          | Soft Pedal            |
|                  | 80             | ×                       | ×          | Reverb Program        |
|                  | 81             | ×                       | ×          | Chorus Program        |
|                  | 91             | 0                       | 0          | Reverb Level          |
|                  | 93             | 0                       | 0          | Chorus Level          |
|                  | 120            | ×                       | 0          | All Sound Off         |
|                  | 121            | ×                       | 0          | Reset All Controllers |
|                  | 123            | 0                       | 0          | All Notes Off         |
| Program          |                | 0                       | 0          |                       |
| Change           | True Number    | ******                  | 0-127      |                       |
| System Exclusive |                | ×                       | 0          |                       |
| System           | Song Position  | ×                       | ×          |                       |
| Common           | Song Select    | ×                       | ×          |                       |
|                  | Tune Request   | ×                       | ×          |                       |
| System           | Clock          | 0                       | ×          |                       |
| Real Time        | Commands       | ×                       | ×          |                       |
| Aux              | Local ON/OFF   | ×                       | ×          |                       |
| Messages         | All Notes Off  | 0                       | 0          |                       |
| .5               | Active Sensing | 0                       | 0          |                       |
|                  | System Reset   | ×                       | 0          |                       |
| Notes            |                |                         |            |                       |
|                  |                |                         |            |                       |
|                  |                |                         |            |                       |
|                  | ANII ONI BOUV  | M. I. O. OMBII ON MONO. | 0. \/50    |                       |

Mode 1: OMNI ON, POLY Mode 3: OMNI OFF, POLY Mode 2: OMNI ON, MONO Mode 4: OMNI OFF, MONO O:YES X:NO